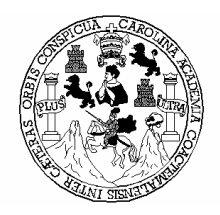

 Universidad de San Carlos de Guatemala Facultad de Ingeniería Escuela de Ingeniería Mecánica Industrial

## TECNIFICACIÓN DE LA LOGÍSTICA PARA LA EMPRESA DISTRIBUIDORA DE PRODUCTOS DE CONSUMO MASIVO, CODISA

Byron Stuardo Ruano León Asesorado por Inga. Sigrid Alitza Calderón De de León

Guatemala, junio de 2006

### UNIVERSIDAD DE SAN CARLOS DE GUATEMALA

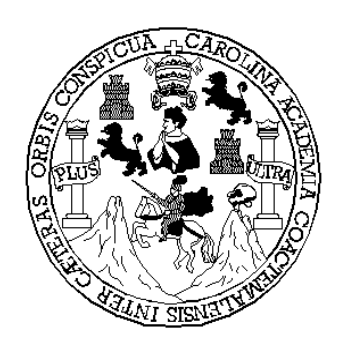

## FACULTAD DE INGENIERÍA

## TECNIFICACIÓN DE LA LOGÍSTICA PARA LA EMPRESA DISTRIBUIDORA DE PRODUCTOS DE CONSUMO MASIVO, CODISA

## TRABAJO DE GRADUACIÓN PRESENTADO A LA JUNTA DIRECTIVA DE LA FACULTAD DE INGENIERÍA POR

## BYRON STUARDO RUANO LEÓN

ASESORA INGA. SIGRID ALITZA CALDERÓN DE DE LEÓN

AL CONFERÍRSELE EL TÍTULO DE

### INGENIERO INDUSTRIAL

GUATEMALA, JUNIO DE 2006

## UNIVERSIDAD DE SAN CARLOS DE GUATEMALA FACULTAD DE INGENIERÍA

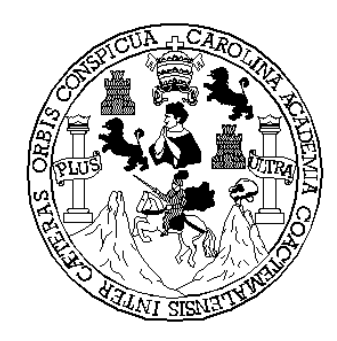

## NÓMINA DE JUNTA DIRECTIVA

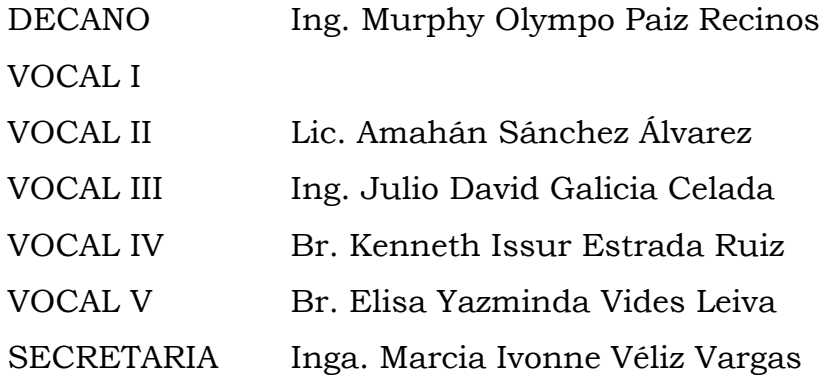

## TRIBUNAL QUE PRACTICÓ EL EXAMEN GENERAL PRIVADO

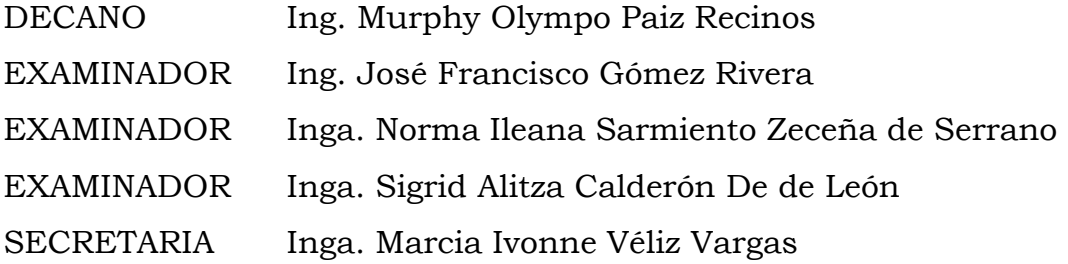

## HONORABLE TRIBUNAL EXAMINADOR

Cumpliendo con los preceptos que establece la ley de la Universidad de San Carlos de Guatemala, presento a su consideración mi trabajo de graduación titulado:

# TECNIFICACIÓN DE LA LOGÍSTICA PARA LA EMPRESA DISTRIBUIDORA DE PRODUCTOS DE CONSUMO MASIVO, CODISA,

tema que me fuera asignado por la Dirección de la Escuela de Ingeniería Mecánica Industrial, con fecha 31 de octubre de 2001.

Byron Stuardo Ruano León

### AGRADECIMIENTOS A:

- DIOS Por todo su amor, darme fuerzas en mis momentos de debilidad y todas las bendiciones recibidas.
- MIS PADRES Aura Estela, este triunfo lo comparto especialmente contigo, sos mi ejemplo a seguir. René Rodolfo, por haberme dejado los mejores recuerdos de un papá amoroso y humanitario.
- MI ABUELITA Maria Olga, solo Dios sabe todos los obstáculos que ha superado en la vida, reciba todo mi amor y admiración.
- MI ASESORA Ingeniera Sigrid Calderón, muchas gracias por su apoyo en este trabajo de graduación.
- CODISA En especial al departamento de operaciones y al Ing. Marlon Quinto por abrirme las puertas y darme esta oportunidad.

## ACTO QUE DEDICO A:

- DIOS Mi fuente de inspiración, mi luz y mi gran amigo.
- MIS PADRES Aura Estela, porque este éxito es un reflejo de tu inspiración, sacrificio y amor, va por ti mamá, te amo; René Rodolfo (+) se que nos diste lo mejor estando con nosotros y aún sigues protegiéndonos.
- MIS HERMANOS René, mi amigo del alma en todo momento; Nena, mi confidente incondicional, contar con ustedes es una bendición.
- MI FAMILIA Abuelita Olga, un ejemplo de mujer a seguir para toda la familia. Roberto, porque se ha ganado mi respeto y cariño. Sheyla y Carlitos, mis queridos cuñados. Maria René, nuestro angelito.

## ÍNDICE GENERAL

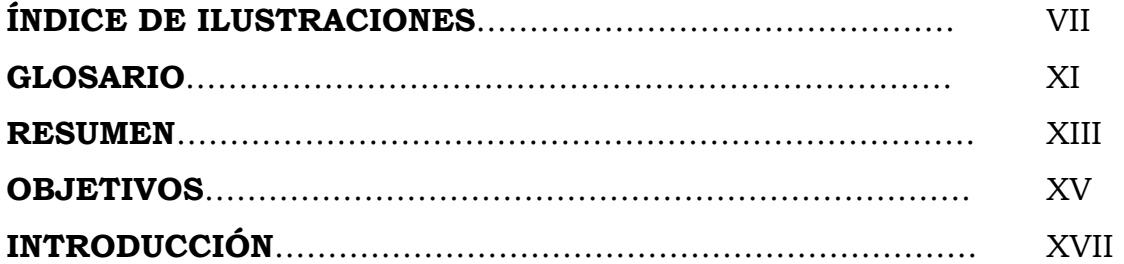

## 1. GENERALIDADES DE LA EMPRESA

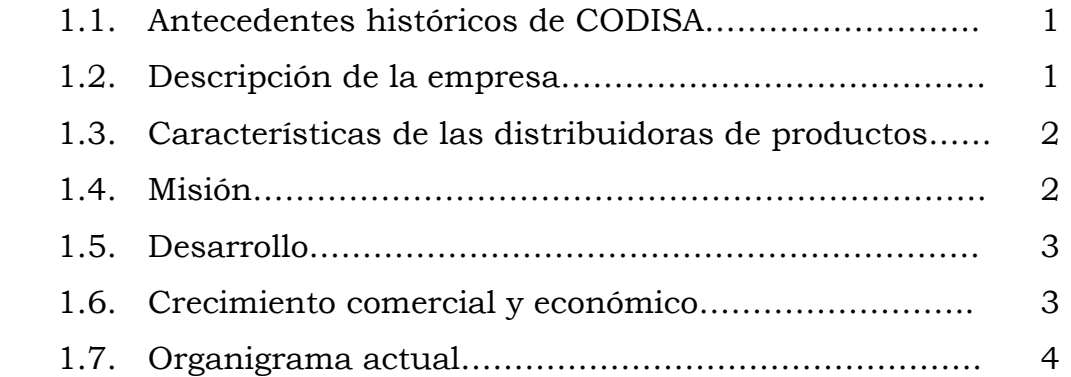

## 2. CONCEPTOS TEÓRICOS

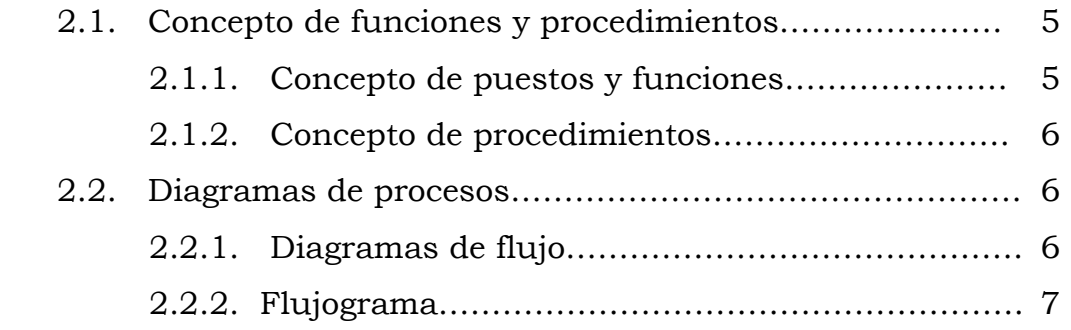

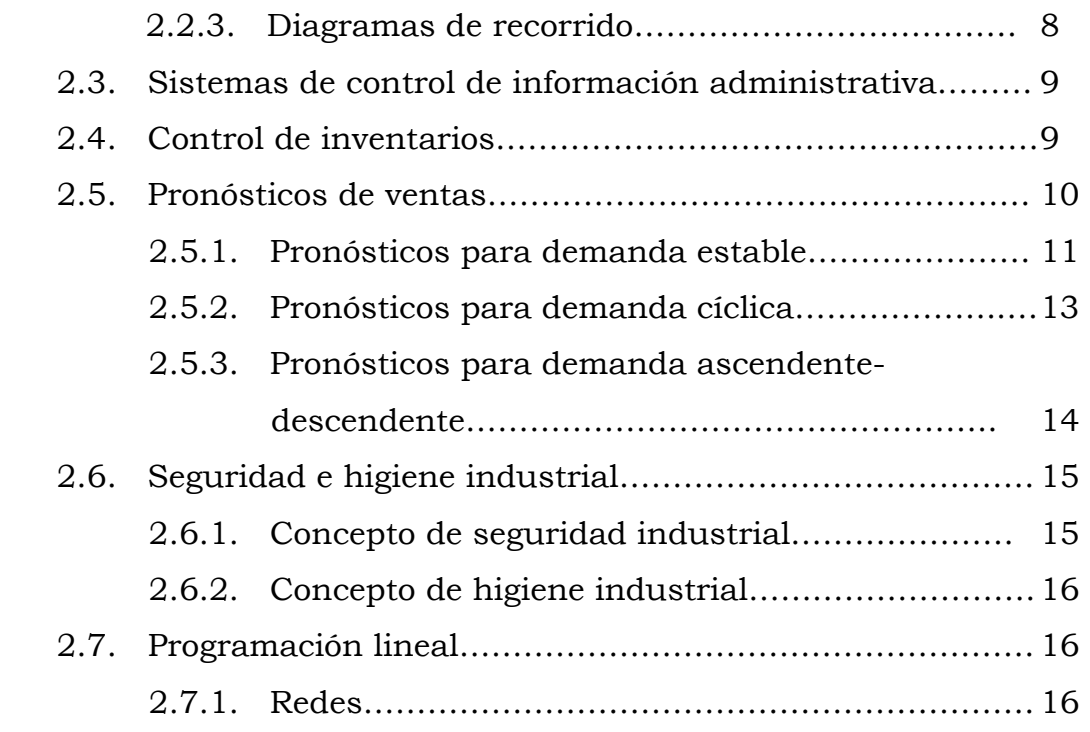

## 3. ANÁLISIS DE LA SITUACIÓN ACTUAL

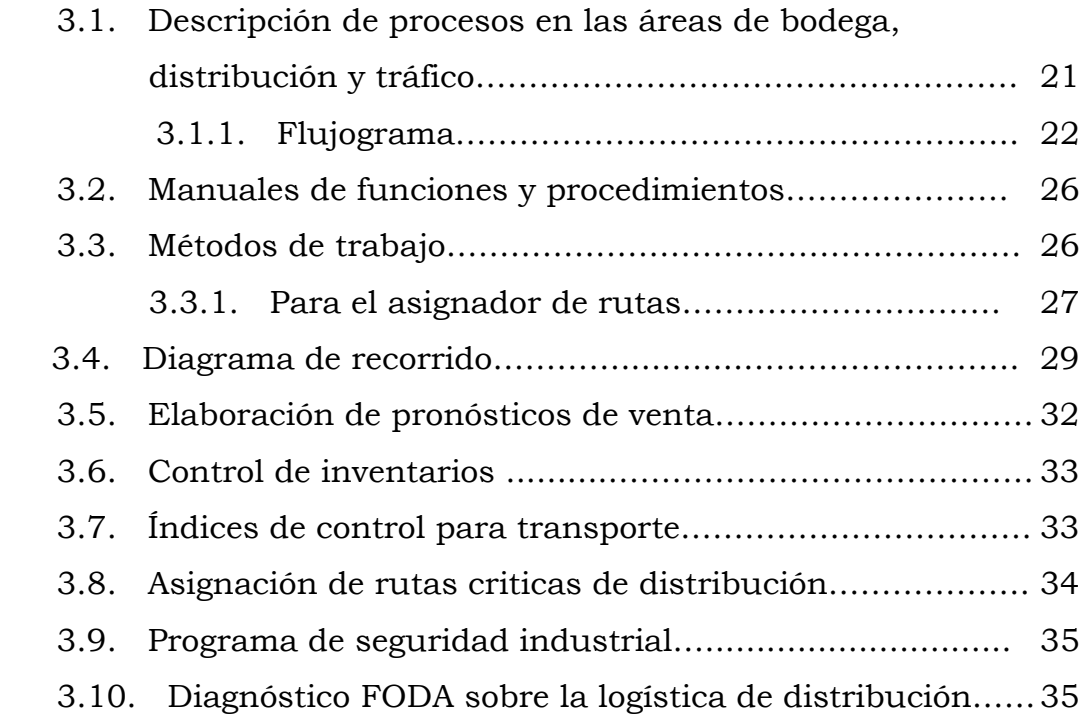

## 4. PROPUESTA PARA EL PROCESO DE ESPECIALIZACIÓN DE FUNCIONES

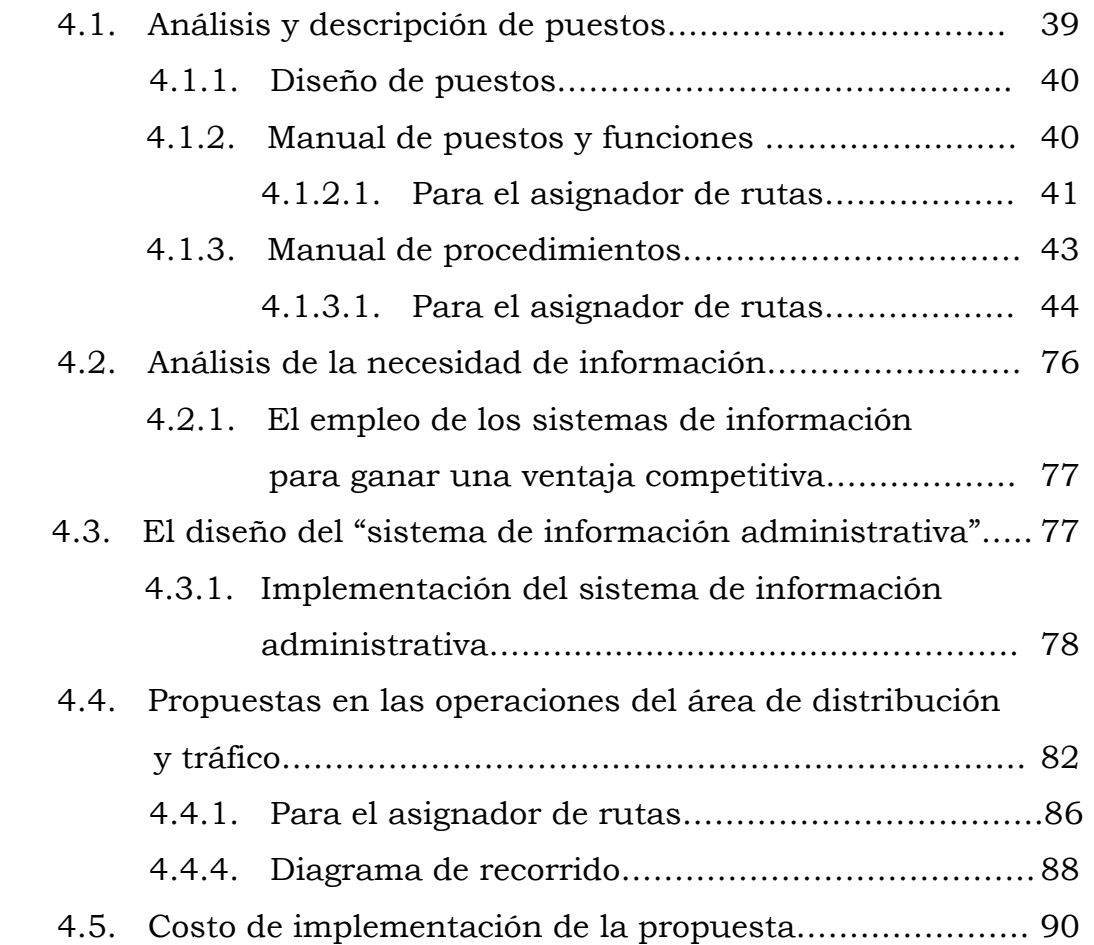

## 5. MODELO PROPUESTO PARA CONTROL DE INVENTARIOS Y ASIGNACIÓN DE RUTAS CRÍTICAS DE DISTRIBUCIÓN

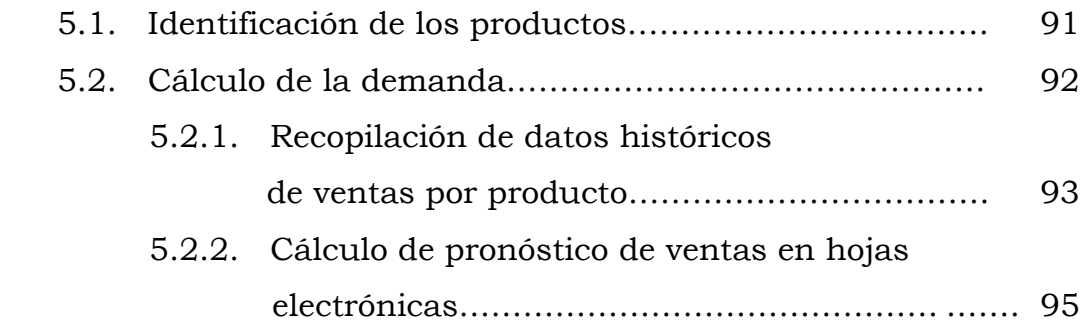

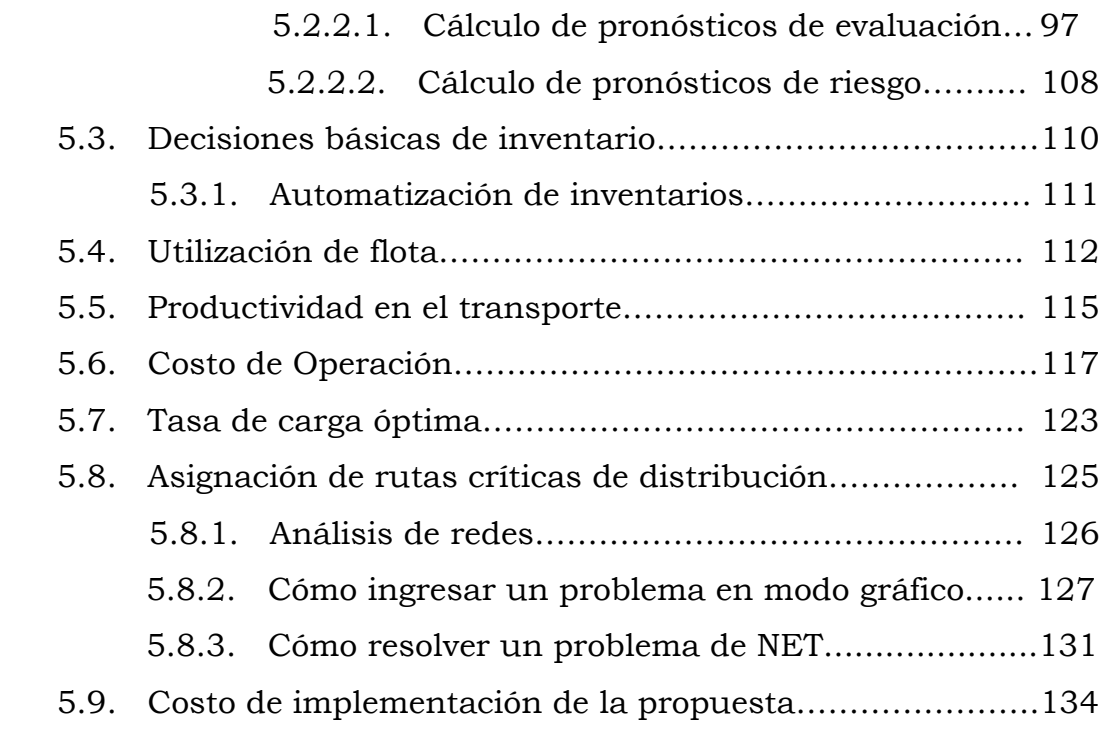

### 6. MANUALES DE SEGURIDAD E HIGIENE INDUSTRIAL

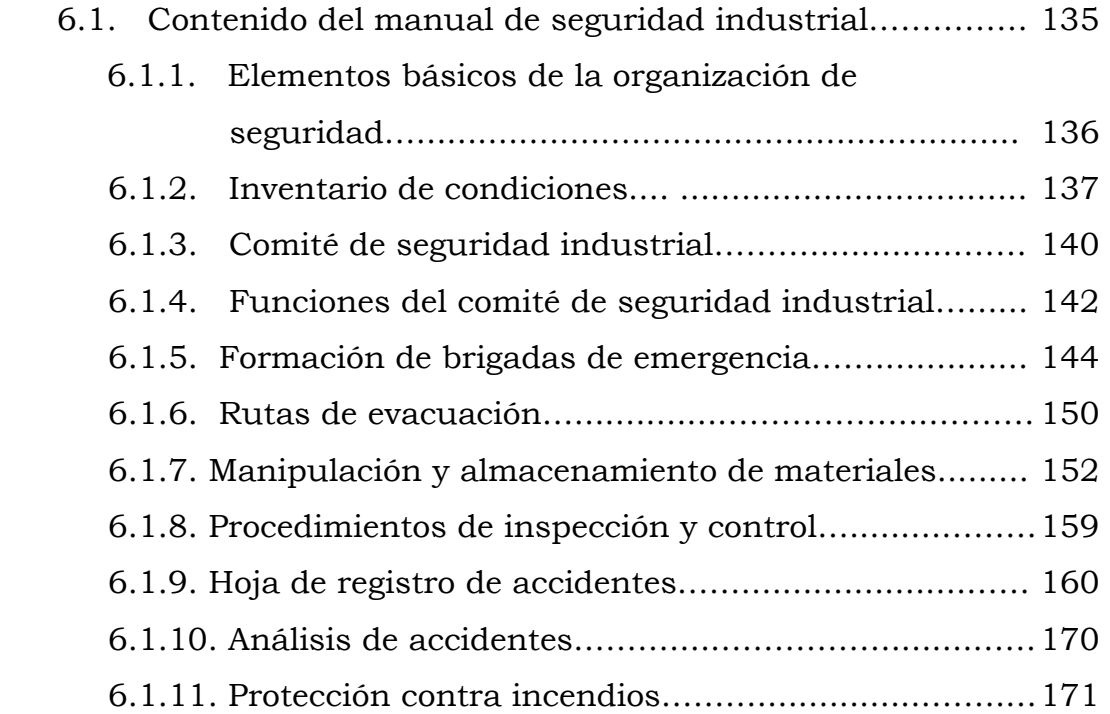

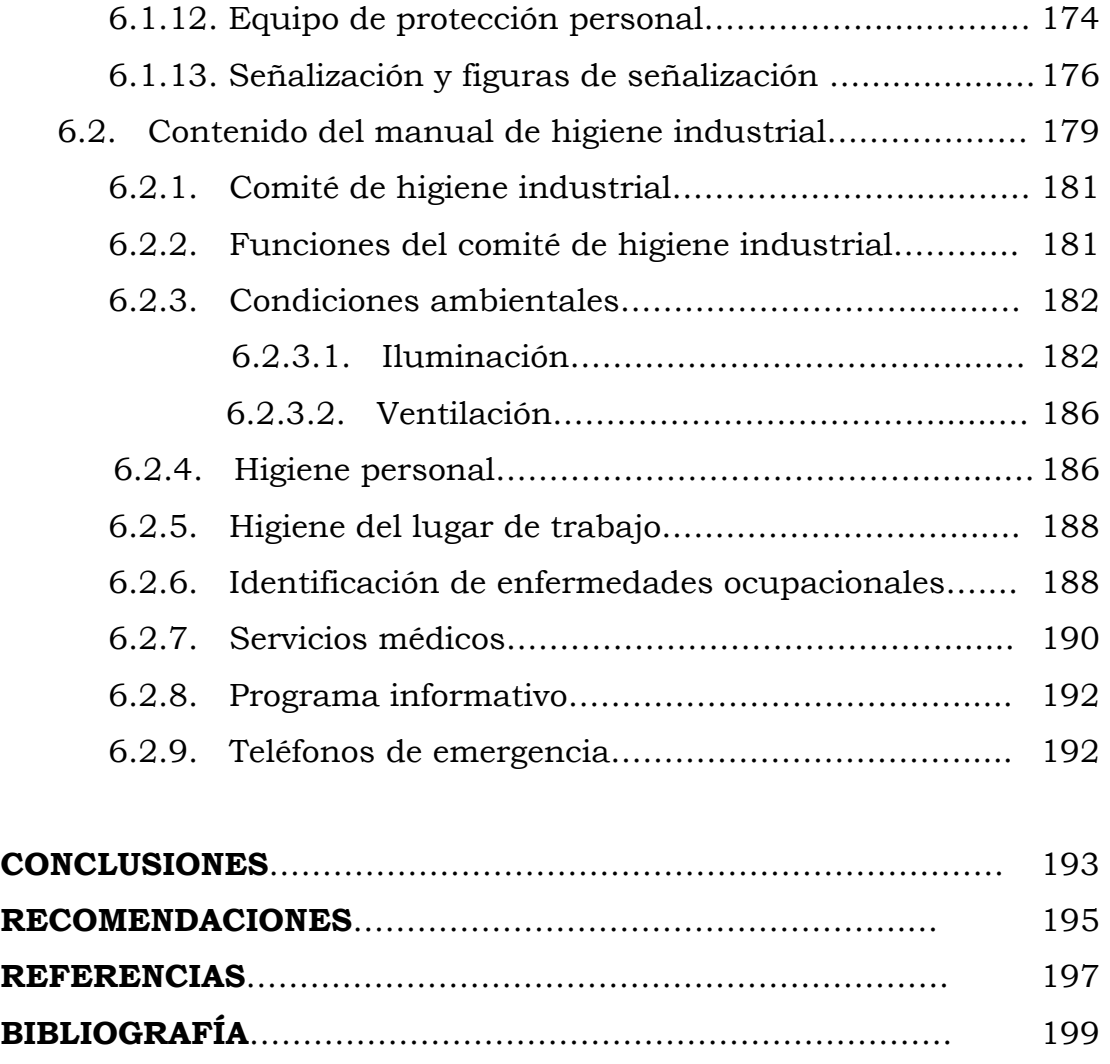

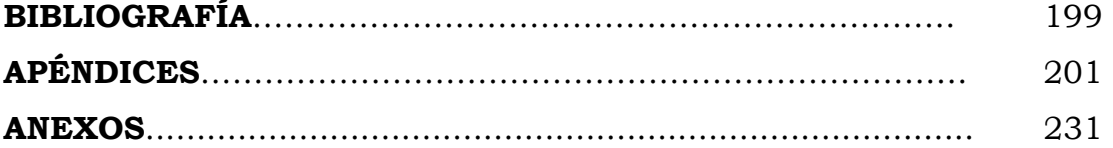

VI

# ÍNDICE DE ILUSTRACIONES

### FIGURAS

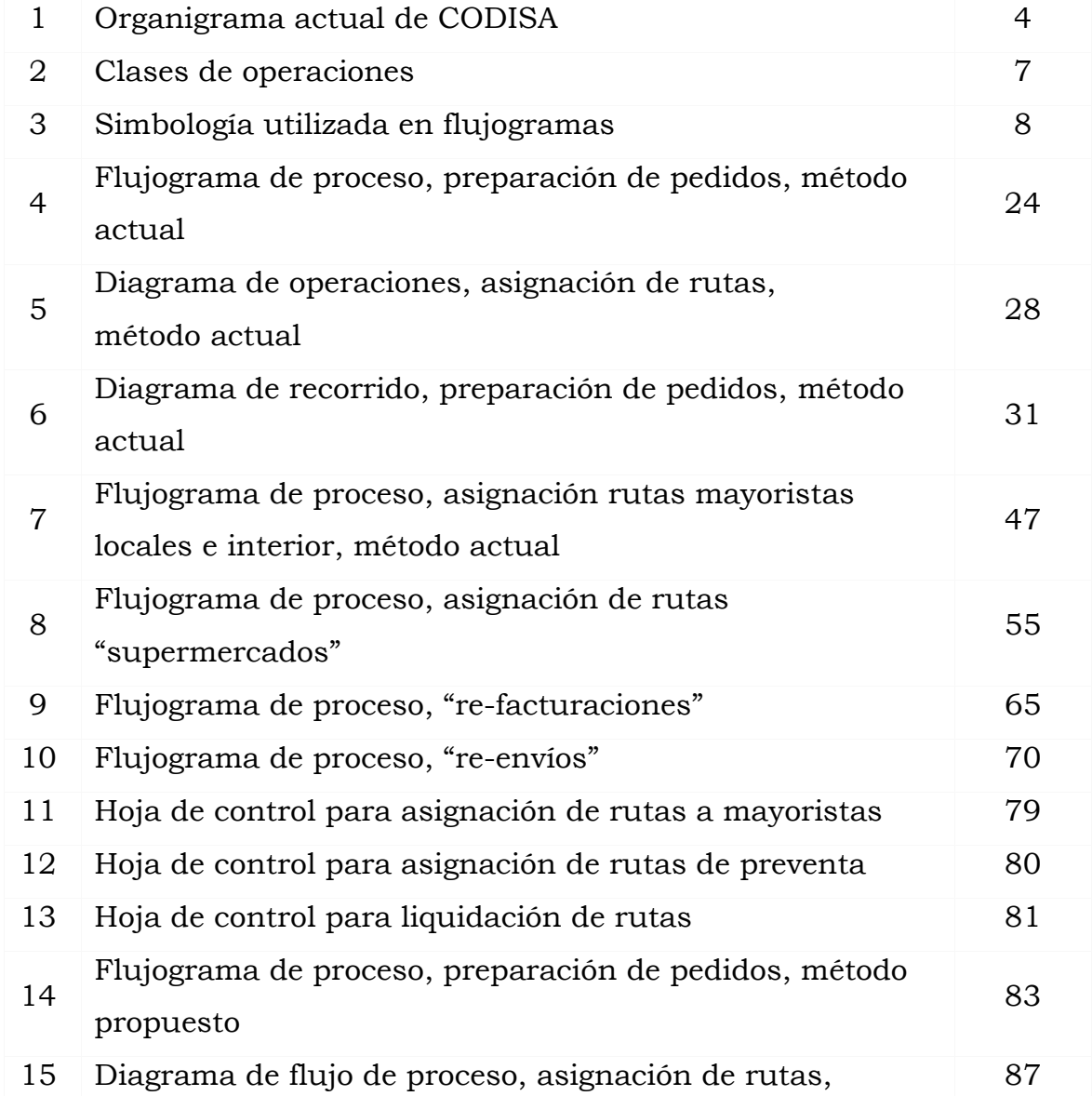

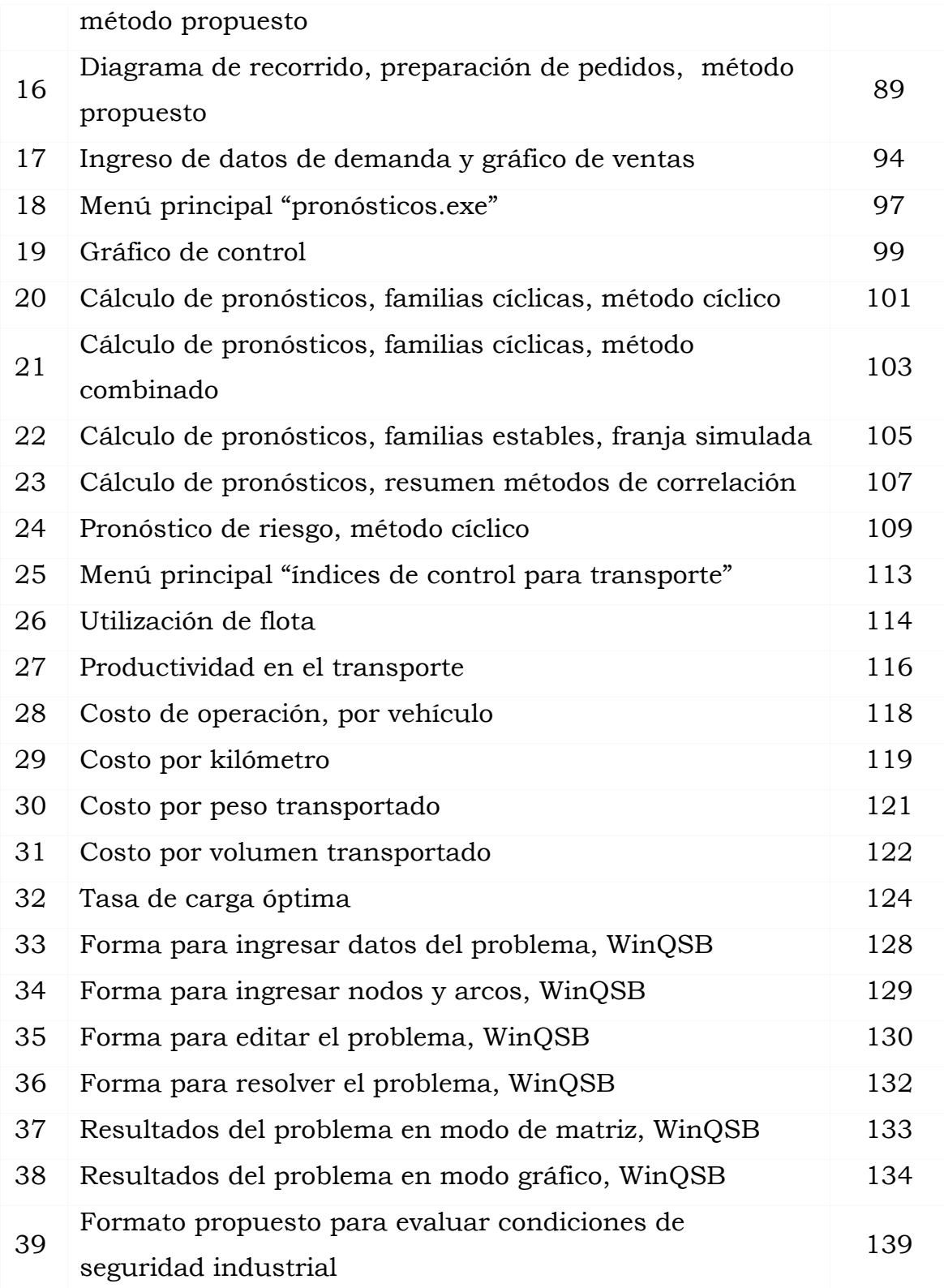

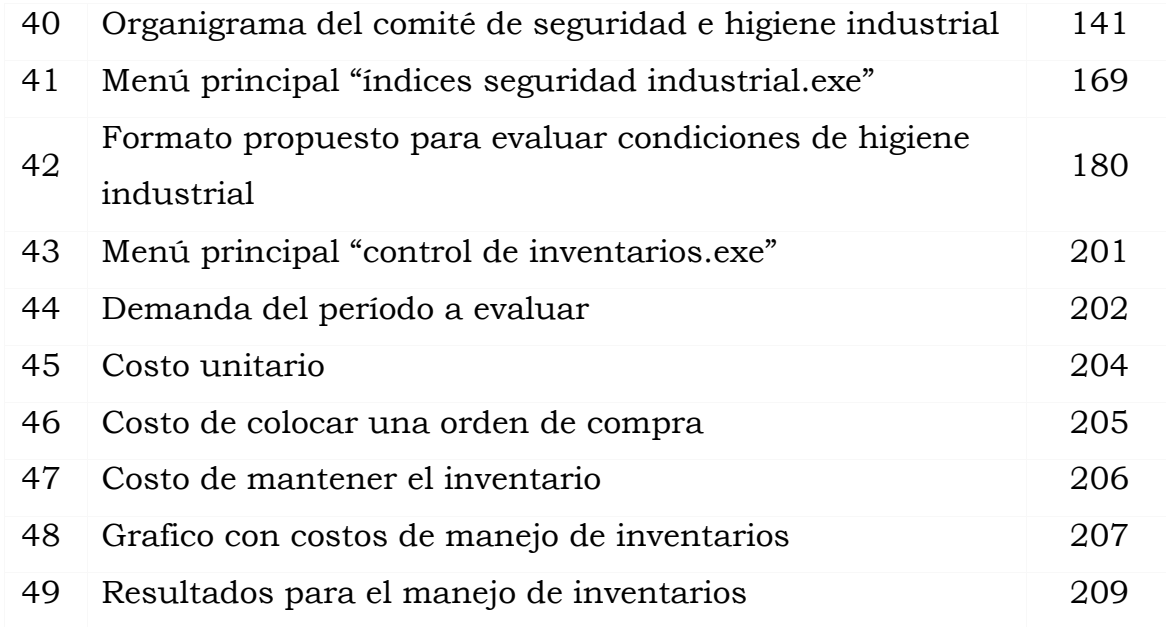

## TABLAS

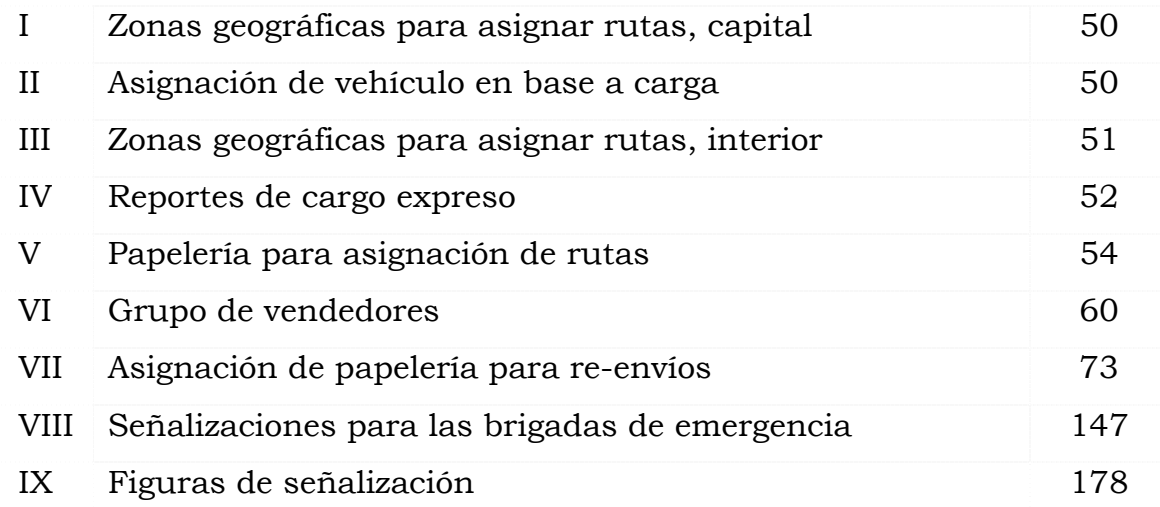

## GLOSARIO

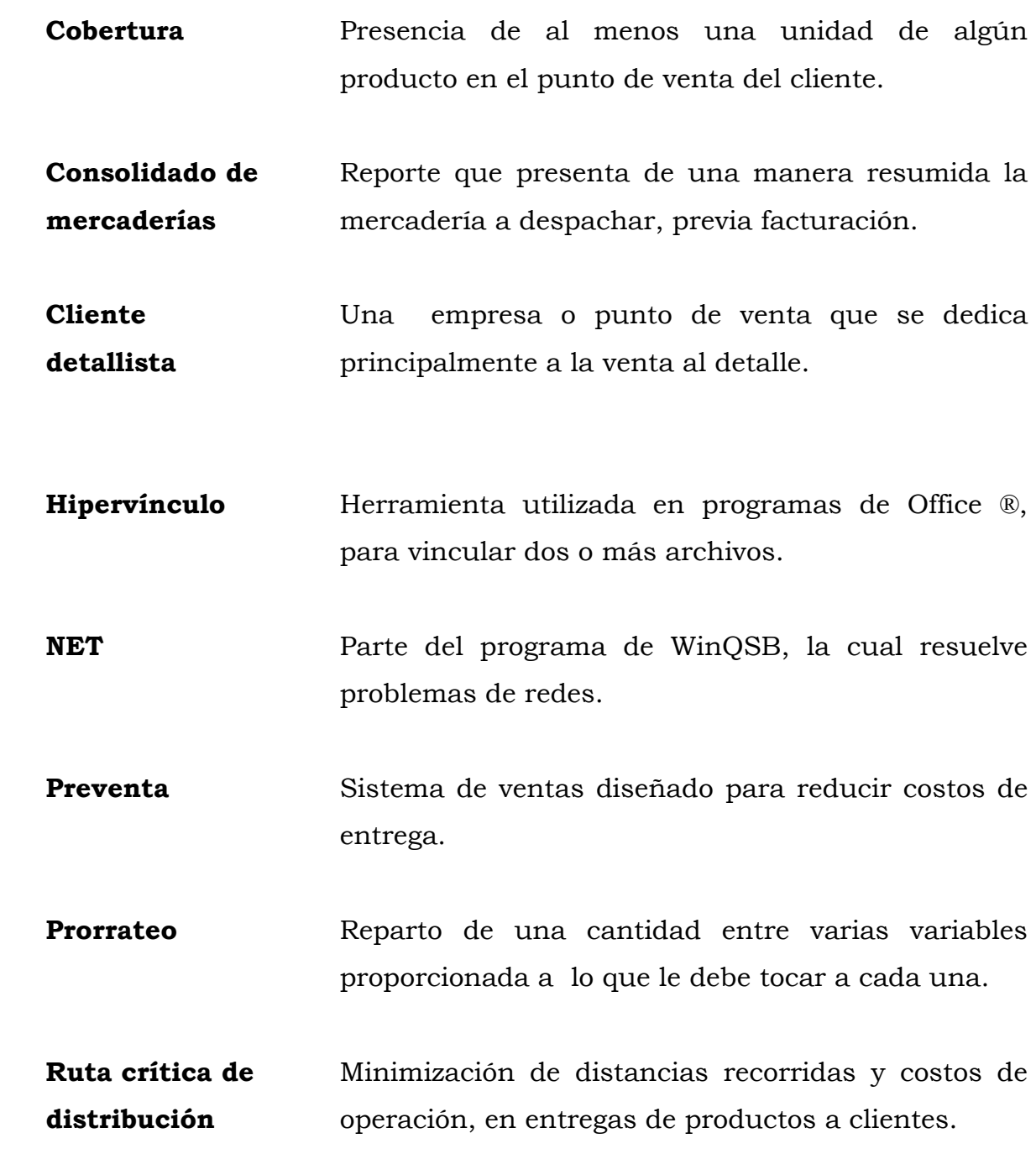

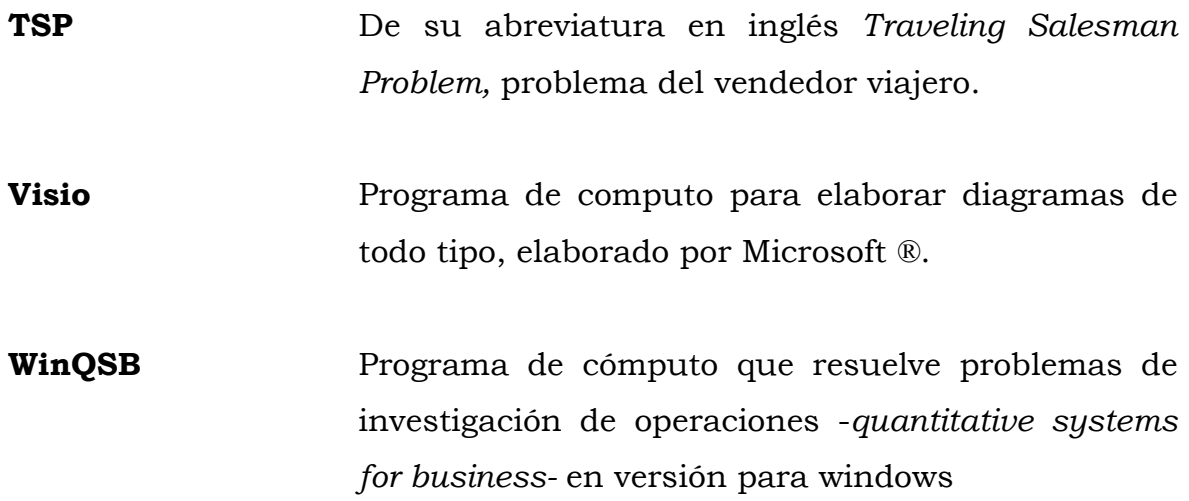

#### RESUMEN

Una empresa comercializadora de productos necesita, junto con su departamento de ventas, un departamento de operaciones, el cual se encargará de manejar la bodega, la distribución y tráfico de los bienes; es por ello que la tecnificación de los procesos dentro del departamento de operaciones es una decisión ineludible.

Según el diagnóstico realizado a CODISA, se necesita mejorar en las áreas de diagramación de procesos para la optimización de los recursos disponibles, manuales de funciones y procedimientos para la asignación de responsabilidades laborales, control de inventarios para optimizar la cantidad económica de pedidos y sus costos asociados, cálculo de pronósticos para guiar los esfuerzos de ventas y coordinar las compras de bodega, asignación de rutas críticas de distribución para minimizar las distancias recorridas en las entregas y, por último, los manuales de seguridad e higiene industrial que ayuden a salvaguardar la salud del trabajador.

Es importante señalar el apoyo obtenido a través de la tecnología de la información y capacidades ofrecidas por las computadoras, por ejemplo: el uso de programas para la diagramación de procesos, visio de microsoft o el uso de winQSB de Yih-Long Chang para encontrar la distancia más corta en una ruta de distribución.

XIII

### **OBJETIVOS**

#### GENERALES

- 1 Tecnificar los procedimientos de logística, utilizando herramientas de administración de recursos humanos, diagramación de procesos, métodos matemáticos para el cálculo de pronósticos de venta y control de inventarios, índices de transporte y análisis de redes para rutas criticas de distribución.
- 2 Recopilar información pertinente a la seguridad e higiene industrial dentro de la empresa, para elaborar los manuales respectivos; y, contribuir, así, con la seguridad física y mental de los trabajadores. Complementándolo con un curso de capacitación sobre uso adecuado de extinguidotes.

### ESPECIFÍCOS

- 1. Elaborar diagramas de procesos, flujograma, diagrama de recorrido, controles de información administrativa y manuales de funciones y procedimientos para el asignador de rutas del departamento de operaciones.
- 2. Unificar el criterio para el cálculo de pronósticos de ventas, a través de modelos matemáticos utilizando excel para un fácil manejo.
- 3. Implementar un sistema de control de inventarios utilizando el método de lote económico simple, con la ayuda de un libro electrónico en excel.
- 4. Diseñar un menú en excel para el registro y análisis de índices de transporte; el cual les ayude a reducir costos de distribución.
- 5. Encontrar un modelo matemático adoc para sus rutas criticas del sistema de distribución actual.
- 6. Elaborar manuales de seguridad e higiene industrial, para guiar los esfuerzos en este tema.

## INTRODUCCIÓN

La distribución de productos de consumo masivo ocupa un primer plano en la economía, con una sociedad cada vez más exigente con la calidad del servicio, la globalización es un fenómeno que absorbe los mercados a pasos agigantados, es por ello que se necesita mejorar la logística de distribución para ser competitivos en el mercado.

El primer problema encontrado, lo constituye el hecho de no existir diagramas de operaciones para el proceso de preparación de pedidos a clientes, ni se cuentan con manuales de funciones y procedimientos para los auxiliares de bodega, por lo que se propone la implementación de los diagramas y manuales para que el gerente de operaciones tenga optimizado el proceso de preparado de pedidos.

Además, no tienen un modelo matemático para el cálculo de pronósticos de ventas, manejo de inventarios, índices de control para utilización de flota de transporte ni optimización de rutas críticas de distribución. Sin estas herramientas no se pueden tomar decisiones gerenciales apropiadas, es por ello que, en el capítulo cinco, se desarrollará un modelo propuesto con soluciones técnicas.

En el último capítulo se propone un manual de seguridad e higiene industrial, el cual ayude a la protección de los trabajadores de la empresa.

XVII

### 1. GENERALIDADES DE LA EMPRESA

Pocas empresas en Guatemala, se mantienen vigentes en el mercado de la distribución de productos de consumo masivo, una de las razones es la falta de tecnificación en sus procesos. La Compañía Distribuidora, S.A. (CODISA) es una de esas empresas que afrontan con responsabilidad estos retos.

#### 1.1. Antecedentes históricos de CODISA

Por una necesidad latente de satisfacer la demanda del mercado de productos de consumo masivo nace en 1974 CODISA, una organización comercial que opera con capital nacional. Su propósito consiste en proporcionar servicios dentro del ámbito comercial e industrial, a través de una política agresiva de mercadeo proyectando una imagen de calidad, prestigio y liderazgo.

#### 1.2. Descripción de la empresa

La Compañía Distribuidora, S.A. es una empresa de origen guatemalteca, formada con capital de la familia Paiz, esta ubicada en el municipio de Boca del Monte, Villa Canales, Guatemala. Empresa dedicada a la venta, distribución e importación de productos de consumo diario a nivel nacional a través de varios canales de distribución.

Dentro de su carpeta comercial, CODISA, cuenta con la distribución exclusiva de productos como: leche kleem, café mussum, toallas sanitarias saba, atún y sardinas sardimar, confitería arcor, por mencionar algunos, todos estos productos de amplio reconocimiento en la canasta básica del guatemalteco.

#### 1.3. Características de las distribuidoras de productos

Las distribuidoras eficientes, toman en cuenta los siguientes aspectos: conocimiento del mercado e instalaciones adecuadas para el almacenamiento y venta de los bienes, mantener un nivel de existencias en bodega acorde al volumen de ventas, contar con programas de publicidad, exhibición y promoción de productos, prestar servicios de entrega, instalación y crédito a clientes, ejercer una buena gerencia de ventas y cumplir con los compromisos de pago, finalmente colocar los productos en el lugar y tiempo justo de acuerdo a las necesidades del cliente.

#### 1.4. Misión

Convertirse en el suplidor preferido en el mercado de consumo masivo y lograr una posición dominante para las marcas de sus proveedores en el punto de venta.

#### 1.5. Desarrollo

El objetivo es alcanzar un incremento en las utilidades a través de acciones a corto y largo plazo con una tasa de retorno conveniente. Asimismo, ser y continuar proyectando que es una compañía en crecimiento, respaldada por su solvencia financiera, apoyada por el prestigio y liderazgo de sus productos.

Entre las estrategias para lograrlo tienen el crecer en su actual negocio, impulsando líneas de productos que tengan una posición de liderazgo y un alto potencial de desarrollo a largo plazo. Distribuir productos que representen y ofrezcan un valor superior, comercializándose a la vez por medio de una publicidad responsable.

#### 1.6. Crecimiento comercial y económico

La empresa ha incrementado sus ventas totales en un 15% anual, a través de incrementar la cobertura de territorio, aumentando así el número de clientes potenciales y con ello el número de rutas de distribución; reduciendo los costos de distribución, al optimizar las capacidades instaladas, tanto para almacenamiento como para transporte. Para identificar el mercado potencial sin cobertura, se realizan periódicamente estudios de mercado, analizando así las estrategias a seguir para un período determinado.

Además se ha aumentado la capacidad de venta y distribución por ruta, incrementando los tipos de distribución, por ejemplo el uso de la preventa, mayor capacidad de atención al cliente en los supermercados a través de colocadores.

#### 1.7. Organigrama actual

La estructura organizacional que se presenta en la figura 1, muestra la interrelación para que los operarios, departamentos e instalaciones trabajen como un equipo para alcanzar las metas de la empresa, creando así estructuras de tareas y autoridad. El organigrama utilizado actualmente es el siguiente:

#### Figura 1. Organigrama actual de CODISA

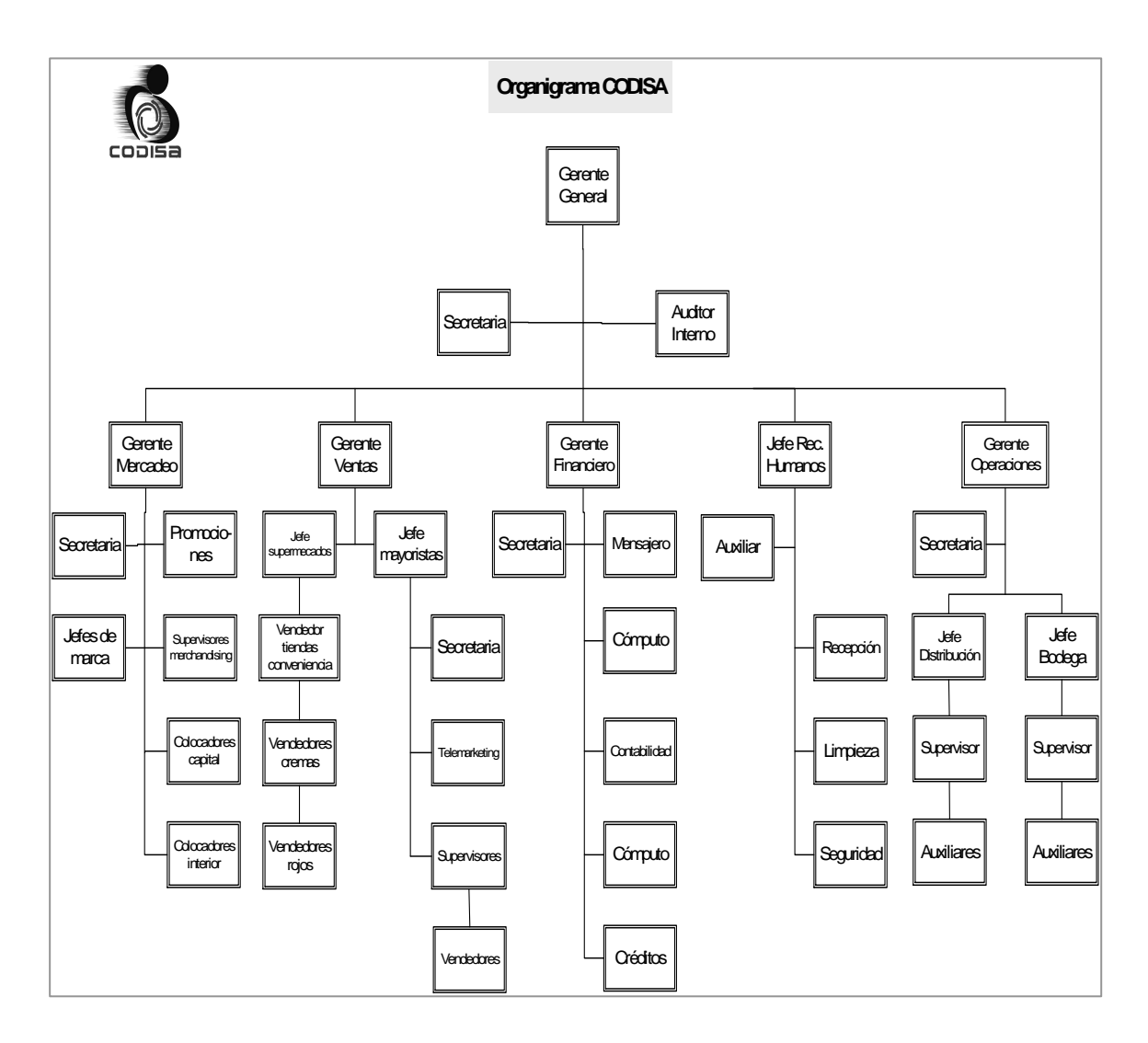

## 2. CONCEPTOS TEÓRICOS

Para una mejor comprensión de esta lectura, se recomienda leer los siguientes conceptos teóricos, los cuales se detallan en una forma básica; para profundizar en ellos puede referirse a la bibliografía de esta tesis.

#### 2.1. Concepto de funciones y procedimientos

 Cuando el trabajo de organización y análisis administrativo es planificado automáticamente surge la necesidad de manuales. El manual es un instrumento de consulta útil en la toma de decisiones, la clave esta en que deben ser sencillos, claros, en su presentación, además de estar actualizados deben ser autorizados, así como convenientemente divulgados.

#### 2.1.1. Concepto de puestos y funciones

Las descripciones de puestos o descripciones de funciones, por lo regular son resúmenes de una y/o dos páginas de las tareas básicas que se desempeñan en un puesto, y constituyen parte de las expectativas del papel relativo a ese puesto. Tiene presentación narrativa y persigue indicar para cada puesto (no empleado), sus funciones, derechos, obligaciones y relaciones jerárquicas.

#### 2.1.2. Concepto de procedimientos

Es mostrar en forma gráfica la secuencia de pasos en un procedimiento dentro de una empresa y complementa el cuadro con una explicación narrativa. Persigue que en cada paso se conozca los aspectos: ¿Quién hace el trabajo?, ¿Cómo que hace específicamente?, ¿Cuándo en que secuencia se hace? Y ¿Dónde hace el trabajo?

#### 2.2. Diagramas de procesos

Es útil presentar en forma clara y lógica la información factual (o de los hechos) relacionados con el proceso. Diagrama de proceso es una representación gráfica relativa a un proceso industrial o administrativo. En este estudio se utilizan únicamente los diagramas de flujo, recorrido y para procesos administrativos los flujogramas, para describir las operaciones del área de distribución y tráfico.

#### 2.2.1. Diagramas de flujo

Este diagrama contiene, en general, muchos más detalles que el de operaciones. Por lo tanto, no se adapta al caso de considerar un conjunto de ensambles complicados. Se aplica sobre todo a un componente de ensamble o sistema para lograr la mayor economía en la fabricación, o en los procedimientos aplicables a un componente o una sucesión de trabajos en particular.

Es importante indicar en el diagrama todas las demoras y tiempos de almacenamiento. No basta con indicar que tiene lugar un retraso, un almacenamiento. Las diferentes clases de operaciones pueden ser codificadas como se muestra a continuación en la figura 2:

6

Figura 2. Clases de operaciones

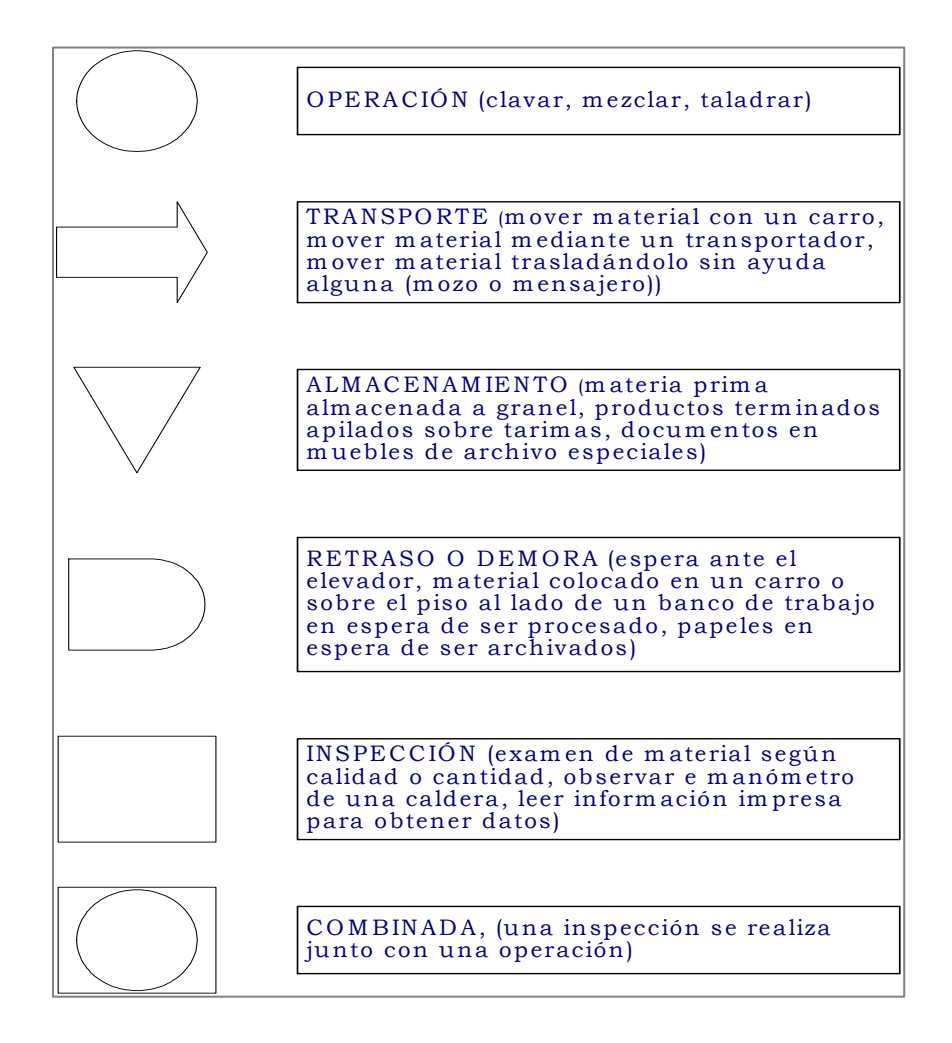

#### 2.2.2. Flujograma

Al igual que el diagrama de flujo, el flujograma diagrama las operaciones secuénciales de un proceso, con la diferencia que este último, analiza procesos administrativos. Flujograma es el diagrama secuencial y gráfico de las distintas operaciones, actividades y tareas de un proceso administrativo que incluye toma de decisiones, de forma analítica y lógica. A continuación se presenta la simbología a utilizar:

#### Figura 3. Simbología utilizada en flujogramas

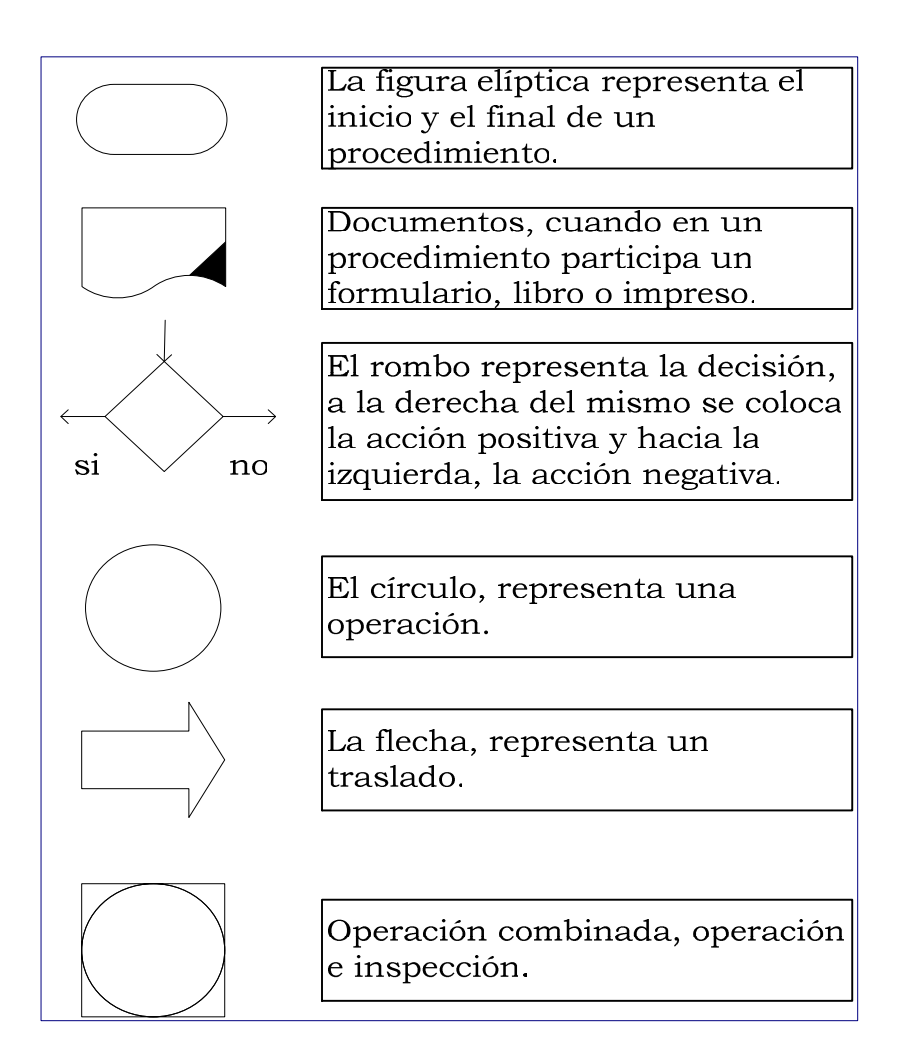

2.2.3. Diagramas de recorrido

 Aunque el diagrama de flujo de proceso suministra la mayor parte de la información pertinente relacionada con un proceso de fabricación, no es una representación objetiva en el plano del curso del trabajo. El sentido del flujo se indica colocando periódicamente pequeñas flechas a lo largo de las líneas de recorrido.

#### 2.3. Sistemas de control de información administrativa

 Aunque no hay una definición universal sobre lo que es un sistema de información administrativa (SIA), se definirá como un sistema que se utilizó para proveer a la administración de información necesaria sobre una base regular. En teoría, este sistema puede ser manual o basarse en computación, aunque todas las discusiones actuales sobre el tema, incluyendo la nuestra, se basan en aplicaciones apoyadas por la computación.

#### 2.4. Control de inventarios

Una preocupación fundamental de la administración consiste en desarrollar políticas de inventario que aminore los costos totales de operación de la empresa. En realidad hay que tomar dos decisiones básicas de inventarios: la cantidad que hay que pedir cada vez, y cuando debe pedirse.

#### • Inventario promedio

Suponemos que la demanda del artículo es de una tasa constante y quien toma las decisiones la conoce de antemano. Además, se conoce también el tiempo de adelanto, que es el tiempo transcurrido entre la colocación del pedido y su recibo en el inventario, o el tiempo necesario para adquirir un artículo.

#### • Cantidad económica de pedido

A medida que aumenta el tamaño del lote, aumentarán los cargos de mantenimiento o de existencia, y disminuirá el costo de los pedidos. La cantidad económica de pedido (CEP), es el tamaño de la orden que disminuye al mínimo el costo total anual de mantenimiento de inventarios y el de costo de los pedidos. La comparación de los costos cargados al inventario con los costos de pedidos, puede aplicarse al número óptimo de pedidos al año.

#### • Descuentos por compras en grandes cantidades

Las políticas de descuentos por compras a proveedores en grandes cantidades, se llevan a cabo por la gerencia general. Para efectos del manejo de inventarios se asumirá un solo rango de precios.

#### • Punto de renovación de pedidos y existencias de seguridad

El punto de renovación de pedidos es un indicador de cuando exactamente colocar la orden de compra, y la regla es valida cuando la posición de inventario (inventario disponible + inventario ordenado) es igual a la demanda durante el tiempo de abastecimiento. O sea, cuando la posición de inventario llega al punto de re-orden, se debe colocar el pedido.

#### • Modelos de inventarios

De los distintos modelos de control de inventarios, el más apropiado para el tipo de operaciones en CODISA, es el modelo de "lote económico simple, con demanda conocida". Se asume demanda conocida, porque se estará trabajando con un modelo matemático de cálculo de pronósticos, el cual aproximará con pronósticos de riesgo la demanda del período a evaluar.

#### 2.5. Pronósticos de ventas

La estimación de cuál será la continuidad de la curva de la demanda se conoce como pronóstico y este es considerado como el hecho más probable que suceda, es en sí la venta que se espera que ocurra para el período venidero. De acuerdo a lo anterior se pueden describir dos tipos de pronósticos.

#### • Pronóstico de evaluación:

Es aquel que se encuentra o se determina con el fin de compararlo con el valor real correspondiente; el cuál servirá para evaluar el método con el que obtuvo el dato; para tener un mejor parámetro y poder decir que método es el de más aplicación, se debe considerar realizar la evaluación de más de un período, para así, de acuerdo al error acumulado que cada una presente, se pueda estimar el mejor

#### • Pronóstico de riesgo:

Se conoce este como aquel valor estimativo de venta futura que se puede tener de un producto. A diferencia del anterior, este pronóstico no tiene un valor real con que compararse. Este se debe calcular luego que se ha encontrado el mejor método de evaluación, lo que garantiza que se estará lo más cercano a la realidad cuando se tenga que decir la cantidad a producir el próximo período.

#### 2.5.1. Pronósticos para demanda estable

Este tipo de demanda se identifica por tener su historial de ventas, una tendencia a una recta horizontal y para hacer una consideración bastante acertada, se establece un rango del cuál no deben salir las ventas que se tengan en estudio. Algunos métodos estables son:

• Último período: este método posee tal nombre debido a que se considera como pronóstico el período anterior al que se va a pronosticar, dicho de otra manera, el pronóstico será el valor del último período de venta a partir de donde se encuentren ubicados a

momento de pronosticar, de la misma manera se procede para obtener el pronóstico de riesgo.

- Promedio aritmético: este método de pronosticar no es más que realizar la sumatoria de todas las ventas de los períodos anteriores donde se encuentran ubicados y dividirla entre el número de períodos que se están considerando.
- Promedio móvil: tiene las características particulares del método anterior, la diferencia estriba en que aquí se promedia el mismo número de períodos (repetitivo), solo que para nuevos pronósticos se va desplazando el valor del período más antiguo y se agrega el más reciente o inmediato.
- Promedio móvil ponderado: sigue las mismas características del método anterior, excepto que los períodos considerados dentro del ciclo se ponderan, o se a que se les asigna un valor.
- Promedio exponencial: este método esta utilizando un valor de ponderación α, el cuál estará comprendido entre 0 y 1. Esto quiere decir que α o factor de corrección empleado en la obtención del menor error acumulado nos dirá si se trata de causas al azar o al modelo.
- Ponderado exponencial con análisis de tendencia: este método tiene la característica de utilizar el factor α que haya proporcionado el menor error acumulado del método anterior. Este método responde a los cambios aleatorios que pueden existir dentro de las ventas y es gracias a estos que funciona la mecánica de este método, proporcionando así una tendencia de lo ocurrido inmediatamente en el período anterior.
- Método de franja simulada: Es una opción aplicable al método estable para poder compararlo con otros métodos no estables. Existen dos diferente métodos: método de agrupación y método de tendencia.

#### 2.5.2. Pronósticos para demanda cíclica

Para todos es común la palabra ciclo, lo cuál da la idea de repetición; para el presente caso, el significado es muy similar, ya que se tomará en consideración que una demanda es cíclica cuando en determinadas épocas o períodos las ventas son casi las mismas o tienen un tipo de relación que las hace pertenecer a esta familia. A continuación una descripción breve de algunos métodos empleados para tal caso.

• Método de índices: este da la oportunidad de trabajar en forma horizontal, lo que significa que los valores similares dentro del ciclo se trabajan de forma paralela. Se presenta un tipo de fórmula para el desarrollo:

$$
P_i = I_i V_I
$$

De donde:

Pi = el pronóstico en el período i

- $V_I$  = ventas del período i del último juego de datos
- $I_i$  = índice correspondiente al período i
- Método cíclico combinado: este método lo que tiene de peculiar es que se basa en la relación de un método cíclico con una tendencia extraída de algún método de regresión. La fórmula a utilizar para este caso es:

$$
P_i = b t_i + I_i V_A
$$

De donde:

Pi = el pronóstico en el período i
- b = valor de la pendiente de todos los datos originales
- ti = período i correspondiente al pronóstico
- Ii = índice correspondiente al período i
- VA= promedio general de las ventas ajustadas

### 2.5.3. Pronósticos para demanda ascendente-descendente

Es muy sencillo ver gráficamente una tendencia ascendente o descendente de la demanda, la primera será aquella donde las ventas van incrementándose a medida que transcurre el tiempo y la segunda será todo lo contrario disminuirá a través del tiempo. Se les aplican los llamados métodos de regresión.

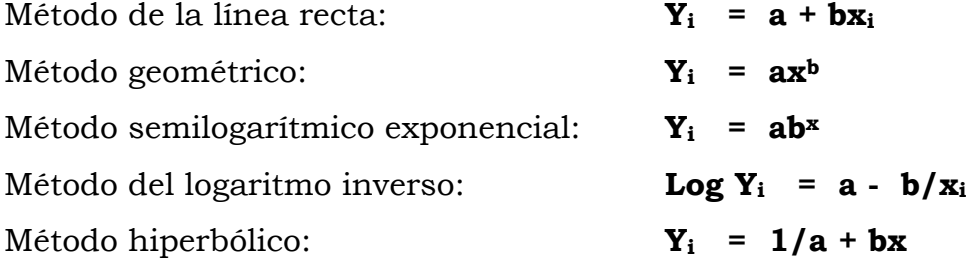

De donde:

- Yi ventas reales (unidades de venta/periodo)
- a valor de línea recta
- b valor de la pendiente
- xi período de ventas a evaluar

#### 2.6. Seguridad e higiene industrial

Una vez adaptado el trabajador a su función, debe de protegérsele de cualquier condición adversa a su salud. Es conveniente que tenga un buen ambiente de trabajo para que desarrolle sus aptitudes físicas y psicológicas en el óptimo desempeño de su función. Y la encargada de este objetivo es la salud ocupacional, la cual se clasifica en:

- Seguridad industrial, conjunto de medidas técnicas, educacionales, médicas y psicológicas, que se emplean para prevenir accidentes.
- Higiene industrial, conjunto de normas y procedimientos que protegen la integridad física y mental del trabajador, riesgos inherentes a su trabajo y al ambiente físico donde las ejecuta.
- Ergonomía, es la disciplina metódica y racional con miras a adaptar el trabajo del hombre y viceversa, mediante la interacción o comunicación intrínseca entre el hombre, la máquina, la tarea y el entorno.
- Medicina laboral, tiene como objetivo proteger la salud frente a los riesgos de la patología del trabajo.

#### 2.6.1. Concepto de seguridad industrial

La seguridad industrial en el trabajo es el conjunto de medidas técnicas, educacionales, médicas y psicológicas, que se emplean para prevenir los accidentes, eliminar las condiciones inseguras del ambiente, e instruir o convencer a las personas sobre la implantación de medidas preventivas.

#### 2.6.2. Concepto de higiene industrial

La higiene industrial se refiere a un conjunto de normas y procedimientos que protegen la integridad física y mental del trabajador, que lo preserva de los riesgos de salud inherentes a las tareas del cargo y al ambiente físico donde son ejecutadas. La higiene industrial según la Asociación Medica Americana esta relacionada con el diagnóstico y con la prevención de las enfermedades ocupacionales a partir del estudio y el control de dos variables: el hombre y su ambiente de trabajo.

#### 2.7. Programación lineal

Para efectos de este trabajo se optó por trabajar con un modelo del "vendedor viajero" o TSP de sus siglas en inglés (Traveling Salesman Problem), la razón, CODISA ya posee una estructuración de rutas geográficamente trazadas y la única variante que se necesita manejar es la minimización de distancias en los recorridos de rutas de entrega.

#### 2.7.1. Redes

Una red consiste en puntos y líneas. Los puntos son llamados nodos o vértices, los cuales pueden representar ciudades, fábricas, bodegas, escuelas, gasolineras, o localización física o lógica. Las líneas son llamadas arcos, uniones, ramas o conexiones; los cuales unen ciertos pares de nodos.

 $\geq$  2 Qué es NET? Forma parte del software WinQSB de sus siglas en inglés "quantitative systems for business", elaborado por Yih-Long Chang, versión 1.00 para windows. En NET, todos los arcos son tratados como directos. Esto es, el arco del nodo A al nodo B es diferente del arco del nodo B al nodo A. Por lo tanto, la conexión o coeficientes del arco desde A hacia B y de B hacia A son ingresadas por separado. El arco que sale del nodo A y termina en el nodo B es representado por (A,B) en NET.

> Problema del vendedor viajero (TSP) Un problema del vendedor viajero involucra a un grupo de nodos o ubicaciones y de arcos para conectar todos los nodos. El objetivo es encontrar un recorrido completo que conecte a todos los nodos o ubicaciones y visite cada ubicación solamente una vez para minimizar/maximizar el total de la distancia recorrida. El NET provee de cuatro algoritmos para resolver este tipo de problemas:

 $\triangleright$  Vecindario heurístico más cercano (nearest neighbor heuristic) Esta es una construcción heurística especial para resolver los problemas del vendedor viajero (TSP). Y opera como sigue:

- 1. Seleccione cualquier nodo inicial, dígase "i". Deje r = i, como la opción reciente y que "i" sea el único nodo en el subrecorrido.
- 2. Desde los nodos que no están en el subrecorrido, seleccione el nodo "k" que esta más cercano al nodo "r" (por ejemplo, Crk es el más corto). Conecte  $(r, k)$  y deje  $r = k$ .
- 3. Repita el paso (2) hasta que todos los nodos sean incluidos en el subrecorrido, esto es, el recorrido esta completo. De donde:
	- i = nodo inicial del recorrido
	- r = opción de nodo más reciente
	- $k =$  nodo más cercano al nodo "r"
	- Crk = par de nodos más cercanos entre sí

 $\triangleright$  Inserción heurística más económica (cheapest insertion heuristic) Esta es una construcción heurística especial para resolver problemas de TSP. Y opera como sigue:

- 1. Seleccione los dos nodos, dígase "i" y "j", que tienen la distancia de ida y vuelta más corta. Esto será, el subrecorrido inicial que luce como i-j-i.
- 2. Desde los nodos no incluidos en el subrecorrido, seleccione el nodo, dígase "k", que incrementará la distancia del subrecorrido en una cantidad mínima (o más económica). Esto será, seleccionando el nodo "k" el cual tiene la cantidad más pequeña de Cik + Ckj – Cij para todos los nodos (i,j) dentro del subrecorrido.
- 3. Inserte el nodo "k" entre los nodos "i" y "j". Vaya al paso (2) hasta que todos los nodos estén incluidos dentro del subrecorrido. Esto es, el recorrido esta completo.

 $\triangleright$  Mejoramiento heurístico por intercambio de dos vías (two-way **exchange improvement heuristic**) Este es un mejoramiento heurístico especial para resolver problemas de TSP. Definir el intercambio de dos vías: asuma que  $(i,j)$  y  $(k,l)$  son dos de los arcos no adyacentes en el recorrido completo. Por remover los dos arcos del recorrido van a crear dos piezas discontinuas, diga A y B. Reconecte el recorrido completo ya sea por 1) arco reverso en A y conectado  $(l,j)$  y  $(k,i)$ ; o 2) arco reverso en B y conectando (i,k) y (j,l). La heurística opera como sigue:

- 1. Genere un recorrido inicial completo por el método de vecindario heurístico más cercano (nearest neighbor heuristic) o el de inserción heurística más económica (cheapest insertion heuristic).
- 2. Revise todos los posibles intercambios de dos vías para el recorrido actual y seleccione el mejor que pueda mejorar el objetivo.

3. Realice el mejor intercambio de dos vías para crear un nuevo recorrido completo. Vaya al paso (2).

### Método de "rama y salto" (Branch-and-bound method)

Este método es utilizado para resolver problemas de TSP. Este es un procedimiento "resuelve y navega". Deje que el problema original sea el único dentro del mismo y solución obligatoria sea del método de vecindario heurístico más cercano o el de inserción heurística más económica.

- 1. Obtenga un problema dentro del conjunto del problema y formúlelo como un problema de asignación, y revuélvalo con el método simplex.
- 2. Navegue: realice una de los siguientes opciones:
- Si la solución es un recorrido completo y mejor que la solución beneficiada, guárdela como obligatoria. Si la nueva solución esta dentro de la calidad permitida, el procedimiento se detiene
- Si la solución no mejora, descarte el problema.
- Si la solución es mejor pero no un recorrido completo, encuentre el subrecorrido más pequeño.
- Vaya al paso (1) a menos que el conjunto del problema este vacío o totalmente navegado.

## 3. ANÁLISIS DE LA SITUACIÓN ACTUAL

Las empresas dedicadas a la distribución de productos de consumo masivo, están divididas típicamente en departamentos como, gerencia general, ventas, mercadeo, operaciones, financiero y administrativo. El enfoque de este trabajo se circunscribe a los departamentos de operaciones y ventas, lugares donde se encontraron áreas de oportunidad, para mejorar sus procesos, de acuerdo al diagnóstico inicial plasmado en este capítulo.

## 3.1. Descripción de procesos en las áreas de bodega, distribución y tráfico

El departamento de operaciones es el encargado del manejo de inventarios, la distribución y entrega de productos a los clientes; este se divide en dos áreas principales: área de bodega y el área de distribución y tráfico. El proceso más importante es el preparado de pedidos.

Este proceso inicia con la recepción de facturas emitidas por el departamento de créditos a través del asignador, el cual elabora un reporte llamado "consolidado de mercaderías", que sirve para que el personal de bodega prepare los pedidos, posteriormente los cheques de puerta entregan la mercadería ya clasificada por rutas a los transportistas entregadores. Finalmente, el liquidador de rutas actualiza los movimientos de inventario y cuentas por cobrar.

#### 3.1.1. Flujograma

Actualmente en CODISA, no se cuenta con ningún tipo de diagrama de operaciones y/o flujograma, como herramienta de análisis en el diagnostico de los procesos administrativos, en busca de la mejora continua. Como parte fundamental del análisis de la situación actual de la empresa, se estudio el proceso de preparación de pedidos dentro del departamento de operaciones; el cual es sin lugar a dudas la columna vertebral de la operación en bodega.

Una ventaja del flujograma es que nos brinda un panorama general de la operación, además de poder combinar procesos operativos con administrativos. Luego del análisis de flujograma, se podrá hacer un estudio más profundo de cada puesto involucrado en la preparación de pedidos, a través de diagramas de flujo de proceso y diagramas de recorrido.

Para aclarar más el proceso de preparación de pedidos se presenta en la figura 4, un flujograma con el método actual, el cual involucra al asignador de rutas, jefe de distribución, supervisor de bodega, operarios de bodega, preparadores de pedidos, cheques de puerta y transportistas; el cual empieza con la facturación de pedidos del día anterior y culmina con la carga de productos en los camiones de reparto.

# Figura 4. Flujograma de proceso, preparación de pedidos, método Actual

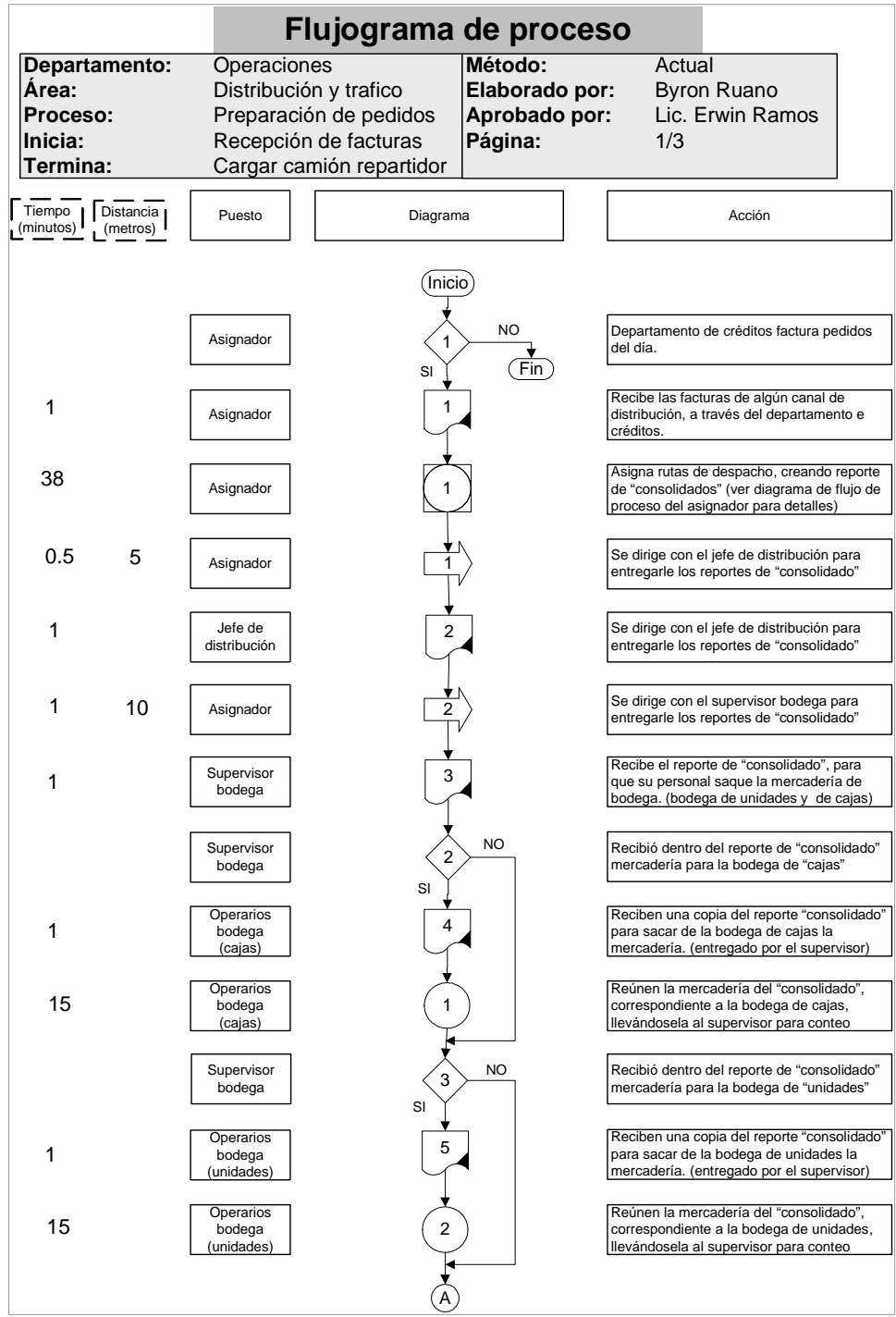

## Continuación figura 4.

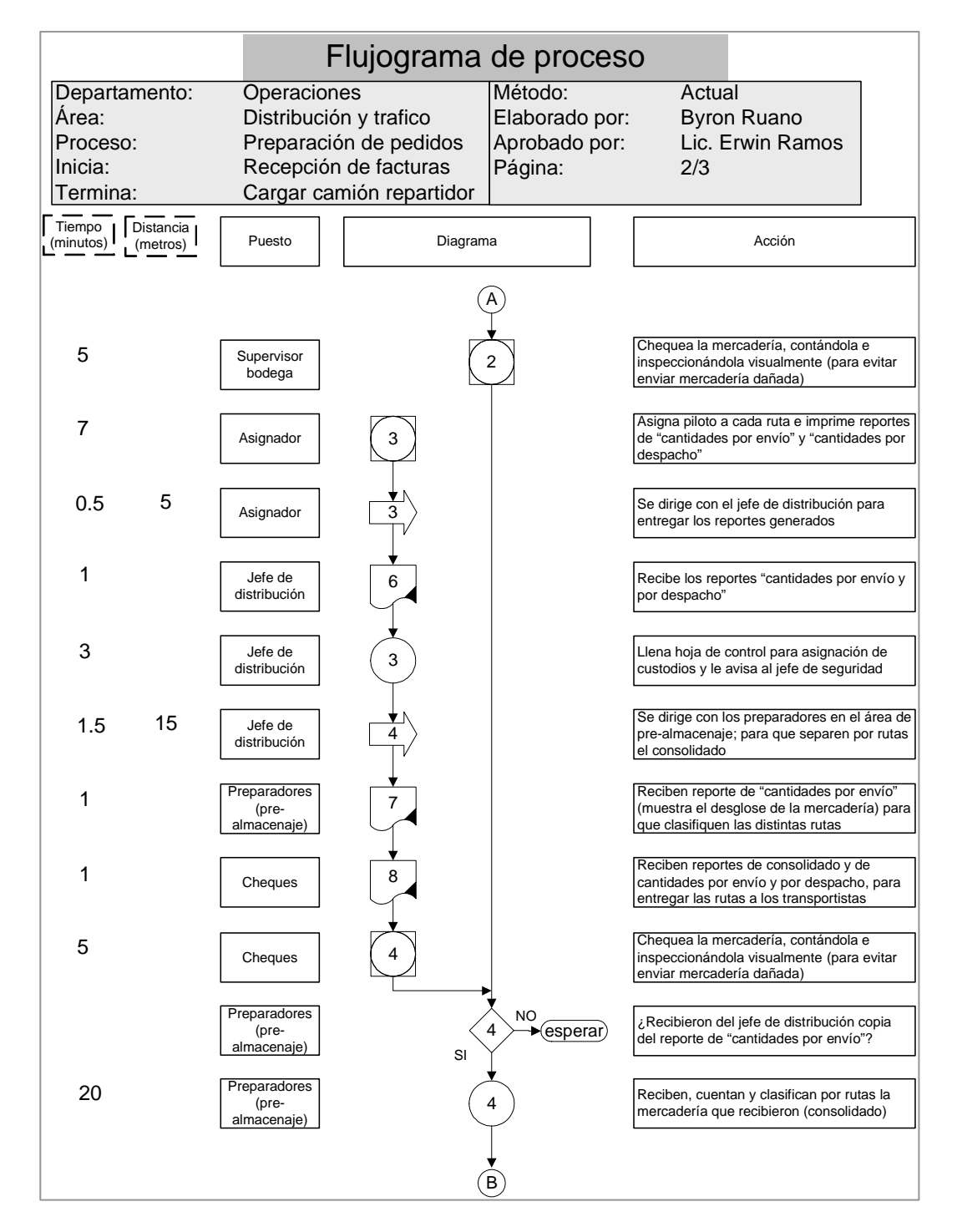

## Continuación figura 4.

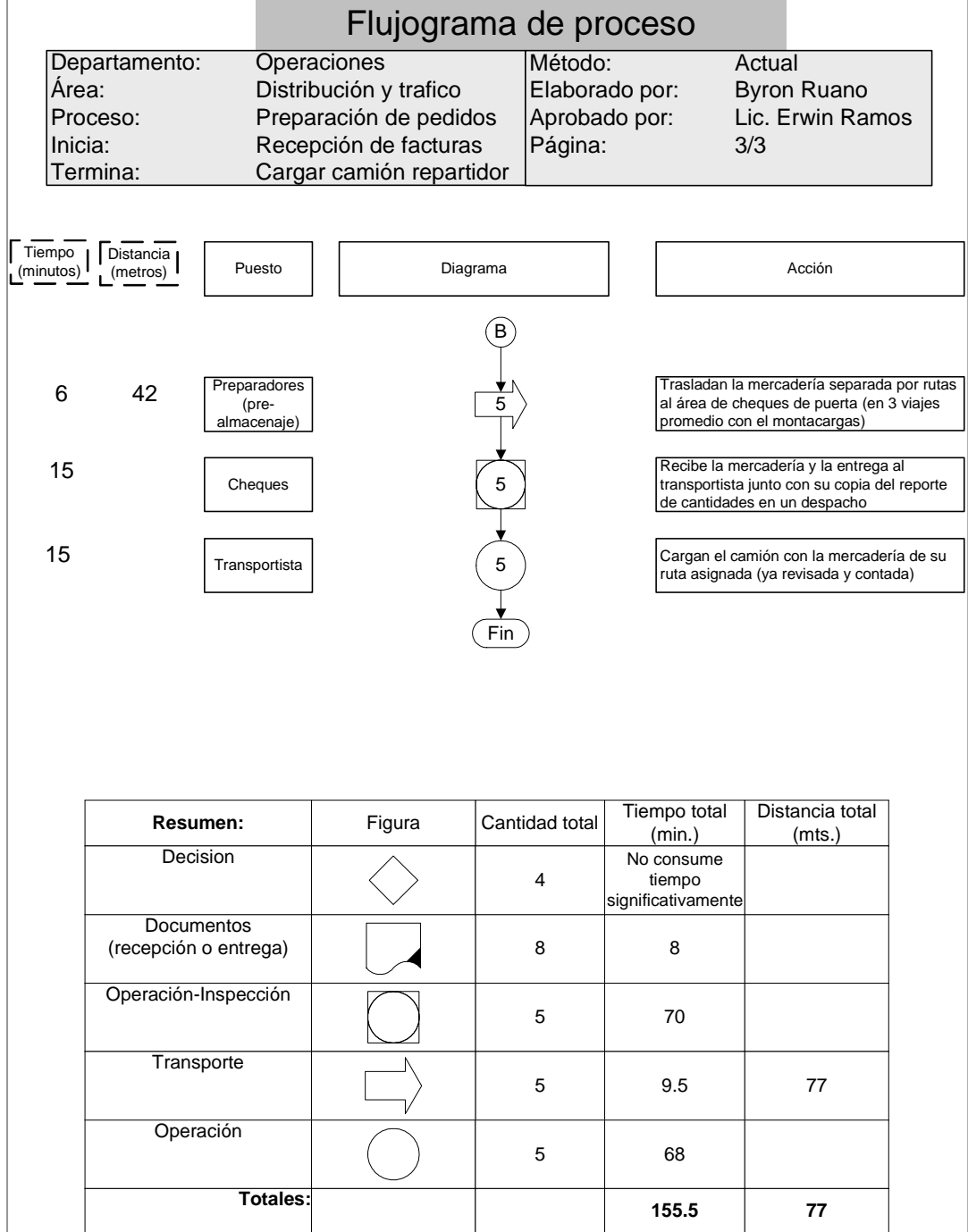

El flujograma anterior brinda una visión general del proceso de preparación de pedidos, para luego entrar en más detalle con los diagramas de flujo para el asignador de rutas. Habrá que prestar especial atención a las operaciones con inspecciones, ya que representan el 45% del tiempo total del proceso.

Debido al tipo de proceso en la preparación de pedidos, que es la combinación de las tareas operativas de los auxiliares, personal de bodega, transporte y trámites administrativos asociados, se optó por el uso de flujograma, que junto con los diagramas de flujo de proceso y los de recorrido dan una mejor imagen del proceso en cuestión.

## 3.2. Manuales de funciones y procedimientos

Para las plazas de asignador, cheques de puerta y liquidador de rutas, no existen manuales de funciones y procedimientos, esta deficiencia ha provocado duplicidad de funciones y carencia de responsabilidades bien definidas entre las plazas mencionadas. Es por ello que dentro del estudio se diseñarán estos manuales, como parte de la tecnificación de la operación. En este trabajo impreso se mostraran únicamente la parte del manual del asignador de rutas, en un disco compacto se anexarán el resto, para no redundar en conceptos.

#### 3.3. Métodos de trabajo

Los métodos de trabajo analizados corresponden al asignador. Para evaluar los métodos de trabajo, se utilizó un formato de encuesta (ver apéndice 1) para entrevistar a los auxiliares, gerente de operaciones, jefe de recursos humanos, jefes de bodega y distribución, observación directa a través de una inducción de campo en cada puesto evaluado; todo esto para tener un criterio amplio de los métodos de trabajo, y así poder elaborar manuales de puestos y funciones, y diagramaciones de procesos; como parte de la tecnificación en la operación.

#### 3.3.1. Para el asignador de rutas

Actualmente la persona encargada de la recepción de la facturación de todos los canales de distribución es el asignador de rutas Él clasifica manualmente las facturas por destinos geográficos y elabora las distintas rutas de entrega, asignando a cada ruta un vehículo con la capacidad de carga apropiada. Para esto se vale de un sistema de cómputo, en donde elabora tres reportes básicos para iniciar la preparación de pedidos:

- 1. Reporte de consolidado de mercaderías, el cual describe el total de mercadería que suman las facturas de las rutas por canal de distribución (supermercados, mayoristas local e interior). Y sirve para preparar la mercadería de las bodegas de cajas y unidades.
- 2. Reporte de cantidades por envío, este reporte tiene el desglose de los productos facturados por ruta de entrega y de éste se separan consolidados por rutas de entrega.
- 3. Reporte de cantidad en un despacho, este reporte tienen el desglose de los productos facturados y detalle de facturas por ruta de entrega; sirve para entregar la mercadería a los transportistas.

El proceso inicia luego de recibir las facturas del departamento de créditos, y termina con la entrega de papelería de las rutas despachadas al liquidador; como se muestra a continuación en la figura 5.

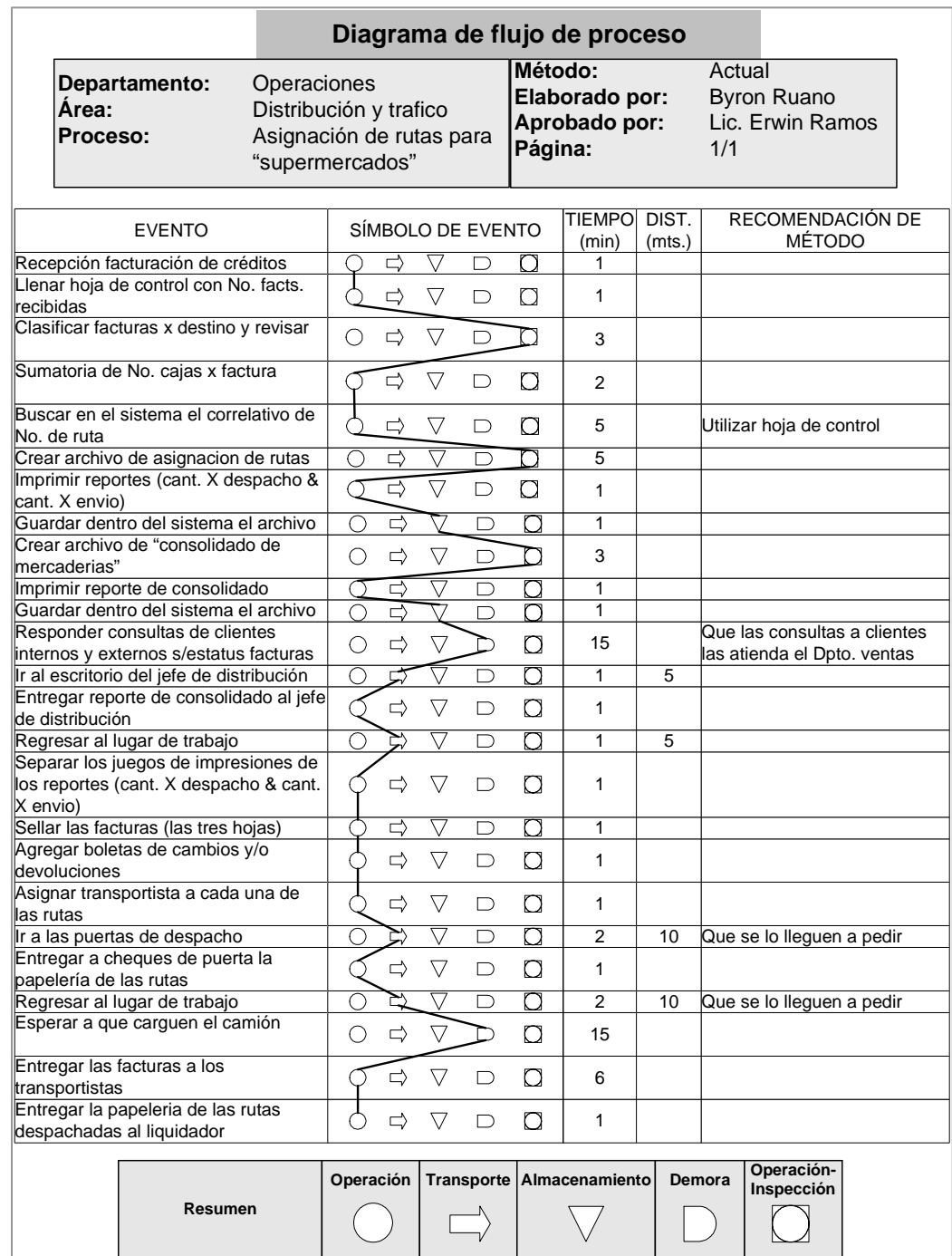

## Figura 5. Diagrama de flujo de proceso, asignación de rutas.

Cantidad total 14 4 2 2 3

Tiempo total (min.) | 24 | 6 | 2 | 30 | 11

Distancia total (mts.) | 30

Como se puede observar en el diagrama anterior, habrá que prestar especial interés en las tres demoras que se encontraron, las cuales consumen un 41% (30 minutos/73 minutos) del tiempo del proceso de asignación de rutas para supermercados. Además las operaciones representan un 33% (24 minutos/73 minutos) del tiempo total del proceso. Es claro que no se puede ser eficiente si las demoras suman más tiempo que las operaciones como tal.

Básicamente las demoras se concentran en dos actividades que habrá que eliminar o reducir, las consultas a clientes internos y externos, así como la espera a que carguen los camiones de reparto.

Dentro de las operaciones, se pueden optimizar simplemente utilizando un formato de control. Esto se ampliara en el siguiente capitulo, donde se presentaran las propuestas a los procesos.

#### 3.4. Diagrama de recorrido

El diagrama de recorrido muestra el proceso de preparación de pedidos, guardando el orden de operaciones que muestra el flujograma, para que se pueda apoyar un diagrama con el otro, facilitando su comprensión.

La ubicación física del diagrama es el área de operaciones, la cual esta dividida en bodegas, área de predespacho, oficinas administrativas, área de cheques y área de carga de camiones.

Para no saturar con demasiados diagramas el estudio, no se mostraron los diagramas de operaciones, ya que redunda la información obtenida de los diagramas de flujo de operaciones, de recorrido y flujograma.

A continuación se presenta el diagrama de recorrido para la preparación de pedidos, ver figura 8, el cuál es complemento del flujograma mostrado anteriormente en la página 22, este ayuda a visualizar físicamente dentro de las instalaciones de la bodega de CODISA el recorrido secuencial del proceso.

Figura 6. Diagrama de recorrido, preparación de pedidos.

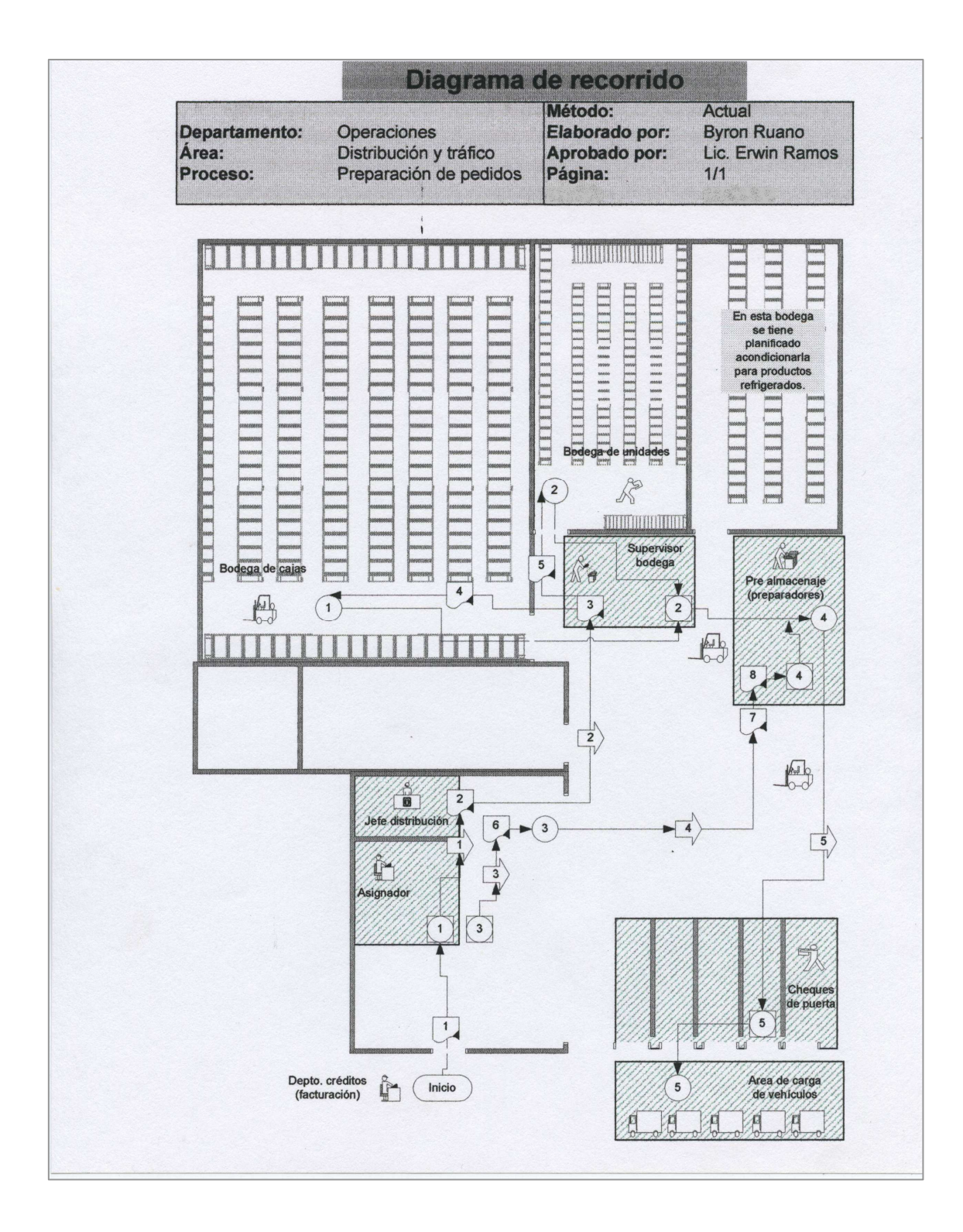

Como se puede observar en el diagrama de recorrido anterior, para el proceso de preparación de pedidos, se involucra al siguiente personal de bodega: asignador de rutas, jefe de distribución, supervisor de bodega, operarios de bodega (divididos en dos grupos, cajas y unidades), preparadores (pre-almacenaje), cheques de puerta y transportista, teniendo un total de 155.5 minutos de tiempo total para preparar pedidos a clientes.

Los tipos de operaciones que se tratarán de reducir son las operaciones con inspección, ya que representan un 45% del tiempo total del proceso (70 minutos/155.5 minutos). Esto como ya se ha mencionado es porque hay dualidad de funciones y carencia de formatos para controles administrativos.

#### 3.5. Elaboración de pronósticos de venta

En CODISA se cuenta con un sistema de cómputo que almacena la información de ventas históricas para cada producto vendido, pero actualmente, éste no calcula pronósticos de venta. El cálculo de pronósticos de ventas lo realiza el gerente de ventas, conociendo y aplicando las estrategia del producto como apoyo del proveedor (promociones, medios, bonos y planes futuros), criterios personales, la estacionalidad de ciertos productos y el apoyo de los gerentes de marca y el de operaciones, de forma empírica, no se utilizan herramientas apropiadas para un cálculo de pronósticos profesional.

Lo que se propondrá en el capítulo 5, es la utilización de métodos matemáticos para el cálculo de pronósticos de venta, con la ayuda de hojas electrónicas, para facilitar su uso.

#### 3.6. Control de inventarios

El sistema utilizado actualmente, al igual que el cálculo de pronósticos se realiza en base a criterio personal, de forma empírica con la ayuda del sistema de cómputo, en el cual se generan reportes del movimiento de los distintos productos quincenalmente; contando con una política que establece un límite promedio de 30 a 45 días de inventario en piso y un mes en tránsito.

Lo cual representa problemas de abastecimiento, ya que se manejan más de 500 productos con demandas y tiempos de entrega distintos. Además tiene repercusiones en la toma de decisiones del manejo de inventarios, ya que se carece de información de costos asociados.

## 3.7. Índices de control para transporte

Una parte importante del proceso de distribución de productos de consumo masivo, es la entrega de mercadería a los distintos clientes en todo el territorio nacional, es por ello que en CODISA, se cuenta actualmente con dos tipos de flotas de camiones, una propia y otra rentada (outsourcing), ambas utilizan camiones de 5 a 10 toneladas de carga útil.

El área de oportunidad se visualizo en la parte de índices de control para las flotas de transporte, la empresa no cuenta con estos tipos de controles, los cuales les ayudaran a tomar decisiones sobre bases más exactas y objetivas, tales como: costo de operación, productividad, tasa

de carga óptima. Estos índices se elaboraran en hojas electrónicas para una fácil manejo de los datos, además de poder tener la facilidad guardar información para análisis posteriores.

#### 3.8. Asignación de rutas criticas de distribución

Otra importante área de oportunidad, se detecto en la parte de la asignación de rutas de distribución, en la actualidad CODISA, no cuenta con un sistema técnico para este proceso, y es que casi ninguna empresa en nuestro medio lo realiza a cabalidad. En países industrializados, la asignación de rutas llega hasta el punto en que se puede saber con exactitud los costos asociados a este proceso, y uno de ellos, es el de costo por kilómetro, la distancia recorrida por un camión de entrega en una ruta preestablecida, para ello se hace imprescindible reducir al máximo las distancias recorridas por los camiones repartidores.

Por ser un tema bastante amplio y nuevo en nuestro medio, se decidió que la mejor forma de trabajarlo en un sentido introductorio, la implementación es algo que la empresa lo llevara a futuro, si así lo deciden en términos de costo beneficio.

Será pues con la ayuda de un programa de cómputo de investigación de operaciones, llamado WinQSB que se trabajará un modelo apropiado para este tipo de problemas: "problema del vendedor viajero" o TSP de sus siglas en ingles, el cual busca reducir al máximo de la distancia recorrida en una ruta de entrega.

34

#### 3.9. Programa de seguridad industrial

En CODISA, no existe un programa definido para la prevención y eliminación de accidentes, debido a esto los operarios se encuentran constantemente en riesgo cuando realizan sus actividades diarias; especialmente en el departamento de operaciones.

Para llevar a cabo la descripción de la situación actual, se realizaron entrevistas y pláticas con los operarios, supervisor y jefe de bodega, ya que ellos son los principales protagonistas y están expuestos a cualquier tipo de peligro, por estar involucrados directamente en el proceso, lo cual se pudo comprobar posteriormente en una inspección basada en la observación.

El programa de seguridad industrial se limita a la coordinación de las brigadas de emergencia; las cuales responden a las siguientes funciones: primeros auxilios, evacuación, control de incendios, de orden y seguridad.

#### 3.10. Diagnóstico FODA sobre la logística de distribución

### Fortalezas:

- CODISA cuenta con un buen posicionamiento de mercado nacional, ya que se encuentra entre las compañías más grandes de su medio.
- Cuentan con años de experiencia en el mercado, lo que la hace una de las empresas más sólidas en su ramo.
- Poseen con una cartera de clientes amplia, sobre todo en los canales de distribución de supermercados y mayoristas, tanto urbanos como del interior del país.
- Tienen una capacidad instalada en bodega, bastante amplia, que les permite aumentar sus operaciones considerablemente.
- Tienen profesionales experimentados en sus puestos claves, como lo son las gerencias de operaciones, ventas y mercadotecnia.
- Poseen un sistema de computación bastante moderno, adecuado a sus necesidades.
- Comercializan varios productos líderes en el mercado, que se encuentran en el "top of mind" de los consumidores, como lo son las leches en polvo marca klim de nestlé, sardinas enlatadas "picapica" marca sardimar de la sirena, toallas sanitarias saba, por mencionar algunos.
- Tienen la representación exclusiva en todos sus productos, que les da una ventaja competitiva en precios y apoyo logístico para sus ventas.
- CODISA importa sus propios productos directamente del fabricante, lo que no les hace depender de terceros para planear sus inventarios.
- Poseen una amplia cobertura nacional, ya que utilizan varios canales de distribución, entre ellos: supermercados y mayoristas tanto de la capital como del interior del país, ruteo directo y rutas de pre-venta capitalinas, como la venta directa a clientes que visitan la empresa.

36

## Oportunidades:

- A pesar de poseer una amplia cobertura nacional, aun existe bastante mercado potencial que cubrir, en especial los distribuidores mayoristas y minoristas del interior, y rutas de preventa capitalinas.
- Por ser distribuidores exclusivos de los productos que comercializan, tienen la ventaja de tratar directamente con sus proveedores para generar programas de apoyo logístico en ventas por marcas.
- Ya que sus distribuidores son casi en su totalidad del extranjero, pueden aprovechar las corrientes de técnicas de mercadeo, ventas, inventarios y distribución más modernas.

## Debilidades:

- La empresa no cuenta con manuales de funciones y procedimientos para sus distintas plazas.
- A pesar del moderno sistema de cómputo, existen operaciones que aún se llevan a cabo manualmente o a discreción del operador; debiendo aprovechar el sistema de computación para un mejor control de información.
- El programa de seguridad no esta implementado en su totalidad, y no existe un programa de higiene industrial.
- No existe un adecuado control de inventarios, lo que origina problemas de falta de existencias, entre otros problemas.
- Existe un alto número de devoluciones sobre ventas.

• No existe un programa de capacitación en la empresa, para ningún departamento.

#### $\triangleright$  Amenazas:

- Los costos de transporte, pueden afectar grandemente a la operación de CODISA, sin un adecuado control de costos y mantenimiento.
- Actualmente se contrata los servicios de empresas de transporte, para la entrega de sus productos, sin un buen control de calidad en el servicio de entregas, puede repercutir en una mala atención a los clientes desprestigiando la imagen de CODISA.
- Se debe de incorporar al departamento de operaciones un programa que motive e incentive la productividad del personal operativo. Ya que normalmente los incentivos en premios van dirigidos al departamento de ventas.
- El no tener un control del ciclo de vida de los distintos productos que se comercializan en CODISA, ponen en riesgo las utilidades marginales por productos.

# 4. PROPUESTA PARA EL PROCESO DE ESPECIALIZACIÓN DE FUNCIONES

Después de analizar los procedimientos del área de operaciones y ventas de CODISA, se presentan a continuación varias propuestas para tecnificar los procesos de distribución, y así mejorar en la áreas de: análisis y descripción de puestos a través de manuales de puestos y procedimientos, formatos de control administrativos y mejorar el proceso de preparación de pedidos utilizando diagramas de flujo, flujograma y diagrama de recorrido.

## 4.1. Análisis y descripción de puestos

Aunque los objetivos de la empresa y necesidades del departamento de operaciones determinan en gran medida las obligaciones de los auxiliares del departamento de operaciones, los puestos también se diseñan en parte por medio del desarrollo de descripciones de puestos y análisis de los mismos.

Los puestos que se están estudiando son los auxiliares del área de operaciones: asignador de rutas, liquidador de rutas y cheques de puerta; ya que son los encargados de la preparación de pedidos en bodega, área de oportunidad para mejoras al proceso.

#### 4.1.1. Diseño de puestos

De acuerdo con el análisis situacional, se detectó la carencia de responsabilidades definidas dentro del proceso de preparación de pedidos, lo que incurre en duplicidad de funciones y atrasos en despachos a clientes; por lo que se propone la elaboración de manuales de puestos y funciones, así como otro con los procedimientos para los puestos de cheques de puerta, asignador y liquidador de rutas, los cuales servirán para condicionar la naturaleza de los puestos individuales y hacer explicita la conducta y características que se desean obtener del trabajador.

### 4.1.2. Manual de puestos y funciones

Los manuales que se presentan se elaboraron con la colaboración del jefe inmediato, el jefe de recursos humanos, entrevistas con los auxiliares mismos, observaciones directas e inducción en las plazas evaluadas. Para no saturar este informe final, se opto por mostrar solamente la parte del manual para el puesto de "asignador de rutas", en el trabajo digitalizado se muestran a los otros dos auxiliares de bodega.

Del análisis efectuado, se pueden tomar varias respuestas, por ejemplo: en ninguna de las plazas de auxiliares mencionadas, existe un manual de puestos y funciones; existe dualidad de responsabilidades en algunas tareas (asignación de transportistas para las entregas de productos, por mencionar alguna); faltan hojas de control en el proceso de asignación y preparación de pedidos, lo que conlleva a perdidas de tiempo al buscar números correlativos de rutas.

40

### 4.1.2.1. Para el asignador de rutas

Es la persona encargada de distribuir los pedidos consolidados de clientes entre los recursos de transporte disponibles en CODISA, para su efectiva entrega. A continuación se detalla el manual de puestos y funciones del asignador de rutas:

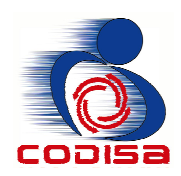

# Manual de puestos y funciones

## I. IDENTIFICACIÓN:

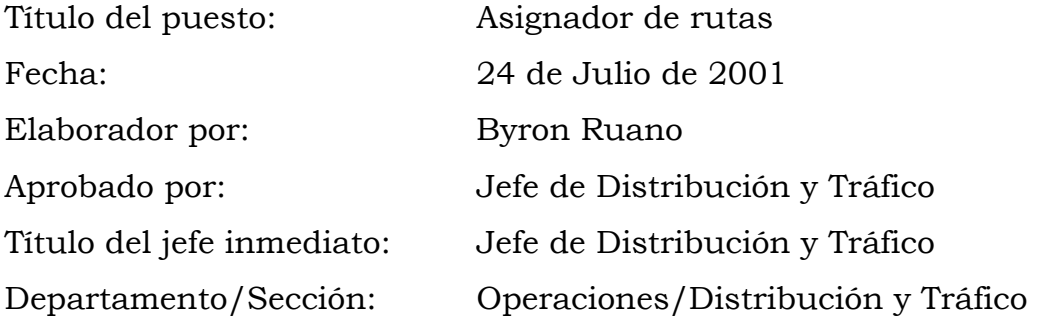

## II. DESCRIPCIÓN:

1. Naturaleza:

Es el encargado de recibir la facturación de los distintos canales de ventas para elaborar las rutas de despacho a clientes. Elabora reportes de consolidados de mercaderías para que el personal de bodega lo prepare, asigna al transportista encargado de la entrega y mantiene actualizada la información pertinente a las asignaciones de rutas.

- 2. Funciones:
	- a. Asignación de rutas para pedidos de personal, facturas con vale y
	- b. Clientes que recogen sus pedidos en CODISA.
	- c. Asignación de rutas para pedidos de "mayoristas locales e interior".
	- d. Asignación de rutas para pedidos de "supermercados".
	- e. Asignación de rutas "preventa".
	- f. Impresión de guías y stickers de cargo expreso.
	- g. Liquidación de rutas de cargo expreso.
	- h. Re-facturaciones.
	- i. Re-facturaciones con cargo expreso.
	- j. Re-envíos.
	- k. Asignación de rutas de INCOSA y DIMAREX (empresas hermanas).
	- l. Asignación de rutas para movimientos de ventas con ofertas especiales (offerpack).
- 3. Responsabilidades:
	- a. Establecer las rutas de envíos de pedidos a los clientes.
	- b. Cumplimiento de los tiempos de entrega de los pedidos.

## III. ESPECIFICACIÓN:

1. Requisitos mínimos exigidos:

### a. Educacionales.

• Título a nivel diversificado

## b. Experiencia.

- Manejo de computadoras personales.
- Conocimientos en ambiente windows y office.

## c. Habilidades y destrezas.

- Capacidad para trabajar bajo presión.
- Juicio.
- Toma de decisiones.
- Buenas relaciones personales

## 4.1.3. Manual de procedimientos

A continuación se muestra parte del manual de procedimientos, ya que para no saturar este informe final, se presenta únicamente la parte del manual para el asignador de rutas, para los otros dos auxiliares de operaciones (cheques de puerta y liquidador de rutas) se presenta en el trabajo digitalizado. En CODISA no se contaban con estos manuales, es por ello que se propusieron e implementaron, estos muestran en forma gráfica la secuencia de pasos de los métodos de trabajo a utilizar para optimizar los recursos disponibles.

#### 4.1.3.1. Para el asignador de rutas

El asignador de rutas es el auxiliar con más carga de trabajo, además tiene demasiadas responsabilidades a su cargo, lo que se hará es descargar la cantidad de trabajo, a través de la implementación de hojas de control, para un mejor manejo de sus archivos; así como compartir sus responsabilidades con el liquidador de rutas.

Dentro de las responsabilidades que se le quitaron al asignador esta la de determinar a los transportistas que ruta deben entregar, esto lo hará el liquidador. También se eliminaron varios transportes y tiempos muertos, los cuales se ven con detalle en el diagrama de flujo, ver página 87.

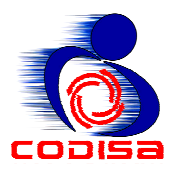

## Manual de procedimientos

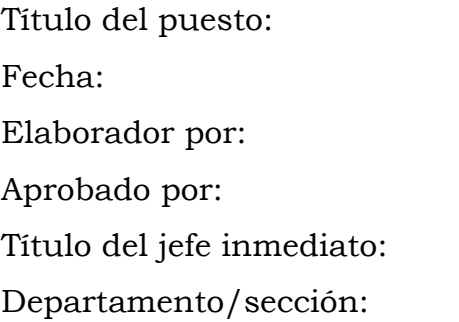

Asignador de rutas de despacho  $24$  de Julio de  $2001$ Byron Ruano Lic. Erwin Ramos Jefe de Distribución y Tráfico Operaciones/Distribución y Tráfico

#### • Resumen:

Es el encargado de recibir la facturación de los distintos canales de ventas para elaborar las rutas de despacho a clientes. Elabora reportes de consolidados de mercaderías para que el personal de bodega lo prepare, asigna al transportista encargado de la entrega y mantiene actualizada la información pertinente a las asignaciones de rutas.

### • Procedimientos:

- A. Asignación de rutas para pedidos de personal, facturas con vale y clientes que recogen sus pedidos en CODISA
- B. Asignación de rutas para pedidos de "mayoristas locales e interior"
- C. Asignación de rutas para pedidos de "Supermercados"
- D. Asignación de rutas "preventa"
- E. Impresión de guías y stickers de cargo expreso
- F. Liquidación de rutas de cargo expreso
- G. Re-facturaciones
- H. Re-facturaciones con cargo expreso
- I. Asignación de rutas de INCOSA y DIMAREX
- J. Asignación de rutas para movimientos de "offerpack"

A continuación se detalla cada uno de los procedimientos. En los procedimientos muy extensos, se utilizo la ayuda de los "flujogramas" para una mejor visualización del mismo.

- A. Asignación de rutas para pedidos de personal, facturas con vale y clientes que recogen sus pedidos en CODISA
- 1. Recepción de facturas (las entrega el departamento de créditos)
- 2. Ingresar al sistema las facturas (módulo de: inventarios/movimientos/asignación de facturas a despacho)
- 3. empresa: 85 (CODISA), 95 (Incosa), o 90 (Dimarex)
- 4. envío: fecha del día que se ingresan las facturas más las letras PO (de propio), ejemplo: 160801PO (de 16/agosto/2,001), luego enter.
- 5. Ingresar los números de facturas
- 6. Revisar lo digitado
- 7. Grabar lo ingresado, con tecla F10
- 8. Revisar la pantalla contra las facturas ingresadas.
- 9. No es necesario imprimir el reporte, así que se puede salir del reporte con tecla ESC o con el cursor en la pantalla.
- 10. Sellar las facturas con la fecha del día.
- 11. Entregar las facturas al supervisor de bodega (Juan Carlos Bautista), para que prepare el pedido.
- B. Asignación de rutas para pedidos de "mayoristas locales e interior":

Para comprender mejor este proceso, y por ser un procedimiento que involucra manejo de documentos, se agrega un flujograma, ver la siguiente figura.

# Figura 7. Flujograma de proceso, asignación rutas mayoristas locales e interior

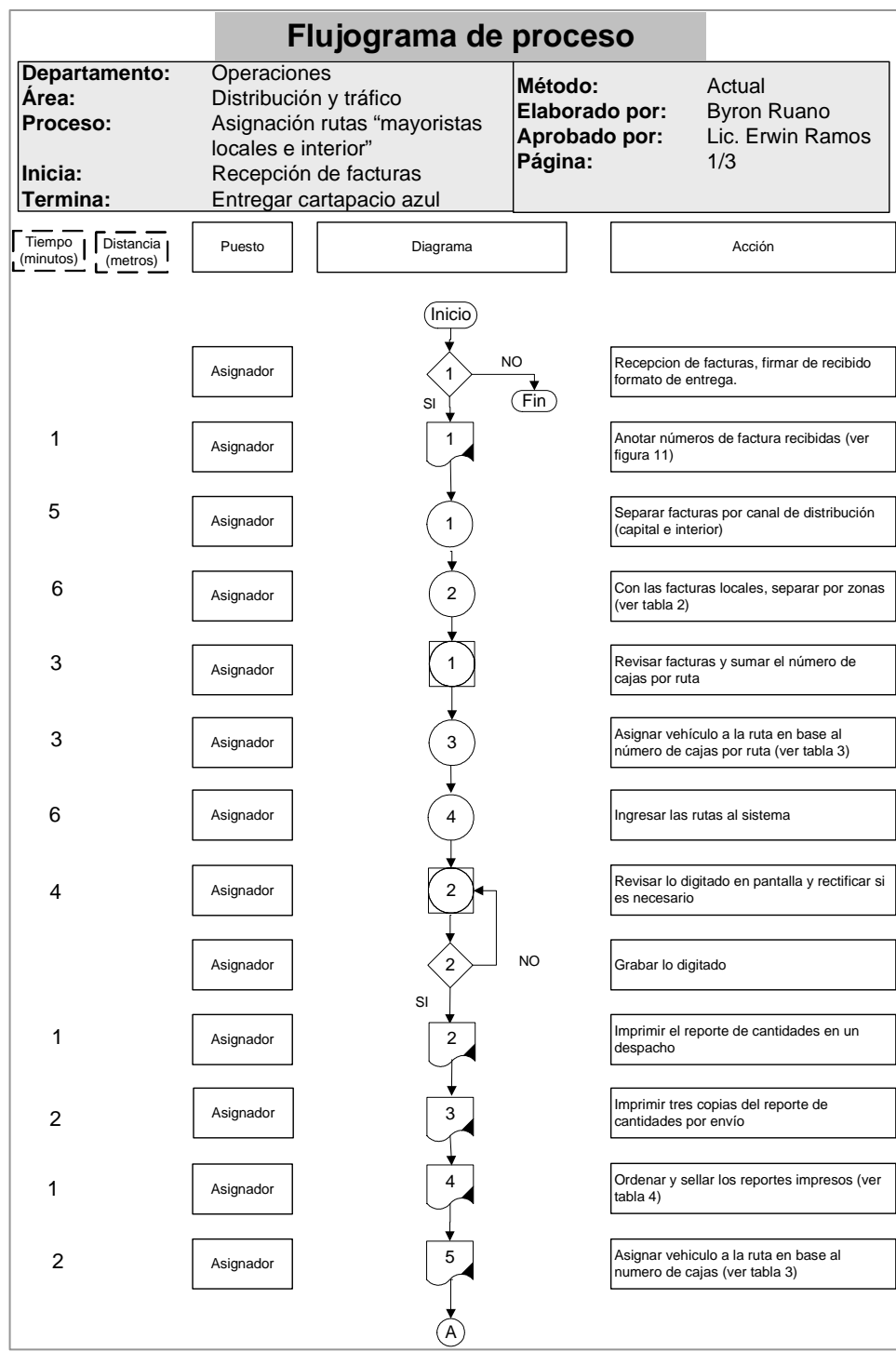

## Continuación figura 7.

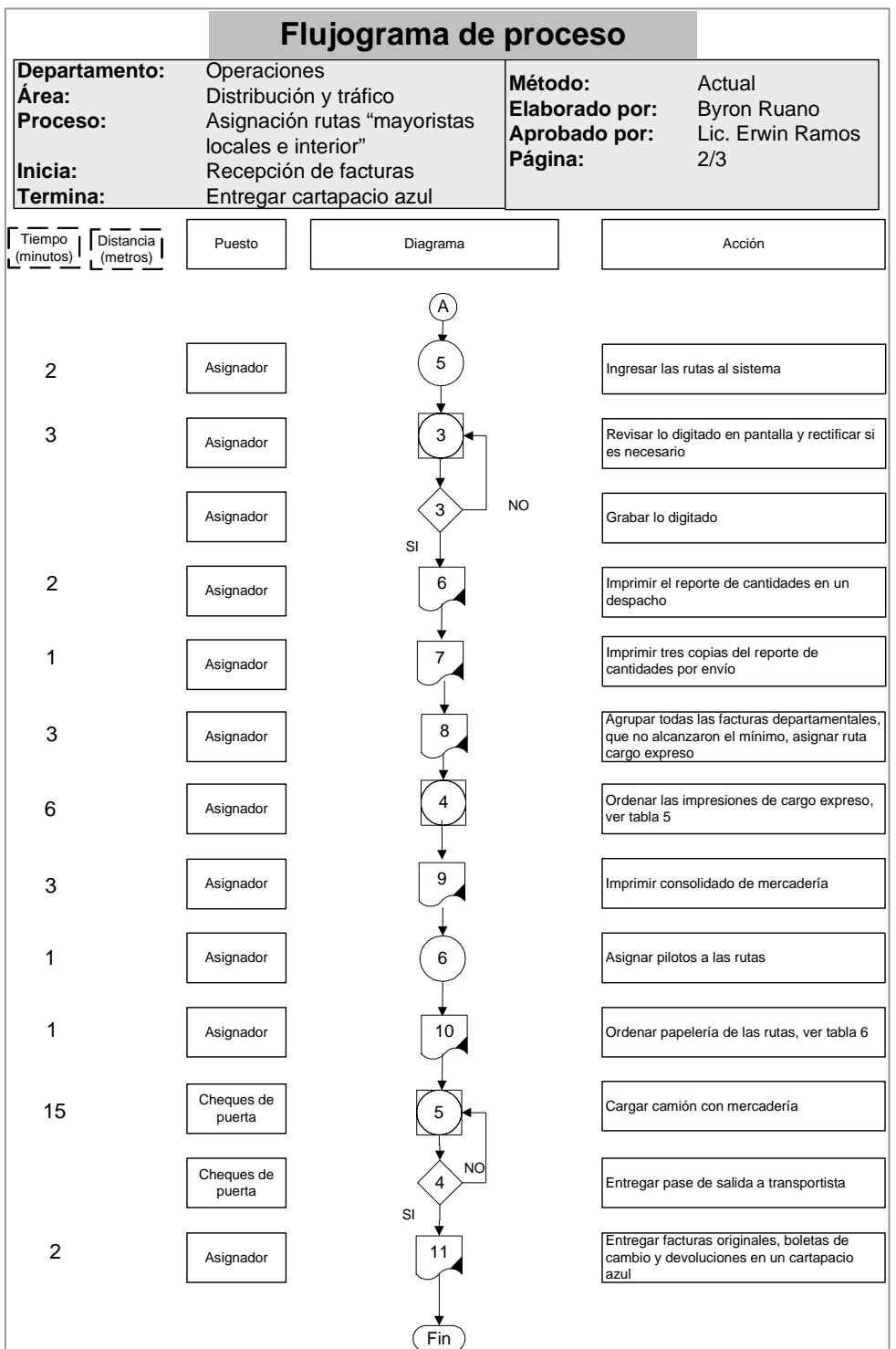

## Continuación figura 7.

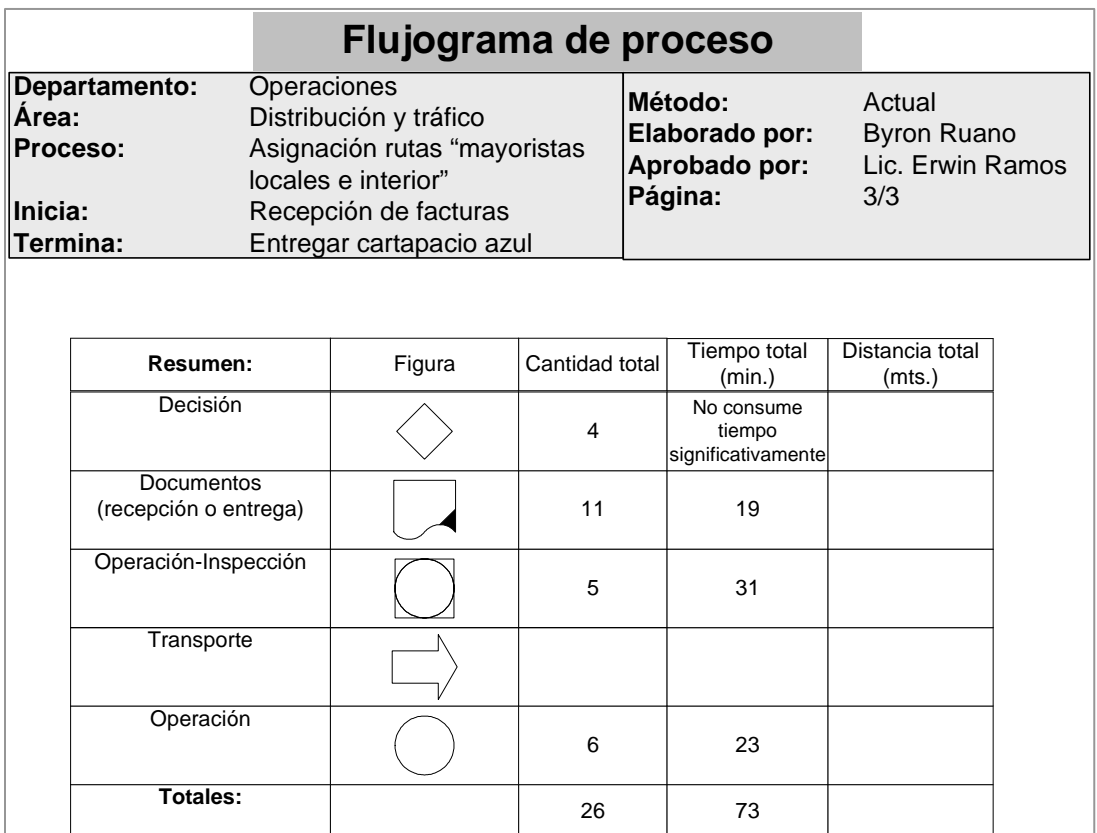

Seguidamente al flujograma, se detalla paso por paso el procedimiento de asignación de rutas para pedidos de "mayoristas locales e interior"

- 1. Recepción de facturas, firmar de recibido formato de entrega de documentos de créditos (las entrega el departamento de créditos, de lunes a viernes, a las 5:00 a.m.).
- 2. Anotar el número de facturas recibidas en formato para control de facturas recibidas, ver figura 16.
- 3. Separar las facturas por canal de distribución:
- a. Locales (capital)
- b. Interior (departamentales)
- 4. Con las facturas locales, separar por zonas, ver tabla 1.

### Tabla 1. Zonas geográficas para asignar rutas, capital

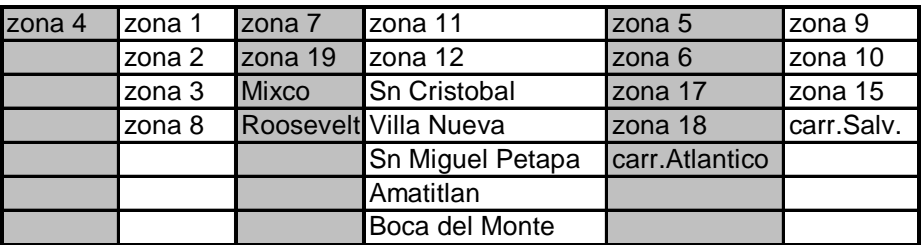

- 5. Revisar los grupos de facturas, y sumar el número de cajas por ruta (viendo el número de cajas en cada factura).
- 6. Asignar vehículo a la ruta en base al número de cajas por ruta y a la siguiente tabla 2.

### Tabla 2. Asignación de vehículo en base a carga

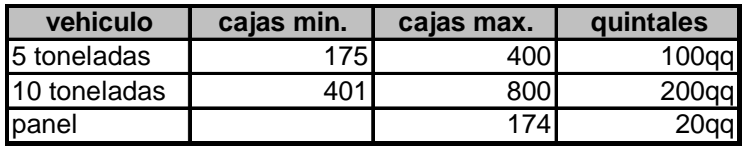

- 7. Ingresar las rutas al sistema en: inventarios/movimientos/ asignación de facturas a despachos
- 8. Revisar lo digitado en pantalla y grabar lo ingresado, con tecla F10.
- 9. Imprimir en una hoja el "reporte de cantidades en un despacho" (este reporte tiene el desglose de los números de facturas).
- 10. Imprimir en tres hojas el "reporte de cantidades por envío" (este reporte se saca de: inventarios/movimientos/reporte de mercadería para camión, y tiene el desglose de los productos facturados, solamente).
- 11. Después de ingresar todas las rutas mayoristas local, ordenar las facturas que quedaron del interior, por departamentos, agrupados geográficamente, ver tabla 3.

#### Tabla 3. Zonas geográficas para asignar rutas, interior

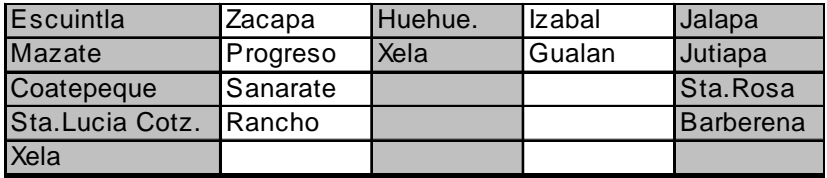

- 12. Asignar vehículo a la ruta en base al número de cajas por ruta ver tabla 2.
- 13. Ingresar las rutas al sistema.
- 14. Revisar lo digitado en pantalla y grabar lo ingresado, con tecla F10.
- 15. Imprimir en una hoja el "reporte de cantidades en un despacho".
- 16. Imprimir en tres hojas el "reporte de cantidades por envío".
- 17. Para la ruta de "cargo expreso", se deben de incluir todas las facturas departamentales que no llegaron al límite mínimo de carga por zona geográfica, de los camiones rentados por CODISA; con estas facturas, no se suman las cajas. Se agrupan en una ruta especialmente para la empresa "cargo expreso", asignándole un número de ruta de mayorista (rutas M).
- 18. Las impresiones de los reportes de cargo expreso, ver tabla 4, de la ruta de cargo expreso, son las mismas que se han trabajado, con excepción únicamente en la cantidad de copias por reporte, son como sigue:
	- a. Reporte de cantidades en un despacho (1 copia)
	- b. Agregar la boleta de "entrega de facturas y mercadería"
	- c. Reporte de mercadería para camión (1 copia)
	- d. Entregar las facturas y los reportes "a" y "b" a los cheques de puerta, para que preparen el pedido de cargo expreso; más adelante se especificará el procedimiento que sigue a la entrega de facturas, llamado: "impresión de guías y stickers de cargo expreso"

#### Tabla 4. Reportes de cargo expreso

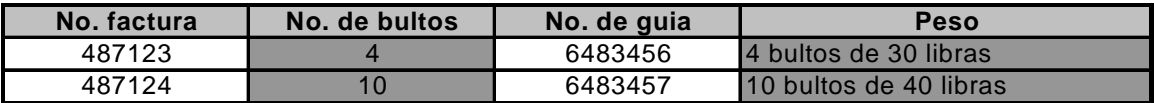

19. Después de haber ingresado al sistema las rutas locales y del interior (incluyendo la de cargo expreso), se debe de imprimir un reporte de mercadería consolidada, que se encuentra dentro del modulo de: inventarios/movimientos/reporte de consolidado, el cual se llena de la siguiente forma:

 Comentario: CONSOLIDADO DE RUTAS MAYORISTAS LOCAL E INTERIOR, DEL DIA 17/AGO/2001 Envíos: 'M0006690','M0006691','M0006692'

20. Imprimir el consolidado, en 2 juegos de impresiones, entregados de la siguiente forma:

- a. 3 hojas para el supervisor de bodega (Juan Carlos Bautista) para que saquen el producto de la bodega.
- b. 2 hojas para el jefe de distribución y tráfico (Erwin Ramos) para que reciban el producto de bodega y preparen las rutas (picking).
- 21. Luego de entregar los "consolidados", asignar los pilotos a las rutas, para esto, existe un reporte que elabora el jefe de distribución y tráfico (Erwin Ramos), el cual tiene un orden de adjudicación de rutas por piloto, por tipo de camión y si es local o interior.
- 22. Se debe de ordenar la papelería de las rutas, como sigue:
	- a. Sellar las facturas con la fecha que cargará el transportista.
	- b. Si existen vales de cambios de mercadería o devoluciones (en hojas membretadas y autorizadas por el departamento de créditos de CODISA), se anota el número de la ruta en el vale, se separan las 4 hojas del reporte; existen dos opciones en el reporte, cambios directos y devoluciones. Para los cambios directos:
		- I. Original blanca, se queda en la ruta con las facturas, para que reciba el cliente.
		- II. Copia amarilla, se le agrupan todas las de las rutas y se le entregan al supervisor de bodega (Juan Carlos Bautista) para que prepare la mercadería y se pueda enviar junto con los pedidos.
		- III. Copia rosada, se agrupan y se engrapan en la parte posterior de un juego de copias del "reporte de cantidades por envío".
		- IV. Copia verde, se agrupan y se engrapan junto con el formato de "entrega de facturas y mercadería" y el juego original del "reporte de cantidades por envío" el cual debe de sellarse con la fecha que se les puso a las facturas. En resumen la papelería debe de armarse de la siguiente forma, ver tabla 5.

#### Tabla 5. Papelería para asignación de rutas

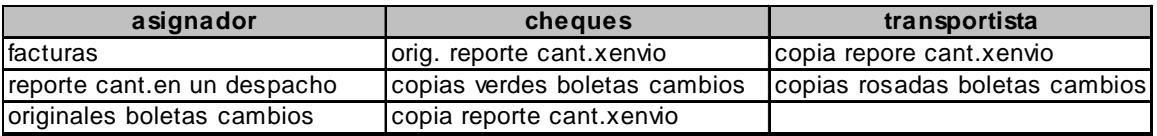

- 26. Luego que se ha cargado el camión, el cheque pide autorización al jefe de distribución y tráfico para que pueda salir de la empresa el transportista, firmando la hoja de "entrega de facturas y mercadería", entregándole al asignador la "ruta" (original del reporte de cantidades por envío, copias verdes de boletas de cambios o devoluciones y las hojas de "entrega de facturas y mercadería" firmada).
- 27. El transportista llega con el asignador, para que le entregue las facturas y las originales de boletas de cambios y devoluciones, debiendo corroborar con él, si las facturas están completas con respecto del "reporte de cantidades en un despacho".
- 28. Se debe entregar a los transportistas su cartapacio azul, rotulado con su nombre, para que lleven sus facturas.
- C. Asignación de rutas para pedidos de "Supermercados":

Para comprender mejor este proceso, y por ser un procedimiento que involucra manejo de documentos, se agrega un flujograma, ver la siguiente figura.

## Figura 8. Flujograma de proceso, asignación de rutas "supermercados"

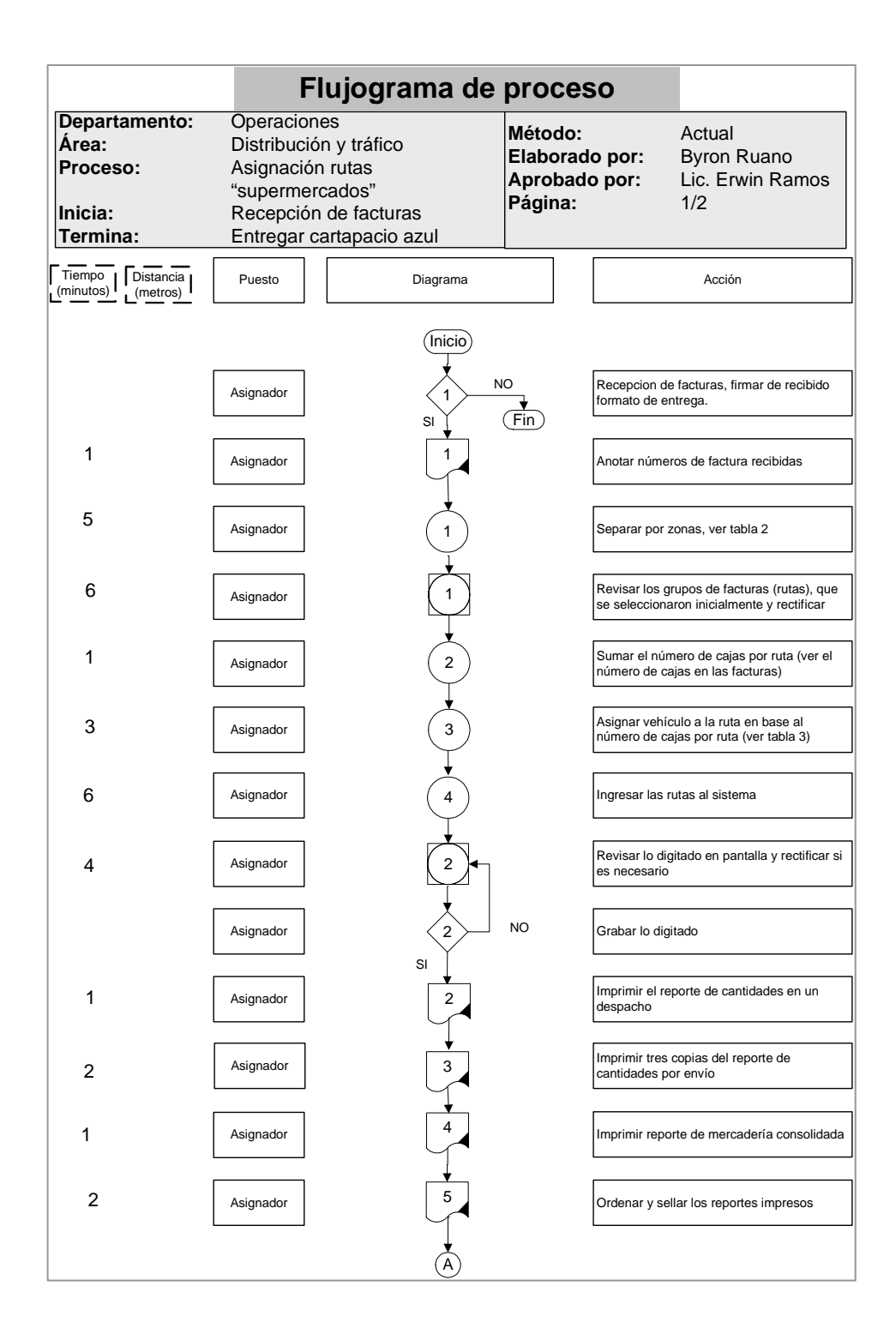

## Continuación figura 8.

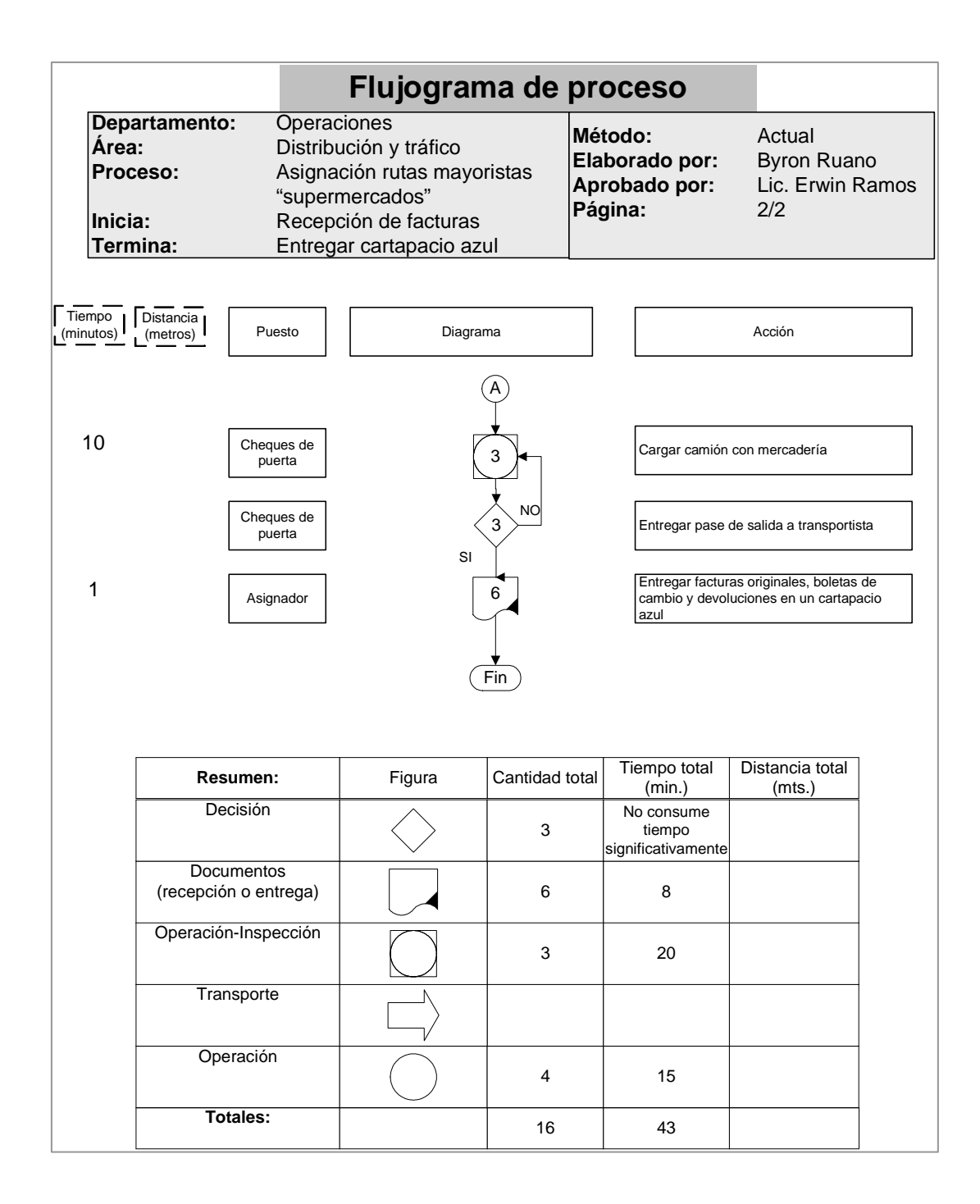

Luego de visualizar el procedimiento de asignación de rutas a supermercados, se detalla paso a paso el mismo:

- 1. Recepción de facturas, firmar de recibido formato de entrega de documentos de créditos (las entrega el departamento de créditos, de lunes a viernes, por la mañanas 5:00).
- 2. Anotar el número de facturas recibidas en formato para control de facturas recibidas.
- 3. Separar por zonas, ver tabla 1.
- 4. Revisar los grupos de facturas (rutas), que se seleccionaron inicialmente.
- 5. Sumar el número de cajas por ruta (ver # de cajas en las facturas).
- 6. Asignar vehículo a la ruta en base al número de cajas por ruta ver tabla 3.
- 7. Ingresar las rutas al sistema en: inventarios / movimientos / asignación de facturas a despachos
- 8. Revisar lo digitado en pantalla.
- 9. Grabar lo ingresado, con tecla F10.
- 10. Imprimir en una hoja el "reporte de cantidades en un despacho" (= asignación de facturas a despacho)(este reporte tiene el desglose de los números de facturas)
- 11. Imprimir en tres hojas el "reporte de cantidades por envío" (este reporte se saca de: inventarios/movimientos/reporte de mercadería para camión, y tiene el desglose de los productos facturados, solamente).
- 12. Después de haber ingresado al sistema las rutas de supermercados, se debe de imprimir un reporte de mercadería consolidada, que se encuentra dentro del modulo de:

inventarios/movimientos/reporte de consolidado, el cual se llena de la siguiente forma:

 Comentario: CONSOLIDADO DE SUPERMERCADOS, DEL DIA 17/AGO/2001

Envíos: 'M0006690','M0006691','M0006692'

- 13. Luego de entregar los "consolidados", se debe de ordenar la papelería de las rutas, como sigue:
	- a. Sellar las facturas con la fecha que cargara el transportista.
	- b. Si existen vales de cambios de mercadería o devoluciones (en hojas membretadas y autorizadas por el departamento de créditos de CODISA), se anota el número de la ruta en el vale, se separan las 4 hojas del reporte; existen dos opciones en el reporte, cambios directos y devoluciones. Para los cambios directos:
		- I. Original blanca, se queda en la ruta con las facturas, para que reciba el cliente.
		- II. Copia amarilla, se le agrupan todas las de las rutas y se le entregan al supervisor de bodega (Juan Carlos Bautista) para que prepare la mercadería y se pueda enviar junto con los pedidos.
		- III. Copia rosada, se agrupan y se engrapan en la parte posterior de un juego de copias del "reporte de cantidades por envío".
		- IV. Copia verde, se agrupan y se engrapan junto con el formato de "entrega de facturas y mercadería" y el juego original del "reporte de cantidades por envío" el cual debe de sellarse con la fecha que se les puso a las facturas. En resumen la papelería debe de armarse según tabla 5.
- 14. Luego que se ha cargado el camión, el cheque pide autorización al jefe de distribución y tráfico para que pueda salir de la empresa el transportista, firmando la hoja de "entrega de facturas y

 mercadería", entregándole al asignador la "ruta" (original del reporte de cantidades por envío, copias verdes de boletas de cambios o devoluciones y las hojas de "entrega de facturas y mercadería" firmada).

- 15. El transportista llega con el asignador, para que le entregue las facturas y las originales de boletas de cambios y devoluciones, debiendo corroborar con él, si las facturas están completas con respecto del "reporte de cantidades en un despacho" en un cartapacio azul.
- D. Asignación de rutas "preventa":
- 1. Recepción de facturas, firmar de recibido formato de entrega de documentos de créditos (las entrega el departamento de créditos, de lunes a viernes, por la mañanas 5:00).
- 2. Anotar el número de facturas recibidas en formato para control de facturas recibidas.
- 3. El departamento de créditos entrega junto con las facturas, dos juegos de reportes de "consolidado de preventa"; entregarlo al supervisor de bodega (Juan Carlos Bautista, para que preparen el pedido).
- 4. Clasificar las facturas por grupo de vendedor, ver tabla 6.

### Tabla 6. Grupo de vendedores

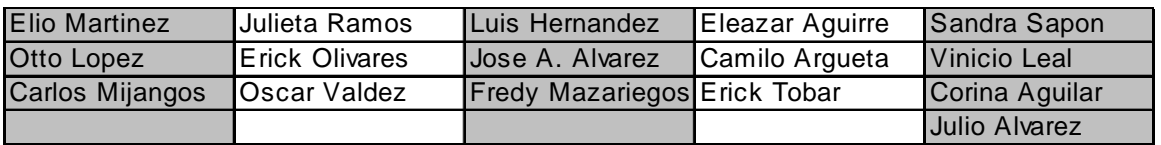

- 5. Reclasificar por zonas y/o colonias, para obtener un total de 5 rutas de preventa.
- 6. Ingresar al sistema todas las rutas de preventa: inventarios/movimientos/asignación de facturas a despacho.
- 7. Existe un formato para el correlativo de las rutas de preventa, esta rutas empiezan con la letra P; ejemplo:

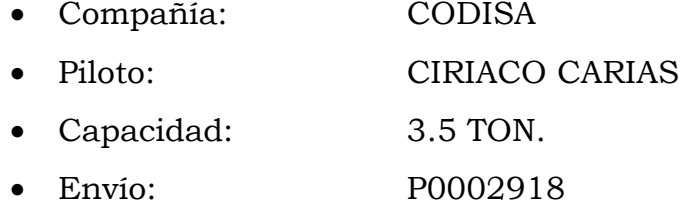

- 8. En estas rutas:
	- No se suman las cajas de las facturas
	- El número de rutas son siempre 5
	- En estas rutas no se sellan las facturas, son ventas al contado.
- 9. Revisar lo digitado.
- 10. Grabar lo digitado (F10)
- 11. Imprimir cada ruta ingresada:
	- a. Movimientos/asignación de facturas a despacho (reporte de cantidades en un despacho), (tiene el detalle de los números de las facturas); imprimir 2 hojas (una original y una copia), para

adjuntarla con el grupo de facturas. Anotar en el juego original el nombre del piloto y el destino que tendrá la ruta.

- b. Movimientos/reporte mercadería para camión (reporte de cantidades por envío), (tiene solamente el detalle de los productos vendidos); imprimir en 2 hojas (una original y una copia), sellar el juego original con la fecha que se le va a cargar al transportista; entregarle inmediatamente el reporte impreso al jefe de distribución y tráfico (Erwin Ramos), para que su personal reciba de bodega el producto y separe cada ruta.
- 12. Al terminar de imprimir y ordenar la papelería de cada ruta, entregar las cinco rutas (facturas y reportes de cantidades en un despacho jefe de distribución y tráfico (Erwin Ramos), para que el entregue las rutas a los cheques de puerta.
- E. Impresión de guías y stickers de cargo expreso:
- 1. Después de haber entregado las facturas y las impresiones de: reporte de mercadería para camión y reporte de cantidades en un despacho a los cheques de puerta; ellos elaboran una "cédula", donde se especifica el número de bultos y sus pesos asignados por factura; los cheques entregan esta "cédula" al asignador.
- 2. Ingresar al sistema: movimientos/impresión de guías cargo expreso. Ingresar el número de ruta (se puede tomar de la "cédula"), y asignar el número correlativo de guía de cargo expreso (ver las guías).
- 3. Aparecerá la ruta en pantalla, con todos los números de facturas; habrá que digitar el número de bultos y su peso promedio (este promedio no tiene que ser necesariamente exacto, ya que en la oficina de cargo expreso le asignaran el peso real), ver tabla 4.
- 4. Revisar que se halla ingresado información en todas las facturas de la ruta.
- 5. Imprimir guías
	- Utilizar el carril frontal de la impresora para colocar las guías.
	- Para que la impresión coincida con la guía, retroceder un diente del carril de la impresora.
	- Teclear icono "imprimir guías"
	- Esperar hasta que se termine de imprimir, el sistema tiene un aviso "finalizo impresión".
	- Separar las guías impresas del rollo de guías.
	- Retirar el rollo de guías de la impresora.
- 6. Imprimir "stickers"
	- Colocar el rollo de "stickers" en el carril frontal de la impresora.
	- Teclear icono "imprimir stickers".
	- Esperar hasta que se termine de imprimir, el sistema tiene un aviso "finalizo impresión".
	- Separar las "stickers" impresos del rollo de "stickers".
	- Retirar el rollo de "stickers" de la impresora.
- 7. Entregar al cheque de puerta la siguiente documentación:
	- Cédula
	- Guías
	- Stickers
- 8. Después que el cheque de puerta entrega a piloto de cargo expreso la ruta cargada en su camión, el entrega al asignador:
	- Cédula
	- Reporte de mercadería para camión
	- Reporte de cantidades en un despacho
	- Facturas originales
- Guías originales
- 9. El piloto de cargo expreso, entrega al asignador un reporte de guías entregadas junto con las copias rosadas de las guías firmadas por los clientes, con una copia del reporte para firmarle y sellar de recibido, luego de revisar que estén completas las guías que se reportan. Archivar.
- 10. Entregar al jefe de distribución y tráfico (Erwin Ramos) la siguiente documentación:
	- Cédula
	- Reporte de mercadería para camión
	- Reporte de cantidades en un despacho
- 11. Archivar las facturas originales y copia verde de CODISA con sus guías madres originales de cargo expreso, clasificadas por orden ascendente del correlativo de las guías.
- 12. Actualizar hoja de excel "prueba de entrega liquidación por cliente cargo", con la información de las copias rosadas de las guías.
- F. Liquidación de rutas de cargo expreso:
- 1. Unir las guías originales engrapadas a las facturas de CODISA que se archivaron anteriormente con las guías rosadas que nos entrego el piloto de cargo expreso a través de su número correlativo.
- 2. Separar y engrapar los documentos de la siguiente forma:
	- Factura original CODISA con la guía rosada. (para la liquidación)
	- Factura verde CODISA (anotarle el número de la guía), (entregarle las copias verdes al liquidador de rutas)
	- Originales de las guías (archivar).
- 3. Separar por vendedor las facturas originales de CODISA.
- 4. Solicitarle al liquidador de rutas el "formato de entrega de contraseñas a créditos", para seguir con el correlativo de los reportes.
- 5. Ingresar al sistema en: movimientos/ingreso de contraseñas. Seguir con el número correlativo de los reportes.
- 6. Digitar los números de facturas por grupos de vendedores (en total una hoja de reporte de contraseñas se ingresan aproximadamente 20 facturas).
- 7. Grabar el reporte con tecla F10
- 8. Imprimir el reporte en 3 hojas (1 original y 2 copias).
- 9. Unir los reportes desglosados con las facturas.
- 10. Entregar en horario de 10:00 a 10:30 al departamento de créditos los reportes de contraseñas por vendedor, con el "formato de entrega de contraseñas a créditos" para que firmen de recibido.
- 11. Devolver al liquidador de rutas el file de "formato de entrega de contraseñas a créditos", debidamente actualizado.
- 12. El departamento de créditos devuelve al día siguiente de nuestra entrega una copia del reporte de contraseñas por vendedor, firmada de recibido, archivar.

#### G. Re-facturaciones:

Para comprender mejor este proceso, y por ser un procedimiento que involucra manejo de documentos, se agrega un flujograma, ver la siguiente figura.

# Figura 9. Flujograma de proceso, "re-facturaciones"

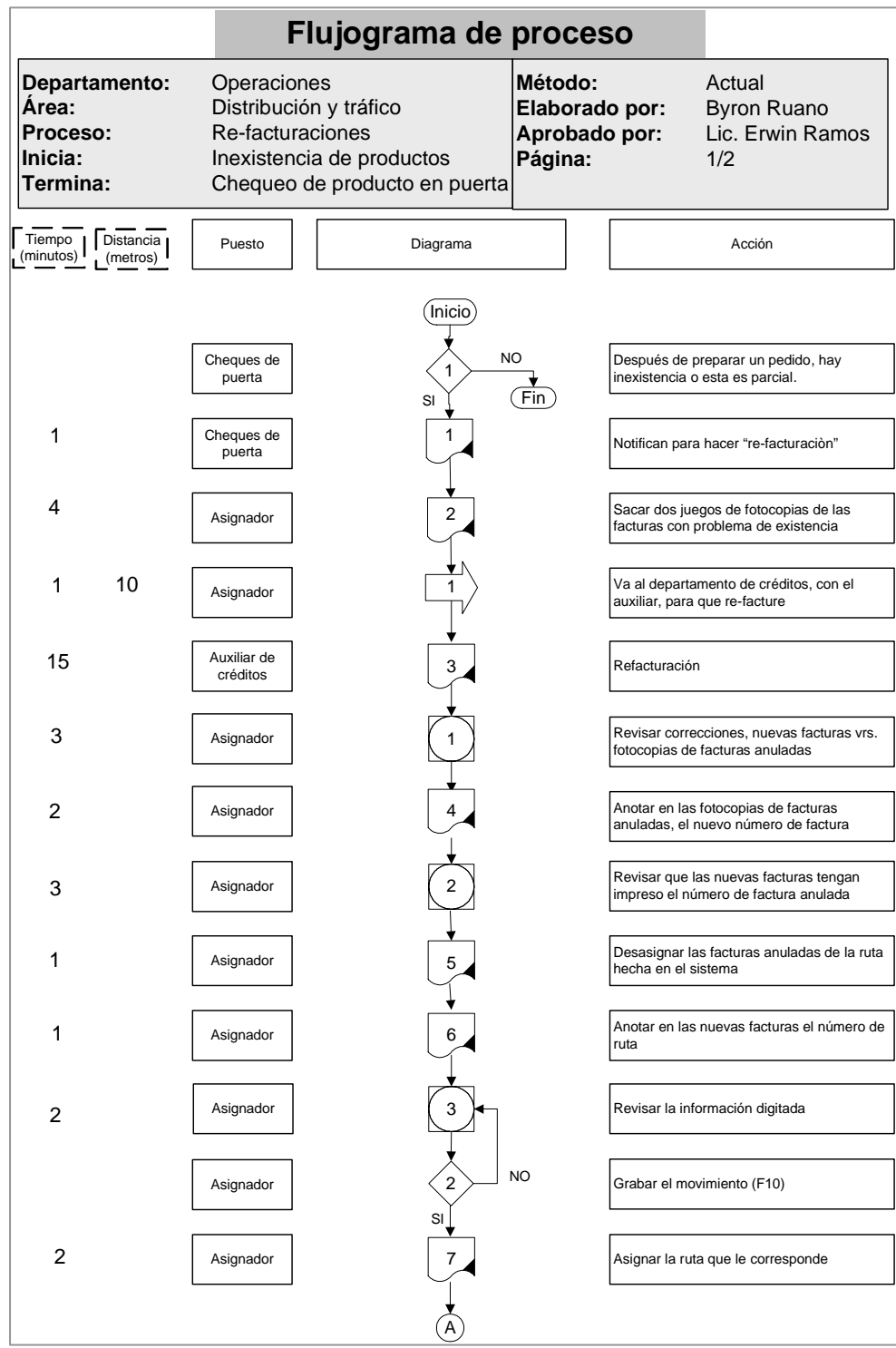

## Continuación figura 9.

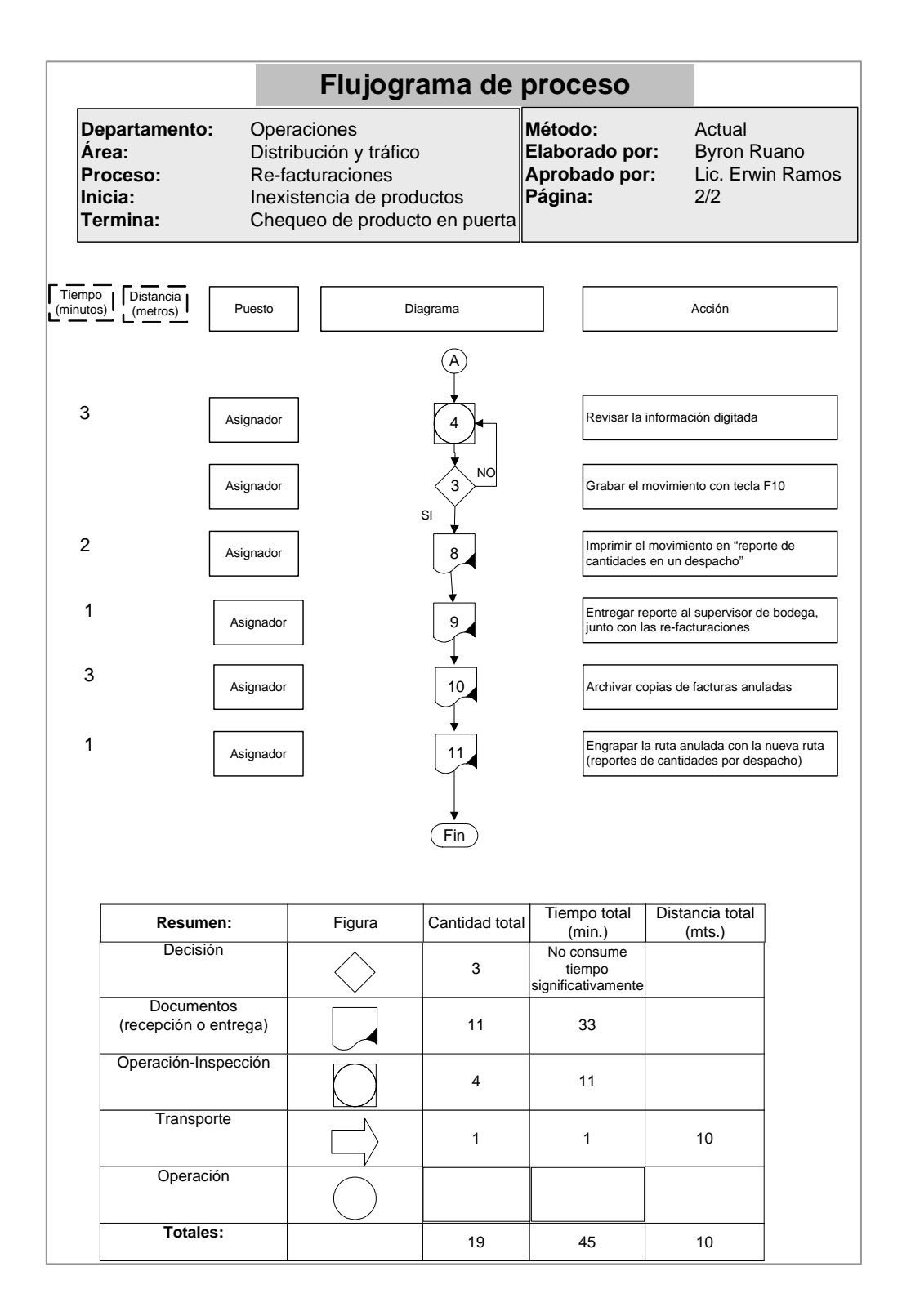

Luego del flujograma, se detalla paso a paso el proceso de "refacturaciones":

- 1. Esto ocurre cuando se esta preparando en bodega un pedido y sucede uno de los siguientes casos:
	- a. Si existencia de productos parciales, o
	- b. Si hay inexistencia de productos total.
- 2. En cualquier caso, el personal de bodega notifica el problema al asignador para que "re-facture".
- 3. El asignador saca 2 juegos de fotocopias de las facturas con problema, estas facturas se anularan; 1 juego de copias para créditos y 1 juego para archivar posteriormente con las copias de facturas de CODISA (verdes).
- 4. Ir al departamento de créditos con un auxiliar, y solicitar la re facturación, llevar las facturas originales y las copias, (si las facturas son presentadas con fecha del mes anterior, créditos necesita dos juegos de copias de facturas).
- 5. Créditos entrega las re-facturaciones dentro de un periodo de 15 minutos aproximadamente. Y se queda con las facturas anuladas.
- 6. Revisar que las correcciones en las re-facturaciones estén correctas contra el juego de copias que le quedo al asignador.
- 7. Anotar en las copias de facturas anuladas el número de la nueva factura corregida, para tener un control de las facturas.
- 8. Las nuevas facturas (re-facturaciones) tienen impreso en el lugar de No. de pedido, el número de la factura anulada, verificar.
- 9. Desasignar las facturas anuladas de la ruta hecha, en el modulo de: movimientos/desasignación de facturas en despacho; ingresando el número de la factura anulada.
- 10. Este reporte nos listara el número de la ruta que tiene asignada la factura que se anulo, anotar en la copia de la factura el número de la ruta.
- 11. Revisar la información digitada.
- 12. Grabar el movimiento con tecla F10.
- 13. Asignar a la ruta que le corresponde las facturas corregidas, dentro del modulo de: movimientos/asignación de facturas a despachos, digitar los números de las re-facturaciones.
- 14. Revisar la información digitada.
- 15. Grabar el movimiento con tecla F10.
- 16. Imprimir el movimiento "reporte cantidades en un despacho" en dos hojas (1 original y 1 copia), desglosar el reporte.
- 17. Entregar el reporte al supervisor de bodega (Juan Carlos Bautista), junto con las re-facturaciones.
- 18. Agrupar las copias de facturas anuladas con las copias de facturas de CODISA (verdes); el archivo de estas copias de facturas las realiza el liquidador de rutas.
- 19. Después de que se chequeo el producto en puerta, engrapar la ruta anulada con la ruta nueva (reportes de cantidades en un despacho).
- H. Re-facturaciones con cargo expreso:
- 1. El mismo procedimiento anterior (re-facturación), hasta el inciso No. 14.
- 2. Antes de grabar la información, se debe de cambiar el número de la ruta, por ejemplo: el número de ruta con problema es el M0006727, se debe cambiar a M06727-0.
- 3. Grabar la información digitada con tecla F10.
- 4. Imprimir un reporte original (1 hoja).
- 5. Entregar el reporte al supervisor de bodega (Juan Carlos Bautista), junto con las re-facturaciones.
- 6. Agrupar las copias de facturas anuladas con las copias de facturas de CODISA (verdes); el archivo de estas copias de facturas las realiza el liquidador de rutas.
- 7. Después de que se chequeo el producto en puerta, engrapar la ruta anulada con la ruta nueva (reportes de cantidades en un despacho).
- $\triangleright$  Re-envíos:

Para comprender mejor este proceso, y por ser un procedimiento que involucra manejo de documentos, se agrega un flujograma, ver la siguiente figura.

Figura 10. Flujograma de proceso, "re-envíos"

| Departamento:<br>Area:<br>Proceso:<br>Inicia:<br>Termina: | Operaciones<br>Distribución y tráfico<br>Re-envíos | Transportista regresa pedidos<br>Elaboración reporte pago | Método:<br>Elaborado por:<br>Aprobado por:<br>Página: |                      | Actual<br><b>Byron Ruano</b><br>Lic. Erwin Ramos<br>1/2 |
|-----------------------------------------------------------|----------------------------------------------------|-----------------------------------------------------------|-------------------------------------------------------|----------------------|---------------------------------------------------------|
| Tiempo<br>Distancia<br>(minutos)<br>(metros)              | Puesto                                             | Diagrama                                                  |                                                       |                      | Acción                                                  |
|                                                           | Transportista                                      | (Inicio)<br>1                                             | <b>NO</b>                                             |                      | Con rutas mayorista o supermercados, el                 |
|                                                           |                                                    | SI                                                        | Fin                                                   |                      | pedido no se pudo entregar                              |
| 2                                                         | Asignador                                          | 1                                                         |                                                       |                      | Sacar fotocopias de las facturas originales             |
| 5                                                         | Auxiliar de<br>bodega                              |                                                           |                                                       |                      | Verifica las devoluciones fisicas                       |
| 2                                                         | Asignador                                          | 2                                                         |                                                       | sistema cómputo      | Desasignar las facturas anuladas, en                    |
| 4                                                         | Asignador                                          | 3                                                         |                                                       | facturas             | Asignar el nuevo número de ruta a las                   |
| 3                                                         | Asignador                                          | $\overline{2}$                                            |                                                       |                      | Revisar la información digitada                         |
|                                                           | Asignador                                          | $\overline{2}$<br>SI                                      | <b>NO</b>                                             |                      | Grabar el movimiento con tecla F10                      |
| 2                                                         | Asignador                                          | 4                                                         |                                                       | en un despacho"      | Imprimir el movimiento "reporte cantidades              |
| 2                                                         | Asignador                                          | 5                                                         |                                                       |                      | Imprimir "reporte de cantidades por envío"              |
| 3                                                         | Asignador                                          | 6                                                         |                                                       |                      | Compaginar los reportes y sellarlos                     |
| 1                                                         | Jefe de<br>Distribución                            |                                                           |                                                       | Asignación de piloto |                                                         |
| 2                                                         | Asignador                                          | 8                                                         |                                                       |                      | Separar los reportes, ver tabla 8                       |
| 10                                                        | Cheques de<br>puerta                               | $\mathbf{1}$                                              |                                                       | Cargar el camión     |                                                         |
|                                                           |                                                    | A                                                         |                                                       |                      |                                                         |

## Continuación figura 10.

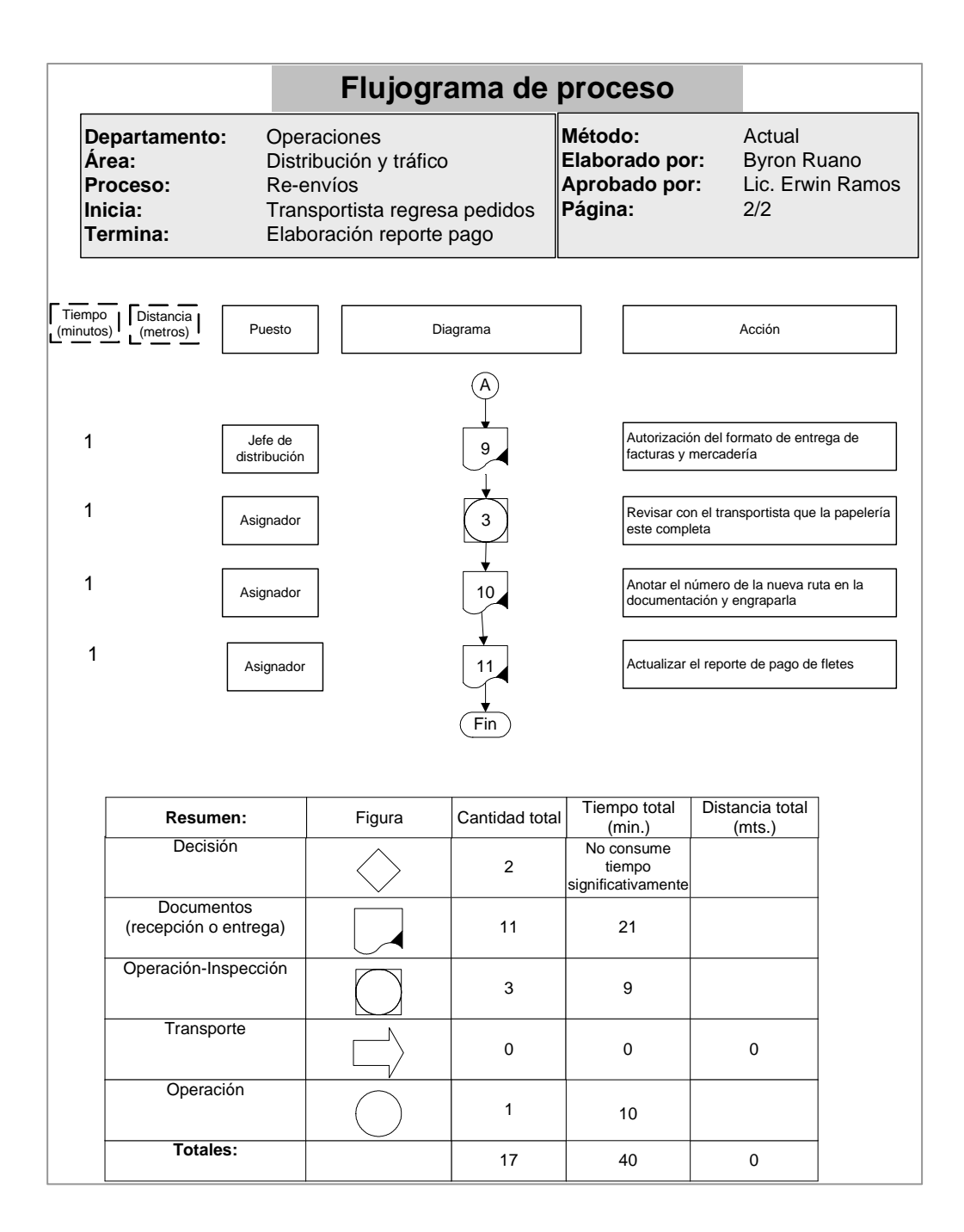

 Luego de presentar el anterior flujograma, se detalla paso a paso el procedimiento de "re-envíos" que hace el asignador de rutas:

- 1. Los re-envíos se originan cuando en una ruta de mayoristas o supermercados (rutas M), el producto no se pudo entregar porque el negocio estaba cerrado, el encargado de recibir el producto no se encontraba, etc. El transportista trae de vuelta todo el pedido y lo entrega al cheque de puerta, y lo revisa luego el liquidador de rutas para su re-envío, a través del asignador de rutas.
- 2. Sacar fotocopia de la factura original, para entregarla al auxiliar de bodega encargado de las devoluciones físicas (Leonel).
- 3. Corroborar con el auxiliar de bodega encargado de las devoluciones físicas (Leonel) la preparación del pedido (o pedidos).
- 4. Desasignar la factura anulada de la ruta hecha, en el modulo de: movimientos/desasignación de facturas en despacho; ingresando el número de la factura que se re-enviara.
- 5. Asignar No. de ruta nuevo a la factura, dentro del modulo de: movimientos/asignación de facturas a despachos, digitando el número de factura.
- 6. Revisar la información digitada.
- 7. Grabar el movimiento con tecla F10.
- 8. Imprimir el movimiento "reporte cantidades en un despacho" en una hoja (1 original).
- 9. Luego en movimientos/reporte mercadería para camión (reporte de cantidades por envío), (tiene solamente el detalle de los productos vendidos); imprimir en 3 hojas (una original y dos copia)
- 10. Desglosar los reportes y sellar con fecha del día que se cargara el camión el original del reporte de cantidades por envío, anotar el nombre del piloto.
- 11. Asignar piloto a través del jefe de distribución y tráfico (Erwin Ramos).
- 12. La papelería queda de la siguiente forma, ver tabla 7.

72

### Tabla 7. Asignación de papelería para re-envíos

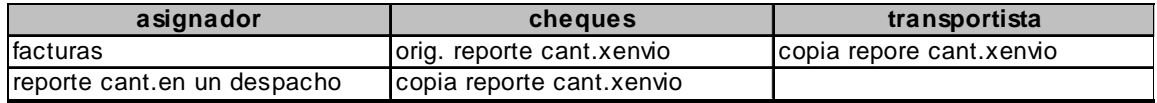

- 13. Después que se cargo el camión, el cheque pide autorización al jefe de distribución y tráfico (Erwin Ramos), firmándole el formato de "entrega de facturas y mercadería", el cheque entrega la ruta al asignador.
- 14. El transportista solicita al asignador las facturas; chequear con el piloto que las facturas estén completas (ver reporte de cantidades en un despacho, marcar el reporte).
- 15. Engrapar la ruta: reporte de cantidades en un despacho y el original de reporte de cantidades por envío; anotando el destino en la ruta.
- 16. Entregar diariamente al liquidador las rutas para que el elabore el reporte de pago de fletes por cajas y liquide las rutas.
- I. Asignación de rutas de INCOSA y DIMAREX:
- 1. Incosa y Dimarex son empresas hermanas de CODISA, y tienen un código de empresa en el sistema de cómputo :
	- CODISA 85
	- DIMAREX 90
	- INCOSA 95
- 2. Para ingresar este código, habrá que inicializar el módulo de inventarios, ya que en la primera pantalla después de ingresar la clave de acceso, nos pide el código de empresa.
- 3. La asignación es de la misma forma que asignamos anteriormente, dentro del modulo de: movimientos/asignación de facturas a despacho, con la salvedad de que para Incosa el correlativo del número de ruta lo brinda automáticamente el sistema, solamente habrá que incrementarle un número, ejemplo:
	- M0000016 el número que aparece en pantalla
	- M0000017 el número que corresponde a la nueva asignación de ruta.
- 4. Revisar la información digitada.
- 5. Grabar el movimiento con tecla F10.
- 6. Imprimir el movimiento "reporte cantidades en un despacho" en una hoja (1 original).
- 7. Luego en movimientos/reporte mercadería para camión (reporte de cantidades por envío), (tiene solamente el detalle de los productos vendidos); imprimir en 3 hojas (una original y dos copia)
- 8. Desglosar los reportes y sellar con fecha del día que se cargara el camión el original del reporte de cantidades por envío, anotar el nombre del piloto.
- 9. Asignar piloto a través del jefe de distribución y tráfico (Erwin Ramos). Podría incluirse con alguna ruta pendiente de entregar.
- 10. La papelería queda asignada de la siguiente forma, ver tabla 7.
- 11. Después que se cargo el camión, el cheque pide autorización al jefe de distribución y tráfico (Erwin Ramos), firmándole el formato de "entrega de facturas y mercadería", el cheque entrega la ruta al asignador.
- 12. El transportista solicita al asignador las facturas; chequear con el piloto que las facturas estén completas (ver reporte de cantidades en un despacho, marcar el reporte).
- 13. Engrapar la ruta: reporte de cantidades en un despacho y el original de reporte de cantidades por envío; anotando el destino en la ruta.
- 14. Entregar diariamente al liquidador las rutas para que el elabore el reporte de pago de fletes por cajas y liquide las rutas.
- J. Asignación de rutas para movimientos de "offerpack":
- 1. Los movimientos de Offerpack, son envíos de mercadería que necesitan reempaque para su comercialización.
- 2. El jefe de bodega (Mario Oliva), solicita al asignador el envío de "offerpack", a través de una hoja de control "envío provisional de mercadería", que lo puede llenar tanto el jefe de bodega como el asignador.
- 3. Sacar 4 juegos de fotocopias al "envío provisional de mercadería". Que se distribuirá de la siguiente manera:
	- 2 copias para la ruta (a un juego se le adjunta el formato de "entrega de facturas y mercadería).
	- 1 copia para el supervisor de bodega.
	- 1 copia para el cheque de puerta.
- 4. Asignar piloto a través del jefe de distribución y tráfico (Erwin Ramos). Podría incluirse con alguna ruta pendiente de entregar.
- 5. Después que se cargo el camión, el cheque pide autorización al jefe de distribución y tráfico (Erwin Ramos), firmándole el formato de "entrega de facturas y mercadería", el cheque entrega la ruta al asignador.

6. El transportista solicita al asignador las facturas; chequear con el piloto que las facturas estén completas (ver reporte de cantidades en un despacho, marcar el reporte).

#### 4.2. Análisis de la necesidad de información

La información que se maneja dentro del departamento de operaciones, es básicamente la que se utiliza en la asignación y liquidación de rutas; como por ejemplo, los correlativos de asignación de rutas, recepción y entrega de documentos dentro del proceso de liquidar una ruta, etc.

En el análisis de la situación actual, el proceso de preparación de pedidos en bodega, específicamente, la parte que involucra al asignador y liquidador de rutas (ver diagramas de flujo, en la página 27), tiene operaciones donde buscan dentro del sistema de cómputo correlativos para asignar o liquidar números de ruta; también se incurre en dualidad de formatos (cada auxiliar utiliza uno propio) y carencia de responsabilidad cuando se entregan o reciben documentos.

Las ventajas al emplear estos sistemas de información, es mantener una base de datos que sea de fácil acceso para el usuario, esta puede ser en archivos físicos o bien archivos de cómputo, que brinden en cualquier momento el estado de alguna transacción, a través del seguimiento de una factura comercial. Brindando un mejor servicio de consultas de pedidos de clientes, de manera rápida y confiable.

## 4.2.1. El empleo de los sistemas de información para ganar una ventaja competitiva

De no mantenerse actualizada la información dentro de la empresa, se pierde control sobre la toma de decisiones y tardía reacción ante posibles cambios pueden hacer perder negocios o hasta clientes cautivos; debido a la falta de formatos apropiados para llevar controles administrativos, los auxiliares del departamento de logística, incurrirán en retrasos innecesarios en las operaciones, demoras que son fácilmente eliminables con la implementación de estos formatos. Estas demoras repercuten específicamente en: entregas de pedidos tardías a los clientes, retrasos en cobros de facturas, una injusta asignación de pilotos a rutas de entrega, incoherente asignación de seguridad a las unidades, por mencionar algunos.

Las ventajas al emplear estos sistemas de información, es mantener una base de datos que sea de fácil acceso para el usuario, en CODISA, se implementaron tres formatos, elaborados en hojas electrónicas de excel, las cuales se mostraran más adelante en este capítulo. Estos formatos ayudaran a brindar un mejor servicio de consultas de pedidos de clientes, de manera rápida y confiable.

## 4.3. El diseño del "sistema de información administrativa"

Para empezar con un sistema de información administrativa, se necesitan tener conocimientos de los procesos y procedimientos utilizados, para los cuales se estudiaron y mejoraron a través de la elaboración de diagramas de proceso, flujogramas de proceso,

77

diagramas de flujo y diagramas de recorrido, los cuales se detallarán más adelante en este mismo capítulo.

Luego de conocer los procedimientos de trabajo y mejorarlos, se determinó que información se necesitaba manejar y quienes la manejarán, porqué se necesita dicha información, niveles de seguridad, qué software se utilizara para crear y acceder a los informes o reportes, de dónde se obtendrá la fuente de datos y quienes serán los responsables.

## 4.3.1. Implementación del sistema de información administrativa

De acuerdo a lo anterior se determinó el uso de tres formatos para hojas de control de información; estas están diseñadas para reducir tiempos improductivos o demoras en el proceso de preparación de pedidos, específicamente para los auxiliares del departamento de operaciones (cheque de puerta, liquidador y asignador de rutas).

Se utilizaron las hojas electrónicas de excel para su creación y operación. No se restringe el acceso de la información, pero el responsable de ingresar la información y mantener actualizada la información será el propio auxiliar de bodega. La información que ingresaran a los formatos serán datos como: correlativos de rutas de entrega, canal de distribución utilizado, transportista, tipo de vehículo, destino final, monto en quetzales transportado, fecha, datos de facturas y nombres de responsables al entregar documentaciones.

78

Estos formatos los ayudarán a mantener actualizada la información de asignaciones y liquidaciones de rutas, involucra además a los auxiliares de créditos, supervisor de bodega y jefe de distribución y tráfico. A continuación se muestran los formatos propuestos; la figura 11 presenta una hoja de control para la asignación de rutas a mayoristas, la figura 12 una hoja de control para asignación de rutas de preventa y la figura 13 otra hoja de control para la liquidación de rutas.

Figura 11. Hoja de control para asignación de rutas a mayoristas

| No.<br><b>DPTO. DE DISTRIBUCIÓN</b><br>CONTROL DE RUTAS (M) EMITIDAS A TRANSPORTISTAS |                                                    |                                                                   |               |        |                  |                                                     |                       |                                 |         |          |
|---------------------------------------------------------------------------------------|----------------------------------------------------|-------------------------------------------------------------------|---------------|--------|------------------|-----------------------------------------------------|-----------------------|---------------------------------|---------|----------|
| $\mathbf{s}$<br>U<br>P<br>E<br>$\mathsf{R}$<br># ruta                                 | L<br>$\circ$<br>$\mathbf c$<br>$\overline{A}$<br>L | $\mathbf n$<br>t<br>$\mathbf{e}$<br>$\mathbf{r}$<br>j.<br>$\circ$ | transportista | piloto | 5<br>т<br>O<br>N | 1<br>$\mathbf{0}$<br>т<br>$\mathbf{o}$<br>${\sf N}$ | P<br>A<br>N<br>E<br>L | F<br>E<br>$\mathbf c$<br>н<br>A | destino | monto Q. |
| M6767                                                                                 |                                                    |                                                                   |               |        |                  |                                                     |                       |                                 |         |          |
| M6768                                                                                 |                                                    |                                                                   |               |        |                  |                                                     |                       |                                 |         |          |
| M6769                                                                                 |                                                    |                                                                   |               |        |                  |                                                     |                       |                                 |         |          |
| M6770                                                                                 |                                                    |                                                                   |               |        |                  |                                                     |                       |                                 |         |          |
| M6771                                                                                 |                                                    |                                                                   |               |        |                  |                                                     |                       |                                 |         |          |
| M6772                                                                                 |                                                    |                                                                   |               |        |                  |                                                     |                       |                                 |         |          |
| M6773                                                                                 |                                                    |                                                                   |               |        |                  |                                                     |                       |                                 |         |          |
| M6774                                                                                 |                                                    |                                                                   |               |        |                  |                                                     |                       |                                 |         |          |
| M6775                                                                                 |                                                    |                                                                   |               |        |                  |                                                     |                       |                                 |         |          |
| M6776                                                                                 |                                                    |                                                                   |               |        |                  |                                                     |                       |                                 |         |          |
| M6777                                                                                 |                                                    |                                                                   |               |        |                  |                                                     |                       |                                 |         |          |
| M6778                                                                                 |                                                    |                                                                   |               |        |                  |                                                     |                       |                                 |         |          |
| M6779                                                                                 |                                                    |                                                                   |               |        |                  |                                                     |                       |                                 |         |          |
| M6780                                                                                 |                                                    |                                                                   |               |        |                  |                                                     |                       |                                 |         |          |
| M6781                                                                                 |                                                    |                                                                   |               |        |                  |                                                     |                       |                                 |         |          |
| M6782                                                                                 |                                                    |                                                                   |               |        |                  |                                                     |                       |                                 |         |          |
| M6783                                                                                 |                                                    |                                                                   |               |        |                  |                                                     |                       |                                 |         |          |
| M6784                                                                                 |                                                    |                                                                   |               |        |                  |                                                     |                       |                                 |         |          |
| M6785                                                                                 |                                                    |                                                                   |               |        |                  |                                                     |                       |                                 |         |          |
| M6786                                                                                 |                                                    |                                                                   |               |        |                  |                                                     |                       |                                 |         |          |
| M6787                                                                                 |                                                    |                                                                   |               |        |                  |                                                     |                       |                                 |         |          |
| M6788                                                                                 |                                                    |                                                                   |               |        |                  |                                                     |                       |                                 |         |          |
| M6789                                                                                 |                                                    |                                                                   |               |        |                  |                                                     |                       |                                 |         |          |
| M6790                                                                                 |                                                    |                                                                   |               |        |                  |                                                     |                       |                                 |         |          |
|                                                                                       |                                                    |                                                                   |               |        |                  |                                                     |                       |                                 |         |          |

La figura anterior muestra como el reporte le facilita al asignador de rutas mantener actualizada la información sobre que número de ruta corresponde, así como los datos propios de la misma (tipo de canal, nombre del piloto y transporte, destino de entrega y monto en quetzales.

**No.\_\_\_\_\_\_\_\_\_\_\_\_\_ DEPARTAMENTO DE DISTRIBUCIÓN** CONTROL DE RUTAS DE PRE-VENTA (P) coa **C O L** 3 3 **H É C T O R E I T T O R** 1 1 . . 5 T O N **R L D E R** T 5 T 1 T **A Ú L** T O N **I** O **A C N I** N O N O N **# ruta fecha destino O E** P2056 P2057 P2058 P2059 P2060 P2061 P2062 P2063 P2064 P2065 P2066 P2067 P2068 P<sub>2069</sub> P2070 P2071 P2072 P2073 P2074 P2075 P2076 P2077 P2078 P2079 P2080

Figura 12. Hoja de control para asignación de rutas de preventa

La figura 12, al igual que el reporte anterior, es una hoja de control que servirá para apoyar a que el asignador de rutas mantenga un registro actualizado de las rutas de preventa, información como número correlativo de ruta, piloto, fecha de carga y destino, ahorrando tiempo en demoras de búsqueda para asignación de números correlativos de rutas.

Figura 13. Hoja de control para liquidación de rutas

|                                                           |                               |  |                                                                      |  |                             |  |                              | No.                             |
|-----------------------------------------------------------|-------------------------------|--|----------------------------------------------------------------------|--|-----------------------------|--|------------------------------|---------------------------------|
|                                                           |                               |  |                                                                      |  |                             |  |                              |                                 |
|                                                           |                               |  |                                                                      |  | DEPARTAMENTO DE OPERACIONES |  |                              |                                 |
|                                                           |                               |  | CONTROL DE ENTREGA Y RECEPCION DE DOCUMENTOS DE LIQUIDACIÓN DE RUTAS |  |                             |  |                              |                                 |
|                                                           |                               |  |                                                                      |  |                             |  |                              |                                 |
|                                                           |                               |  | No. DE LA RUTA:_________________                                     |  |                             |  |                              | TRANSPORTISTA:_________________ |
|                                                           |                               |  |                                                                      |  |                             |  |                              |                                 |
|                                                           | $NO.$ FACTURA                 |  | INO. FACT.ORIG.                                                      |  | No. FACTURA                 |  | No.                          | <b>BOLETAS CON</b>              |
|                                                           | ORIGINAL                      |  | C/PROBLEMA                                                           |  | <b>COPIA VERDE</b>          |  | <b>CONTRASEÑA</b>            | DEV. O CAMBIO                   |
| $\mathbf{1}$                                              |                               |  |                                                                      |  |                             |  |                              |                                 |
| $\overline{2}$                                            |                               |  |                                                                      |  |                             |  |                              |                                 |
| 3                                                         |                               |  |                                                                      |  |                             |  |                              |                                 |
| $\overline{4}$<br>5                                       |                               |  |                                                                      |  |                             |  |                              |                                 |
| 6                                                         |                               |  |                                                                      |  |                             |  |                              |                                 |
| $\overline{7}$                                            |                               |  |                                                                      |  |                             |  |                              |                                 |
| 8                                                         |                               |  |                                                                      |  |                             |  |                              |                                 |
| 9                                                         |                               |  |                                                                      |  |                             |  |                              |                                 |
| 10 <sup>1</sup>                                           |                               |  |                                                                      |  |                             |  |                              |                                 |
|                                                           |                               |  |                                                                      |  |                             |  |                              |                                 |
|                                                           |                               |  | *TODA LA PAPELERÍA ARRIBA DESCRITA                                   |  |                             |  |                              |                                 |
|                                                           |                               |  |                                                                      |  |                             |  |                              |                                 |
| *FACTURAS ORIGINALES CON PROBLEMAS (RECHAZOS, DEVOLUCIÓN) |                               |  |                                                                      |  |                             |  |                              |                                 |
|                                                           |                               |  | *BOLETAS DE DEVOLUCIÓN O CAMBIOS                                     |  |                             |  |                              |                                 |
|                                                           |                               |  |                                                                      |  |                             |  |                              |                                 |
|                                                           |                               |  |                                                                      |  |                             |  |                              |                                 |
|                                                           | *FACTS, ORIGINALES RECIBIDAS. |  |                                                                      |  |                             |  | *CONTRASEÑAS                 |                                 |
|                                                           | *FACTS. COPIA VERDE.          |  |                                                                      |  |                             |  | * FOTOCOPIAS FACT.C/PROBLEMA |                                 |
|                                                           |                               |  |                                                                      |  |                             |  |                              |                                 |
|                                                           |                               |  |                                                                      |  |                             |  |                              |                                 |
| *FACTURAS ORIGINALES RECIBIDAS Y CONTRASEÑAS              |                               |  |                                                                      |  |                             |  |                              |                                 |
|                                                           |                               |  |                                                                      |  |                             |  |                              |                                 |
|                                                           |                               |  |                                                                      |  |                             |  |                              |                                 |
|                                                           | <b>NOTAS:</b>                 |  |                                                                      |  |                             |  |                              |                                 |
|                                                           |                               |  |                                                                      |  |                             |  |                              |                                 |

La figura 13, muestra la hoja de control que dará apoyo al liquidador de rutas, cheque de puerta, piloto, auxiliar de créditos y supervisor de bodega para documentar las recepciones y entregas de papelería referente a la liquidación de rutas.

## 4.4. Propuestas en las operaciones del área de distribución y tráfico

Tomando como referencias, la observación directa de las operaciones actuales de los auxiliares de bodega, entrevistas con el personal de operaciones, entrevistas con jefe de bodega, jefe de distribución y tráfico, gerente de operaciones y jefe de recursos humanos, se crearon mejoras al proceso de preparación de pedidos, a través de sus tres fases, asignación de rutas, carga de mercadería (con los cheques de puerta) y su respectiva liquidación.

Después de analizar el proceso de preparación de pedidos en bodega, se elaboraron una serie de cambios para mejorar dicho proceso, entre ellas se cuenta con: la utilización de formatos para tener mejor control en la parte administrativa (ver figuras 9, 10 y 11); reducir trámites administrativos, asignándole más responsabilidad al supervisor de bodega para preparar la mercadería en bodega.

A continuación se presenta el flujograma con el método propuesto para el proceso de preparación de pedidos en bodega.

Figura 14. Flujograma de proceso, preparación de pedidos

| Flujo grama de proceso                                    |                                                                                                    |                                                       |                                                                                                    |  |  |  |  |  |  |
|-----------------------------------------------------------|----------------------------------------------------------------------------------------------------|-------------------------------------------------------|----------------------------------------------------------------------------------------------------|--|--|--|--|--|--|
| Departamento:<br>Área:<br>Proceso:<br>Inicia:<br>Termina: | Operaciones<br>Distribución y tráfico<br>Preparación de pedidos<br>Recepción de facturas<br>Cargar camión repartidor | Método:<br>Elaborado por:<br>Aprobado por:<br>Página: | Propuesto<br><b>Byron Ruano</b><br>Lic. Erwin Ramos<br>1/3                                                                         |  |  |  |  |  |  |
| Tiempo<br>Distancia<br>(minutos)<br>(metros)              | Puesto<br>Diagrama                                                                                                   |                                                       | Acción                                                                                                    |  |  |  |  |  |  |
|                                                           |                                                                                                    | Inicio                                                |                                                                                                    |  |  |  |  |  |  |
|                                                           | Asignador<br>1<br>SI                                                                                                 | <b>NO</b><br>Fin                                      | Departamento de créditos factura pedidos<br>del día.                                                                               |  |  |  |  |  |  |
| 1                                                         | Asignador                                                                                                    |                                                       | Recibe las facturas de algún canal de<br>distribución, a través del departamento e<br>créditos.                                    |  |  |  |  |  |  |
| 20                                                        | Asignador                                                                                                    |                                                       | Asigna rutas de despacho, creando reporte<br>de "consolidados" (ver diagrama de flujo de<br>proceso del asignador para detalles)   |  |  |  |  |  |  |
| 1<br>10                                                   | Asignador                                                                                                    |                                                       | Se dirige con el supervisor bodega para<br>entregarle los reportes de "consolidado"                                                |  |  |  |  |  |  |
| 1                                                         | Supervisor<br>bodega y<br>cheque                                                                                     | 2                                                     | Reciben el reporte de "consolidado", para<br>que su personal saque la mercadería de<br>bodega. (bodega de unidades y de cajas)     |  |  |  |  |  |  |
|                                                           | Supervisor<br>bodega<br>SI                                                                                           | <b>NO</b><br>$\overline{2}$                           | Recibió dentro del reporte de "consolidado"<br>mercadería para la bodega de "cajas"                                                |  |  |  |  |  |  |
| 1                                                         | Operarios<br>bodega<br>(cajas)                                                                                       | 3                                                     | Reciben una copia del reporte "consolidado"<br>para sacar de la bodega de cajas la<br>mercadería. (entregado por el supervisor)    |  |  |  |  |  |  |
| 15                                                        | Operarios<br>bodega<br>(cajas)                                                                                       | 1                                                     | Reúnen la mercadería del "consolidado",<br>correspondiente a la bodega de cajas,<br>llevándosela al supervisor para conteo         |  |  |  |  |  |  |
|                                                           | Supervisor<br>3<br>bodega<br>SI                                                                                      | <b>NO</b>                                             | Recibió dentro del reporte de "consolidado"<br>mercadería para la bodega de "unidades"                                             |  |  |  |  |  |  |
| 1                                                         | Operarios<br>4<br>bodega<br>(unidades)                                                                               |                                                       | Reciben una copia del reporte "consolidado"<br>para sacar de la bodega de unidades la<br>mercadería. (entregado por el supervisor) |  |  |  |  |  |  |
| 15                                                        | Operarios<br>$\overline{c}$<br>bodega<br>(unidades)                                                                  |                                                       | Reúnen la mercadería del "consolidado",<br>correspondiente a la bodega de unidades,<br>llevándosela al supervisor para conteo      |  |  |  |  |  |  |
| 5                                                         | Supervisor<br>$\overline{c}$<br>bodega y<br>cheque                                                                   |                                                       | Chequean la mercadería, contándola e<br>inspeccionándola visualmente (para evitar<br>enviar mercadería dañada)                     |  |  |  |  |  |  |
|                                                           |                                                                                                    |                                                       |                                                                                                    |  |  |  |  |  |  |

### Continuación figura 14.

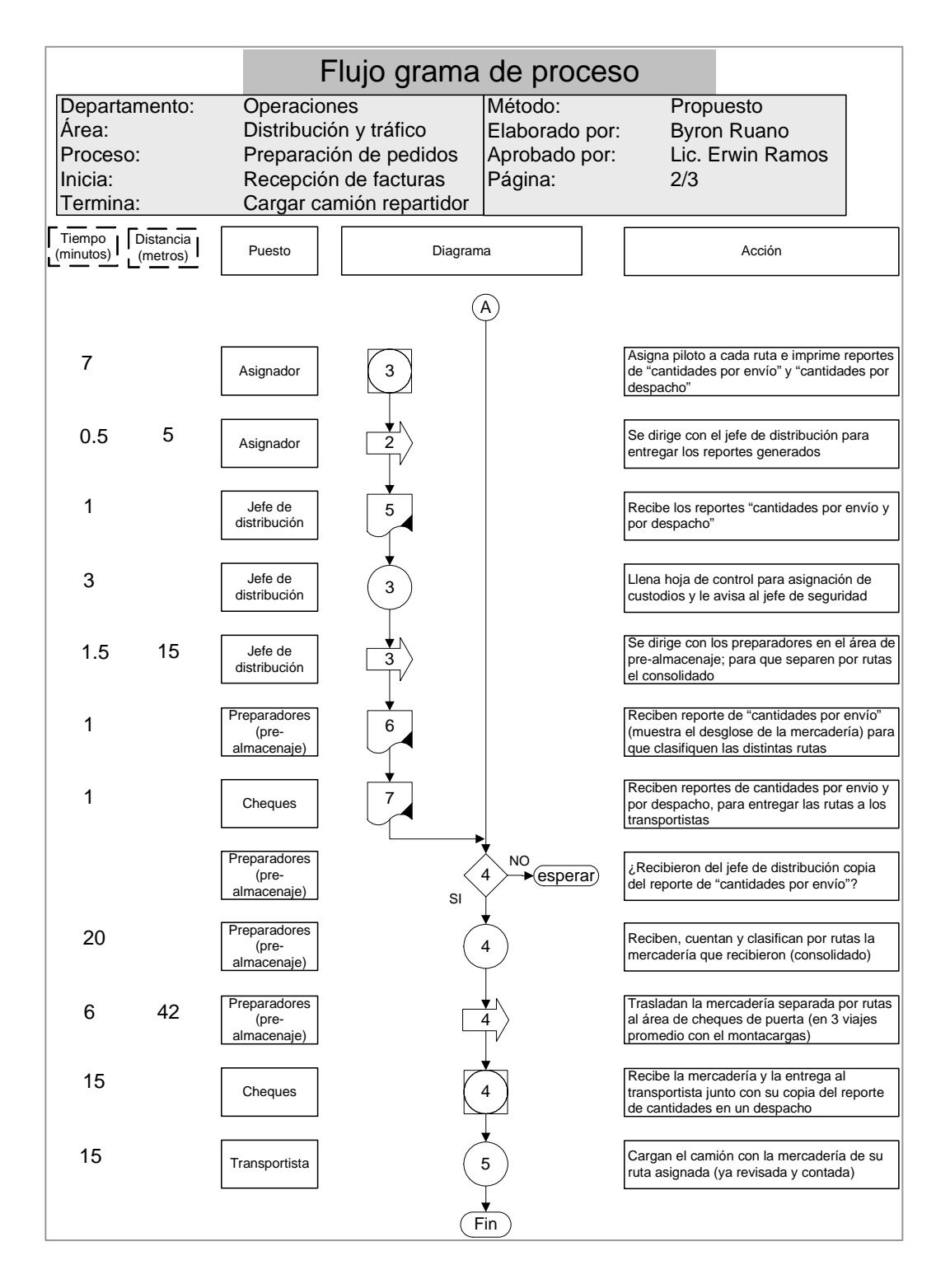

## Continuación figura 14.

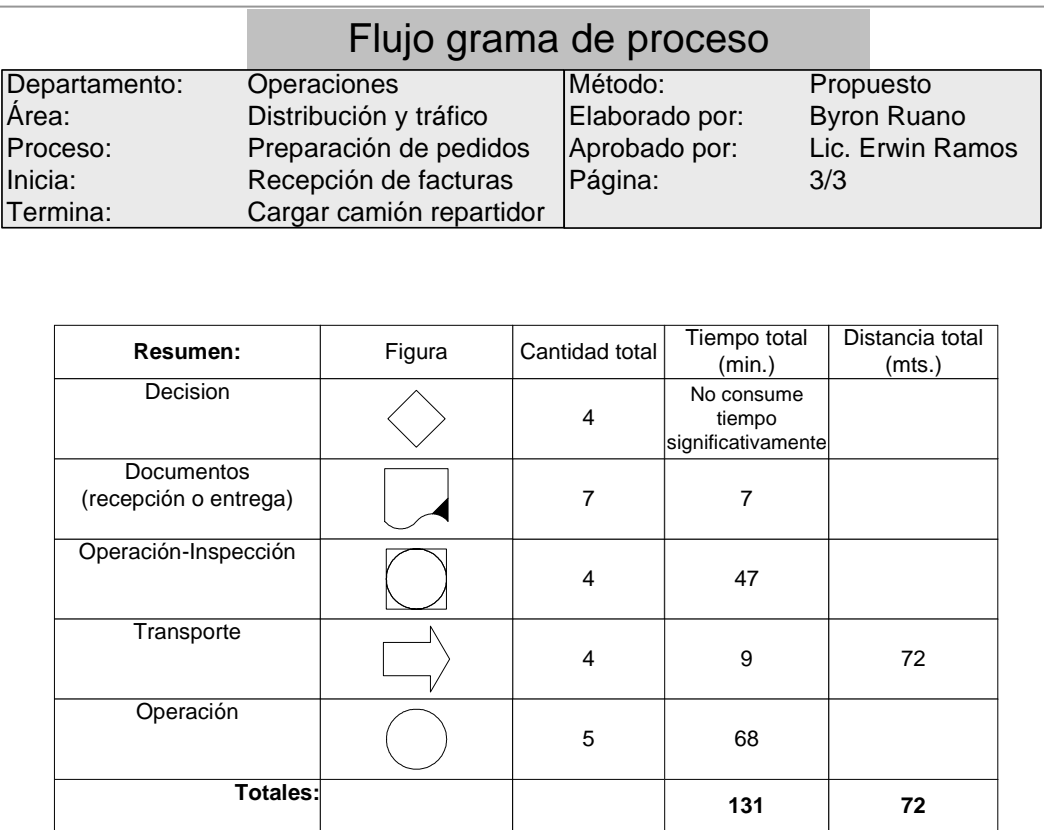

Con esto se logró una reducción de tiempo del 16% (155.5 minutos del método actual contra los 131 obtenidos en el propuesto), y se eliminaron 5 metros en las distancias recorridas (77 metros del método actual contra los 72 obtenidos en el propuesto).

Los diagramas de flujo se elaboraron para los tres auxiliares de operaciones, asignador, cheques de puerta y liquidador de rutas, pero solo se muestra en este reporte el primero (los otros dos están digitalizados en el disco compacto anexo); aparecen en el orden lógico del proceso de preparación de pedidos y entrega de pedidos; es decir, a
que primero se consolida los pedidos facturados y asignan las distintas rutas de distribución, luego de la entrega de pedidos, los camiones devuelven la mercadería no entregada y devoluciones o cambios con los cheques de puerta, para que finalmente se les liquiden sus rutas, tanto del efectivo como de la mercadería. La idea es poder comparar los diagramas de flujo con métodos actuales contra los diagramas de flujo de procesos con métodos propuestos, para visualizar las mejoras a los métodos de trabajo.

Básicamente lo que se hizo fue reducir demoras innecesarias, utilización de formato adecuado para mejor control en la asignación de rutas, delegar responsabilidades al asignador de ruta en las horas pico.

### 4.4.1. Para el asignador de rutas

Se logró eliminar al asignador las responsabilidades de atender consultas de clientes internos y externos, y la espera que hacia para entregar la papelería de la ruta al piloto, en lo que se cargaba el camión; estas responsabilidades se le adjudicaron al liquidador de rutas, ya que en la hora pico de las salidas de los camiones, él no tenia mayor trabajo.

En la siguiente figura se verá que básicamente se redujo en un 60% el tiempo del proceso, ver los diagramas de flujo actual y propuestos, con tiempos totales en minutos de: 73 y 29 respectivamente, esto debido principalmente a la eliminación de consultas directas de clientes externos durante la asignación de rutas (esto lo hará el liquidador, que tiene más tiempo libre durante este proceso), además del uso de formatos de control.

86

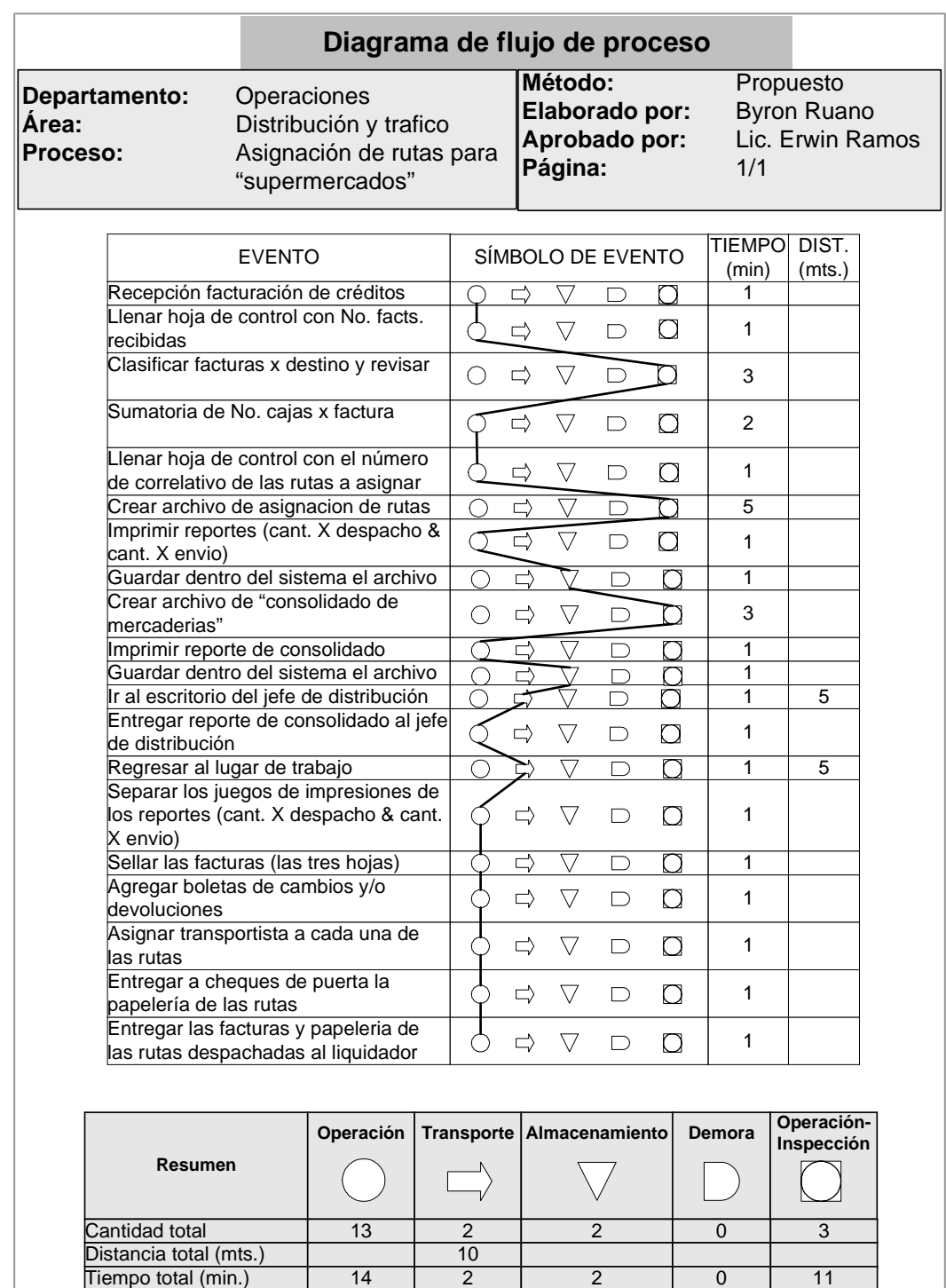

# Figura 15. Diagrama de flujo de proceso, asignación de rutas

#### 4.4.2. Diagrama de recorrido

Como ya se mencionó es conveniente analizar el diagrama de recorrido de la preparación de pedidos, método propuesto, con el flujograma del mismo proceso, para tener una visión más amplia del proceso.

De este diagrama se obtendrá una visualización gráfica del flujo del proceso de la preparación de pedidos sobre la distribución física del área de bodega de CODISA, pudiendo observar el recorrido lógico del proceso.

En CODISA, no se contaba con ningún tipo de diagramas de procesos, por lo que se hacia prácticamente imposible analizar adecuadamente el proceso de preparación de pedidos. Con la implementación de los diagramas de flujo, recorrido y flujogramas se obtuvo una visión mas clara para poder así proponer mejorar al proceso, tanto a nivel de todo el proceso (bodega), como por separado (a nivel de cada auxiliar). A continuación se presenta el diagrama de recorrido con el método propuesto.

Figura 16. Diagrama de recorrido, preparación de pedidos

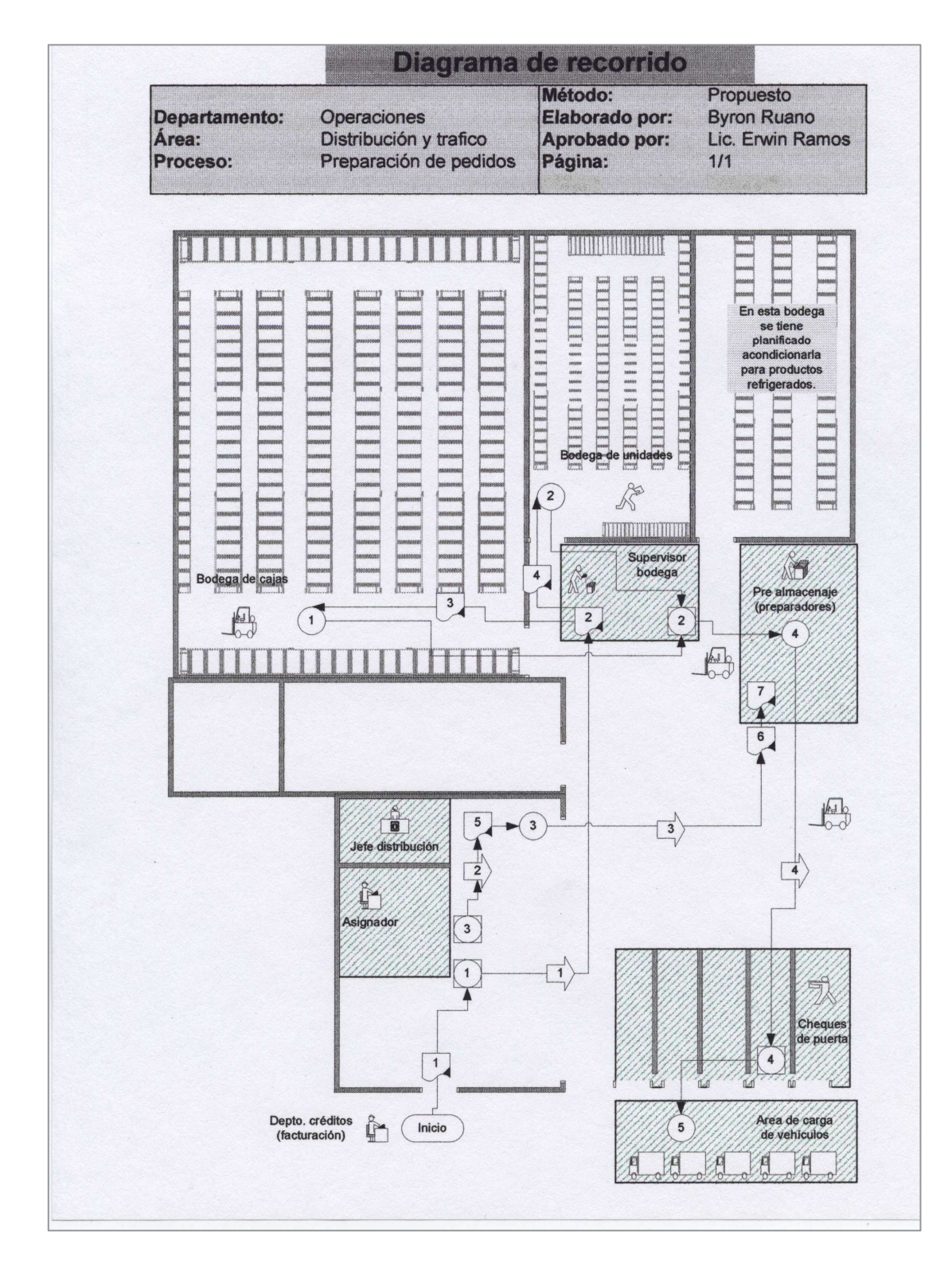

Del diagrama de recorrido de la figura anterior, se concluye que se logró obtener una reducción del tiempo en la preparación de pedidos de 24.5 minutos (de 155.5 en el método actual a 131 en el propuesto) equivalente a un 16% menos. Además se redujo la distancia total recorrida en 5 metros (de 77 en el método actual a 72 en el propuesto) equivalente a un 6% menos.

Esto se logró debido principalmente al uso de formatos de control y asignación de responsabilidad a los cheques para autorizar pases de salida de los camiones, eliminando esperas. Estos valores se obtienen de los resúmenes al final de cada flujogramas del proceso de preparación de pedidos.

### 4.5. Costo de implementación de la propuesta

Como se puedo apreciar en este capitulo, las mejoras para el procedimiento de preparación de pedidos en bodega, radican en buena medida en la reducción y/o eliminación de demoras por búsquedas de la numeración correlativa tanto para la asignación, liquidación y traspasos de papelería; por lo que se elaboraron tres formatos de control, inexistentes en CODISA, se diseñaron, estudiaron y aprobaron por la gerencia de operaciones, para su posterior impresión.

Es por ello que los únicos costos incurridos para la implementación de la propuesta radican en la elaboración de los reportes de control, los cuales ascienden a Q.700 en un tiraje de 100 hojas por reporte, los cuales son, el de liquidación de rutas, asignación de rutas mayorista y de preventa.

# 5. MODELO PROPUESTO PARA CONTROL DE INVENTARIOS Y ASIGNACIÓN DE RUTAS CRÍTICAS DE DISTRIBUCIÓN

Otras áreas de oportunidad para tecnificar procedimientos que se detectaron en el análisis de la situación actual son: el cálculo de la demanda a través de pronósticos de ventas, control de inventarios, utilización de índices de control para el transporte y la asignación de rutas criticas de distribución; temas tratados en forma empírica dentro de la empresa.

El cálculo de pronósticos e inventarios, eran en base a conocimiento del mercado y crecimiento esperado, sobre todo por los comportamientos cíclicos de algunos productos, como por ejemplo, ventas pico de sardina enlatada para semana santa. Los índices de control para el transporte eran inexistentes y la asignación de rutas de distribución responsabilidad de un auxiliar de bodega, con conocimientos prácticos pero empíricos de ruteo. En este capítulo se desarrollarán técnicas para hacer más eficiente y productivo el departamento de operaciones en CODISA.

### 5.1. Identificación de los productos

En la empresa se manejan varias líneas de productos, dentro de las que se pueden mencionar: lácteos, toallas femeninas, alimentos enlatados, conservas, café soluble, productos higiénicos, confitería,

bebidas pasteurizadas, entrando todas las líneas a la distribución de productos de consumo masivo o diario. Además se manejan los productos por marcas o fabricantes, por cuestiones de apoyo promocional y énfasis de mercadeo y labor de ventas.

## 5.2. Cálculo de la demanda

El cálculo de la demanda da una idea de los recursos a utilizar en la comercialización de productos, como lo es un inventario adecuado para abastecer las ventas, el personal de ventas a utilizar (por ejemplo: la contratación de personal temporal en épocas pico). Para su cálculo deben ser tomadas en cuenta, tanto las ventas reales recopiladas históricamente, como las ventas perdidas agrupadas mensualmente por cada producto.

Para esto se cuenta con reportes que emite el sistema de cómputo, de las ventas reales de todos los productos y reportes mensuales de ventas perdidas; y el cálculo se hacia como ya se ha mencionado, en base a conocimiento del mercado y crecimiento esperado, pero sin usar ningún método matemático para el cálculo de pronósticos de venta. La propuesta implementada para corregir esta área de oportunidad es la utilización de hojas electrónicas para automatizar el cálculo de pronósticos de venta.

92

## 5.2.1. Recopilación de datos históricos de ventas por producto

Para el cálculo de la demanda se cuenta con un sistema de cómputo, el cual registra el valor y las cantidades de las ventas reales de cada producto, archivando la información hasta por tres años.

Añadido a sistema de computo actual, se elaboró un libro electrónico en excel para el cálculo de pronósticos, el cual se vera con más detalle seguidamente.

Una hoja electrónica sirve para el vaciado de la demanda (desde el sistema de computo), calculando automáticamente en la misma una gráfica para una mejor visualización del comportamiento de la demanda, ver figura 17. El beneficio que se obtiene de esta hoja es la fácil visualización del comportamiento de la demanda a evaluar.

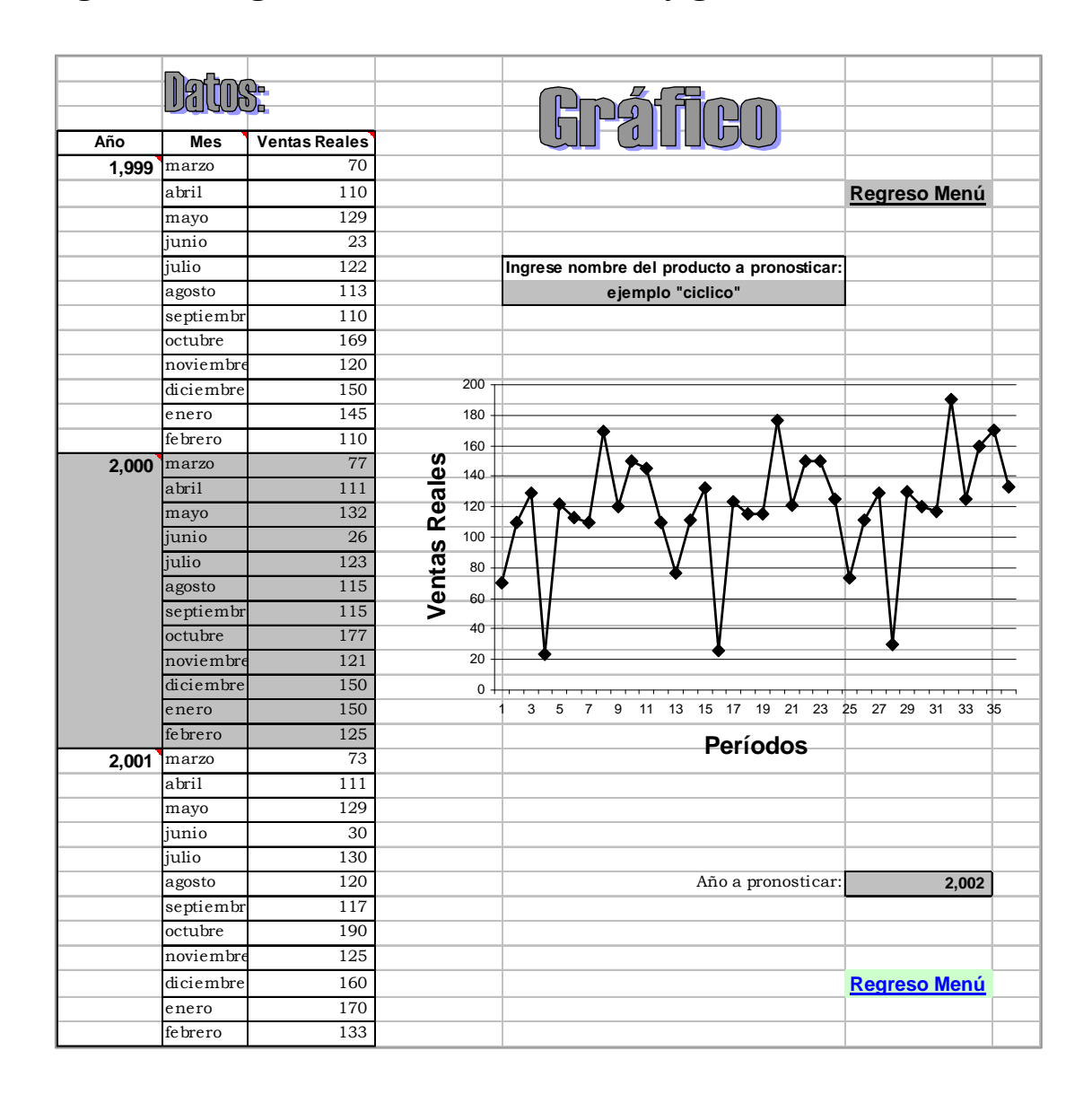

Figura 17. Ingreso de datos de demanda y gráfico de ventas

Como se puede observar en la gráfica anterior, se ingresaron tres años de ventas históricas; las tendencias más notorias son cíclicas (ver los meses de junio siempre más bajos y los de octubre como los más altos) y ascendente (ver los últimos seis meses de cada año). Este análisis primario facilitará la búsqueda del pronóstico de riesgo.

## 5.2.2. Cálculo de pronóstico de ventas en hojas electrónicas

La teoría para el cálculo de pronósticos que sirvió para la elaboración de las hojas electrónicas, se encuentra en el capítulo 3. La propuesta para la elaboración de pronósticos de venta es hacerlos por medio de hojas electrónicas, la razón de elaborar este cálculo de hojas electrónicas, es aprovechar las facilidades que brinda excel, ya que se utilizaron herramientas como: hipervínculos, comentarios de ayuda para el usuario, cálculo de fórmulas automáticas, de tal manera que fuese un archivo fácil de usar, además se elaboró un pequeño manual de ayuda para el nuevo usuario, el cual se presenta a continuación.

## Manual para uso de "pronósticos.exe"

En la empresa no se utilizaba ningún modelo matemático para el calculo de pronósticos de venta, el utilizar un archivo electrónico, facilitará y tecnificará la forma de calcular el mejor pronóstico de venta para un producto. Si bien el libro realiza los cálculos necesarios, se necesita que el usuario ingrese varios datos, por ejemplo: las ventas históricas de un período de tres años, y otros datos que se le solicitan al usuario a través de comentarios en las celdas correspondientes y/o uso de colores en las mismas, para llamar su atención.

Para ampliar los conceptos básicos del cálculo de pronósticos de venta, se puede consultar la bibliografía utilizada en este trabajo. Es importante recordar que el libro electrónico trabaja con un menú principal que interrelaciona todas las hojas electrónicas, a través de "hipervínculos".

95

El libro esta protegido contra cambios en las celdas que contienen fórmulas o formatos definidos, el usuario solo podrá realizar cambios en las celdas que necesitan información para realizar los cálculos de pronósticos.

A continuación se muestra la resolución de un ejemplo completo; donde se siguen los siguientes pasos generales:

- 1. Ingresar "demanda histórica" (demanda = venta real + venta perdida).
- 2. Analizar el comportamiento de la gráfica de demanda, para seleccionar una o dos familias posibles.
- 3. Determinar el mejor método dentro de la familia de curvas, revisando que método presenta el menor error acumulado en la etapa de evaluación.
- 4. Seleccionar el pronóstico de riesgo del mejor método encontrado.

La siguiente figura 18, muestra la página que contiene el menú principal del archivo, el cual trabaja con hipervínculos para su comodidad. Se puede apreciar que están divididos por tipo de pronósticos: demandas estables, ascendente-descendente y cíclicas.

## Figura 18. Menú principal "pronósticos.exe"

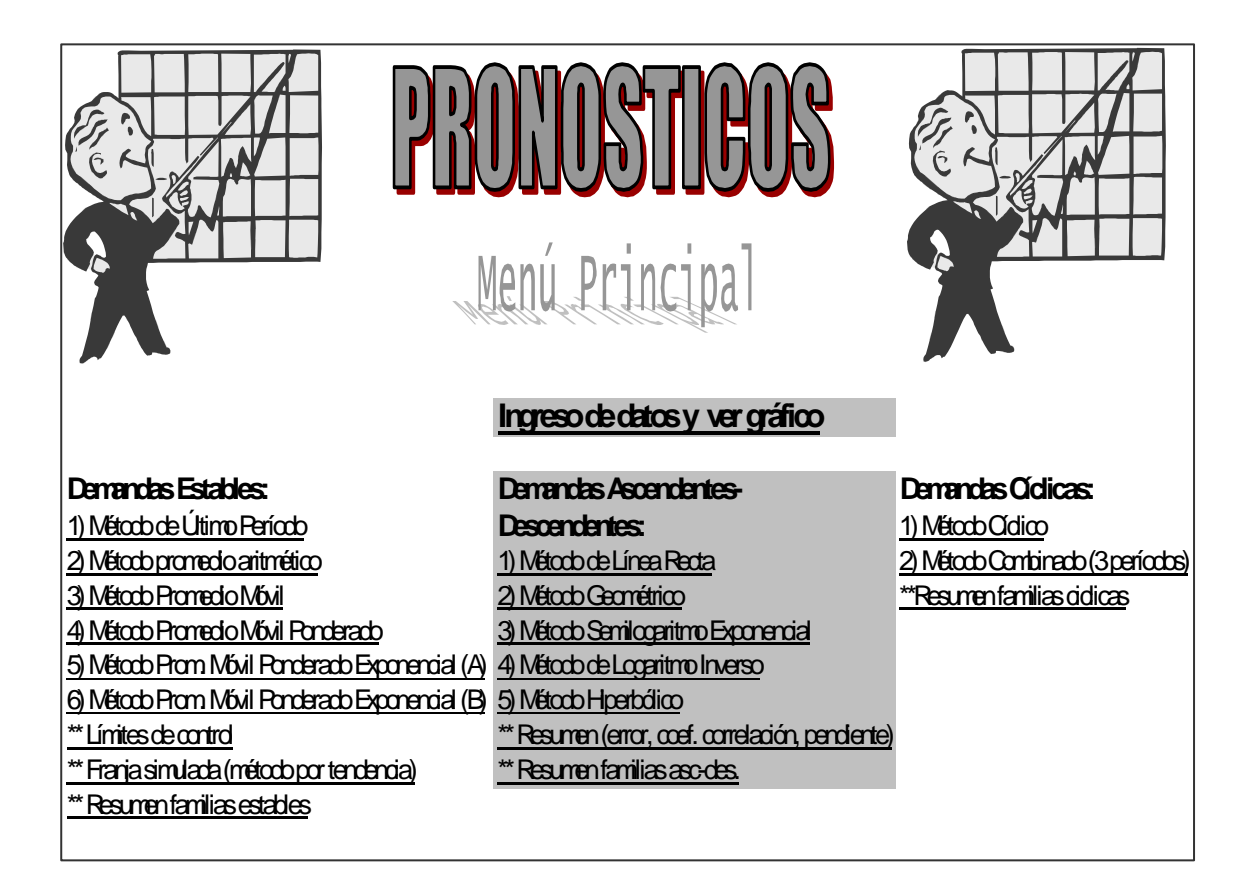

#### 5.2.2.1. Cálculo de pronósticos de evaluación

Como en la empresa el cálculo de pronósticos era un proceso de apreciación personal, no se utilizaba un pronóstico de evaluación, como base para un cálculo de pronóstico de riesgo. La propuesta es hacer los cálculos de pronósticos de evaluación para poder tener una base matemática en la toma de decisión de que modelo se ajusta más a la curva de la demanda; esto se hará por medio de hoja electrónica en excel, a continuación se presentan algunos comentarios que le pueden ayudar a trabajar con el archivo "pronósticos.exe".

- Recuerde que la demanda = venta real + ventas perdidas, para un determinado tiempo.
- Para la fácil identificación de celdas en donde se necesita que el usurario ingrese información, estas no están protegidas contra cambios.
- Así mismo las celdas que están protegidas, por tener fórmulas, se sombrearon de color gris.
- Las celdas que muestran resultados, aparecen con "negrillas".
- Además de este pequeño manual, el libro electrónico, tiene "comentarios", que aclararan conceptos pertinentes a la información que necesita conocer o ingresar al libro.
- Desde el menú principal, ingrese a la hoja de "límites de control", aquí podrá realizar su análisis primario, evaluar a que familia de curvas pertenece el gráfico de la demanda; para no tener que evaluar todos los métodos matemáticos que existen, sino que solamente los que se aproximen a la tendencia de la curva, ver la siguiente figura.

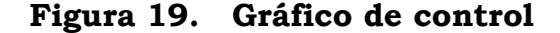

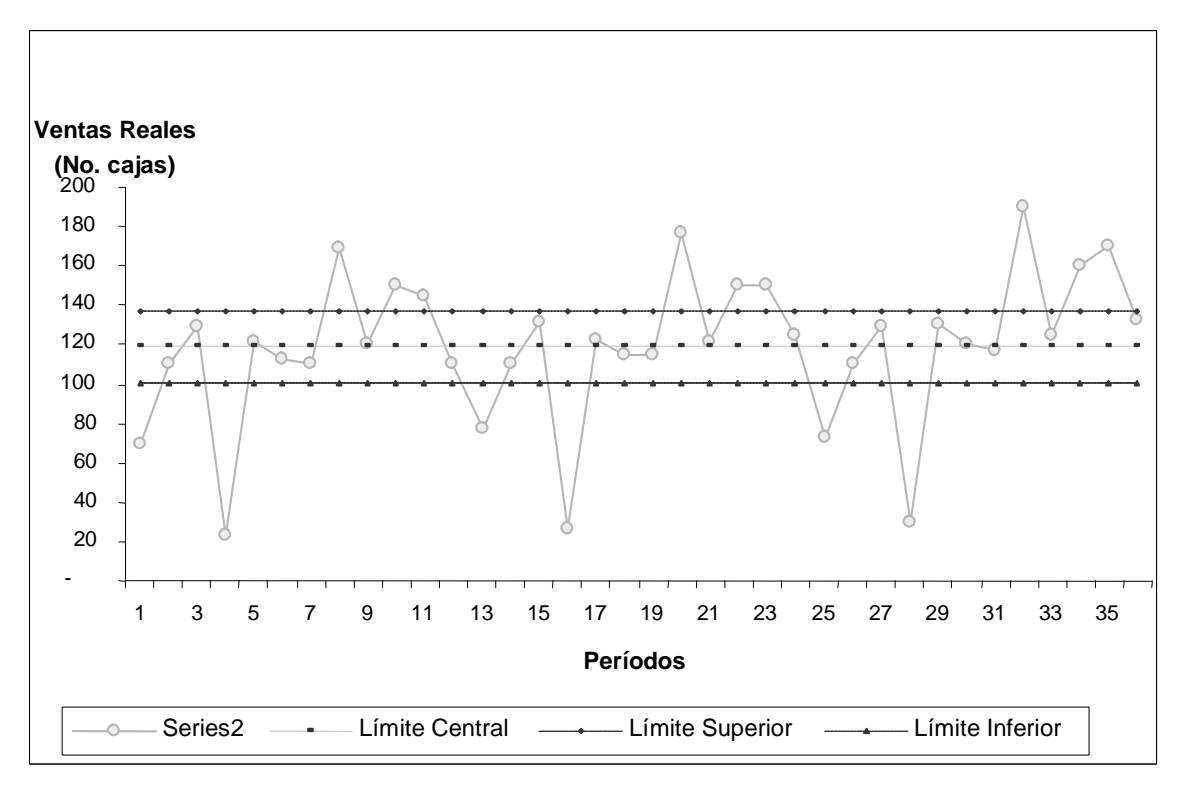

- Cuando una curva no identifica claramente a una familia en especial, a través de la gráfica y el análisis primario, se puede seleccionar más de una familia de curvas para el análisis secundario.
- El análisis secundario no es más que el análisis cuantitativo de los métodos elegidos en el análisis primario. Para ello se utiliza el método de evaluación, calculando pronósticos de evaluación, para un período de 4 meses, los últimos cuatro meses del juego de datos históricos, con ello se restan las ventas reales menos pronósticos de evaluación y se obtiene al final un valor llamado "error acumulado" (en valor absoluto), que servirá para seleccionar el mejor método; el parámetro será el que arroje el menor error acumulado.

En las siguientes figuras se muestran los resúmenes de pronósticos de evaluación. El objetivo no es hacer los cálculos manualmente, por el contrario, es utilizar las herramientas de excel, para facilitar el trabajo.

En el gráfico de control se puede apreciar que esta fuera de los límites de control en varios puntos, por lo que se descarta que la tendencia sea de una familia estable.

Se harán las corridas en excel (pronósticos.exe), para familias cíclica, cíclica-combinada, franja simulada y ascendente-descendente (métodos de correlación).

Otra ventaja de trabajar con libros electrónicos, es que se puede pegar la información automáticamente, es decir, no es necesario ingresar los datos de ventas históricos cada vez que se van a revisar los distintos métodos, solamente hay que ingresarlos, como ya se menciono anteriormente, en el menú principal, opción de "ingreso de datos y ver gráfico" (figura 17).

Para el método cíclico, se calcula el pronóstico de evaluación en la tercera columna de derecha a izquierda; dando como error acumulado "62". Este es el valor que nos servirá como referencia para compararlo con los otros métodos, ver la siguiente figura.

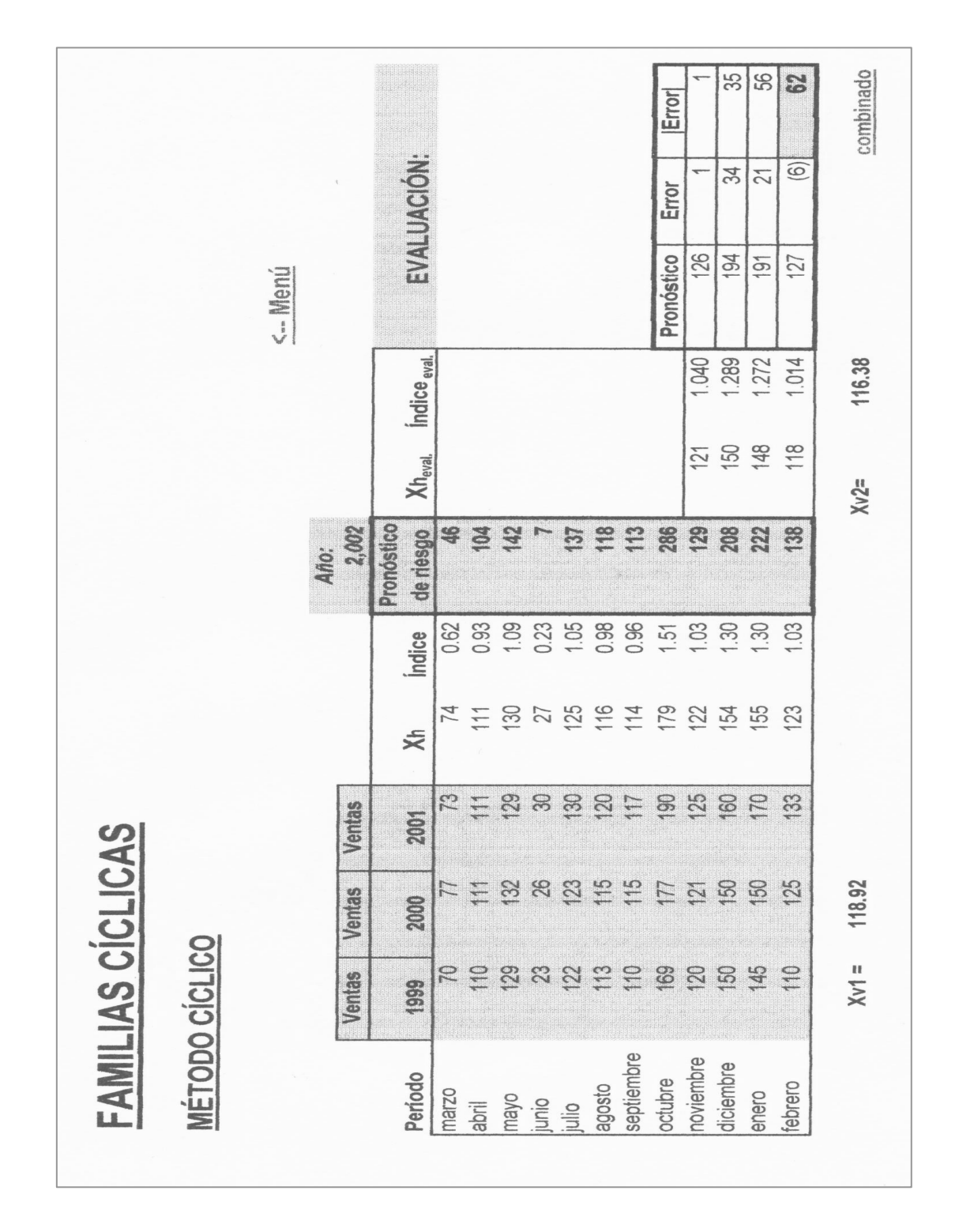

Figura 20. Cálculo de pronósticos, familias cíclicas, método cíclico

Para el cálculo con el método cíclico combinado, no es necesario ingresar la demanda en el archivo "pronósticos.exe" que se verá a continuación (o ningún otro método), solamente se ingresa una vez, debido al uso de hipervínculos en excel.

Lo único que se debe de observar en la página electrónica con los cálculos del método cíclico combinado es el valor del error acumulado.

Con este método, obtenemos un error acumulado de "69", ver la siguiente figura con la hoja electrónica; este valor es mayor que el obtenido con el método cíclico (62) por 7 unidades; hasta el momento el mejor método sería el cíclico, pero se harán evaluaciones con franja simulada y los métodos de regresión más adelante.

Inicialmente, como no se hacia ningún calculo para encontrar el pronóstico de venta, mucho menos un pronóstico de evaluación. Al utilizar la hoja electrónica con modelos matemáticos, se necesitan calcular pronósticos de evaluación; ya que existen para este ejemplo particular, cuatro posibles comportamientos de la curva de demanda, como se detectó en la gráfica del análisis inicial: cíclica, cíclica combinada, franja simulada (estable) y ascendente (correlación), y se necesita encontrar el más cercano a la curva, para tener un pronóstico final con bastantes probabilidades de acierto.

Ver la siguiente figura, con el resumen del cálculo electrónico de pronóstico de evaluación para las familias cíclicas con el método combinado.

102

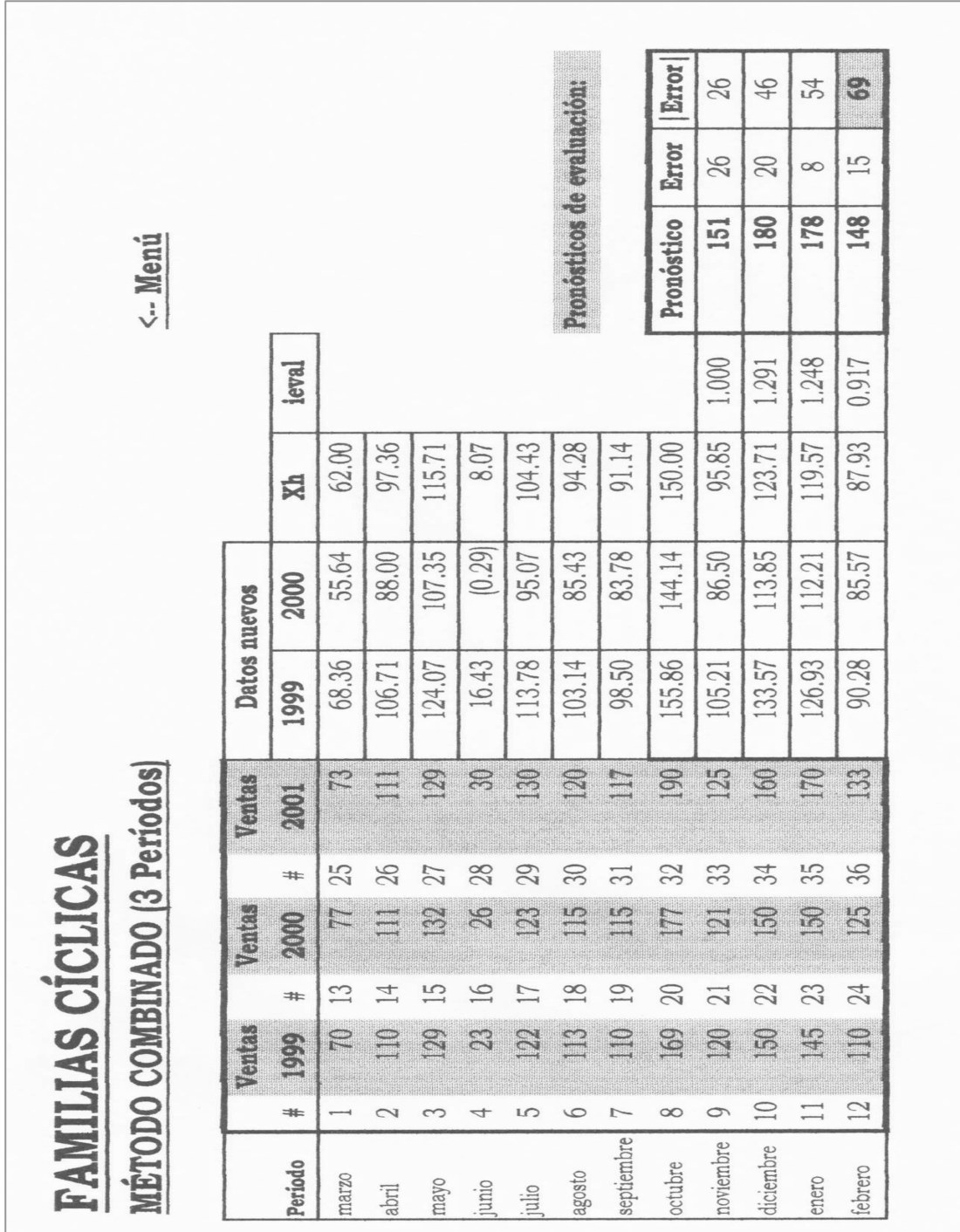

## Figura 21. Cálculo de pronósticos, familias cíclicas, método combinado

Las familias estables no se pueden comparar directamente con las otras familias, la única forma es utilizar el método de franja simulada. La razón es porque las familias estables solo pueden calcular un pronóstico a la vez, y en este caso necesitamos tener pronósticos de evaluación para 4 meses.

Para el cálculo de franja simulada, se necesita conocer el factor alfa, este factor se calcula, utilizando una evaluación a través del método del promedio móvil ponderado exponencialmente, el cual esta en "pronósticos.exe" y es utilizado en el cálculo de franja simulada por medio de hipervínculos.

El valor del error acumulado para este método es de "260", (mucho mayor que el encontrado utilizando el método cíclico 62). Por lo tanto sigue siendo mejor método el cíclico, ver la siguiente figura 22, con el resumen del método de franja simulada, para familias estables.

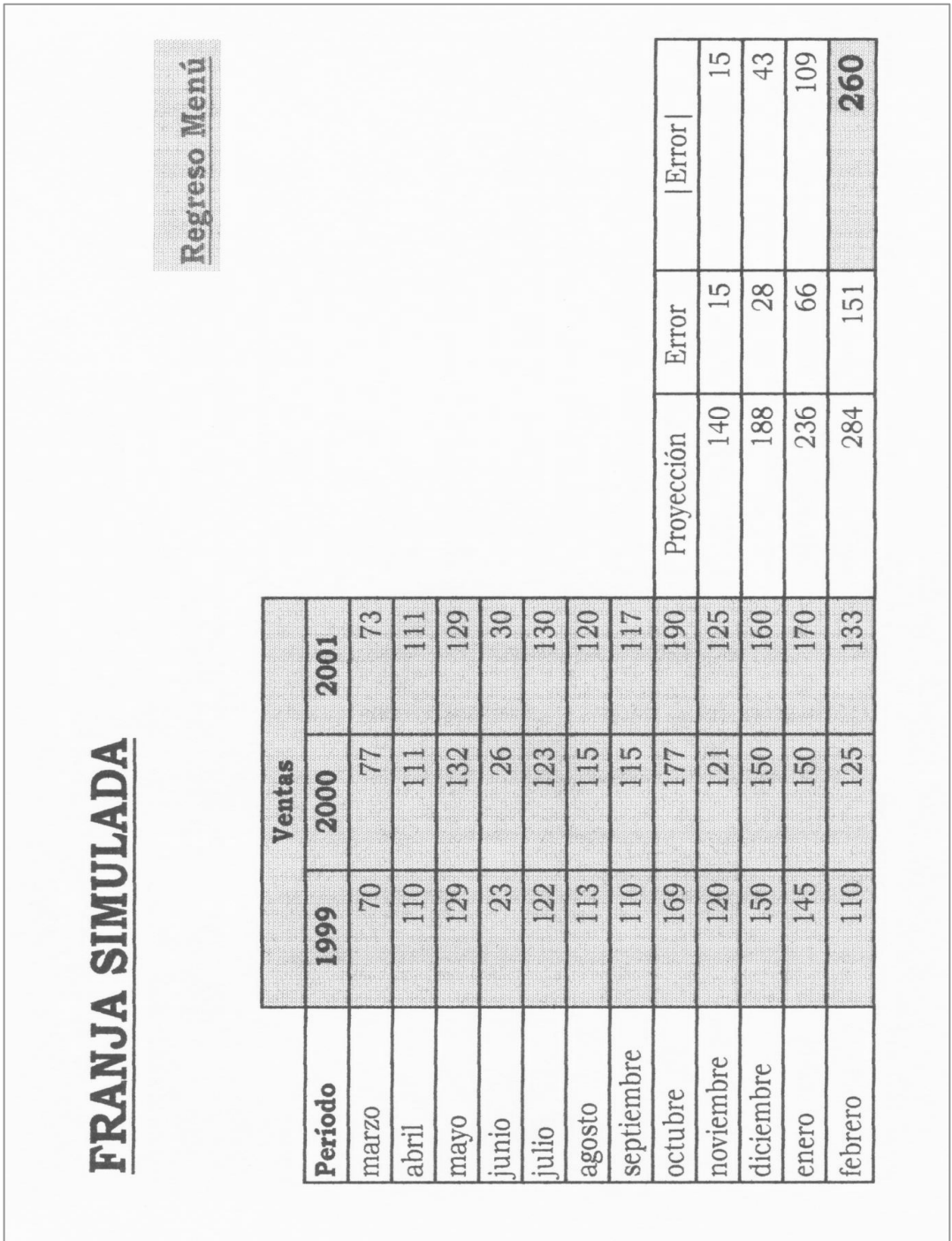

## Figura 22. Cálculo de pronósticos, familias estables, método franja simulada

Para las familias con crecimiento ascendente o descendente utilizan métodos estadísticos, de regresión. Los utilizados a continuación son: línea recta, geométrico, semilogaritmo exponencial, logaritmo inverso e hiperbólico.

En la siguiente figura 23, se presenta un cuadro con el resumen de los métodos de regresión; en el cual se puede observar que el menor error acumulado lo saca el método de línea recta con un valor de "78". Se concluye entonces que el método que se aproxima más a la curva natural de la demanda es el "cíclico" con el menor error acumulado (62).

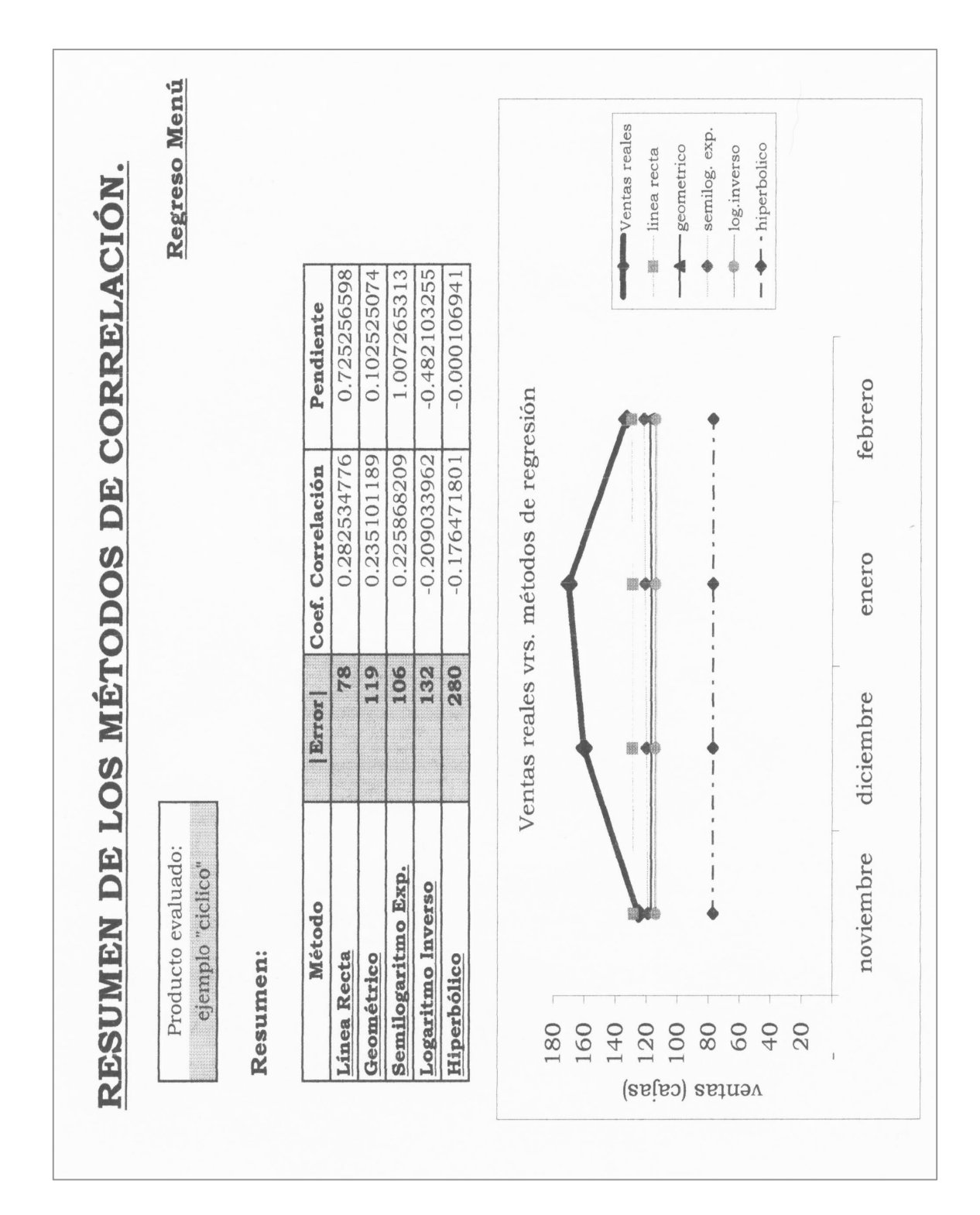

Figura 23. Cálculo de pronósticos, resumen métodos de correlación

## 5.2.2.2. Cálculo de pronósticos de riesgo

Para el cálculo de pronóstico de riesgo (pronóstico a utilizar para el año 2,002), se debe utilizar el método que dio menor error acumulado en los cálculos de pronósticos de evaluación. Para este ejemplo es claro que el método que nos dio menor error acumulado fue el de la familia cíclica con 62 unidades de error acumulado.

Recuerde que para poder comparar las familias estables con las ascendentes y cíclicas se debe hacer a través de la franja simulada, ya que las familias estables solamente pueden pronosticar un período a la vez.

A este pronóstico de riesgo le servirá para mejorar el servicio a clientes y reducción de costos por almacenamiento, ya que con el pronóstico calculado, podrá iniciar un análisis de inventarios, para mantener una cantidad óptima de productos; y así evitar ventas perdidas por faltante de productos en bodega y evitar altos costos de mantenimiento de inventarios ociosos.

La siguiente figura 24, muestra la hoja electrónica con el resultado del pronóstico de riesgo para el siguiente período evaluado (año 2,002), utilizando el método cíclico.

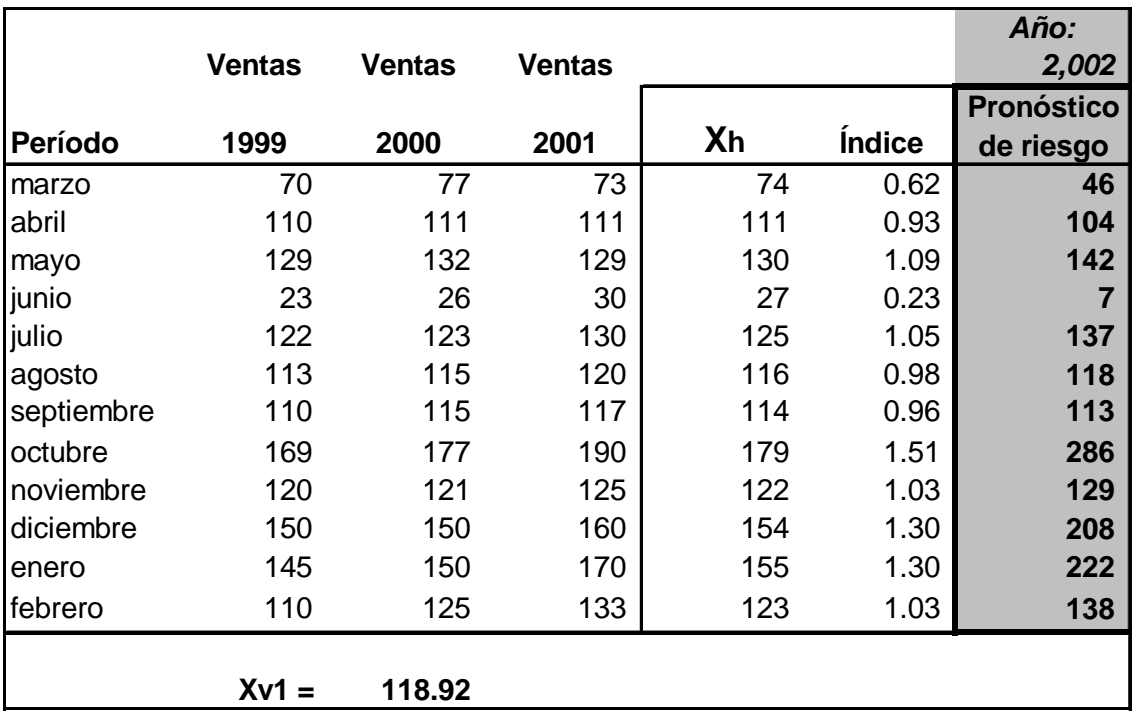

#### Figura 24. Pronóstico de riesgo, método cíclico

La columna con los resultados de pronóstico de riesgo, se utilizará más adelante como la demanda del período 2,002; asumiendo que no hay reportes de ventas perdidas, de existir dichos reportes se deberán de sumar al pronóstico de riesgo para tener un dato más exacto de la demanda futura.

Para resumir, en CODISA no existía un método matemático que calculara un pronóstico de venta, este se hacia a base de apreciaciones personales, empíricamente. La propuesta es utilizar excel como herramienta principal para elaborar los cálculos, encontrando los pronósticos de riesgo para los distintos productos, minimizando la probabilidad de error y hacer mucho más sencillo su cálculo.

## 5.3. Decisiones básicas de inventario

Las decisiones básicas para el manejo del inventario en CODISA, son básicamente el cálculo de cantidad óptima de compra, el costo por manejo de inventario, costo incurrido en compras de producto, costo de mantener el inventario, inventario de seguridad, costo total del inventario, el tiempo que debe transcurrir entre pedidos al proveedor, el número de pedidos en un año, el punto de reorden; temas tratados en el marco teórico.

Como se expuso en el análisis de la situación actual, la empresa no cuenta con ningún sistema para el manejo de inventarios, se realizaba de acuerdo al cálculo de un pronóstico empírico, conocimientos o experiencia del gerente de operaciones y jefe de bodega, así como sugerencias de los jefes de marca y ventas.

El modelo propuesto para el manejo de inventarios es el de cantidad económica de pedido (CEP), debido a que se puede asumir condiciones de certidumbre y conocen los requisitos anuales.

Esta implementación se elaboró con el fin de modernizar la administración de inventarios, tecnificar los recursos que ayuden a tomar decisiones gerenciales más apropiadas, por ejemplo: identificar y reducir costos relacionados al inventario (mantenimiento, compra y manejo). Evitar puntos secos o escasez de producto, que repercuten en dar un mal servicio a clientes y por ende la gran probabilidad de perderlos, abriéndoles las puertas a la competencia.

Es claro que de nada o poco sirve este tema si no se tecnifica también la elaboración de pronósticos de venta, que calcule la demanda futura.

Para facilidad de usuario y aprovechando la tecnología existente en uso de computadoras, se elaboró un archivo en excel para ayudar a tomar decisiones en la administración del inventario; para su mejor comprensión se elaboró un pequeño manual de usuario para el archivo "control de inventarios.exe", el cual se puede consultar en el anexo 2.

Donde en base al pronóstico de riesgo se obtiene la demanda para un período (un año). Seguido se calculan los costos asociados al inventario: costo unitario, colocación de una orden de compra, y mantenimiento. Utilizando el método de cantidad económica de pedido (CEP), se obtienen los resultados para el manejo de inventarios: cantidad óptima de compra, inventario de seguridad, costo total del inventario, el tiempo que debe transcurrir entre pedidos al proveedor, el número de pedidos en un año, el punto de reorden

## 5.3.1. Automatización de inventarios

La automatización de inventario se refiere a mantener un control de costos, ingresos a bodega, salidas de bodega, rotación de inventarios, control de fechas de vencimiento de los productos, ofertas, dentro de un sistema computarizado, con la ayuda de lectores magnéticos y uso de código de barras.

#### 5.4. Utilización de flota (U.F.)

Los índices de control son técnicas aplicables fácilmente en el manejo de la flota, tanto propia como rentada, aplicable tanto a camiones de 5 y 10 toneladas de carga útil como a las paneles de 1 tonelada. Ayudan a administrarla y generan un ahorro significativo en los costos de operación.

Los controles a través de índices, para monitorear la productividad en el transporte son una necesidad no satisfecha en CODISA, donde las tomas de decisiones se realizan en forma empírica; es por ello que se proponen los siguientes índices de control para el transporte utilizado en entregas de pedidos a clientes a nivel nacional.

Para hacer la implementación más sencilla, se elaboró un libro electrónico en excel: "índices de control para transporte", el cual cuenta con un menú principal, hipervínculos que interrelacionan las hojas electrónicas del libro. Los índices a utilizar son:

- Utilización de flota propia y rentada
- Costo de operación
- Productividad
- Costo por kilómetro, por libra transportada y por volumen
- Tasa de carga óptima

Para ilustrar dicho menú se presenta la siguiente figura, que muestra el menú principal del libro electrónico:

Figura 25. Menú principal, archivo "índices de control para transporte"

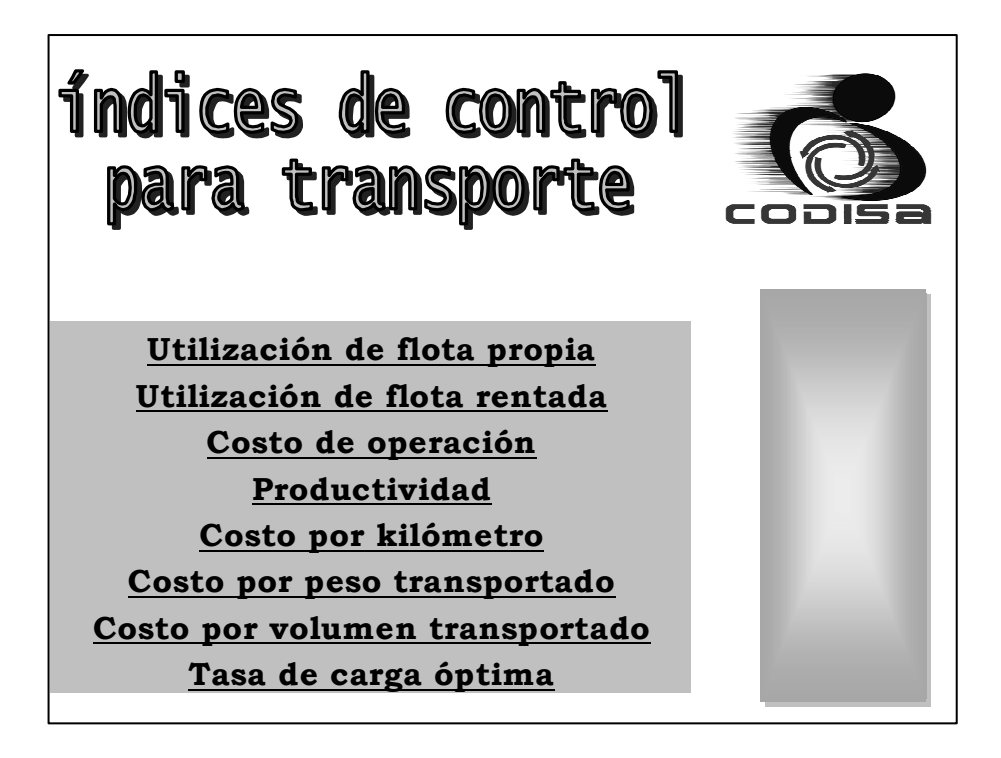

Para la utilización de flota de CODISA, se elaboró un ejercicio con la flotilla de camiones propia, la cual consta de diez camiones de 5 toneladas de carga útil. Seguidamente se muestra el resumen que calcula la hoja electrónica, es importante recordar que dentro del libro electrónico, se agregaron "comentarios" que muestran notas con ayuda para el usuario. Además existen gráficos para ilustrar el comportamiento del U.F. a través del tiempo. Ver la siguiente figura.

Figura 26. Utilización de flota

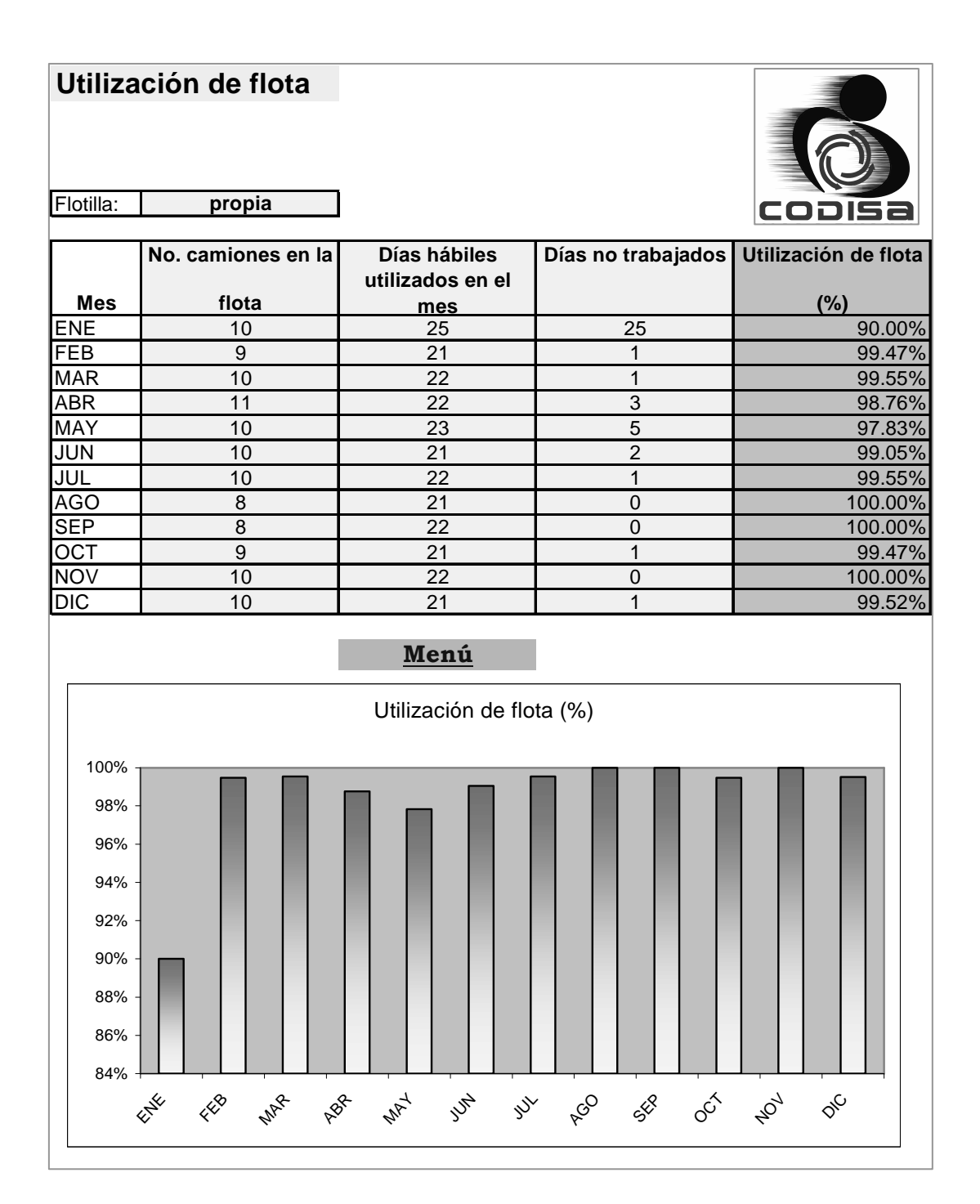

Las cifras aceptadas están entre 96% y 100% de las unidades disponibles, según varias empresas guatemaltecas, como referencias de flotas se tienen: cervecería centroamericana con 96%, embotelladora la mariposa de Guatemala con 98%. La razón de tener este índice un valor tan alto, es primordialmente, porque el costo operativo de tener un vehículo sin uso, es el más alto en transportes. Es por ello que la capacidad de carga y el número de camiones son factores básicos al momento de contratar o comprar una flotilla de camiones.

#### 5.5. Productividad en el transporte (P.T.)

Uno de los factores más importantes a tomar en cuenta en CODISA, es la productividad en el transporte, ya que nos permite optimizar los recursos relacionados con la operación de entrega de pedidos, en la empresa no se contaba con ningún tipo de registro o control, lo que repercute en una pobre administración de la flotilla.

Es por esto que se propone incluir este índice de transporte, la productividad nos medirá la relación entre lo real operado y lo presupuestado. Lo cual dará una guía clara para la toma de decisiones.

El ejercicio que se trabaja a continuación, se elaboró con datos aproximados, ya que CODISA, no contaba con ningún registro histórico con su flotilla de camiones. El cálculo se hará mensual y en la hoja electrónica se guardará la información para todo un año, pudiendo la empresa guardar datos para estudios posteriores. Ver la siguiente figura con el resumen.

115

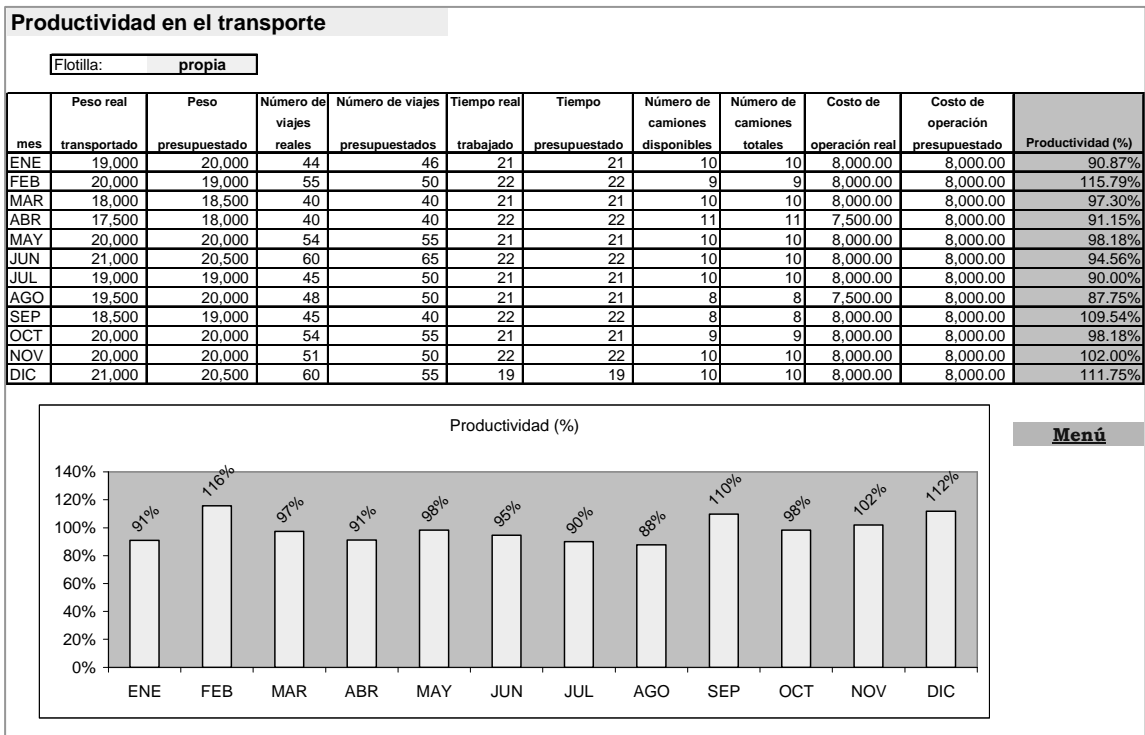

# Figura 27. Productividad en el transporte

La productividad no debe ser menor del 90% para lograr una optimización máxima de los recursos en el transporte, de acuerdo a las embotelladoras nacionales. Referencia de flota: embotelladora la mariposa de Guatemala: 91%.

Un factor que normalmente no toman en cuenta las empresas nacionales, es el uso adecuado de la capacidad de carga de los camiones, normalmente se da la sobrecarga, reduciendo el tiempo de vida de los componentes del vehículo; o el llevar una carga insuficiente, desperdiciando la capacidad del camión, que redunda en improductividad.

## 5.6. Costo de Operación (C.O.)

Un rublo importante para hacer el costeo de un producto, es el costo de operación, esto es lo que le cuesta a CODISA enviar la mercadería de bodega central a los distintos clientes. Nuevamente, la empresa no cuenta con este registro, acá se propone su implementación con la ayuda de una hoja electrónica, para facilitar su implementación.

A continuación se presenta un ejemplo de cómo calcular el costo de operación para un vehículo en una unidad de tiempo, el ejemplo incluye todos los gastos incurridos para que la flotilla funcione correctamente, combustible, mantenimientos preventivos y correctivos, depreciación y los distintos insumos, la ficha se hace por cada camión de la flotilla propia de CODISA. Ver la siguiente figura con el resumen.

## Figura 28. Costo de operación, por vehículo

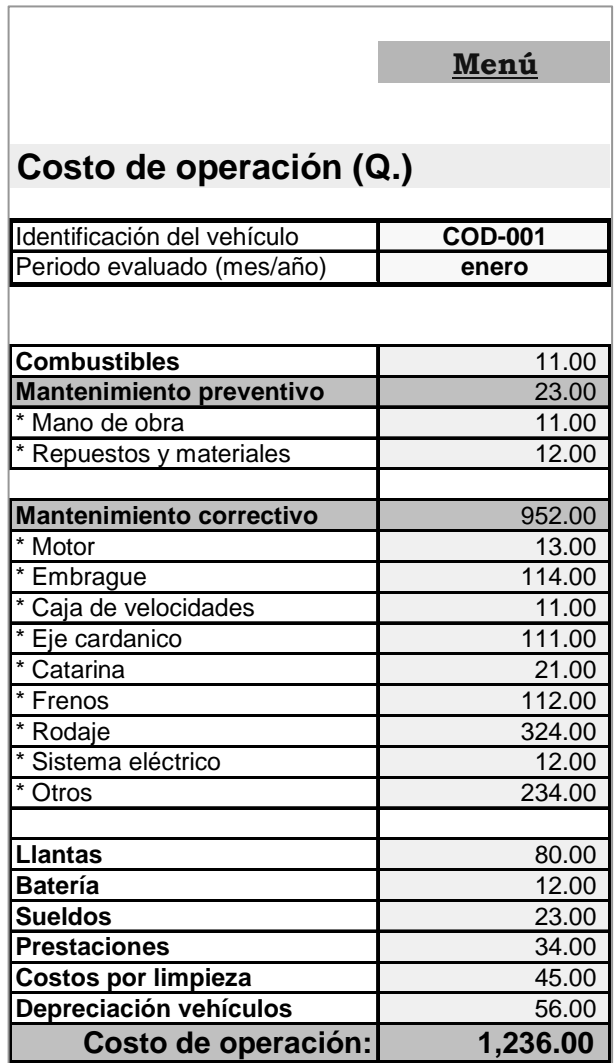

Como se puede observar, la ficha calcula el costo de operación de un camión mensualmente, este costo de operación es el que se utiliza también para calcular la productividad en transporte. Al contar con datos históricos se pueden hacer estudios de costos, por ejemplo cuanto se esta gastando en determinada marca de llantas, combustible; y así poder tomar decisiones importantes con todos los proveedores de la flotilla.

Otro índice importante en el transporte, es el costo por kilómetro, costo por peso transportado y costo por volumen transportado; estos índices nos dan un rendimiento del vehículo en cada variable; los cuales son utilizados por gerencia de ventas y gerencia general para el cálculo de los costos totales de cualquier producto comercializado en la empresa. Ver la siguiente figura con el resumen.

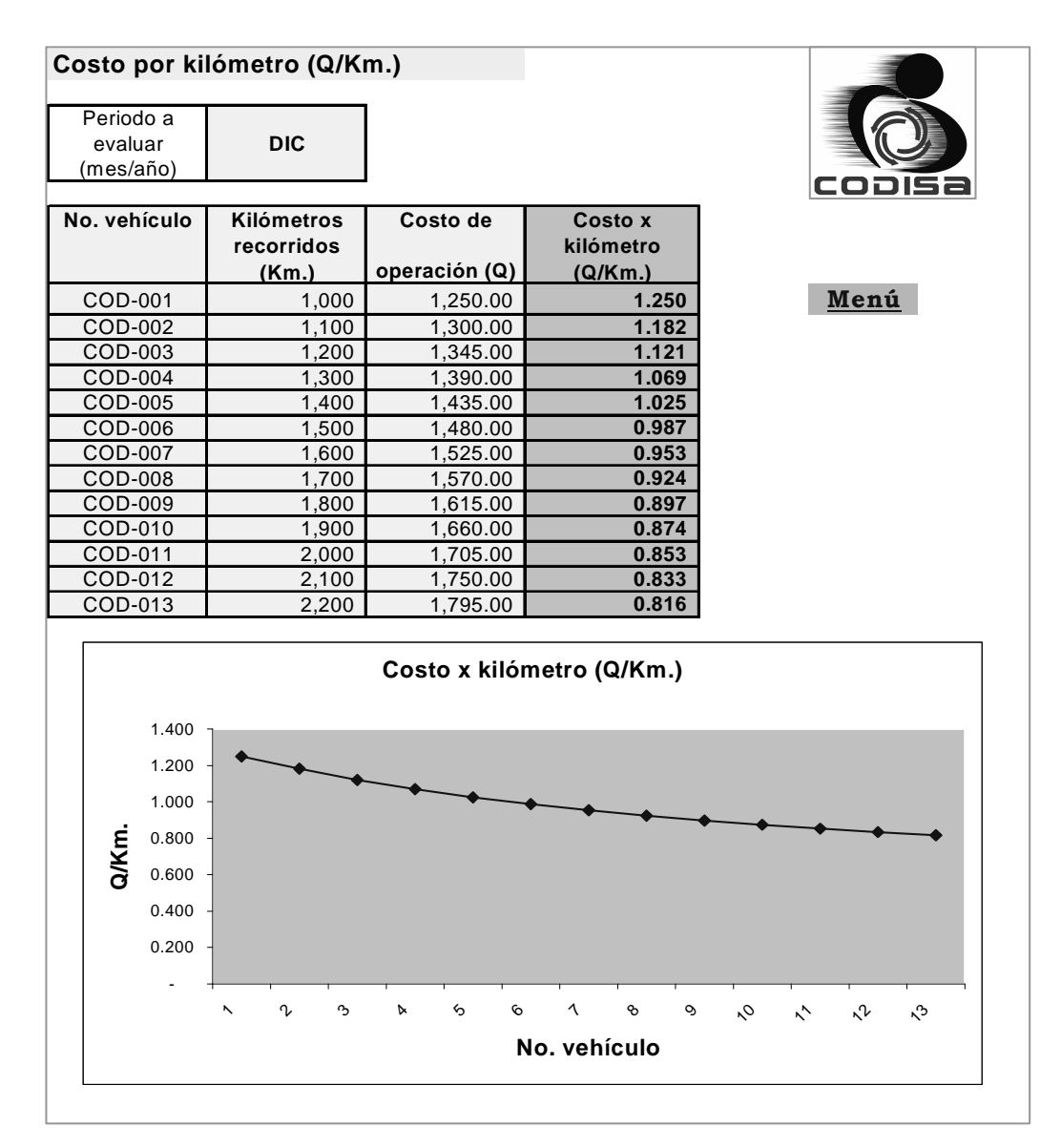

#### Figura 29. Costo por kilómetro

En la figura anterior, el costo por kilómetro es calculado en una hoja electrónica para toda la flota, lo único que se necesita es el costo de operación (ya calculado anteriormente) y los kilómetros recorridos en una unidad de tiempo de cada vehículo.

Los costos de operación (por kilómetro, por peso transportado y por volumen, pueden llevarse en estos registros electrónicos, ya sea para toda la flotilla junta, o para cada vehículo individualmente. De ser posible, es mejor llevar ambos registros, ya que cada uno nos da una visión distinta, para distintas tomas de decisiones.

Por ejemplo, llevar los registros individualmente para cada vehículo, se tendrá una comparación del rendimiento de ese vehículo a lo largo del tiempo. Y llevar todos los vehículos registrados un una misma grafica, nos da el comportamiento de la flotilla en un período de tiempo, que vehículo esta fuera de algún parámetro establecido.

Otro costo que nos da un rendimiento de trabajo de los vehículos es el costo por peso transportado, en CODISA, el peso de la mercadería es medido en libras, así el costo será en quetzales por libra transportada.

La información que se necesita es nuevamente el costo de operación dividido el peso transportado en libras de cada vehículo, como lo muestra la tabla con el resumen de la flotilla, ver la siguiente figura con el resumen.

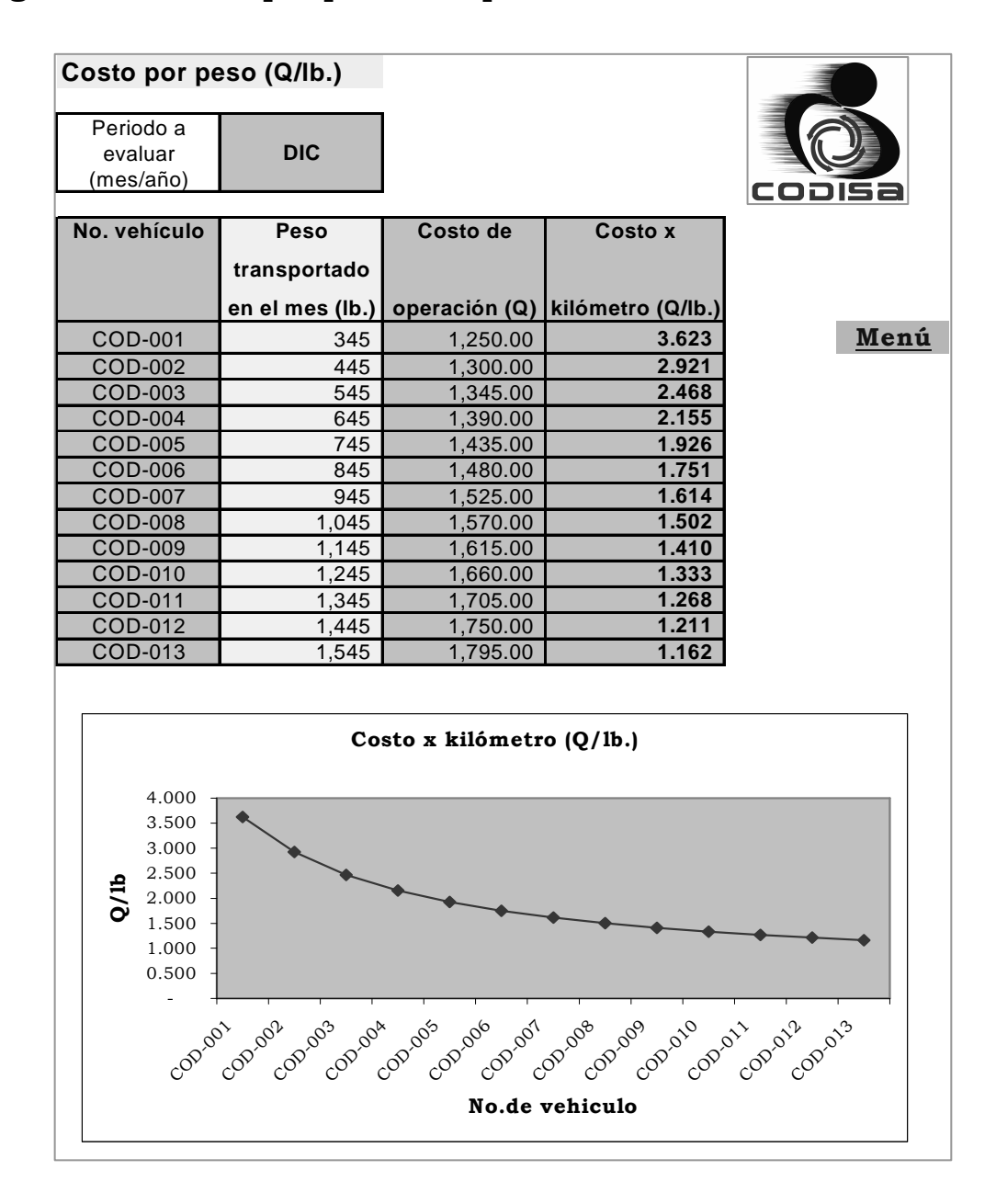

Figura 30. Costo por peso transportado

El costo por volumen transportado, se tomará en quetzales por metro cúbico, es otro índice utilizado para la toma de decisiones gerenciales y cálculo del costo total de la mercadería, así como para cálculos en las importaciones, a continuación se muestra el resumen de
este costo con su respectiva gráfica; se puede llevar registros individuales para cada vehículo a lo largo del tiempo u otro sólo con la flotilla completa en una unidad de tiempo, ver la siguiente figura.

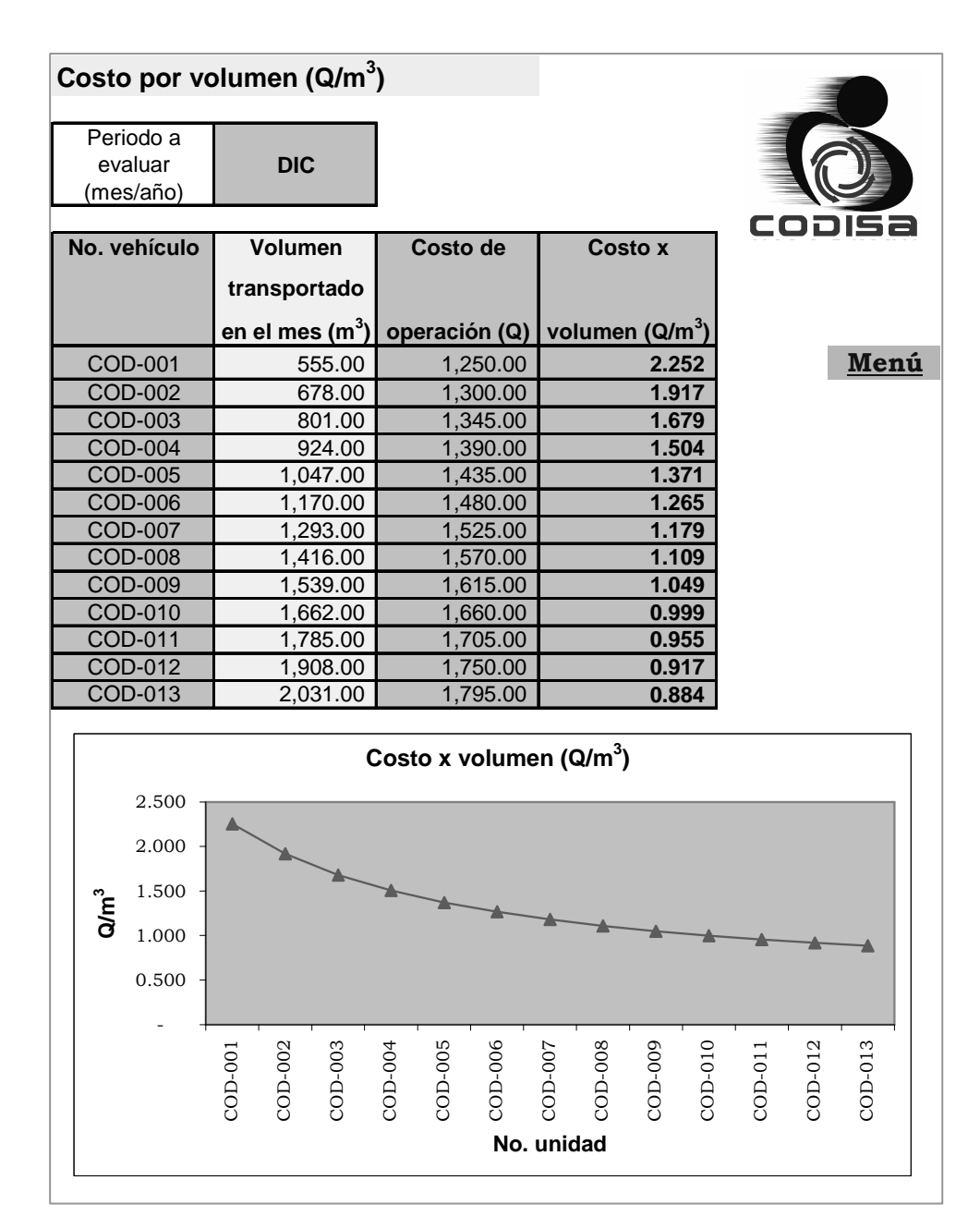

# Figura 31. Costo por volumen transportado

Para estos índices no se contaron con referencias de otras empresas por ser datos bastante confidenciales, pero el parámetro lo puede realizar CODISA contra sus propios registros históricos.

## 5.7. Tasa de carga óptima

Actualmente en nuestro medio son pocas las empresas que toman en consideración la carga optima para sus flotillas, primero por falta de información, ya que el mercado de los camiones esta dominado por venta de camiones usados importados de los Estados Unidos de Norteamérica, los cuales están diseñados para condiciones muy especificas, muchas veces ajenas a las nuestras.

Y por último no les interesa a las empresas esta medición, ya que no les repercute económicamente a corto plazo, el deterioro de los camiones es gradual y si no se tiene un control de costos, difícilmente se podrán detectar.

Seguidamente se muestra la tabla con los pesos permitidos para transportar carga útil, esta se tomó de manuales de cada marca y tipo de camión que posee CODISA, quedará a disposición del personal de bodega la correcta carga de la flotilla, ya que ellos cuentan con una tabla de pesos promedio por caja. Ver figura siguiente con el resumen.

| Tasa de carga óptima |                |            |          |              |               |  |  |  |  |  |
|----------------------|----------------|------------|----------|--------------|---------------|--|--|--|--|--|
| Flotilla:            | Rentada        | copisa     |          |              |               |  |  |  |  |  |
|                      |                | A          | B        | $\mathbf{C}$ | $A-B-C$       |  |  |  |  |  |
|                      |                | Peso bruto | Peso del | Peso de la   | Carga útil    |  |  |  |  |  |
|                      |                | vehicular  | vehículo | carrocería   |               |  |  |  |  |  |
| No. unidad           | Tipo vehículo  | (lbs.)     | (lbs.)   | (lbs.)       | máxima (lbs.) |  |  |  |  |  |
| COD-001              | camión 10 ton. | 26,000.00  | 4,000.00 | 2,000.00     | 20,000.00     |  |  |  |  |  |
| COD-002              | camión 10 ton. | 26,000.00  | 4,000.00 | 2,000.00     | 20,000.00     |  |  |  |  |  |
| COD-003              | camión 10 ton. | 26,000.00  | 4,000.00 | 2,000.00     | 20,000.00     |  |  |  |  |  |
| COD-004              | camión 10 ton. | 26,000.00  | 4,000.00 | 2,000.00     | 20,000.00     |  |  |  |  |  |
| COD-005              | camión 10 ton. | 26,000.00  | 4,000.00 | 2,000.00     | 20,000.00     |  |  |  |  |  |
| COD-006              | camión 10 ton. | 26,000.00  | 4,000.00 | 2,000.00     | 20,000.00     |  |  |  |  |  |
| COD-007              | camión 10 ton. | 26,000.00  | 4,000.00 | 2,000.00     | 20,000.00     |  |  |  |  |  |
| COD-008              | camión 5 ton.  | 15,300.00  | 3,500.00 | 1,800.00     | 10,000.00     |  |  |  |  |  |
| COD-009              | camión 5 ton.  | 15,300.00  | 3,500.00 | 1,800.00     | 10,000.00     |  |  |  |  |  |
| COD-010              | camión 5 ton.  | 15,300.00  | 3,500.00 | 1,800.00     | 10,000.00     |  |  |  |  |  |
| COD-011              | camión 5 ton.  | 15,300.00  | 3,500.00 | 1,800.00     | 10,000.00     |  |  |  |  |  |
| COD-012              | camión 5 ton.  | 15,300.00  | 3,500.00 | 1,800.00     | 10,000.00     |  |  |  |  |  |
| COD-013              | camión 5 ton.  | 15,300.00  | 3,500.00 | 1,800.00     | 10,000.00     |  |  |  |  |  |
| COD-014              | camión 5 ton.  | 15,300.00  | 3,500.00 | 1,800.00     | 10,000.00     |  |  |  |  |  |
| COD-015              | panel 1 ton.   | 5,000.00   | 1,500.00 | 1,500.00     | 2,000.00      |  |  |  |  |  |
| COD-016              | panel 1 ton.   | 5,000.00   | 1,500.00 | 1,500.00     | 2,000.00      |  |  |  |  |  |

Figura 32. Tasa de carga óptima

Los parámetros para este índice lo darán las especificaciones del fabricante de cada vehículo, es importante recordar que se deben respetar estos índices, ya que el excedernos en la carga del vehículo, reduciremos la vida útil de sus componentes, aumentando el costo de operación, además existen leyes que regulan la circulación de camiones y sus pesos, para mantener las carreteras y puentes dentro de sus tolerancias. La contraparte es el no utilizar al máximo nuestra capacidad instalada de carga en los camiones, reduciendo así nuestra eficiencia.

#### 5.8. Asignación de rutas críticas de distribución

Las rutas críticas de distribución, se refieren a la minimización de las distancias recorridas en las rutas de entrega de productos, tomando en cuenta, vías de acceso, localización geográfica de los clientes (límite urbano), utilización de mapa digitalizado (proporcionado por la Municipalidad de Guatemala), uso de programas de computo para la resolución de análisis de redes y conocimientos generales sobre la distribución de mercadería de productos de consumo masivo. Existen seis pasos para estructurar rutas:

- 1. Actualizar la base de datos (censo de todos los clientes)
- 2. Localizar y marcar clientes en un mapa (digitalizado o cartográfico)
- 3. Crear zonas (estas serán las rutas de entrega)
- 4. Calcular el tiempo disponible (de trabajo total)
- 5. Calcular el numero de rutas (homogéneas en tiempo, volumen de venta y esfuerzo)
- 6. Estructurar rutas

Un aspecto importante de la estructuración de rutas es crear una secuencia de visita efectiva y eficiente, existen algunos lineamientos para este proceso:

- Trabajar en dirección al centro de distribución, esto significa que hay que seleccionar primero los clientes más alejados dentro de la secuencia de visita, aunque en ciertos casos esto es inválido si tendrá como consecuencia mayor eficiencia.
- Lineamientos para crear la secuencia de visitas, tratar de no circular por la misma calle dos veces, no saltar clientes, planear puntos de

entrada y salida, en países como el nuestro en que se maneja del lado derecho hay que planear dar vuelta a la derecha y minimizar el tiempo de traslado usando la vía más corta.

- Crear la secuencia de visita considerando tres pasos:

- o Localizar los tramos que comprenden una ruta: calles de un solo sentido, tráfico en un solo sentido o una sola posición.
- o Ubicar pequeños grupos de clientes que se deben atender, los clientes más alejados del centro de distribución y los que están sobre la misma acera en avenidas muy transitadas.
- o Unir los tramos para completar la ruta, esto incluye los clientes faltantes y siempre minimizar el tiempo de traslado.

La asignación de rutas criticas de distribución se propone realizar con un programa de programación lineal, llamado "WinQSB" de sus siglas en inglés "quantitative systems for business" en versión para windows. Lo que se hará es dar las bases para utilizar este programa, por medio de un ejemplo sencillo, el cual se detallara más adelante.

## 5.8.1. Análisis de redes

Una red incluye nodos y conectores (arcos/enlaces). Cada nodo tiene una capacidad para los problemas de flujo de redes y transporte. Si hay una conexión entre dos nodos, puede haber un costo, ganancia, distancia o flujo de capacidad asociado con la conexión. Basado en un problema específico, NET resuelve la conexión o carga para optimizar la función objetivo específica. Los problemas se pueden ingresar de dos formas, hoja matriz o modo gráfico.

#### 5.8.2. Cómo ingresar un problema en modo gráfico

Para ingresar un problema en modo gráfico, se detallan a continuación los pasos generales y algunas gráficas para ilustrar el proceso:

- 1. Preparar un modelo de red para el problema. (nota: no tiene que tener un modelo formal para ingresar los datos. Puede modificarlo a lo largo del proceso.)
- 2. Seleccione el comando o icono "nuevo problema" (new problem) para iniciar un nuevo problema. El programa le mostrará una forma para que especifique el problema. Seleccione el tipo de problema, criterio para la función objetivo, y el formato de entrada (matriz o gráfico). También ingrese el número de nodos y el nombre del problema. Presione el botón OK cuando la termine con las especificaciones, ver figura 33. Un mapa con o sin líneas de rejilla aparecerá para que ingrese la red.

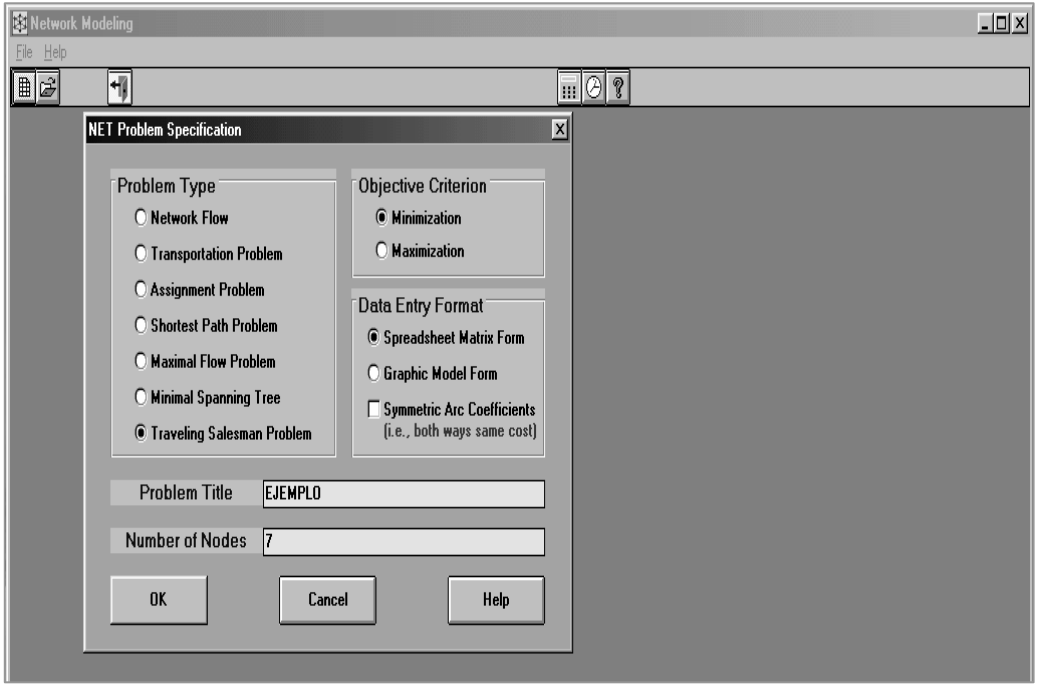

Figura 33. Forma para ingresar datos del problema, WinQSB

Fuente: Yih-Long Chang, Software WinQSB versión 1.00 para Windows.

- 3. Ingrese los nodos y arcos en el mapa. Aquí hay algunos consejos:
	- 1. Doble clic al botón izquierdo del ratón, generará un nodo sobre la localización del ratón en el mapa. Puede utilizar el comando de "nodo" desde el menú de edición (edit menu) para sacar la plantilla de nodo para editar el nombre del nodo, ubicación (sobre la parrilla) y/o capacidad.
	- 2. Clic y presione el botón izquierdo del ratón desde un nodo a otro para crear un arco con costo entre ellos "M", si es que el arco no esta aun presente. La flecha muestra la dirección. Puede utilizar el comando de "arco/conexión" (arc/connection) desde el menú de edición (edit menu) para sacar la plantilla de conexión para editar el costo del arco o su coeficiente. Ver la siguiente figura 34.

3. Puede hacer clic y presionar el botón derecho del ratón para mover un nodo a una nueva ubicación.

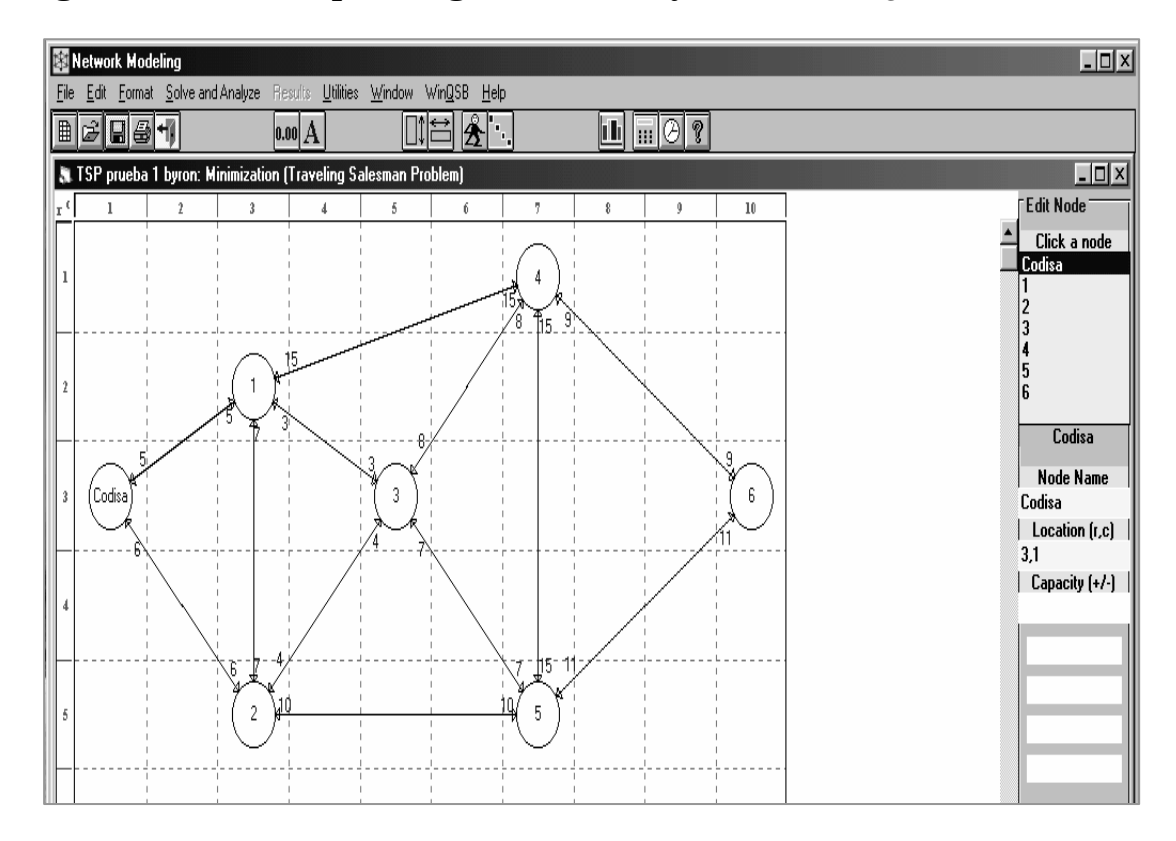

Figura 34. Forma para ingresar nodos y arcos, WinQSB

Fuente: Yih-Long Chang, Software WinQSB versión 1.00 para Windows.

- 4. (Opcional), utilice los comandos del menú de edición para cambiar el nombre del problema, tipo de problema, criterio de la función objetivo, y para agregar o borrar nodos, ver figura 35.
- 5. (Opcional), puede usar los comandos del menú de edición para volver a dibujar el mapa, en caso de que se volviera muy desordenado, o para sacar las instrucciones de operación del ratón.
- 6. (Opcional), utilice los comandos del "menú de formato" (format menu) para cambiar el formato numérico, fuente, número de columnas y filas, ancho de celda, o para activar/desactivar las líneas de parrilla; además puede cambiar a la forma de matriz por el menú de formato.
- 7. (Opcional, pero importante), después de ingresado el problema, escoja el comando "guardar problema como" (save problem as) para salvar el problema.

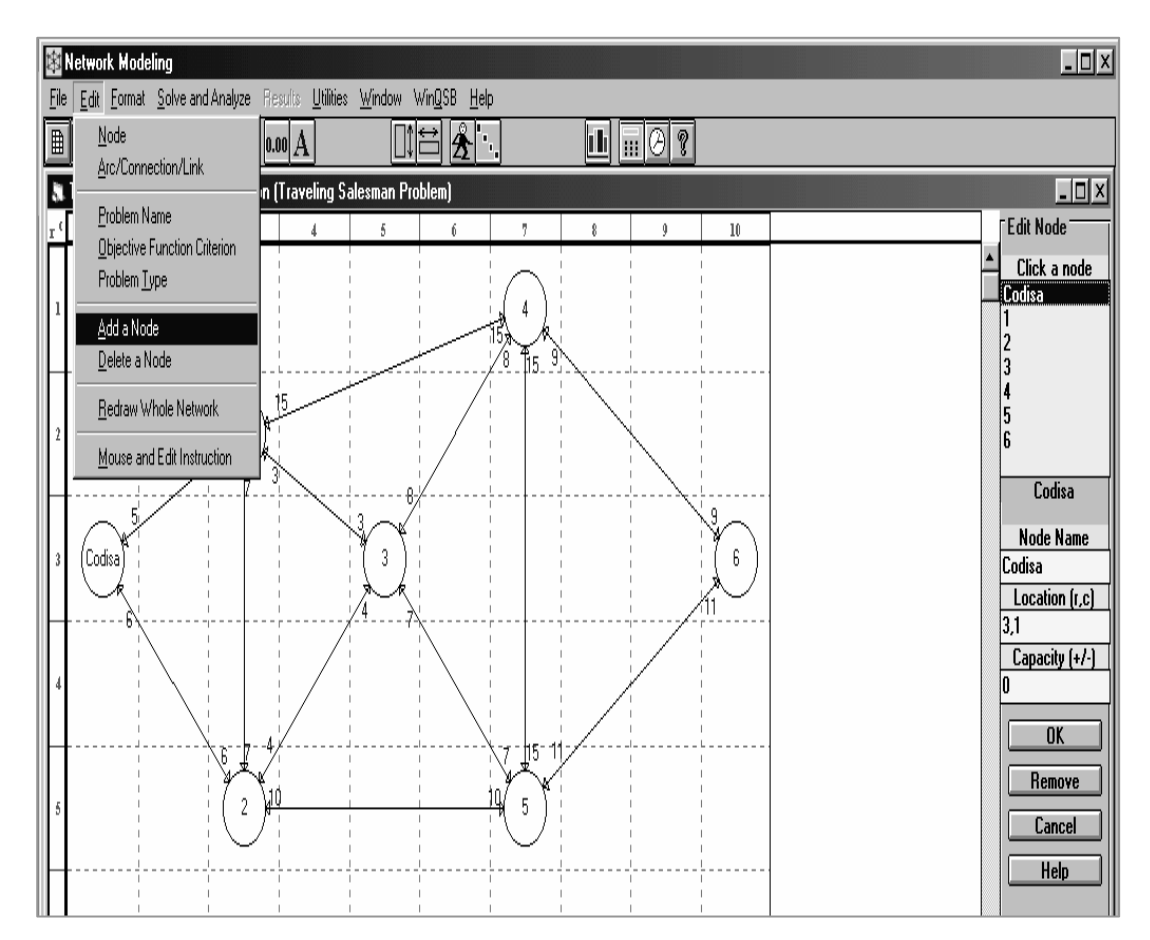

Figura 35. Forma para editar el problema, WinQSB

Fuente: Yih-Long Chang, Software WinQSB versión 1.00 para Windows.

#### 5.8.3. Cómo resolver un problema de NET

Para el método propuesto de asignación de rutas criticas de distribución, se propuso el modelo TSP, se presenta un ejemplo sencillo, utilizando 6 clientes, un centro de distribución; los pasos para solucionarlo se presentan a continuación.

- 1. Ingresar el problema por el modo gráfico o de matriz. Como una buena práctica, se puede salvar el problema escogiendo el mando "guardar problema como" (save problem as) antes de resolverlo.
- 2. Selecciones el comando "resolver el problema" (solve the problem) o "resolver y mostrar pasos" (solve and display steps) para solucionar el problema. Para los problemas de TSP, se puede escoger el método de solución de los cuatro existentes, (ver figura 36) a través del comando para resolver problema y especificar la calidad de solución a través del comando "calidad de solución" (solution quality) antes de resolver el problema.

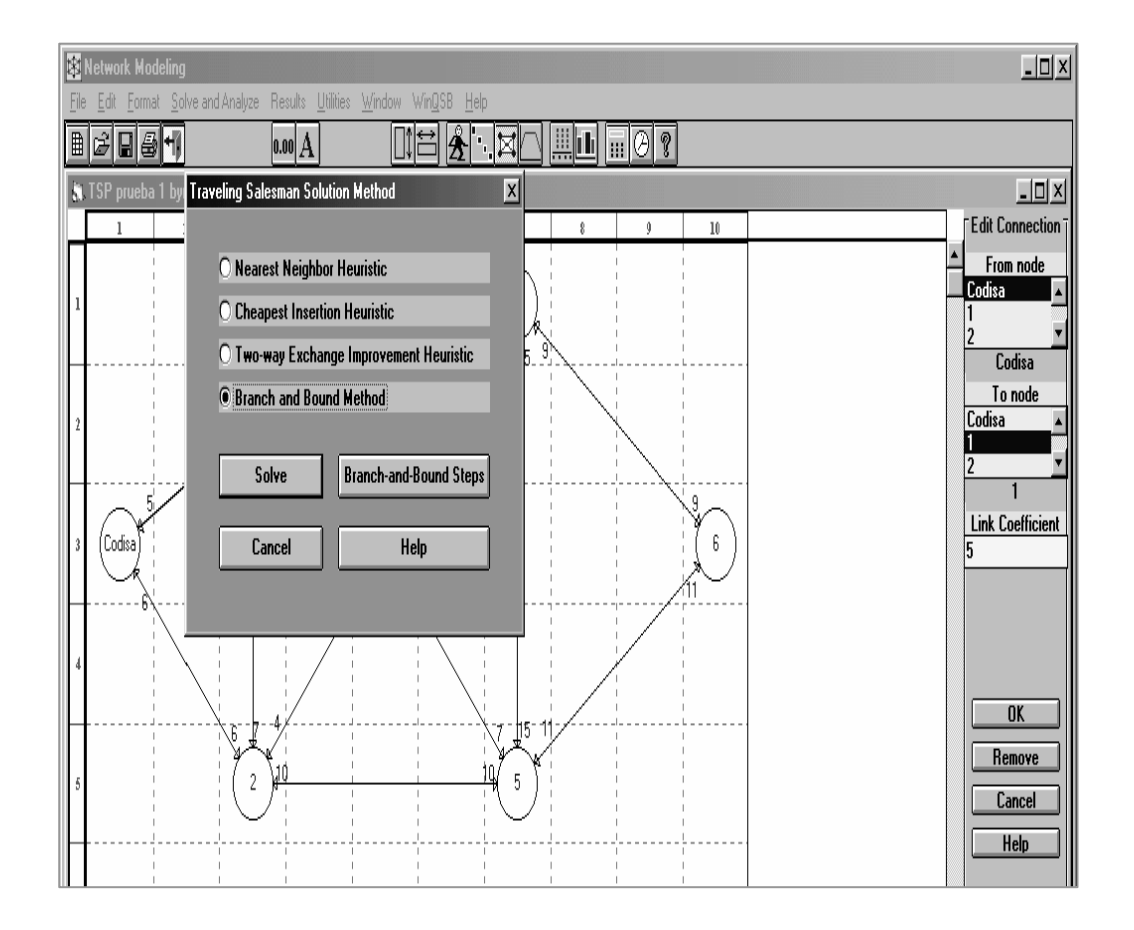

Figura 36. Forma para resolver el problema, WinQSB

Fuente: Yih-Long Chang, Software WinQSB versión 1.00 para Windows.

- 3. Si el problema es resuelto por etapas (pasos), escoja los comandos del menú de repetición para pasar a la siguiente etapa.
- 4. Después de que el problema es resuelto, escoja los comandos del menú de resultados para mostrar el resultado apropiado, recuerde que puede pasar del modo gráfico al modo de matriz y viceversa desde el comando de "resultados" (results), ver figuras 37 y 38.

| Network Modeling                                                                                      |   |         |                |                                                   |          |           |         |                            |  |  |  |  |
|----------------------------------------------------------------------------------------------------|---|---------|----------------|---------------------------------------------------|----------|-----------|---------|----------------------------|--|--|--|--|
| Format Results Utilities Window Help<br>File                                                          |   |         |                |                                                   |          |           |         |                            |  |  |  |  |
| $\lfloor 0.00 \rfloor \triangleq \lfloor \frac{1}{2} \rfloor = \lceil 1 \rceil \rfloor$<br><b>Ha1</b> |   |         |                |                                                   |          |           |         |                            |  |  |  |  |
| Solution for TSP prueba 1 byron: Minimization (Traveling Salesman Problem)                            |   |         |                |                                                   |          |           |         |                            |  |  |  |  |
|                                                                                                    |   |         |                | 01-28-2002 From Node   Connect To   Distance/Cost |          | From Node |         | Connect To   Distance/Cost |  |  |  |  |
|                                                                                                    |   | Codisa  | 2              | 6                                                 | 5        | 4         | 3       | 8                          |  |  |  |  |
|                                                                                                    | 2 | 2       | 5              | 10                                                | 6        | 3         |         | 3                          |  |  |  |  |
|                                                                                                    | 3 | 5       | 6              | 11                                                | 7        |           | Codisa  | 5                          |  |  |  |  |
|                                                                                                    | 4 | 6       | 4              | 9                                                 |          |           |         |                            |  |  |  |  |
|                                                                                                    |   | Total   | <b>Minimal</b> | Traveling                                         | Distance | or Cost   | Ξ       | 52                         |  |  |  |  |
|                                                                                                    |   | (Result | from           | Branch                                            | and      | Bound     | Method) |                            |  |  |  |  |
|                                                                                                    |   |         |                |                                                   |          |           |         |                            |  |  |  |  |

Figura 37. Resultados del problema en modo de matriz, WinQSB

Fuente: Yih-Long Chang, Software WinQSB versión 1.00 para Windows.

5. Recuerde que el resultado obtenido en la función objetivo, es el valor mínimo de la distancia recorrida, partiendo de una bodega (en el ejemplo, CODISA) y visitando una sola vez todos los clientes ingresados. Mostrando tanto el modo de matriz como el modo gráfico la secuencia de visitas o entregas de mercadería, ver la siguiente figura con el resultado final.

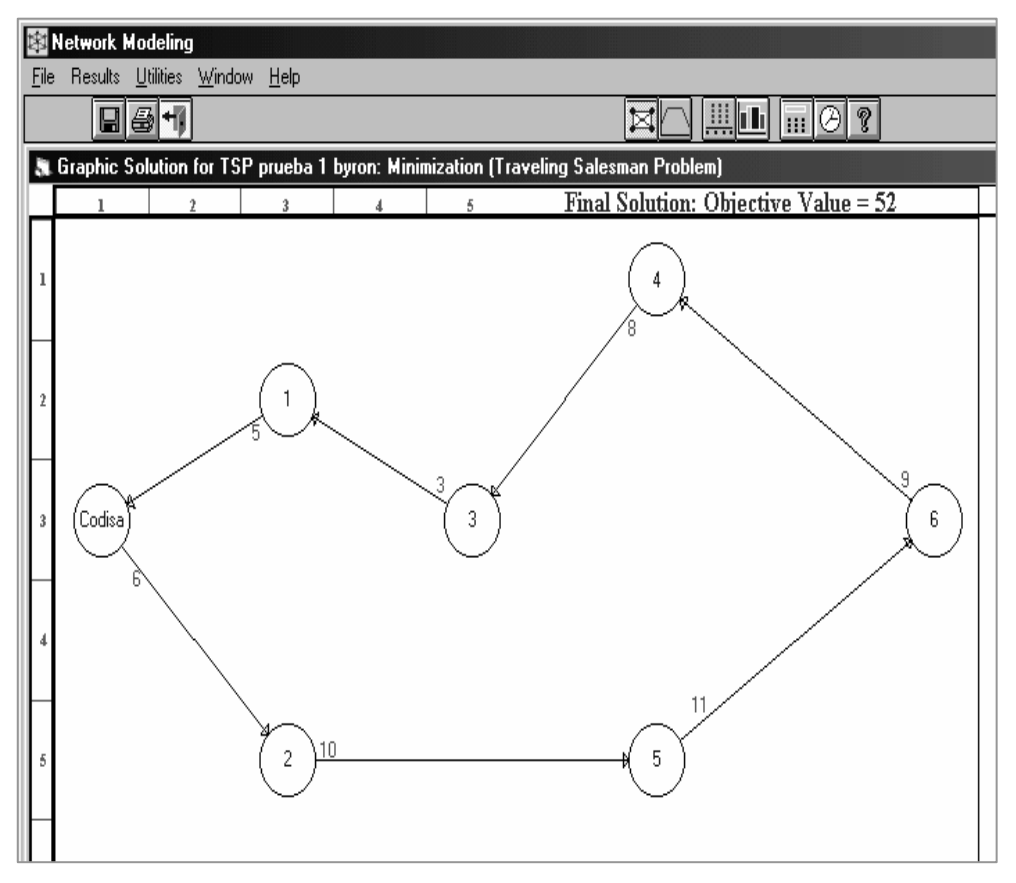

Figura 38. Resultados del problema en modo gráfico, WinQSB

Fuente: Yih-Long Chang, Software WinQSB versión 1.00 para Windows.

## 5.9. Costo de implementación de la propuesta

Como en CODISA se contaba con base de datos de los clientes, conocimiento de las vías viales del límite urbano, computadoras, el software fue descargado de la red gratuitamente y el disco compacto (CD de data) fue proporcionado gratuitamente por la municipalidad de Guatemala, no se incurrieron en gastos para la prueba piloto que se realizó en la empresa.

# 6. MANUALES DE SEGURIDAD E HIGIENE INDUSTRIAL

Por último en este capítulo se propondrán los manuales de seguridad e higiene industrial, redactado para cubrir en forma específica, la operación segura dentro de la empresa, especialmente el área de operaciones; área de mayor riesgo, así como los servicios a favor del trabajador.

## 6.1. Contenido del manual de seguridad industrial

A continuación se detallan los aspectos más relevantes que debe contener un manual de seguridad industrial, con el propósito de apoyar la implementación de un programa de seguridad e higiene industrial. El contenido básico para un manual de seguridad industrial debe ser el siguiente:

- Análisis de actividades
- Identificación de riesgos
- Brigadas y procedimientos de emergencia
- Estadísticas vitales
- Señalización
- Capacitación

#### 6.1.1. Elementos básicos de la organización de seguridad

La seguridad esta conformada por cuatro elementos básicos: el personal, las tareas, el equipo y el medio ambiente. Su disfuncionamiento se traduce en accidentes, para la cual es necesario un sistema de planificación que permita el control de las variables del sistema, y actúen sobre sus desviaciones, mejorando su funcionamiento y creando nuevas formas de acción, que permitirán que el modelo de seguridad sea operativo.

1. Personal: Entre las actividades a que esta obligada la empresa, esta la de formar a su personal, en la prevención de accidentes. CODISA debe fomentar los exámenes médicos generales periódicos, exámenes de la vista, sobre todo para los pilotos de vehículos, de preferencia con algún tipo de ayuda económica por parte de la empresa, así como la programación obligatoria del personal. Cuidar de no fatigar al personal con horarios muy extensos, legalmente no deberían de trabajar más de doce horas diarias. La alimentación juega un factor esencial en el comportamiento físico de la persona, con boletines informativos se puede enfocar este esfuerzo.

2. Tarea: En CODISA el mayor riesgo en este tema, se identifica en el departamento de operaciones, ya que es el único con esfuerzo físico, por lo cual se recomienda el uso de botas con suela de hule, cascos, cinturones, señalización dentro de la bodega y capacitación sobre el uso adecuado de los montacargas.

3. Equipo: se refiere a todas las máquinas que intervienen en el proceso de operación. CODISA utiliza montacargas, con los que se comenten faltas graves a la seguridad, como llevar pasajeros, exceso de velocidad, falta de señalizaciones. Es por ello que se redactara un manual de bolsillo para los usuarios de montacargas.

4. Medio ambiente: todo trabajo se realiza en medio de una serie de elementos que lo rodean e influyen. Para CODISA los factores del medio ambiente se tratan básicamente sobre la ventilación y la iluminación.

## 6.1.2. Inventario de condiciones

El objetivo principal del inventario de condiciones es obtener un diagnóstico actual real de la empresa, en lo que a seguridad e higiene se refiere. Para realizarlo, es necesario que se tenga un amplio conocimiento de:

- a. Proceso de operación
- b. Formatos estándar
- c. Técnicas de inspección

## a. Proceso de operación

Es imperativo conocer el proceso de operación de las distintas áreas del departamento de operaciones. Los procesos están ampliamente descritos en el capítulo 3.

## b. Formatos estándar

Los formatos sugeridos, servirán para obtener información precisa de las condiciones de seguridad e higiene de la empresa. El inventario de condiciones deberá realizarse con ayuda de los supervisores y jefes de departamentos, pues son ellos los que realmente conocen los riesgos en sus respectivas áreas de trabajo. CODISA, no contaba con ningún formato; por lo que se propone el siguiente formato (figura 39) para la evaluación de condiciones.

# Figura 39. Formato propuesto para evaluar condiciones de seguridad industrial

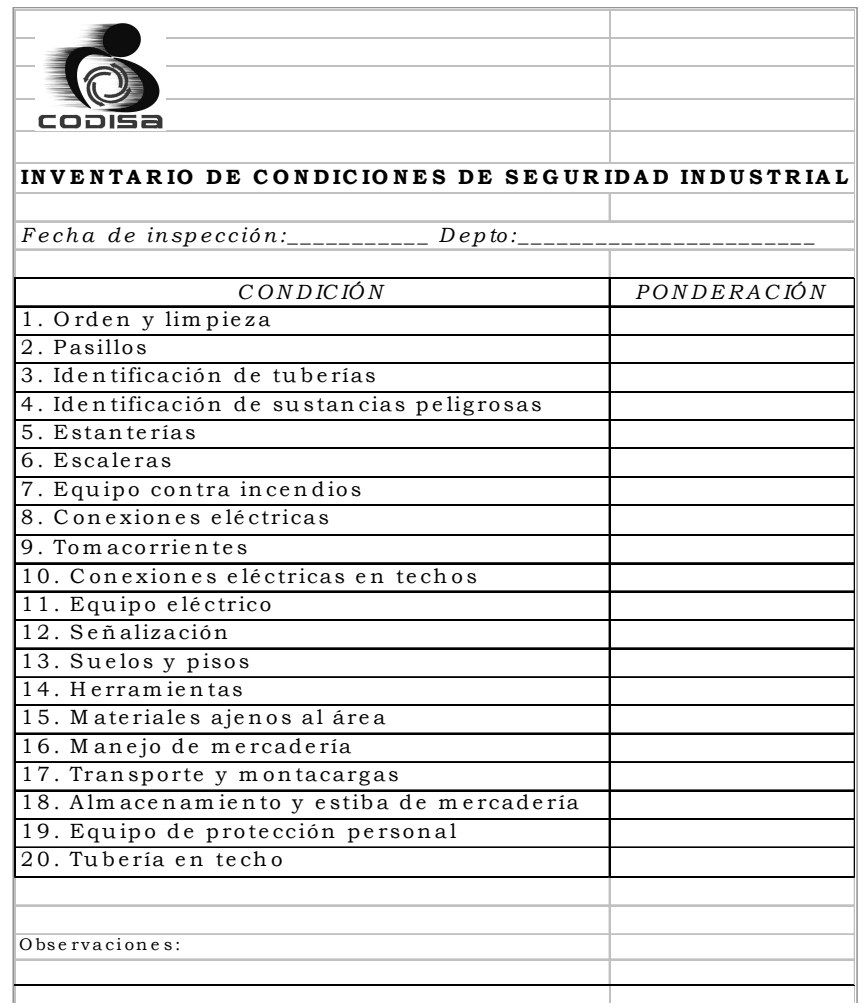

# c. Técnicas de inspección

El descubrimiento de las condiciones y prácticas inseguras por medio de la inspección, seguido de su rápida corrección es uno de los mejores métodos que puede emplear para prevenir accidentes. A continuación se muestra un formato para evaluar las condiciones de seguridad industrial, ver apéndice 6.

#### 6.1.3. Comité de seguridad industrial

El comité de seguridad que se propone a CODISA, suministrará un procedimiento para interesar a los empleados en el esfuerzo de seguridad. El comité deberá estar integrado por miembros de la gerencia y representantes de las distintas áreas de trabajo de la empresa. Un medio alternativo de ayudar a los trabajadores a identificarse con los programas de seguridad, es el de utilizar observadores de seguridad; este comité se aplica a la empresa debido a los servicios que presta.

Al considerar el lugar que ocupa el comité en la planeación de la seguridad, será bueno tener en mente los méritos y las limitaciones de los comités en general. Como medio de administración, los comités son en general demasiado estorbosos y lentos para llegar a ser realmente eficaces, únicamente cuando hay un buen apoyo de la gerencia general podrá lograrse que el comité haga sus tareas. Al iniciar el comité, debe prepararse una declaración escrita indicando:

- 1. Misión, o responsabilidad del comité.
- 2. Autoridad, incluyendo presupuesto, si es que lo hay.
- 3. Procedimientos, es decir: frecuencia de las reuniones, horas para iniciar las reuniones y duración de estas, orden del día, exigencias en cuanto a la asistencia, minutas o actas que han de ser tomadas, y determinación de a quien habrán de exponerse los informes de las reuniones.

A continuación se recomienda un organigrama para la integración del comité de seguridad, tomando en cuenta la estructura utilizada para las brigadas de emergencia. Con el cual se adjudicaran responsabilidades, jerarquía, evitar dualidad de tareas, motivar la participación y fomentar las prácticas de seguridad industrial, ver siguiente figura con el organigrama.

# Figura 40. Organigrama del comité de seguridad e higiene industrial propuesto

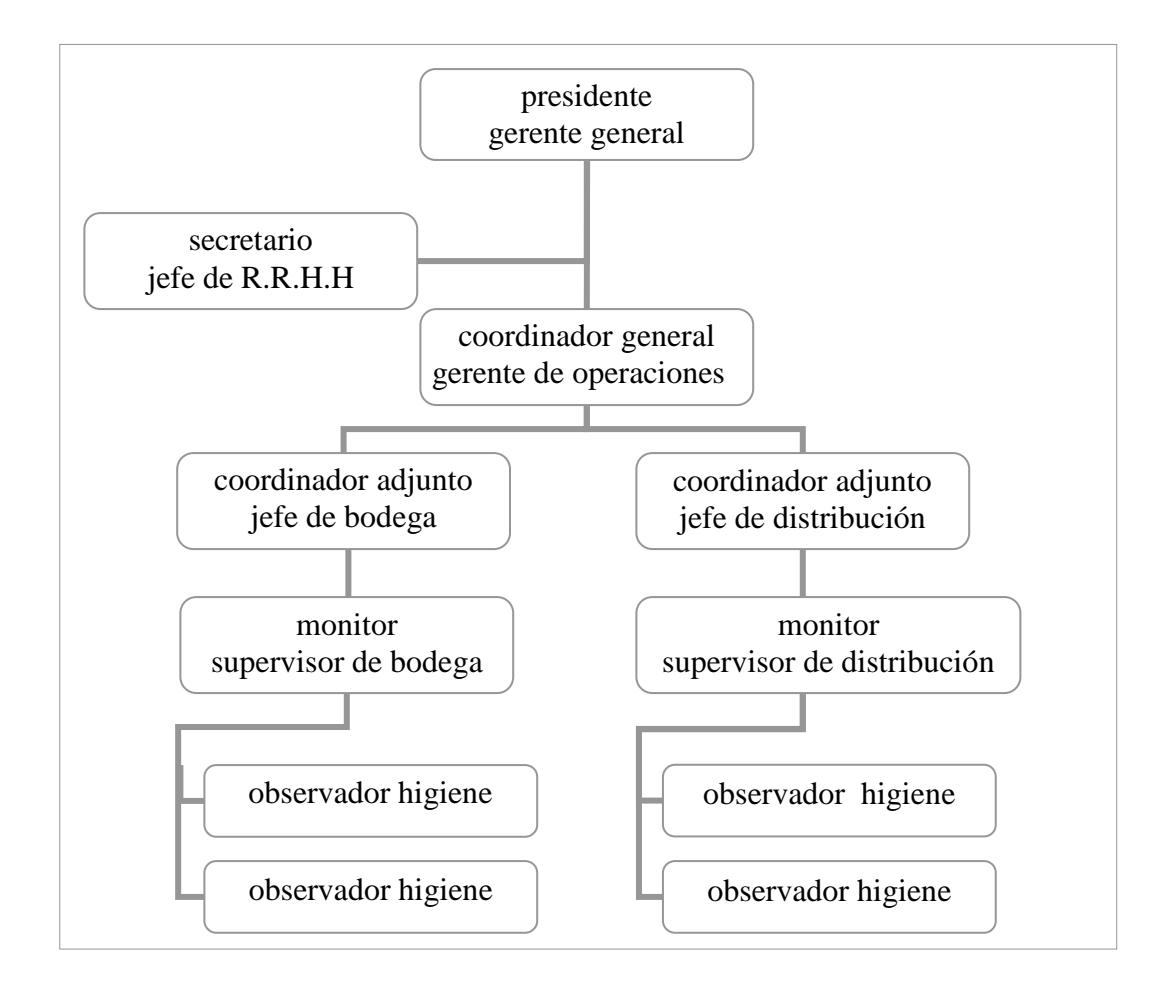

## 6.1.4. Funciones del comité de seguridad industrial

El comité debe de proporcionar una buena comunicación en las dos direcciones, y debe de contar con el respaldo absoluto de toda la gerencia para que funcione con eficacia. Las funciones del comité de seguridad incluyen:

#### • Funciones del presidente:

- a. Aprobación de la política de seguridad
- b. Convocatoria a los miembros del comité a reuniones de trabajo
- c. Solicitud mensual del informe de índices de riesgo
- d. Coordinación en la elaboración de la planeación estratégica y presupuestos

#### • Funciones del secretario:

- a. Convocatoria a los miembros del comité para reuniones extraordinarias
- b. Elaboración de las actas de cada una de las reuniones del comité
- c. Control de la ejecución presupuestaria

## • Funciones del coordinador general:

- a. Elaboración de la planeación operativa y estratégica
- b. Elaboración del presupuesto general del programa de seguridad
- c. Organización y coordinación de las actividades generales del programa, conjuntamente con cada uno de los coordinadores adjuntos
- d. Responsabilidad del desarrollo del sistema de diagnóstico y medición de daños
- e. Ejecución de las medidas correctivas (educación, capacitación, ingeniería, clínicas médicas, señalización, etc.)
- f. Elaboración del informe mensual de los riesgos o daños en coordinación con los coordinadores adjuntos

## • Funciones de los coordinadores adjuntos:

- a. Ejecución de la planificación operativa de su departamento
- b. Ejecución de las medidas correctivas pertinentes a su área, conjuntamente con el coordinador general
- c. Control de la aplicación de la política de seguridad, normas y procedimientos de su departamento
- d. Organización y coordinación de todas las actividades en cada área específica del área que representa
- e. Selección de los observadores de seguridad de cada área específica de la empresa, en conjunto con los monitores

## • Funciones de los monitores:

- a. Promoción del cumplimiento de la política, normas y procedimientos en sus respectivas áreas de trabajo
- b. Determinación de las medidas correctivas pertinentes al área de trabajo correspondiente
- c. Evaluación de los riesgos y daños para realizar reportes preliminares

#### • Funciones de observadores de seguridad:

a. Realizar inspecciones semanales de rutina en sus respectivas áreas de trabajo, con el objetivo de buscar riesgos.

#### 6.1.5. Formación de brigadas de emergencia

Como la seguridad de los trabajadores de la empresa y sus instalaciones son responsabilidad de la gerencia, esta deberá tomar las medidas más aconsejables para su logro, mediante la elaboración de un plan de operaciones, para lo cual se deberá buscar asesoría de entidades que tengan misiones inherentes a la atención de desastres (bomberos, cruz roja, insivumeh, etc.).

Es importante que cuando ocurra una emergencia en la empresa, el personal este capacitado para actuar, ya que en muchos casos, no se sabe que hacer cuando ocurre una emergencia, por ejemplo: un accidente que provoque una lesión, un incendio, un terremoto, etc. Por eso, los trabajadores deberán ser entrenados para actuar en forma correcta antes y durante tales acontecimientos, así como también manejar el equipo de emergencia en forma adecuada.

## Objetivo

Responder a una situación de emergencia en forma tal que permita lograr el control, y reducción de los efectos de un evento adverso. Crear una organización tal que nos permita actuar oportuna y eficazmente, de tal manera que los trabajadores, la comunidad, el centro de trabajo y la familia sean menos vulnerables. El plan de emergencias contempla al 100% de los colaboradores de CODISA, visitantes e instalaciones.

Para la formación de las brigadas de emergencia se creo un "comité de emergencia CODISA" (C.E.C.). El comité esta integrado por:

Coordinador general-----------------------------------gerente general Sub-coordinador y vocero de R.R.P.P. -------------gerente financiero Asistente coordinador y vocero ---------------------gerente trade marketing Coordinador de brigada de emergencia---------jefe de recursos humanos

## Funciones del comité de emergencia de CODISA, (C.E.C.)

#### o Antes:

- Evaluar las características del centro de trabajo y proponer las medidas correctivas para eliminar o reducir los peligros que se identifiquen; a través de la realización de simulacros.
- Supervisar el funcionamiento de las brigadas según los planes de trabajo y procedimientos establecidos.
- Divulgar permanentemente el plan de respuesta a emergencias y las medidas de seguridad y protección para el personal de CODISA.
- Coordinar programas de capacitación e información para los integrantes del comité, brigadas y personal en general.
- Definir a los encargados de las distintas brigadas.
- Determinar las clases de alarmas
- Determinar sistema de alarma
- Calendario general de actividades.

## o Durante:

- Instalar el puesto de mando del C.E.C. (el cual estará ubicado en el parqueo interno a un costado del cuarto de contadores), para coordinar las acciones de acuerdo al plan de respuesta en cualquiera de los eventos adversos y siempre que se haya establecido la alerta roja.
- Tomar decisiones efectivas que ayuden a controlar, disminuir y/o mitigar cualquier situación de emergencia.

## o Después:

- Evaluar la aplicación del plan de respuesta a emergencias y elaborar el informe respectivo.
- Adoptar las medidas correctivas necesarias para mejorar la capacidad de respuesta basándose en la evaluación realizada.
- Identificar las alternativas de recuperación y funcionamiento de los servicios dentro de las instalaciones, interrumpidos por la ocurrencia de una situación de emergencia.

#### $\triangleright$  Brigada de primeros auxilios

Se identifica con la figura de una cruz roja. Estas pueden estar en paredes, uniformes, boletines informativos, etc. Cada brigada tiene su figura y color representativo, en la tabla siguiente se muestra cada una de ellas.

# Tabla 8. Señalizaciones para las brigadas de emergencia

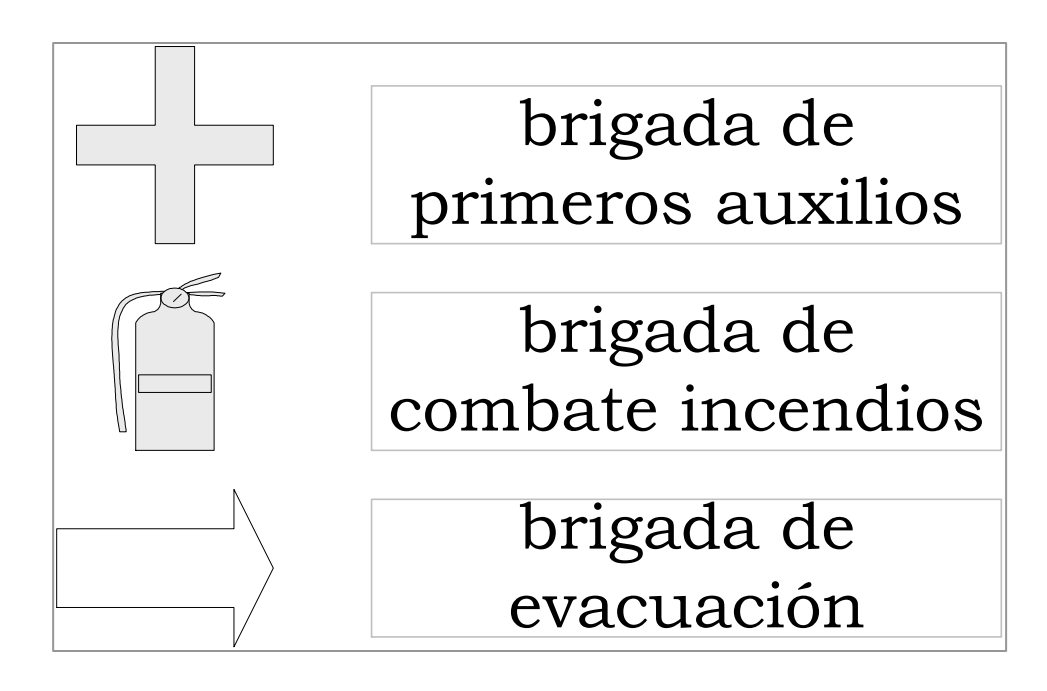

## o Antes:

- Identificar las posibles situaciones de emergencias médicas que podrían presentarse en el edificio (personas con problemas de salud que podrían complicarse durante una emergencia, posibles lesiones por accidente de trabajo, etc.).
- Tener disponible el equipo de primeros auxilios ubicándolo en sitios estratégicos de las instalaciones.
- Coordinar la capacitación de los miembros de su brigada.

## o Durante:

• Evaluar el estado del paciente, brindar la asistencia básica en primeros auxilios y determinar la necesidad de traslado y cuidados médicos.

• Mantener informado al puesto de mando sobre las acciones que realiza y los requerimientos que tuviera para la ejecución de sus tareas.

## o Después:

- Evaluar la aplicación de los planes de expuesta y elaborar el informe respectivo.
- Adoptar las medidas correctivas necesarias para mejorar la capacidad de respuesta con base en la evaluación.

## $\triangleright$  Brigada de combate de incendios

Se identifica con un extintor de color rojo, además la figura del extintor también sirve para la localización de los extinguidores de fuego.

## o Antes:

- Coordinar un análisis de riesgo de incendio de las instalaciones e impulsar las acciones correctivas para eliminar o disminuir dicho riesgo.
- Identificar las áreas de mayor exposición al peligro de incendio y los tipos posibles de fuego.
- Tener disponible el equipo básico de prevención y combate de incendios, ubicados según los tipos posibles de fuego.
- Elaborar un plan de combate de incendios, que incluya la definición del sistema de alarma y procedimientos de extinción.
- Coordinar la capacitación de los miembros de la brigada y realizar simulaciones.

## o Durante:

- Aplicar el plan de combate de incendios.
- Mantener informado al puesto de mando sobre las acciones que realiza y los requerimientos para la ejecución de sus tareas.

## o Después:

- Evaluar la aplicación de los planes de respuesta y elaborar el informe respectivo.
- Adoptar las medidas correctivas necesarias para mejorar la capacidad de respuesta con base en la evaluación.

## $\triangleright$  Brigada de evacuación y rescate

Se identifica con una flecha en posición horizontal de color amarillo, además con flechas de otros colores también se identifican y localizan las de rutas de evacuación, ver apéndice 2.

## o Antes:

- Identificar los sitios que representan mayor peligro dentro y fuera del edificio, además determinar la concurrencia a estos sitios según horario laboral.
- Localizar zonas para protegerse durante los sismos.
- Ubicar y señalar las rutas más seguras para abandonar el edificio en una situación de emergencia.
- Evaluar los posibles tipos de rescate y planificar las acciones.
- Coordinar la capacitación para los miembros de la brigada.
- Realizar simulacros para probar la efectividad del plan y realizar las adaptaciones correspondientes.

#### o Durante:

- Aplicar y dirigir el plan de evacuación predefinido.
- Realizar las labores de rescate que sean necesarias y primeros auxilios.
- Mantener informado al puesto de mando sobre las acciones que realiza y los requerimientos que tuviera para la ejecución de sus tareas.

#### o Después:

- Evaluar la aplicación de los planes y respuesta, con ello elaborar el informe respectivo.
- Adoptar las medidas correctivas necesarias para mejorar la capacidad de respuesta con base en la evaluación.

## 6.1.6. Rutas de evacuación

En la activación del plan de respuesta a emergencias se consideran tres estados de alerta en los distintos riesgos.

#### $\triangleright$  Sistemas de alarma:

Se establecieron códigos de alarma sonoros, electrónicos, que indicaran el estado de alerta prevaleciente, debiéndose vocear por medio de los altavoces la amenaza que esta afectando un área o zona en particular.

#### Activación de la alerta verde:

Se activa por medio de la (s) persona (s) más próxima (s) al incidente (empleado, brigadista, supervisor, y/o terceros). Para esto se utiliza el medio verbal, telefónico, y/o radiocomunicación debiendo actuar según sea el caso y reportar la situación al supervisor del área en donde se origino el incidente. El supervisor a su vez se comunica con el brigadista de seguridad y posteriormente elabora el reporte detallado de la situación.

#### $\triangleright$  Activación de la alerta amarilla:

Se activa por medio de la (s) persona (s) más próxima (s) al incidente. Para esto se utiliza el medio verbal y la alarma destinada para esta alerta.

#### $\triangleright$  Activación de la alerta roja:

Se activa por medio de la (s) persona (s) más próxima (s) al incidente. Para esto se utiliza el medio verbal y la alarma destinada para esta alerta. En los tres tipos de alerta se deben realizar informes de lo sucedido y remitirlo al C.E.C. El brigadista de seguridad, elabora el reporte final dentro de los dos días hábiles de transcurrido el incidente.

Al presentarse una situación de emergencia es necesario que las vías principales de acceso estén libres para que pueda evacuarse al personal en el menor tiempo posible. A continuación se describen las rutas de evacuación actuales, además en el apéndice 2 se muestra la localización de rutas de evacuación para el primer nivel; el apéndice 3 con la ruta de evacuación del segundo nivel y el apéndice 4 con la ruta de evacuación del área de operaciones.

• Ruta No. 1 se utilizara la salida de emergencia ubicada en el segundo nivel (gradas de emergencia). Esta ruta es utilizada por el personal de finanzas, contabilidad, créditos, caja, sistemas y gerencia general. Coordinados por Conrado Pineda, Herber Muralles y Luis Wer.

Ruta No. 2 puerta de emergencia primer nivel, ubicada entre recursos humanos y sala de vendedores. Esta ruta es utilizada por el personal que se encuentre utilizando en ese momento las salas de vendedores y baños del primer nivel. Coordinados por Armando Hernández, Onilda Aguilar y Héctor Molina.

• Ruta No. 3 puerta de emergencia primer nivel. Esta ruta es utilizada por el personal de operaciones, ruteo y preventa que se encuentra laborando en el área de jaulas y la bodega de empaque.

• Ruta No. 4 persianas de bodega y rampa de carga. Esta ruta es utilizada por el personal de operaciones, coordinados por Juan Estrada, Mario Oliva, Juan Bautista y Sergio Miranda.

• Ruta No. 5 gradas principales y puerta principal de acceso a la empresa. Esta ruta es utilizada por el personal de mercadeo, ventas, personal administrativo de operaciones, recepción y recursos humanos. Coordinados por Oscar Morataya, Igor Sterkel, Rodrigo Muñoz y Carlos Ortiz.

#### 6.1.7. Manipulación y almacenamiento de materiales

El levantamiento de cargas interviene en la mayor parte de las lesiones en la columna vertebral. Las causas de tal hecho son complejas y variadas.

La mayor parte de las lesiones en la columna vertebral están relacionadas en opinión de muchos profesionales médicos, con defectos antiguos en la estructura de los discos vertebrales. También se cree que el encontrarse en buena condición física y con buen tono muscular es importante para evitar las lesiones en la espalda al levantar objetos pesados.

Existen varios métodos para levantar una carga, algunos son mejores para levantar cargas pesadas y otros para cargas livianas. Se describe a continuación un método de levantamiento manual, resumido en seis pasos:

1. Posición correcta de los pies. Uno de los pies debe colocarse junto al objeto que va a ser levantado en tanto que el otro se sitúa en una distancia confortable, y en tal posición que permita que el cuerpo ejerza el máximo de fuerza hacia arriba durante la operación.

2. Espalda recta.. Cuando los pies están en posición, se toma el objeto, colocándose en cuclillas, manteniendo recta la espalda (aunque no necesariamente en posición vertical) pero inclinada un poco de las caderas hacia arriba, de forma que se mantengan las curvaturas naturales de la columna. Seguidamente se levanta la carga enderezando las piernas.

3. Los brazos junto al cuerpo. Cuando se levante o se transporte una carga, los brazos deben de estar extendidos, rectos, y tan cercanos al cuerpo como sea posible. Esto ayuda a que el peso descanse sobre los muslos y disminuya la carga de los músculos de los brazos y de la espalda.

153

4. Agarre correcto. Un agarre total, con las palmas de las manos oprimidas contra el objeto, reduce la tensión en los músculos del brazo y disminuye la posibilidad que el peso se resbale de las manos.

5. Barbilla metida.. El meter la barbilla fortalece la espina y ayuda a mantenerla firme.

6. Uso del peso del cuerpo. Cuando los pies están colocados correctamente y se agarran los objetos en la forma que se ha descrito, pueden ser empujados o extraídos flexionando o extendiendo las piernas. El peso del cuerpo se utiliza entonces para lograr el movimiento deseado.

En lo referente al almacenamiento de mercancías, es necesario tener un lugar que no ofrezca riesgos al personal, en CODISA se tiene un área de bodega específica para almacenamiento de cajas y otra para unidades, debidamente ordenadas y estibadas sobre tarimas de madera. Aspectos que se deben tomar en cuenta para mantener la seguridad en esta operación son:

- Mantener libre de bloqueos los pasillos
- Utilizar siempre un montacargas dentro del área de cajas
- Respetar una velocidad máxima de operación de los montacargas
- Utilizar casco de seguridad dentro en las áreas de peligro
- Uso del cinturón de seguridad para evitar lesiones en la espalda
- Arnés de seguridad para evitar caídas cuando se manejen productos manualmente que estén elevados

154

- Uniforme personal para proteger su ropa y mantener una buena imagen de la empresa
- No correr por los pasillos
- No fumar dentro del área de bodega
- Obedecer las instrucciones de estiba o apilado para cada producto

## $\triangleright$  Transporte de materiales

Varios factores gobiernan la elección del método para el transporte de mercaderías; principalmente el costo, la conveniencia, y la disponibilidad. CODISA posee un amplio margen, desde el movimiento a mano (es decir levantar y transportar cajas con productos), hasta el uso de vehículos (transporte manual, montacargas, camiones de distintas capacidades de carga).

#### $\triangleright$  Montacargas

El amplio uso del equipo de carga justifica el que se mencionen ciertos puntos específicos de información que pueden influir en su operación segura. Los operadores deben estar físicamente calificados, de acuerdo con un examen médico, y entrenados en la operación del equipo y en las prácticas de seguridad que han de ser empleadas.

Ninguna otra persona debe poder manejar u operar estos vehículos. Los caminos interiores dentro de la empresa, por donde hayan de circular estos vehículos, deben estar organizados de tal forma que haya el mínimo de cruces, y se eviten los rincones y vueltas ciegas.

Es ventajoso planear el tránsito en una sola dirección, indicar los lugares en donde deben cruzar los peatones, la velocidad máxima de operación de los montacargas, además de equipar a los montacargas con alarma de retroceso, espejos retrovisores, bocina y luces de señalización.

Los caminos deben estar identificados con marcas pintadas, indicando por ejemplo, la amplitud del pasadizo, colocando además indicadores en los lugares a lo largo del camino en que puedan existir riesgos incontrolables temporales, en los que pueda caer el operador u otro personal (por ejemplo: poca altura sobre la cabeza, pasillos angostos por obstrucción temporal de los mismos, etc.). Los pasillos deben mantenerse en buen estado y libres de estorbos.

Un programa regular de inspección y mantenimiento habrá de ser establecido y practicado, prestando atención particular a las luces, bocinas, neumáticos, controlador, batería, frenos, mecanismo de dirección, y al propio sistema de elevado (cadenas, cables e interruptores limitadores). Habrá que proteger a los operadores contra la posible caída de objetos, en cuyo caso el techo sobre el operador deberá ser bastante fuerte para resistir la caída del material más pesado a que pueda verse expuesto en el curso del trabajo.

Para los montacargas operados por combustión interna (gasolina o diesel), habrá que tener en cuenta la circunstancia que estos producen en su escape gas de monóxido de carbono (02), y se acumula en lugares no ventilados (un motor en funcionamiento esta consumiendo el oxigeno disponible), es por ello que se necesita de un buen sistema de ventilación y de tener controladas las concentraciones de monóxido de

carbono (existen tablas de medición). Además existen silenciadores, especialmente diseñados, para unirlos a la salida de la maquina, reduciendo así la cantidad de monóxido de carbono.

## $\triangleright$  Recordatorio de bolsillo para operadores de montacargas:

La seguridad es uno de los aspectos más importantes del programa de capacitación. Por esta razón, se ha recopilado en este pequeño recordatorio de bolsillo las normas de seguridad más importantes que se le han enseñado. Nunca se olvide que un operador de montacargas que piensa en la seguridad se protege a si mismo y los demás, y elimina el riesgo de daño al montacargas y a su carga. Normas que se deben aprender: Fork truck training Ltd. Hook, Hampshire.

- Nunca se levanten cargas que excedan la capacidad máxima del montacargas, la cual esta indicada en la placa de fabricación.
- No se incline la torre cuando se lleva la carga máxima, excepto cuando esta sobre una estiba.
- Por ningún motivo avance de frente con una carga que obstruya la visibilidad; transite en reversa.
- No hay que transitar por terrenos o pisos blandos
- Recordar que no hay que trasportar gente.
- Evite bloquear el equipo contra incendios estacionando el montacargas en su cercanía o estibando la carga frente a ese equipo.
- Las reparaciones no las hace el operador; esto corresponde al personal de mantenimiento.
- Siempre hay que observar los límites de carga del piso y conocer cual es el peso del montacargas sin carga.
- Hay que librar las obstrucciones elevadas.
- Asegurarse que el ancho de la carga no sea mayor que el ancho de los pasillos que se deben recorrer.
- Cuando se transite en declives o rampas hay que observar estas normas:
	- o Al llevar carga, esta debe apuntar hacia arriba.
	- o Cuando no se lleva carga, las horquillas deben apuntar hacia abajo.
	- o Hay que ajustar la inclinación de la torre de acuerdo con la pendiente y levantarla lo suficiente para librar el piso.
- Manejar a la misma velocidad y teniendo en cuenta las condiciones del piso y de la carga.
- Tocar la bocina y disminuir la velocidad en las curvas y en los cruces.
- Evitar paradas repentinas.
- Transitar con las horquillas en su punto más bajo, librando el piso.
- Comprobar que las placas puente estén seguras y sean lo bastante fuertes para resistir el peso de la carga más el peso del montacargas al descargar furgones o camiones.
- Efectuar una revisión visual al iniciar cada turno.
- Observar el indicador de cantidad de carga, cuando lo tenga.
- Bajar las cargas tan pronto como se hayan separado de la estiba.
	- o Bajar lentamente las cargas pesadas.
	- o Estacionar el montacargas con las horquillas totalmente hacia abajo.
- Retirar la llave del encendido al bajar del montacargas.
- Solo los operadores autorizados pueden conducir el montacargas.

## 6.1.8. Procedimientos de inspección y control

La inspección de los recursos operativos de la empresa puede constituir una ayuda valiosa para determinar las causas potenciales de lesión. Sin embargo, la inspección no debe constituir la más importante actividad entre las orientadas a aislar y definir los riesgos, pues aparte de su valor, debe tenerse presente una debilidad elemental, consistente en que no se pueden ver todas las cosas en todos los momentos.

Los inspectores deberán de conocer a fondo todas las reglas y políticas de seguridad y salud de la empresa. También deberán conocer los requisitos relativos a protección contra incendios. Otro elemento que puede ser útil para el inspector es la lista de verificación para la inspección para seguridad (ver apéndice 5).

Las inspecciones se sugiere las realicen los supervisores de las distintas áreas de trabajo (bodega, distribución, ventas, etc.), ya que ellos conocen los pormenores de sus operaciones; debiendo realizar breves giras de inspección en sus áreas, por lo menos una por mes, con el propósito de comprobar que:

- 1. Todas las protecciones y avisos de peligro se encuentren en los lugares adecuados
- 2. Ningún lugar de peligro esta sin protección si es posible instalarla
- 3. Los pasillos y áreas de trabajo, están limpios y manteniendo separaciones adecuadas
- 4. Productos en el área de predespacho estén adecuadamente colocados
- 5. Los trabajadores están cumpliendo todas las reglas establecidas
- 6. Los vehículos (montacargas) estén funcionando adecuadamente

Es importante estar en contacto con los trabajadores, ya que con frecuencia, ellos están en excelente condición para señalar las posibles situaciones inseguras que, en otro caso, pasarían inadvertidas. Cuando se toman en cuenta las sugerencias del trabajador, este comprende que ha contribuido a la seguridad de su empresa y que su cooperación ha sido apreciada.

Una inspección no necesariamente debe ser específica para seguridad, puede combinarse con una inspección de mantenimiento. No deberá pasar por alto las violaciones de las reglas que pueda observar durante sus visitas.

Cuando observe que un empleado esta desobedeciendo deliberadamente los principios de seguridad establecidos, dicha desobediencia debe ser reconocida inmediatamente y ser objeto de una reprimenda acompañada de la acción disciplinaria que resulte indicada.

## 6.1.9. Hoja de registro de accidentes

La operación de un programa de seguridad esta respaldado por la disponibilidad de datos en relación con las lesiones, los cuales servirán para ayudar a determinar los factores que más se encuentran en necesidad de ser corregidos. Es necesario, por lo tanto, que el programa incluya los medios para registrar y clasificar los hechos que tengan interés en relación con la experiencia de la empresa en el caso de las lesiones.

Los datos que son utilizados, bien sea para guía o para comparación, deben de ser dignos de crédito. Es necesario, por lo tanto, que la información sobre lesiones sea recopilada, y sus detalles examinados tan escrupulosamente como sea posible, es por ello que se sugiere un formato para el registro de accidentes (ver apéndice 6). Este es uno de los objetivos organizativos iniciales en cualquier programa serio en pro de la seguridad.

Sin embargo, debe utilizarse un método práctico para la acumulación de detalles, lo más común es el uso de las categorías de codificación recomendadas por los estándares estadounidenses, y entrenar a todos los miembros de la unidad correspondiente en relación con la información y el registro de las lesiones, (el personal de seguridad y de supervisión, principalmente) de tal manera que utilicen las categorías como una guía para determinar los hechos.

El grado de confiabilidad de los datos va a depender si las investigaciones relativas a lesiones son llevadas a cabo por un especialista (ingeniero industrial) o por personal colaborador pero sin estar debidamente entrenado en las técnicas de investigación, o si los informes solamente son llenados para satisfacer las exigencias de la compañía de seguros.

Después de que se cierran los casos, los informes del supervisor se archivarán por tipo del agente de la lesión (manejo de mercancías manual, transporte en montacargas, etc.), por clase de accidente o por otro factor que facilite el empleo de los informes en la prevención de accidentes. Después de que se complete el informe, deberá de

161

archivarse de tal forma que permita utilizarlo fácilmente al efectuarse estudios especiales sobre las condiciones de los accidentes.

# $\triangleright$  Estadísticas vitales

Es importante definir a la lesión en el trabajo como "cualquier lesión sufrida por una persona que ocurre fuera y en el curso de su trabajo"; además la lesión incluye también las enfermedades ocupacionales y la incapacitación relacionada con el trabajo.

Enfermedad ocupacional es definida como "una enfermedad causada por factores ambientales, y su exposición es peculiar de un proceso, actividad u ocupación en particular, y a la cual un empleado no esta sujeto o expuesto en forma ordinaria fuera o lejos de dicho trabajo"1.

Existen varias formas de medir las estadísticas vitales: índice de frecuencia, índice de gravedad, índice de siniestralidad e índice de ausentismo. Para determinar estas tasas solo se recurre a las lesiones incapacitantes. Estas lesiones se conocen con frecuencia como lesiones con pérdida de tiempo. Entre las lesiones incapacitantes o con pérdida de tiempo se contemplan cuatro tipos de lesiones:

- 1. Muertes. Si el resultado de una lesión es la muerte del individuo, no tiene importancia para el objeto de clasificar la lesión, cuanto tiempo después de la lesión ocurrió el deceso.
- 2. Incapacidades totales permanentes. Por estas nos referimos a cualquier lesión calculada para impedir a un trabajador volver a realizar alguna ocupación provechosa, como la pérdida de, o la

 pérdida absoluta del uso de, la vista en ambos ojos, la pérdida de un ojo y una mano, brazo, pierna o brazo.

- 3. Incapacidades parciales permanentes. Estos casos incluyen la pérdida de, o la incapacidad permanente en el uso de, cualquier parte del cuerpo salvo si las varias lesiones ocurrieron al mismo tiempo; en cuyo caso se deben colocar en la clase antes citada de incapacidades totales permanentes.
- 4. Incapacidades totales temporales. Estas son lesiones que no degeneran en fallecimiento o incapacidad permanente del individuo, pero que dejan a "la persona lesionada imposibilitada para desempeñar un trabajo establecido con regularidad... que este abierto y disponible, en todo el intervalo de tiempo correspondiente a su turno regular en uno o más días (incluyendo domingos, días de asueto o cierre de la empresa), subsiguientes a la fecha de la lesión". La decisión de si un trabajador lesionado puede desempeñar un trabajo programado con regularidad la toma el médico autorizado por el patrono para tratar al trabajador lesionado.

Además de las lesiones incapacitantes o con pérdida de tiempo, hay casos que necesitan tratamiento médico. Estos pueden subdividirse en casos con intervención del médico y casos de primeros auxilios.

# $\triangleright$  Índice de frecuencia

El índice de frecuencia (IF) significa el número de accidentes con incapacidad ocurrido por cada millón de horas/hombre trabajadas durante el período considerado. Indica la probabilidad que ocurra un accidente en un día laboral y se representa por medio de la siguiente fórmula:

# IF = No. de accidentes incapacitantes  $*$  1,000,000 horas/hombre

No. total de horas/hombre laboradas

Estos datos se obtienen del registro de accidentes. Para su cálculo, es necesaria la siguiente información:

• Horas/hombre u horas/trabajador laboradas. Es el número que determina la suma de todas las horas efectivamente trabajadas por todos los empleados de la empresa, inclusive de la oficina, de la administración, de ventas o de otras funciones. Son horas en que los empleados están expuestos a accidentes de trabajo. En esta variable deberán incluirse las horas extras y excluidas las horas remuneradas no trabajadas (vacaciones, licencias, enfermedad y descanso remunerado). Ejemplo: en una jornada de 8 horas diarias, 180 trabajadores y 25 días laborados en el mes, (sin necesidad real de trabajar ese tiempo):

No. total de horas-hombre laboradas = 180 x 8 x 25

No. total de horas-hombre laboradas = 36,000 horas/hombre

- Lesión incapacitante. Aquellas que imposibilitan a la persona para trabajar uno o más días.
- Ejemplo: una empresa con 360 empleados, 51 semanas de 48 horas; en un año ocurren 40 accidentes. Por motivos de enfermedad, accidentes y otros, los trabajadores se ausentaron 10,000 horas laborales.

• Solución:

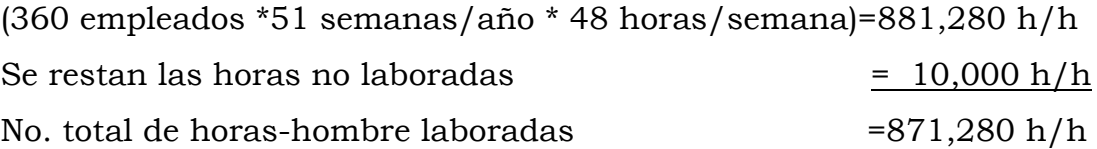

IF<sub>anual</sub> = 
$$
\frac{(40 \text{ accidents}) * (1,000,000 \text{ h/h})}{(871,280 \text{ h/h})} = 45.91 = 46 \text{ accidents por million de horas/hombretrabajadas.}
$$

# $\triangleright$  Índice de gravedad o severidad

El índice de frecuencia considera incapacitantes todas las lesiones, sean graves o leves; es decir, para su cálculo vale igual una muerte o una incapacidad temporal de dos días. Esto no basta para dar una idea completa sobre los efectos de los accidentes de la empresa.

Como complemento, existe el índice de gravedad (IG), que se consiste en la medición de la gravedad en términos de cantidad de días perdidos por accidentes causantes de incapacidad, multiplicada por millón de horas/hombre laboradas. Su fórmula se expresa como:

IG = <u>Días totales cargados</u>  $*$  1,000,000 h/h

No. de horas/hombre laboradas

Donde: días totales cargados = días reales perdidos por incapacidades + días perdidos estándar por muertes o incapacidades permanentes. Para su cálculo son necesarias las siguientes informaciones:

- Días reales perdidos por incapacidades. Es el total de días en los que el accidentado queda incapacitado para el trabajo y es, por consiguiente, un accidente con incapacidad temporal. Los días perdidos se cuentan desde el día siguiente al accidente hasta el día que el médico levanta la incapacidad, incluyendo días domingos, asuetos o cualquier otro día no laborable en la empresa.
- Días perdidos estándar por muertes o incapacidades permanentes; o días adeudados por reducción de la capacidad, o muerte, es el número de días que convencionalmente se atribuye a los casos de accidentes que terminan en muerte, incapacidad permanente, total o parcial y representan la pérdida total o reducción de la capacidad para el trabajo, de acuerdo con el anexo 1.
- Ejemplo: una empresa trabajo 871,280 h/h durante el año, en la cual se registraron 5 accidentes, con 40 días perdidos por lesión, invalidez permanente de un dedo pulgar (600 días estándar no trabajados), de los 5 accidentes solo uno causo invalidez.
- Solución:

IF = (5 \* 1,000,000)/(871,280) = 5.74 = 6 accidentes por millón de horas/hombre trabajadas.

IG = (40+600)\*(1,000,000)/(871,280) = 734.55 días perdidos por accidentes causantes de incapacidad por millón de horas/hombre laboradas

166

Promedio de días perdidos = 640 / 5 = 128 días promedio perdidos por accidente

# $\triangleright$  Índice de siniestralidad

El índice de siniestralidad se obtiene al multiplicar el índice de frecuencia por el índice de gravedad, e indica la probabilidad de ocurrencia de un accidente en un período de tiempo determinado.

 $IS = IF * IG$ 

- Ejemplo: del ejemplo anterior tomemos los valores de los índices calculados.
- Solución:

IS = 5.74 \* 734.55 = 4,216.32 probabilidad de ocurrencia de un accidente en un año por millón de horas/hombre laboradas

# $\triangleright$  Índice de absentismo

El índice de absentismo es la cantidad de ausencias acumuladas por el número total de trabajadores durante un determinado período de tiempo y se representa por la siguiente fórmula:

IA = No. de personas ausentes en el mes \* 100 Días del mes \* No. de personal

# $\triangleright$  Índice de rotación de personal

Es el número de bajas del total de personal durante un determinado período de tiempo y se representa por medio de la siguiente fórmula:

IRP = No. de bajas  $*$  100 No. de personal

### Libro electrónico para cálculo de estadísticas vitales

Con el afán de implementar el uso de estadísticas vitales, se elaboró un libro electrónico en excel, llamado "índices de seguridad industrial", el cual ayudará al encargado de seguridad industrial no solo a poder realizar los cálculos matemáticos de una manera más sencilla, sino que le servirá para llevar registros mensuales de dichas estadísticas, a continuación se muestra en la figura 41, el menú de dicho libro electrónico, el cual une las distintas hojas electrónicas (de cada índice) a través de hipervínculos para mayor facilidad.

Figura 41. Menú principal "índices seguridad industrial.exe"

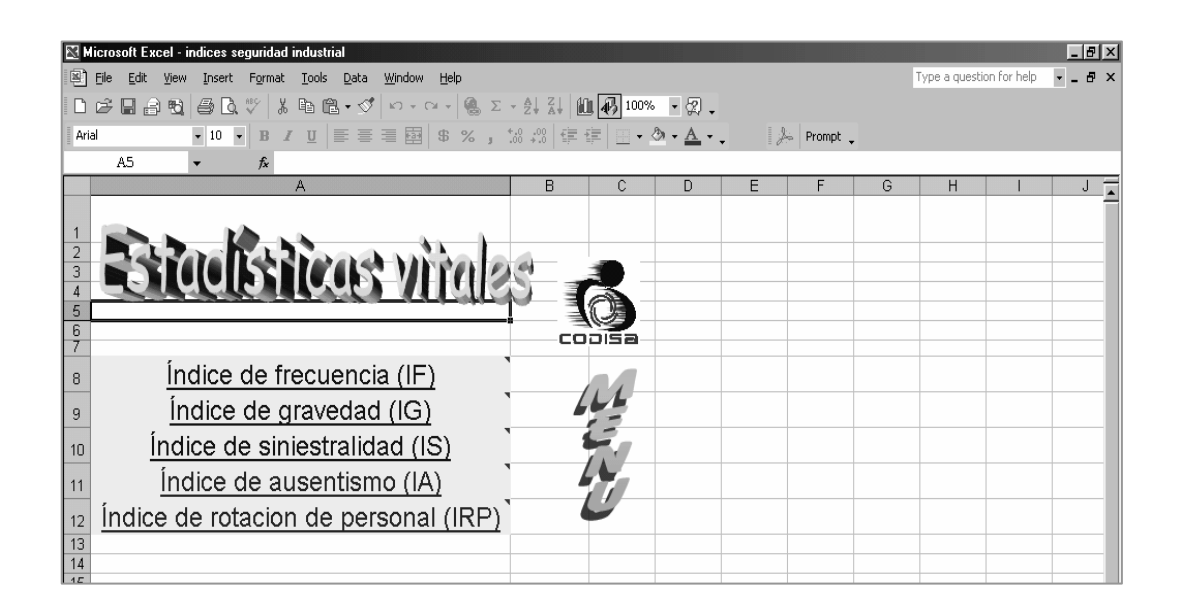

Para poder visualizar este archivo referirse a los siguientes apéndices:

- Apéndice 7: muestra página electrónica para el índice de frecuencia (IF).
- Apéndice 8: se refiere a la hoja de cálculo para el índice de gravedad (IG).
- Apéndice 9: indica la página de excel, que opera el índice de siniestralidad (IS).
- Apéndice 10: señala las operaciones, para el índice de absentismo (IA).
- Apéndice 11: presenta la hoja de cálculo para el índice de rotación de personal (IRP).

### 6.1.10. Análisis de accidentes

En la búsqueda de la prevención de los accidentes, las investigaciones deberán de estar orientadas a encontrar los hechos y no las faltas; en caso contrario, el daño puede ser mayor que el beneficio.

Los procedimientos para una investigación y análisis de accidentes contemplan, principalmente los actos y las condiciones inseguras; dependiendo de la naturaleza del accidente y de otras condiciones, el análisis e investigación debe realizarlo:

- El supervisor de área
- Un profesional de seguridad
- Un comité investigador especial
- El comité de seguridad general

# $\triangleright$  Análisis estadístico

El presente análisis clasifica accidentes, fórmula hipótesis y las verifica por medio de modelos. Dicha clasificación relaciona los costos, y la seguridad social, o los tiempos perdidos y la localización de lesiones.

La estadística, como ciencia, tiene por objeto el estudio numérico de los sucesos que se quieren ponderar. CODISA podrá utilizar el libro electrónico de "índices de seguridad industrial.exe" para llevar registro de:

- Índice de frecuencia de accidentes
- Índice de gravedad
- Índice de siniestralidad
- Índice de ausentismo
- Índice de rotación de personal

# 6.1.11. Protección contra incendios

La prevención y extinción de incendios, principalmente cuando hay mercancías, equipos e instalaciones valiosas para proteger, exigen una planeación cuidadosa. No solo un conjunto de extinguidores adecuados, reserva suficiente de agua, sino también sistemas de detección y de alarma y el entrenamiento del personal.

CODISA almacena y maneja productos con alto índice de riesgo de incendio para los trabajadores, como lo son sólidos altamente combustibles (todos los productos que comercializan tienen cartón como empaque, y su apilado es sobre tarimas de madera), además existen dos montacargas de combustión interna (gasolina) cuya operación es dentro de la bodega. Se deberá tener especial cuidado al seleccionar el equipo que tendrá que ser utilizado.

## $\triangleright$  Extinguidores

El extinguidor, es un instrumento de primer auxilio, con el cual se puede sofocar un conato de incendio, de fácil manejo y transportación, ya que puede ser operado por una sola persona. Estos son para uso exclusivo de conatos de incendios, no para siniestros ya declarados. Su mal uso podría provocar graves riesgos tanto personales como materiales, si su uso es de forma inadecuada. La identificación del tipo de extinguidor adecuado para cada clase de incendio deberá hacerse por medio de una tabla con la información de tipo de fuego y su agente extintor, como se muestra en el anexo 2.

En CODISA se utilizan extinguidores de fuego de 3 tipos diferentes, por las condiciones especiales de la empresa, además que son los tipos más usados hoy en día.

## $\triangleright$  Instalación de los extinguidores

Para la instalación de los equipos de extinguidores portátiles de incendios se deberá cumplir con las siguientes indicaciones:

- Colocarse a una distancia no mayor de 30 metros de separación entre uno y otro,
- A una altura máxima de 1.50 metros medidos del piso a la parte más alta del extinguidor,
- Sujetarse en tal forma que se puedan descolgar fácilmente para ser usados,
- En sitios donde la temperatura no exceda los 50° centígrados y no sea menor de 0° centígrados,
- Visibles, de fácil acceso y se conservarán sin obstáculos,
- Señalizarse en donde estén colocados,
- Sujetos a mantenimiento y control, que aseguren su funcionamiento, y llevar registros con la siguiente información:
	- o Fecha de adquisición,
- o Inspección,
- o Revisión de cargas,
- o Recargas,
- o Pruebas hidrostáticas.

En este renglón, es importante señalar que se deberá capacitar a todo el personal de la empresa en el uso correcto de los extinguidores, ya que el uso inadecuado de ellos podría incrementar el fuego o provocar lesiones en el personal.

# $\triangleright$  Control de extinguidores

Existen unos diagramas que muestran la ubicación de los extinguidores en toda la empresa; los cuales se dividen en 3 partes:

- Primer nivel: área administrativa, el cual se muestra en el apéndice 12, que cuenta con trece extinguidores.
- Segundo nivel: área administrativa, como se ve en el apéndice 13, que tiene diez extinguidores.
- Primer nivel: área de operaciones y el parqueo, como se muestra en el apéndice 14, que cuenta con treinta y dos extinguidores, claramente el área de mayor riesgo, por las cajas de cartón almacenadas.

 Además existe una tabla con el control de los extinguidores, en la cual se resume el agente extintor utilizado, capacidad en libras, ubicación y estado de los mismos, como se puede ver en el apéndice 15.

CODISA no contaba con ninguna información sobre la ubicación de extinguidotes, ni control en la clasificación y mantenimiento de los mismos, con estos diagramas y tabla de control se resuelve el problema.

# 6.1.12. Equipo de protección personal

El equipo de protección personal comprende todos aquellos dispositivos, accesorios y vestimenta, de diversos diseños, que emplea el trabajador para protegerse contra posibles lesiones. Por la definición, se deduce que este equipo no elimina riesgo alguno y por lo tanto no deberá ser considerado como protección adecuada para las operaciones; por lo tanto debe considerarse como una protección adicional o protección secundaria.

Se subraya que los equipos de protección personal deberán de constituir siempre "la última línea de defensa". Tanto los patronos como los trabajadores, deberán darse cuenta de que si esos dispositivos no funcionan por algún motivo, la persona que los usa se ve inmediatamente expuesta al riesgo de que se trate.

Para poder efectuar una selección apropiada del equipo de protección personal y para que éste sea usado convenientemente por los trabajadores, hay que tener en cuenta los tres factores principales:

- 1. Determinar la necesidad del empleo de un equipo de protección personal cuando el trabajador se enfrente a una situación peligrosa.
- 2. La selección adecuada y apropiada, existen dos criterios: el grado de protección que deberá de suministrarse al individuo, y la facilidad y confort con que el trabajador pueda usar dicho equipo.

3. El uso de dicho equipo por el trabajador, es decir que él comprenda por qué deberá de usarlo.

A continuación, se detallará un listado de equipo que deberá utilizarse en CODISA, según el riesgo que corra, o si alguna condición higiénica así lo requiere.

- 1. Cascos de seguridad. Es conveniente que este cuente con un saliente a lo largo de toda su circunferencia, por razón de la protección adicional para el cuello, la cara y la cabeza. Además que sea tan ligero como sea posible, preferiblemente menos de una libra (0.45Kg) para el casco completo. Es necesario utilizarlos en operaciones donde existe riesgo de que caiga un objeto sobre la cabeza, en CODISA, esta área claramente es la bodega de productos, ya que los productos se apilan en estanterías.
- 2. Zapatos de seguridad. Botas que cuentan con puntera de acero rígido, para ayudar a prevenir las lesiones a los dedos de los pies ocasionadas por objetos que caen. Además con suela de hule, para prevenir resbalones por piso húmedo o sucio. Todo el personal de bodega debería estar equipado con esta protección.
- 3. Cinturón de seguridad. Existen dos tipos de cinturones que se aplican a los riesgos en CODISA,
	- a. Arnés de seguridad. Cinturón especialmente diseñado, el cual debe quedar unido, mediante una cuerda, a un anclaje seguro. Se deben utilizar en casos donde los trabajadores hayan de realizar su tarea en alturas desde las cuales una caída puede traducirse en una herida grave o en la muerte. En general el tejido es superior al cuero para la producción de arneses de seguridad que hayan de recibir impacto de carga, tales como la

detención del cuerpo de un trabajador después de una breve caída.

- b. Cinturón de seguridad o faja. Cinturón generalmente de cuero, para brindar apoyo a la espalda al cargar algún material pesado, asegúrese que el trabajador tenga el cinturón ajustado y realice la operación en forma correcta. Un mal esfuerzo puede causar una lesión en la columna.
- 4. Uniformes de trabajo. Esta protección personal es utilizada en CODISA, como ayuda económica al trabajador del departamento de operaciones (operativo), ya que no arruina su ropa particular y brinda una mejor imagen de la empresa. Idealmente la confección de un uniforme debe ser de tela fuerte, cómoda, económica y propia de la operación; por tal razón se sugiere continuar con pantalón y gabacha de lona, o camisetas en su defecto. Debiendo cuidar la higiene personal, cambiándose diariamente.

# 6.1.13. Señalización y figuras de señalización

La señalización es la acción que trata de llamar la atención de los trabajadores sobre determinadas circunstancias cuando no se puede eliminar el riesgo ni proteger al individuo. Es identificar los lugares y situaciones de riesgo, por medio de señales o símbolos, que deberán ser fáciles de identificar, para que los trabajadores que las observen, reconozcan los diferentes riesgos a que podrían estar expuestos, y el tipo de equipo de seguridad que requerirá el área señalada, para evitar accidentes. La señalización para llevarse a cabo deberá cumplir con los siguientes requisitos:

- 1. Atraer la atención del usuario
- 2. Dar a conocer el riesgo con suficiente antelación
- 3. Interpretación clara del verdadero riesgo
- 4. Saber lo que tiene que hacerse en cada caso concreto

Se deberá hacer una señalización correcta de la empresa en los lugares que son considerados de riesgo:

- Pasillos peatonales dentro de la bodega
- Caminos para los montacargas
- Rótulos señalizando vías y altos para los montacargas
- Rutas de evacuación
- Rótulos de ubicación para los extinguidores
- Rótulos recordando uso de cascos de protección

A continuación se muestra una tabla con las figuras en mención, sólo hay que tener presente que las verdaderas figuras utilizadas en CODISA, son a colores, mas adelante se verá el significado de los colores utilizados.

# Tabla 9. Figuras de señalización

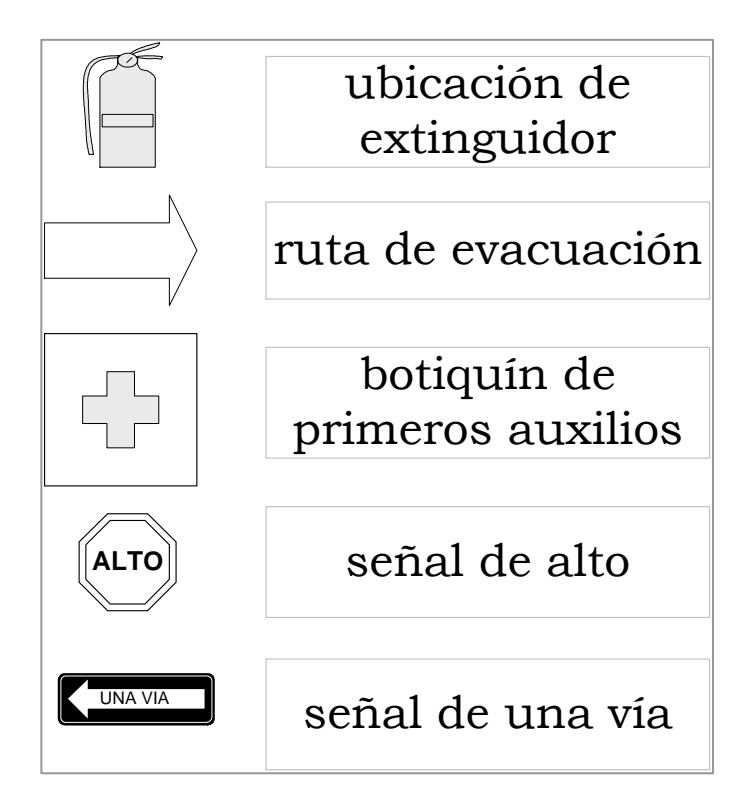

La señalización debe estar a color. El color es un elemento que es utilizado en la seguridad para indicar la presencia o ausencia de peligro. Los códigos de los colores de seguridad a utilizar serán:

- Rojo. Se utiliza exclusivamente en relación con equipo de prevención y combate de incendios.
- Amarillo. Señal universal de precaución. Se utiliza con mayor frecuencia para marcar áreas cuando existen riesgos de tropezar, caer, golpearse contra algo o golpearse por objetos que caen.
- Verde. Color de seguridad básico. Debe usarse para indicar la ubicación de equipo de primeros auxilios, dispensador con cascos de seguridad y pizarrones con boletines de seguridad.

• Negro, blanco o gris. Indican sitios de tránsito y donde se realizan labores de aseo como escaleras, pasillos cerrados y la ubicación de botes de basura.

# 6.2. Contenido del manual de higiene industrial

La higiene industrial se refiere a un conjunto de normas y procedimientos que protegen la integridad física y mental del trabajador, que lo preserva de los riesgos de salud inherentes a las tareas del cargo y al ambiente físico donde son ejecutadas; tiene un carácter eminentemente preventivo, ya que tiene por objeto la salud y el confort del trabajador y evita que se enferme o se ausente transitoria o definitivamente del trabajo.

Como con el manual de seguridad industrial, con el de higiene industrial es necesario tener un inventario de condiciones, el cual servirá para conocer la situación actual de la empresa; CODISA no contaba con ningún formato, es por ello que a continuación se propone un formato en la siguiente figura:

# Figura 42. Formato propuesto para evaluar las condiciones de higiene industrial

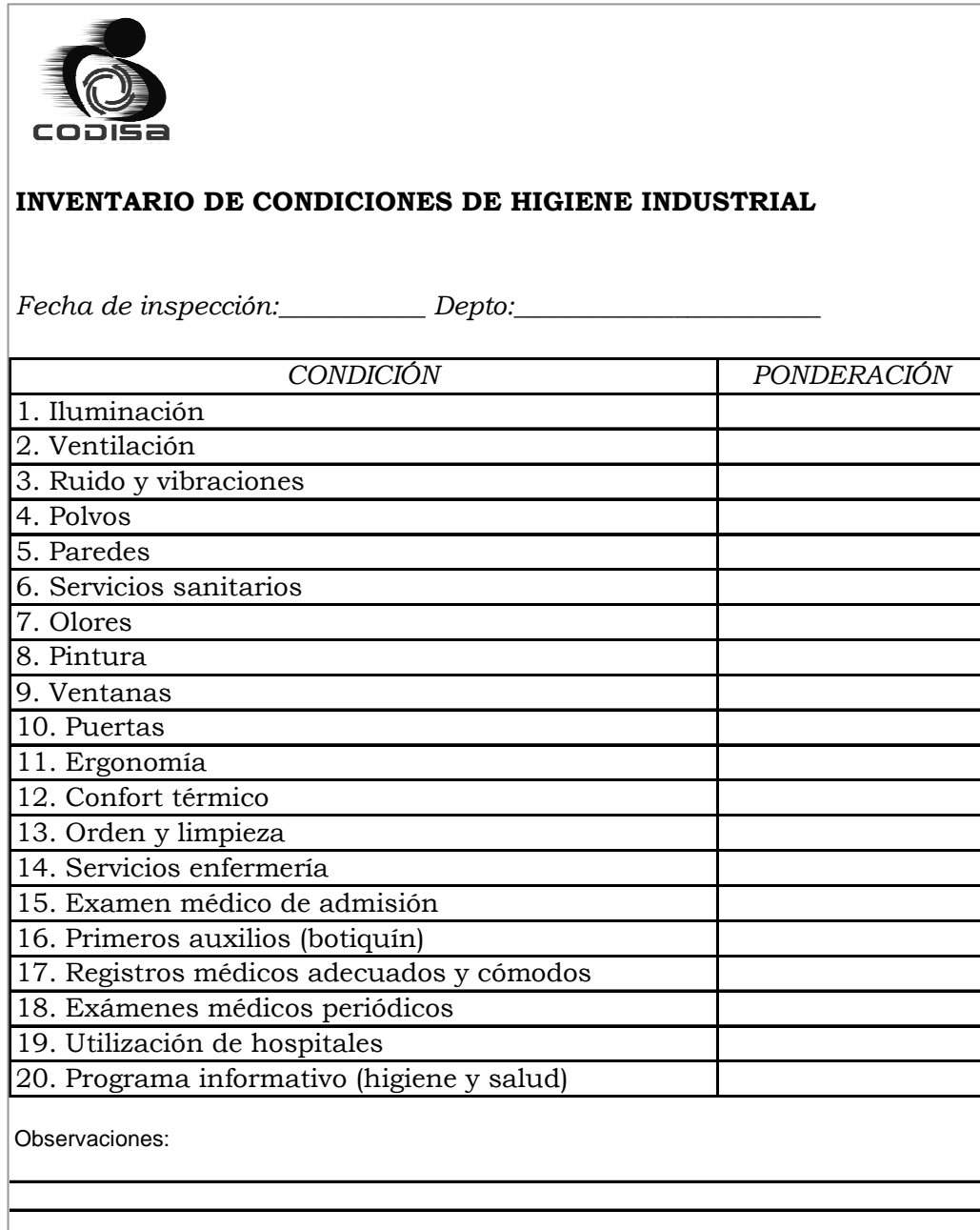

# 6.2.1. Comité de higiene industrial

Aún cuando la seguridad y la higiene industrial son dos áreas separadas y distintas, la implementación necesaria para evitar lesiones y enfermedades ocupacionales, se puede llevar a cabo por el mismo comité, es por ello que se utiliza un solo comité para velar por la seguridad e higiene industrial.

## 6.2.2. Funciones del comité de higiene industrial

Además de las funciones en materia de seguridad industrial, el comité deberá velar por el cumplimiento de las siguientes funciones:

- 1. La identificación y eliminación de las causas de las enfermedades profesionales.
- 2. La reducción de los efectos perjudiciales provocados por el trabajo en personas enfermas o portadoras de defectos físicos.
- 3. Prevención del empeoramiento de enfermedades o de lesiones.
- 4. Mantenimiento de la salud de los trabajadores y aumento de la productividad, por medio del control del ambiente de trabajo.
- 5. Educación e información dirigida a los trabajadores de CODISA en materia de higiene industrial.
- 6. Realizar inspecciones periódicas que evalúen la higiene industrial en la empresa.
- 7. Llevar un registro médico de sus empleados.
- 8. Facilitar exámenes médicos periódicos de revisión (agudeza visual, audición, etc.).
- 9. Aplicar conceptos de ergonomía para incrementar el bienestar hombre trabajo.

10. Mejorar las condiciones ambientales (iluminación, ventilación, etc.) para mejorar la productividad y confort del trabajador.

# 6.2.3. Condiciones ambientales

Todo trabajo se realiza en medio de una serie de elementos que lo rodean e influyen. Son elementos físicos que de una u otra manera mejoran o dificultan su ejecución. Las condiciones ambientales presentes en CODISA son: la iluminación y la ventilación.

Excepto por el departamento de operaciones, el resto de la empresa es básicamente un trabajo administrativo (lectura y escritura a tinta), en el que la iluminación y ventilación no es nada complicado, la iluminación cuenta con un diseño general y en la ventilación se tiene un sistema de aire acondicionado. Para el departamento de operaciones, a continuación se detallan las dos variables más grandes:

# 6.2.3.1. Iluminación

Una iluminación correcta es un factor de importancia en la prevención de accidentes, ayudando asimismo al personal a trabajar en forma más eficiente. La iluminación en CODISA se clasifica en:

• Iluminación general. Este sistema esta formado por fuentes de luz distribuidas a más de tres metros por encima del piso, distribuida en forma uniforme. Con interruptores para cada área de trabajo, ya que resultaría impractico iluminar toda la bodega por ejemplo si solo se trabajara en el área de los cheques de puerta. Este tipo

de iluminación es suficiente, ya que no se realiza ningún tipo de operación de precisión o trabajo fino de banco.

• Iluminación de emergencia. Aunque no sea necesario el que se utilice la iluminación de emergencia para ayudar a las operaciones de bodega, si es útil para las demás áreas administrativas (computadoras, sumadoras, etc.), además de ser un requisito desde el punto de vista de la seguridad. Previendo iluminación en escaleras y salidas importantes. CODISA cuenta con un generador accionado con gasolina.

También se elaboró un plano con la distribución lumínica del departamento de operaciones, para determinar si la iluminación actual es la adecuada para el tipo de trabajo. Para ello se utilizó el método de cavidad zonal, por ser el más moderno.

Este método considera el ambiente formado por tres cavidades o espacios zonales: del cielo, del ambiente y del piso. Con las dimensiones del ambiente y las alturas de las cavidades zonales respectivas, se pueden determinar ciertas relaciones para encontrar las reflectancias efectivas. Seguidamente se harán los cálculos respectivos:

## Datos:

- Nivel lumínico (E), se determina como tipo "D", que significa un trabajo tipo grueso (normas IES), trabajo sencillo de inspección o de banco, utilizado en bodegas con materiales pequeños. Este nivel oscila entre 200 y 500 lux. Para determinar un valor más exacto, se toman en consideración factores de peso como edad (<40), velocidad

o exactitud (si hay en este tipo de trabajo) y reflectancia en alrededores (paredes color marfil, coeficiente de reflexión = 70%); da un factor de peso de –1 por lo que se utilizará el valor mínimo de 200 lux.

- Colores del ambiente, determinan los coeficientes de reflexión, y son: cielo blanco (Pc=80%), paredes color marfil (Pp=70%), piso gris (Pf=50%).
- Tipo de alumbrado, se escoge el tipo B por ser el más directo.
- $\checkmark$  Factor de mantenimiento (K'), se determina con un valor de 0.7 debido al programa de mantenimiento que tiene contratado CODISA.
- Las relaciones de cavidad zonal se calculan de acuerdo a las siguientes fórmulas:

RCA = 5 hca  $(L+W)$  / LW = 5\*3(26+32) / 26\*32 = 1.04 RCC = 5 hcc (L+W) / LW =  $5*1(26+32)$  /  $26*32$  = 0.348 RCP = 5 hcp (L+W) / LW =  $5*0.1(26+32)$  /  $26*32$  = 0.0348

# > Donde:

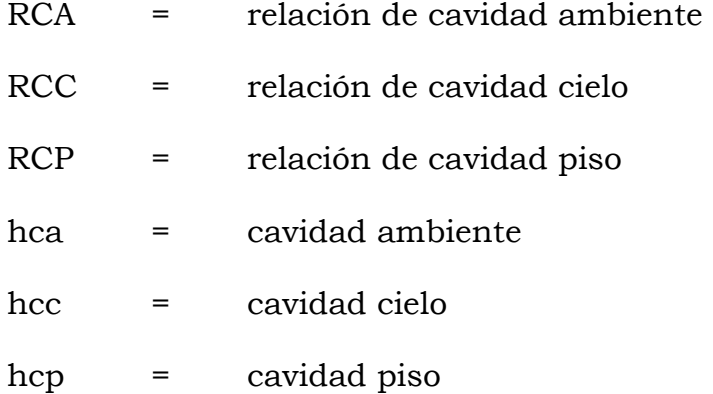

- L = largo de la bodega, en metros
- W = ancho de la bodega, en metros
- $\checkmark$  A través de tablas se busca la reflexión efectiva cavidad cielo = Pcc = 80%
- $\checkmark$  Se busca el coeficiente de utilización (K) a través de una tabla, dando  $K = 0.73$
- Hay que confirmar se el valor de la reflexión efectiva cavidad piso (Pcp) esta cerca del 20% para poder utilizar directamente el coeficiente de utilización encontrado anteriormente. Por medio de una tabla se determina que el valor Pcp = 50% mucho mayor del 20%. Entonces se tendrá que buscar un factor de corrección.
- El factor de corrección se determina en otra tabla, como 1.09
- El verdadero coeficiente de utilización se obtiene de multiplicar el primer coeficiente de utilización encontrado por el factor de corrección: 0.73\*1.09= 0.80 aproximadamente.
- Finalmente se puede calcular el flujo total (Ø) con la fórmula:

Flujo total  $(\emptyset) = (E * S) / (K * K') = (200 * 832) / (0.79 * 0.70) =$ 

# Flujo total  $(Ø) = 300,904$  lumen

- Donde:
	- $E =$  luminancia (lux)
	- S = superficie de la bodega (metros cuadrados)
- K = coeficiente de utilización
- $K' =$  factor de mantenimiento

CODISA cuenta con 50 lámparas fluorescente tipo "high output" las cuales dan por lámpara 6,450 lúmenes de flujo lumínico, dando un flujo total (Ø) de 322,500 lúmenes. El cual sobrepasa el flujo calculado (Ø = 300,904 lúmenes) en este estudio. Por lo que se concluye que la iluminación es la adecuada. Para ver la distribución física de las lámparas actual, referirse al apéndice 17.

### 6.2.3.2. Ventilación

Ya que en CODISA no existen riesgos tóxicos, la ventilación obedece primordialmente al mantenimiento del confort térmico. Los estudios que se relacionan con las condiciones ambientales, respecto a los accidentes, demuestran que estos se producen solamente en caso de un calor o frío excesivos, y no a temperaturas normales.

Dentro de las posibles causas de accidentes debido a las condiciones térmicas están la deshidratación, apatía, alteraciones orgánicas internas, disgusto en el medio de trabajo, irritación y mal genio, dolor de cabeza, etc.

# 6.2.4. Higiene personal

En CODISA la atención estricta a la higiene personal constituye otro importante factor de la seguridad, dentro de la empresa se necesita

186

tener un concepto claro, mediante el establecimiento de normas de higiene personal. Las normas mínimas con que se debe cumplir son:

- Lavarse las manos al terminar su trabajo, especialmente antes y después de las comidas.
- Si se esta enfermo y su condición no le permite trabajar de forma normal y segura, no tratar de permanecer en el trabajo, reportar su condición a su supervisor.
- Llevar una buena alimentación y dormir lo suficiente. La falta de sueño o alimentación puede causar fatiga y disminuir su eficiencia, siendo esto, algunas veces, suficiente para causar un accidente.
- Nunca trate de auxiliar a alguien que haya sufrido lesión, si no sabe como hacerlo. Llame a quien conozca como hacerlo o su supervisor. Usted puede hacer que la lesión se agrave. Pida ayuda.
- No escupa en el piso.
- Cambiarse el uniforme todos los días.
- Mantener la higiene personal (bañarse diariamente, uñas recortadas, rasurase diariamente, uso de desodorante personal, etc.)
- Utilice de forma correcta los servicios sanitarios:
	- o Utilice agua después de utilizarlos,
	- o Depositar el papel en el recipiente adecuado,
	- o Al utilizar la ducha asegurarse de que la llave este cerrada antes de salir,
	- o No colocar el jabón en el suelo, utilizar sandalias en la ducha,
	- o Usar el lavamanos correctamente, no desperdicie el jabón, no pararse ni recostarse sobre el lavamanos,
	- o Mantener cerrada la puerta de los servicios sanitarios.
- Respete las normas para el comedor:
- o Hacer turno para calentar sus alimentos,
- o No sentarse en el mostrador,
- o No poner los pies sobre las sillas y mesas,
- o No tirar residuos de comida al piso,
- o No rayar las mesas,
- o Respetar la comida de las demás personas.

# 6.2.5. Higiene del lugar de trabajo

La limpieza del lugar de trabajo, se realiza a través de dos procedimientos:

- a. Limpieza por puesto de trabajo, donde el supervisor de cada área es el encargado de que los operarios mantengan siempre limpio su puesto de trabajo.
- b. Limpieza general, para el área administrativa la realiza el personal de limpieza general, y para el área de bodega la realizan los operarios, ambos diariamente.

Es importante recordar que es necesario mantener libre de obstáculos y/o mercaderías los corredores dentro de la bodega, tanto por un libre manejo de materiales como evitar accidentes.

### 6.2.6. Identificación de enfermedades ocupacionales

Las enfermedades ocupacionales son definidas como "una enfermedad causada por factores ambientales, y su exposición es peculiar de un proceso, actividad u ocupación en particular, y a la cual un empleado no esta sujeto o expuesto en forma ordinaria fuera o lejos de dicho trabajo"2.

En CODISA principalmente se identifican como potencial foco de una enfermedad ocupacional:

- Lesiones crónicas en la columna vertebral, las lesiones causadas por levantamiento y manejo son muchas y muy variadas; se conoce que el 90% de los dolores de espalda se atribuyen a lesiones en los discos.
- Lesiones musculares en la espalda y cuello principalmente, usar los músculos estáticos para mantener posiciones fijas es lo que más cansa en un trabajo; produce fibrositis, conduce a lesiones más serias y causa deformaciones por mala postura.
- Estrés

#### $\triangleright$  Lesiones musculares

Usar los músculos estáticos para mantener posiciones fijas es lo que más cansa en un trabajo; produce fibrositis, conduce a lesiones más serias y causa deformaciones por mala postura. En Inglaterra, todos los que han pasado de los 30 años de edad sufren de alguna enfermedad causada por este tipo de trabajo. Una vez más, los malos hábitos y posturas inadecuadas en el trabajo son las causas.

 Un caso es cuando se utilizan los músculos de la espalda para mantener el cuerpo en forma flexionada para barrer, mover algún objeto, los músculos sostienen al cuerpo en posición fija y no se utilizan para realizar el trabajo; sin embargo, los músculos se cansan y esto es lo que causa los dolores y las molestias. Otro ejemplo es cuando se levanta algo con los brazos flexionados, usando los músculos débiles de los brazos en forma estática y una mala postura, provoca fatiga inmediata, malestar y, como consecuencia, una deformidad.

Debido a esto, hay pérdida de elasticidad en los músculos, los reflejos se disminuyen y el individuo se vuelve propenso, por tener músculos dañados, a caídas y otros accidentes y lesiones. Evitar el uso estático de los músculos siempre es un modo de impedir lesiones musculares y disminuir una buena parte de la fatiga. Los trabajos de oficina o administrativos padecen de este problema y principalmente se puede ayudar a prevenir utilizando conceptos de ergonomía.

# 6.2.7. Servicios médicos

Hay algunas consideraciones de tipo general, como el tamaño de la empresa, el número de empleados, servicios hospitalarios accesibles y cercanos, servicio de bomberos, la actividad de la empresa poco peligrosa, entre otros, que hacen no necesitar una instalación de servicio medico dentro de la empresa (enfermería); en CODISA bastarán dos botiquines de primeros auxilios, uno ubicado en recursos humanos y el otro en la oficina de gerencia de operaciones. A continuación se detalla un contenido recomendado por los bomberos municipales:

- Estetoscopio (1)
- Esfignomanometro (1)
- Mascarilla para RCP (1)
- Termómetro (1)
- Tijera corta todo (1)
- Tijera de botón (1)
- Pinza (1)
- Linterna pequeña (1)
- Litro de Ivitane (para limpiar heridas, 1)
- Rollos de esparadrapo o microphore (2)
- Vendas de gasa de 10 centímetros (4 pulgadas) de ancho (4)
- Vendas de gasa de 15 centímetros (6 pulgadas) de ancho (4)
- Vendas elásticas de 5 centímetros (2 pulgadas) de ancho (4)
- Vendas elásticas de 10 centímetros (4 pulgadas) de ancho (4)
- Tablillas (férulas) para inmovilización de extremidades inferiores y superiores (varias)
- Ganchos medianos de ropa para sujetar vendajes (varios)
- Apósitos (curaciones) para contener hemorragias de 10x10 centímetros (4 x 4 pulgadas), (varios)
- Gasas vaselinazas para quemaduras (varias)
- Pomos de pomadas para quemaduras (sulfa plata, pricato de butecin)
- Caja de guantes de látex (quirúrgicos) medianos (1)
- Vendas triangulares para cabestrillos (5)

Además se recomienda tomar un contrato de seguro médico para el personal, pudiendo llegar a un acuerdo de pago parcial con el empleado.

# 6.2.8. Programa informativo

En CODISA se mantiene un programa informativo para los trabajadores, donde se dan a conocer las políticas de la empresa, incluyendo las normas de seguridad e higiene industrial, boletines informativos. Se utiliza un pizarrón que se encuentra en el área de ingreso.

Adicionalmente, a todo trabajador nuevo se le dará dentro de la inducción, la información pertinente a los programas de seguridad e higiene industrial.

## 6.2.9. Teléfonos de emergencia

Los números de teléfonos de emergencia utilizados por el personal de CODISA se muestran en el apéndice 15. La tabla con estos números telefónicos están presentes en todos los departamentos de la empresa, para su rápido acceso.

# **CONCLUSIONES**

- 1. Dada la falta de descripción de puestos en el departamento de operaciones de CODISA, provoca carencia y/o dualidad de responsabilidades, atrasando el proceso de preparación de pedidos; al implementar los manuales de funciones y procedimientos para el asignador, cheques de puerta y liquidador de rutas, se establecieron responsabilidades entre puestos y se podrá mantener un mejor control sobre la evaluación del desempeño.
- 2. La carencia de diagramas de procesos y reportes de control administrativo, resultaba imposible optimizar el proceso de preparación de pedidos en bodega; con la elaboración de dichos diagramas y reportes, se redujo el tiempo del proceso en un 16% (155.5 minutos con el método actual a 131 con el propuesto) y un 6% en la distancia recorrida (77 metros del método actual a 72 en el propuesto).
- 3. El cálculo de pronósticos, es responsabilidad del gerente de ventas, el cual se hace empíricamente, lo que provoca inexactitud en su cálculo, además estos son la base equivocada para la administración de inventarios y las metas para la fuerza de ventas son muchas veces injustas; con el archivo en excel "pronósticos.exe" se implemento un sistema de cálculo técnico para pronósticos de venta, con lo que se conocerán con mayor objetividad y probabilidad las demandas futuras de sus productos.
- 4. La situación actual en la administración de inventarios, es que se realiza en forma empírica; tanto el gerente de ventas, gerentes de marca, gerente de operaciones y jefe de bodega, tienen la responsabilidad de mantener actualizadas las necesidades de sus demandas. Con la ayuda del control de inventarios utilizando el método de lote económico simple elaborado en un archivo electrónico en excel, se tecnificó y unificó el criterio para la administración de inventarios.
- 5. La asignación para las rutas críticas de distribución, la realiza el asignador de rutas en forma empírica, lo que provoca que tanto el proceso de entrega de productos y recorrido de los vendedores sea arbitrario y poco eficiente; con el modelo matemático encontrado para la minimización de distancias recorridas en una ruta, a través del programa WinQSB® y el método algorítmico del "problema del vendedor viajero" o TSP de sus siglas en inglés representará un logro importante en la reducción de costos de distribución.
- 6. Las brigadas de emergencia era lo único con lo que contaba CODISA concerniente a la seguridad e higiene industrial, pasando por alto medidas importantes; con la elaboración de estos manuales, se identificaron y controlaron riesgos, asignándose responsabilidades, y se lleva un control de los índices de estadísticas vitales para salvaguardar la integridad física y mental del trabajador.

### RECOMENDACIONES

#### A la gerencia de operaciones

- 1. Realizar análisis de procesos cada vez que se realice un cambio en el sistema de distribución, a través de la evaluación de los diagramas de procesos mejorados.
- 2. Llevar registros históricos de los costos de inventarios, con el fin de controlar cualquier anomalía o variación en los mismos, además frecuentemente hacer negociaciones de volúmenes de compra y descuentos con los fabricantes de los productos, con los proveedores de transporte terrestre, para reducir costos de inventarios.
- 3. Integrar el modelo de control de inventarios, cálculo de pronósticos de ventas e información de rutas de distribución elaboradas, con el sistema de cómputo.
- 4. Mantener actualizada la base de datos de clientes (hoja de ruta) con información de distancias, horarios de recepción de mercadería, direcciones de clientes, volúmenes y tipo de compra, para abastecer la información adecuada a los sistemas de control de inventarios, pronósticos y asignación de rutas.

#### A los supervisores del departamento de operaciones

- 1. Impartir inducción del puesto a los auxiliares nuevos que entren a la empresa, apoyándose con los manuales de funciones y procedimientos elaborados en este trabajo.
- 2. Evaluar en forma periódica el desempeño del personal de operaciones, ayudándose con los manuales de funciones y procedimientos realizados, para retroalimentar al personal.
- 3. Darle seguimiento a los reportes de control, para verificar periódicamente el correcto llenado de los mismos por parte de los auxiliares, el manejo su archivo y la correcta interpretación de la información tabulada. Actualizando además la información que se necesita manejar en los reportes.
- 4. Impulsar el programa de seguridad e higiene industrial, dando charlas técnicas a los trabajadores periódicamente, revisando con un experto en la materia los focos de riesgo y sobre todo aplicando a cabalidad los lineamientos que se dejaron en los manuales.
- 5. Llevar una relación entre los índices de: accidentes y ausentismo de personal; para conocer la incidencia que causan los accidentes laborales en el ausentismo.

### REFERENCIAS

- 1 American National Standards Institute, "American Standard Method of Recording and Measuring Work Injury Experience", ANSI Z16.1-1967(R1973) (New York).
- 2 American National Standards Institute, "American Standard Method of Recording and Measuring Work Injury Experience", ANSI Z16.1-1967(R1973) (New York).

### BIBLIOGRAFÍA

- 1. French L., Wendell L. Administración de personal, "Desarrollo de recursos humanos". México: Editorial Limusa, 1993. 245 pp.
- 2. Niebel, Benjamin W. Ingeniería industrial. México: Editorial alfaomega, s.a. 321 pp.
- 3. Robbins, Stephen P. Administración "Teoría y práctica". 4ª. ed. México: Editorial Prentice Hall, 1994. 697pp.
- 4. Thierauf, Robert J. y Richard A. Grosse. Investigación de operaciones "Toma de decisiones por medio de". México: Editorial Limusa. 109 pp
- 5. Hernández A., Francisco A. Control práctico de la producción. Guatemala: Editorial Lima & Thompson, 1991. 112 pp.
- 6. Québec, Edgar. Diseño de un modelo de seguridad industrial para la industria de calzado. Tesis Ing. Ind. Guatemala, universidad de San Carlos de Guatemala, Facultad de Ingeniería, 1996. 204 pp
- 7. Kotler, Philip. Mercadotecnia. 3<sup>ª</sup>. ed. México: Editorial Prentice Hall. 256 pp.
- 8. Soto, Jorge Eduardo. Manual de Contabilidad de Costos 1. 3ª. ed. Guatemala: Impresos EOKA, 1996. 68 pp.

# APÉNDICES

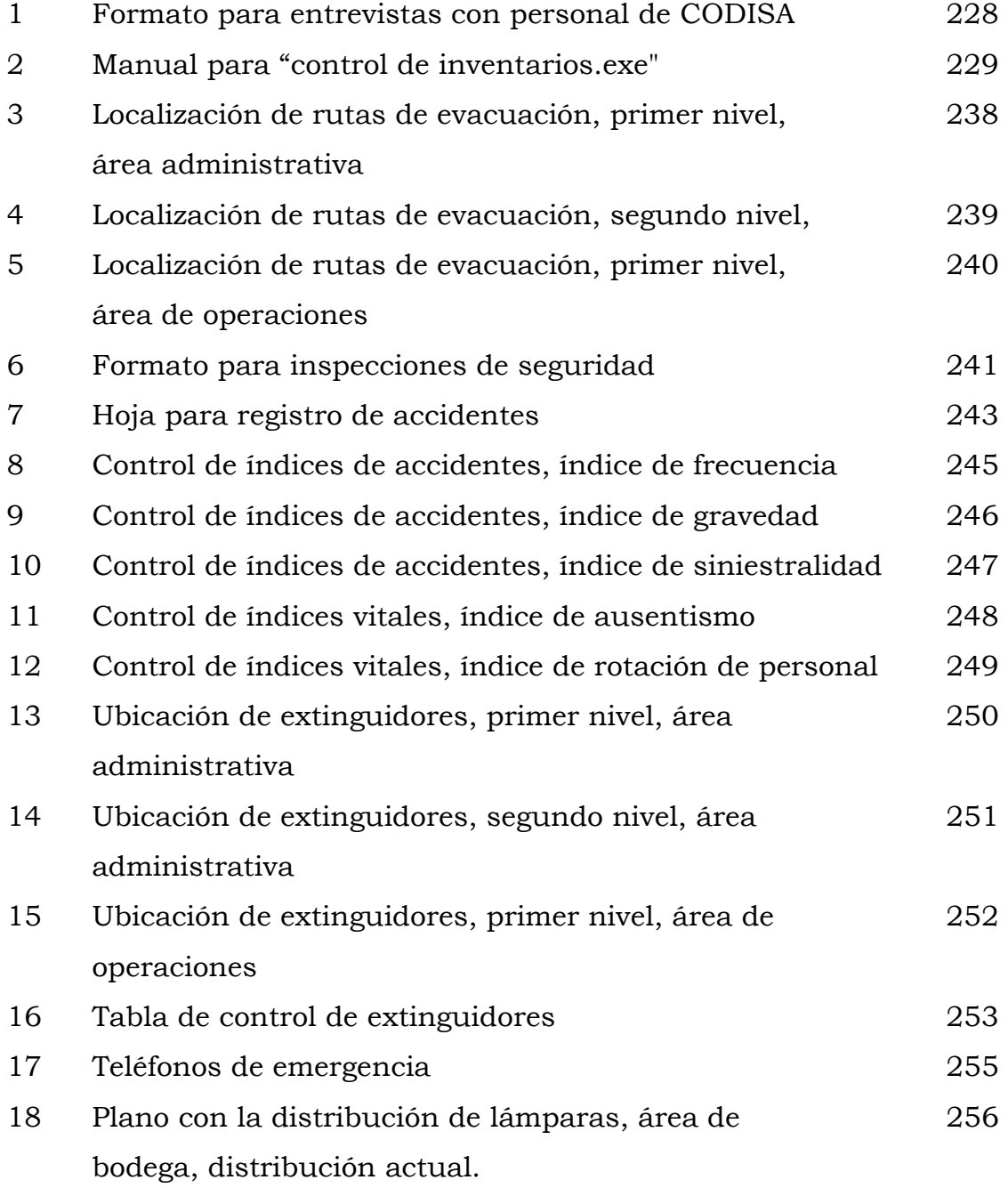

# Apéndice 1. Formato utilizado en entrevistas con personal de **CODISA**

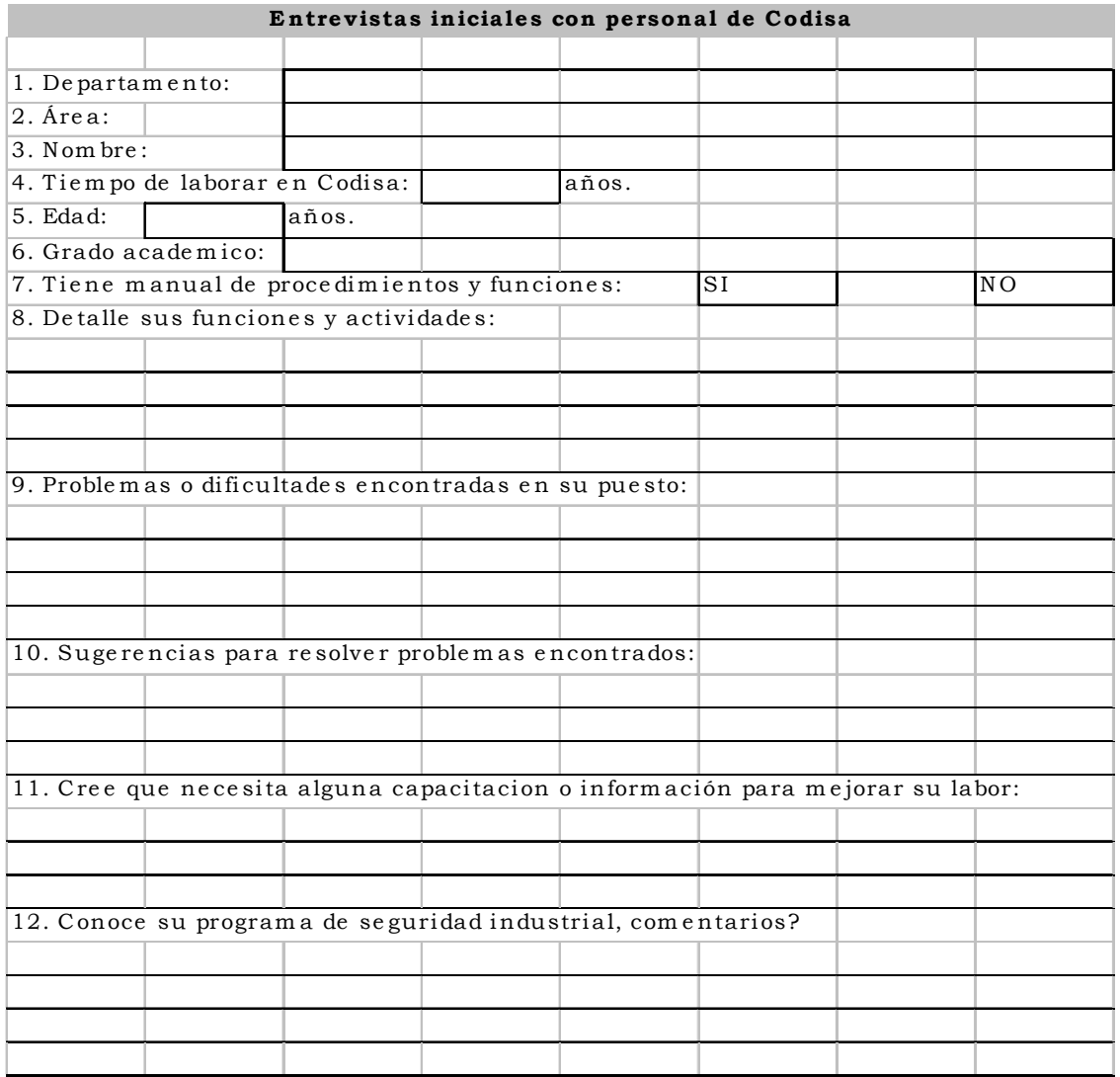

#### Apéndice 2. Manual para "control de inventarios.exe"

El libro electrónico esta elaborado en excel versión 2,002; el archivo tiene el nombre de "control de inventarios", el cual consta de varias hojas electrónicas, que se pueden abrir desde la hoja inicial de "MENU", la cual tiene varios hipervínculos, donde solo tiene que seleccionar una de las opciones con un clic; para identificar que celda posee un hipervínculo, nótese las celdas que tienen el texto subrayado. El "MENU" en la hoja electrónica se puede observar en la siguiente figura.

Figura 43. Menú principal "control de inventarios.exe"

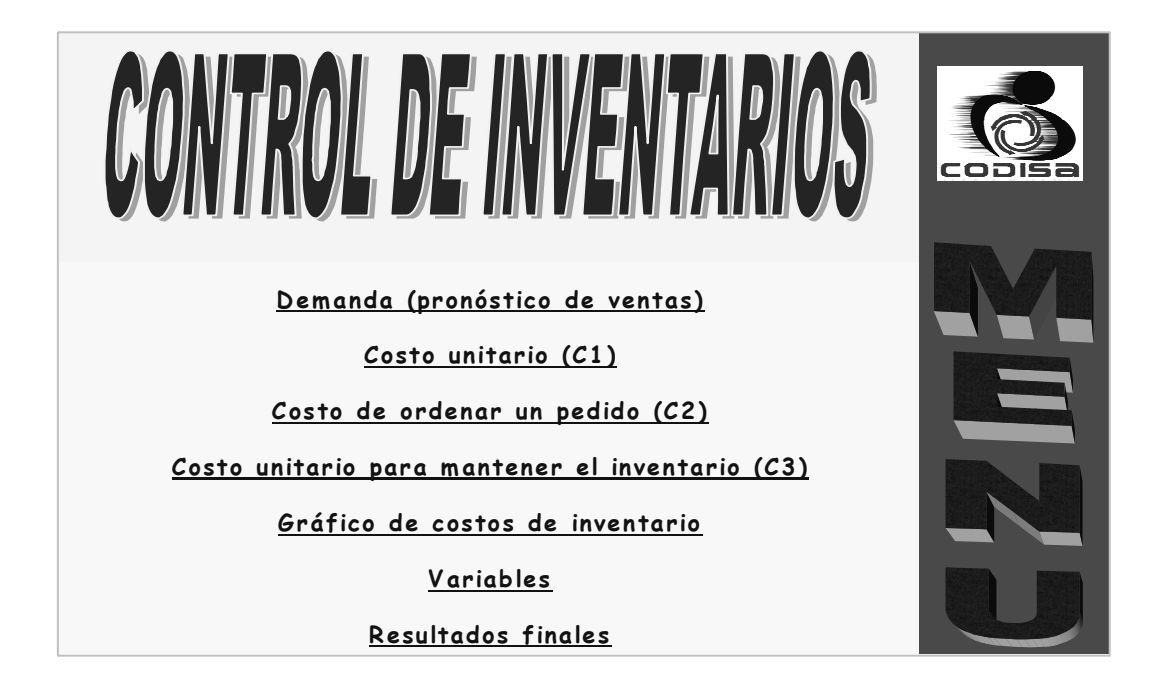

A continuación se detalla paso a paso, el cálculo para el manejo de inventarios, que al final dará la información de ¿cuánto? y ¿cuándo? se debe de comprar productos para el inventario de CODISA.

Como se podrá observar en el libro electrónico, varias de las celdas, se han creado "comentarios" que proporcionarán ayuda adicional, estos comentarios se leerán en las celdas que tengan un triangulo en la esquina superior derecha, posicionando el cursor en la celda que desee ayuda. Para poder obtener los resultados finales, es necesario que ingrese la información pertinente de los costos C1, C2 y C3, y los datos solicitados en la hoja electrónica "variables". Con lo que podrá ver el "gráfico de costos de inventario" y los "resultados finales" para el manejo de inventarios.

El primer paso es conocer la demanda de un período (1 año), la cual se obtiene del cálculo de pronósticos, previamente calculado, en la siguiente figura se muestra de demanda del ejemplo a evaluar.

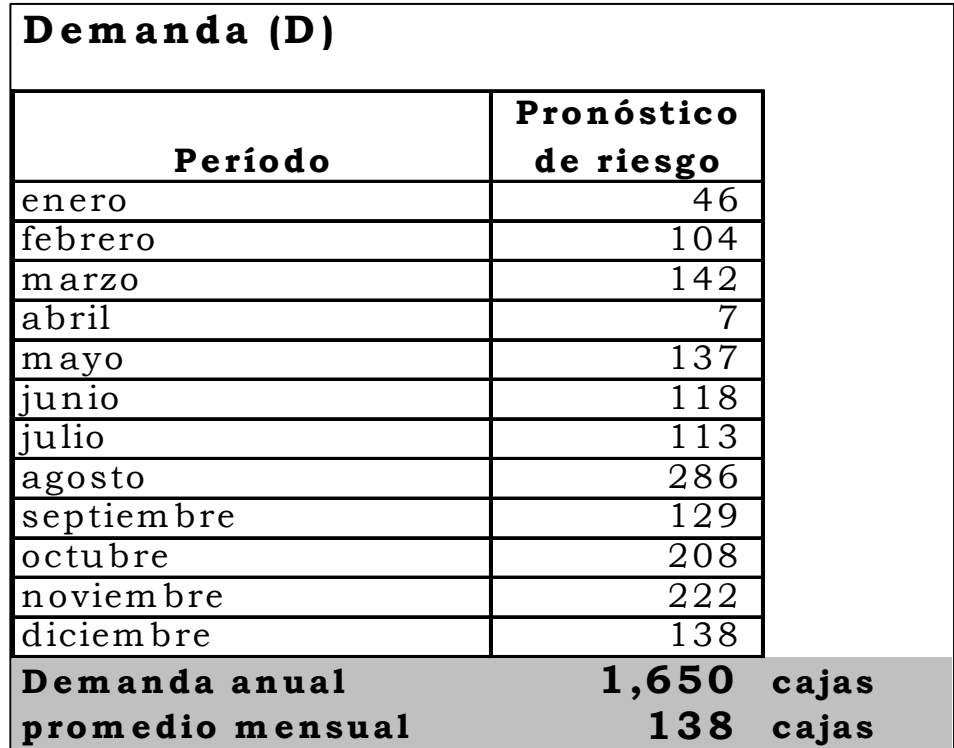

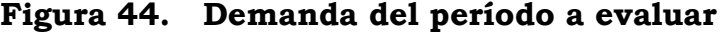

Es importante recordar que las celdas que contienen cálculo de fórmulas están protegidas contra cambios, si se intenta cambiar estas celdas aparecerá un mensaje de error.

En cada hoja electrónica se encontrará una o dos celdas con un hipervínculo para regresar al "MENU"; otra forma de cambiar hojas dentro del libro, es con las "pestañas" que tiene cada hoja en la parte inferior con su nombre puesto para poder identificarlas fácilmente.

#### $\triangleright$  Costos de inventario

Dentro del archivo "control de inventarios.exe", se crearon 3 hojas electrónicas para la tabulación y cálculo de los costos relacionados al manejo de inventarios, costo unitario, costo de colocar una orden de compra y costo de mantener el inventario.

Seguidamente se muestran dichas hojas electrónicas, con su respectivo desglose de variables, cuyos valores serán utilizados más adelante para la evaluación de manejo de inventarios. En la siguiente figura se detalla el cálculo del costo unitario.

205

Figura 45. Costo unitario

| Costo unitario = C1           |             |           |
|-------------------------------|-------------|-----------|
|                               |             |           |
|                               | ingresar    | costos    |
| <b>CIF</b>                    | costo total | unitarios |
| cantidad pedida (cajas)       | 3,000       |           |
| $F.O.B.$ (\$)                 | \$10,000.00 | \$3.33    |
| Flete marítimo $(\$)$         | \$1,500.00  | \$0.50    |
| Flete terrestre $(\$)$        |             |           |
| Seguro(S)                     | \$500.00    | \$0.17    |
| tasa de cambio                | 8.01        | 8.01      |
| CIF en Quetzales              |             | Q32.04    |
| gastos de internación:        |             |           |
| flete interno                 | 500.00      | 0.17      |
| fumigación                    | 15.00       | 0.01      |
| almacenaje                    | 20.00       | 0.01      |
| impuestos alimentos           | 200.00      | 0.07      |
| impuesto importación          | 500.00      | 0.17      |
| impuesto IVA (12%)            | 11,534.40   | 3.84      |
| gtos. internación             |             | Q4.26     |
| Costo unitario de compra (C1) |             | 036.30    |

Para el costo unitario la base es dividir todos los costos de compra e internación al país dentro de la cantidad de unidades compradas, para conocer que me cuesta comprar una unidad al fabricante.

Para el costo de colocar una orden de compra, no es más que llevar un control de los costos incurridos desde que se cotiza la orden hasta que se confirma el pedido, para ello se presenta la siguiente figura con el desglose de costos asociados.

Con el cálculo de tiempo administrativo el concepto es calcular el tiempo que invierten las personas de la empresa que están involucradas directamente con el proceso de compra, en CODISA, son la asistente de compras y el gerente de operaciones, ver la siguiente figura que muestra la hoja electrónica que calcula el costo para colocar una orden de compra.

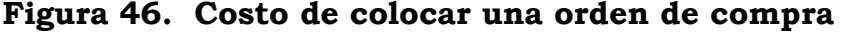

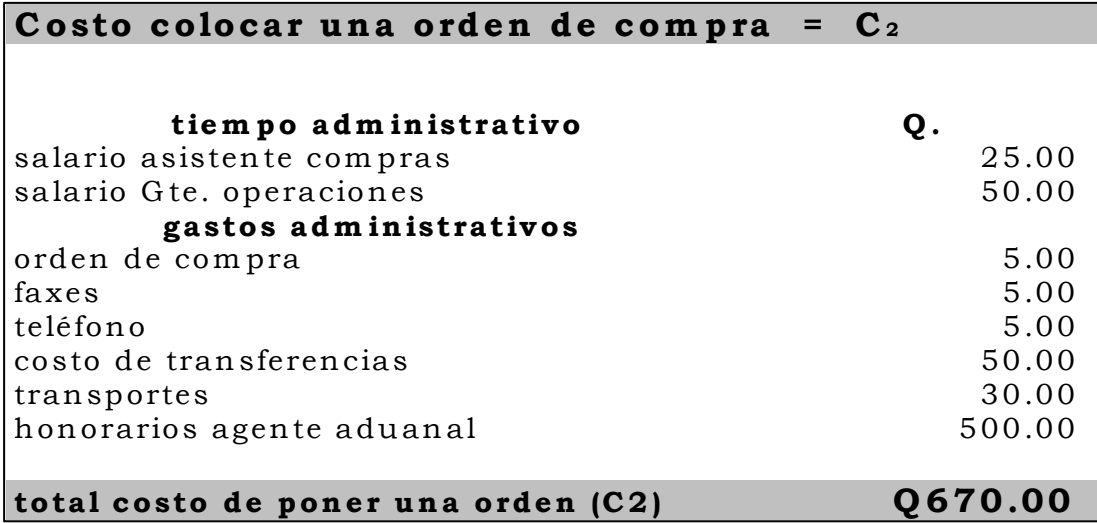

El último costo a evaluar en el control de inventarios es el de darle mantenimiento al mismo, para ello como se verá en la siguiente figura, el rublo más importante es el costo de oportunidad, el comparar el crédito que tendría el capital invertido en inventario contra ese mismo capital depositado en un banco.

Los otros costos son prorrateos de gastos incurridos en el mantenimiento del inventario para cada producto, al final se obtiene un porcentaje del costo unitario utilizado en el mantenimiento de inventario, en la siguiente figura se observa la hoja electrónica que calcula el costo de mantener el inventario.

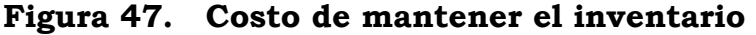

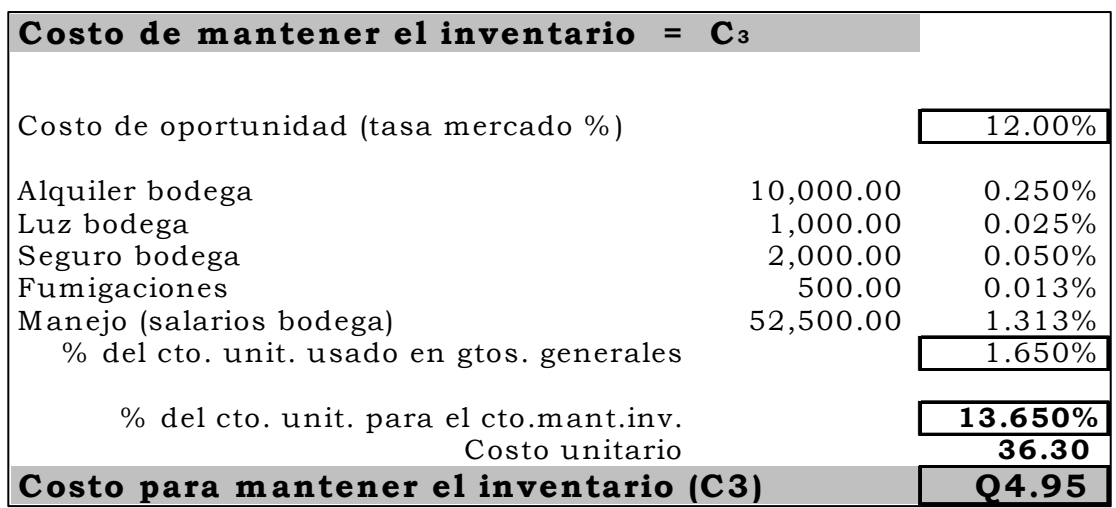

Después de calcular los costos asociados al manejo de inventario, puedo graficarlos para visualizar el costo anual de mantener y ordenar un inventario (C2 + C3). A continuación se muestra la figura con el gráfico mencionado.

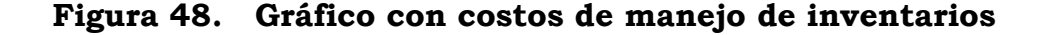

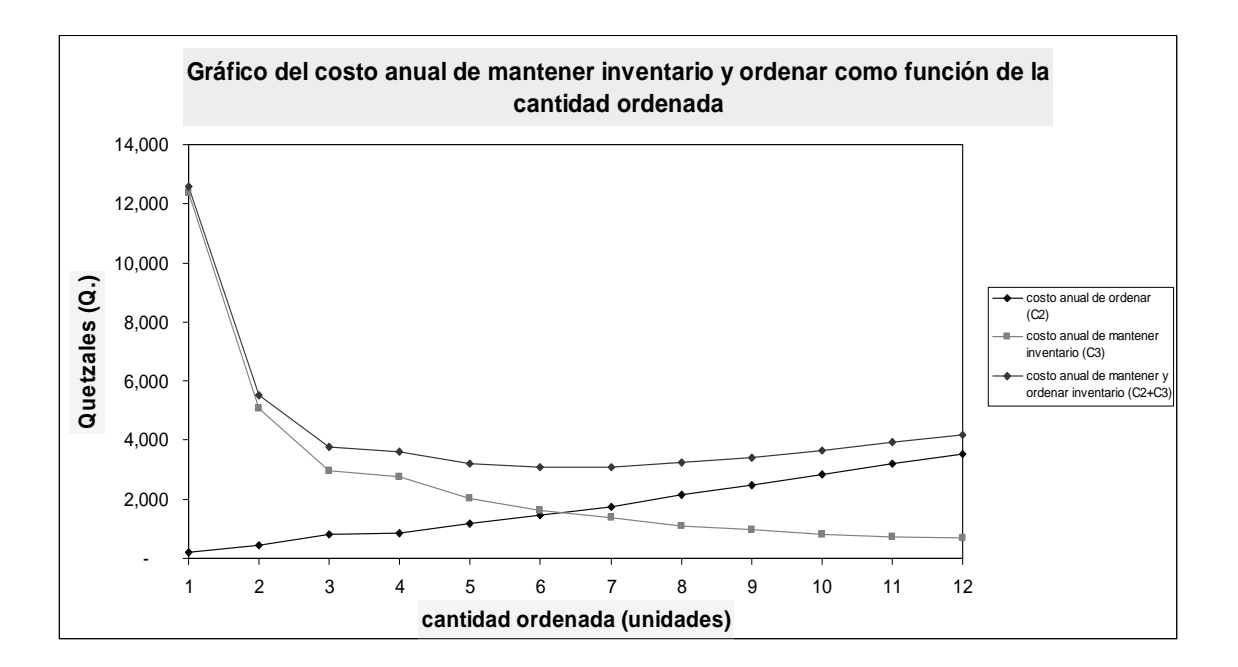

#### Cantidad económica de pedido

En la figura anterior, se presenta el comportamiento típico de un manejo de inventarios, donde la intersección de los costos anuales de mantener un inventario (C3) y los costos anuales por órdenes de compra (C2), nos da el costo anual de manejo de inventarios mínimo, el óptimo de compra se obtiene de este punto crítico.

Después de haber determinado los costos, el paso siguiente es desarrollar un modelo de inventario en función de la cantidad económica de pedido. Una de las características principales de este modelo es que presenta una serie de costos opuestos, a medida que aumente el tamaño del lote aumentarán los cargos de mantenimiento y disminuirá el costo de los pedidos.

La cantidad económica de pedido, es el tamaño de la orden que disminuye al mínimo el costo total anual de mantenimiento de inventarios y el costo de los pedidos, asumiendo que se conoce la demanda del período a evaluar; y esto se logra satisfactoriamente con el cálculo de pronósticos realizado anteriormente.

#### $\triangleright$  Nivel de re-orden

Es un indicador de cuando exactamente colocar la orden de compra, y la regla es valida cuando la posición de inventario (inventario disponible + inventario ordenado) es igual a la demanda durante el tiempo de abastecimiento. O sea, cuando la posición de inventario llega al punto de re-orden, se debe colocar el pedido.

Seguidamente se presenta una figura con los resultados calculados por las hojas electrónicas, donde se muestran la información necesaria para el manejo de inventarios, la cantidad óptima de compra (Q\*), el costo total del inventario (Ct), tiempo entre pedidos (t), número de pedidos durante el ciclo (N), punto de re-orden, punto de re-orden con inventario de seguridad y el tiempo de abastecimiento con el inventario de seguridad.

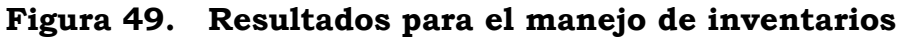

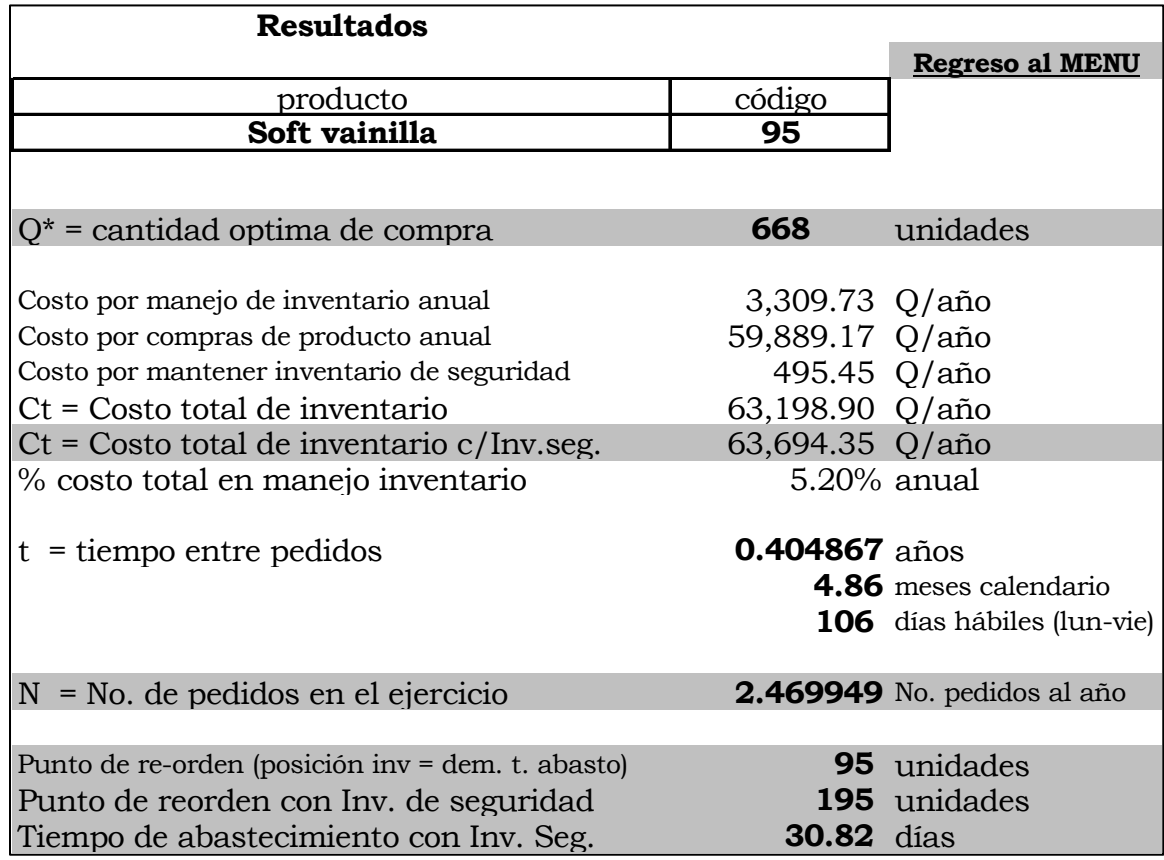

Además de los conceptos teóricos del capítulo dos, dentro del archivo de excel, sobre el manejo de inventarios se agregaron comentarios de ayuda para el usuario.

### Apéndice 3. Localización de rutas de evacuación, primer nivel, área administrativa

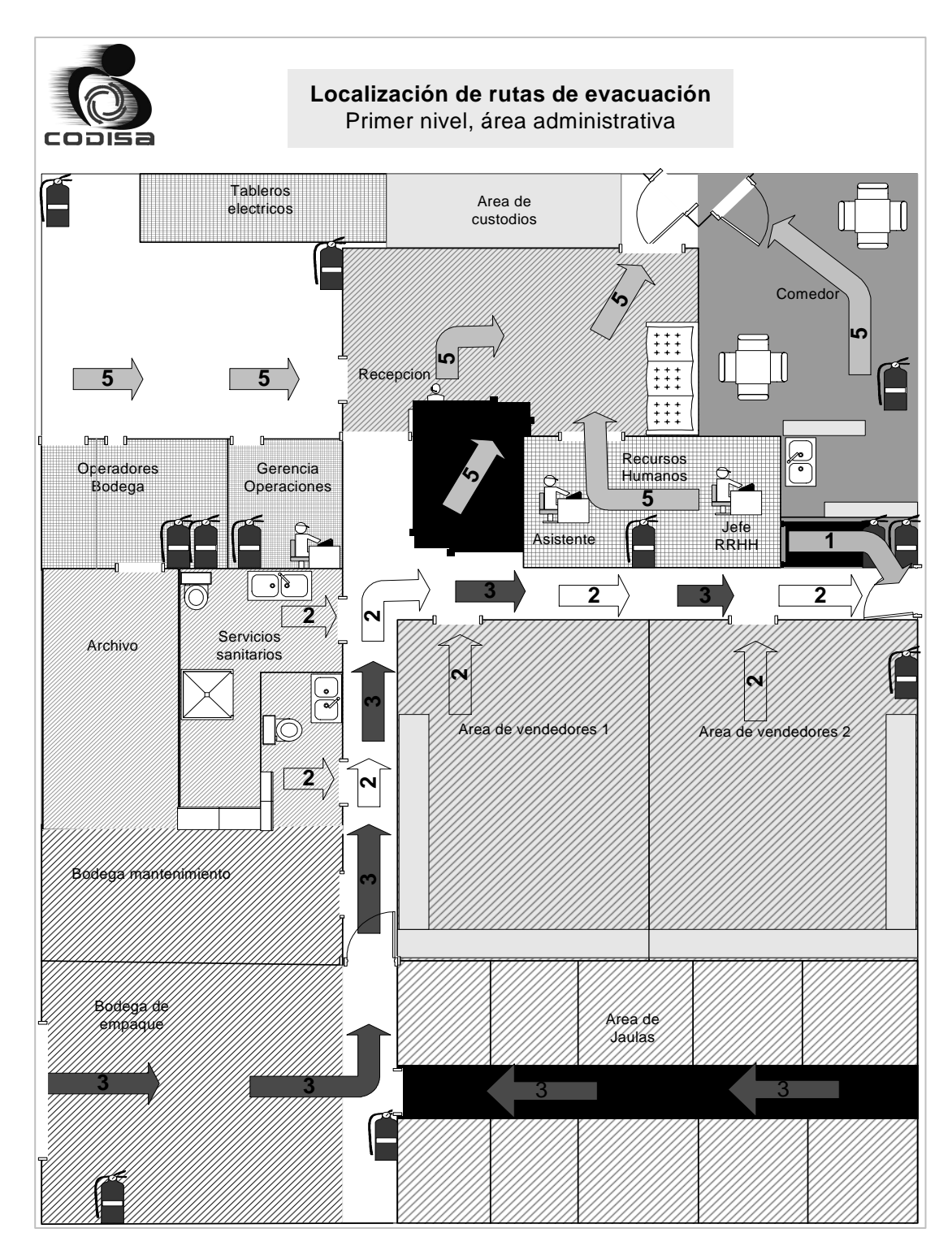

## Apéndice 4. Localización de rutas de evacuación, segundo nivel, área administrativa

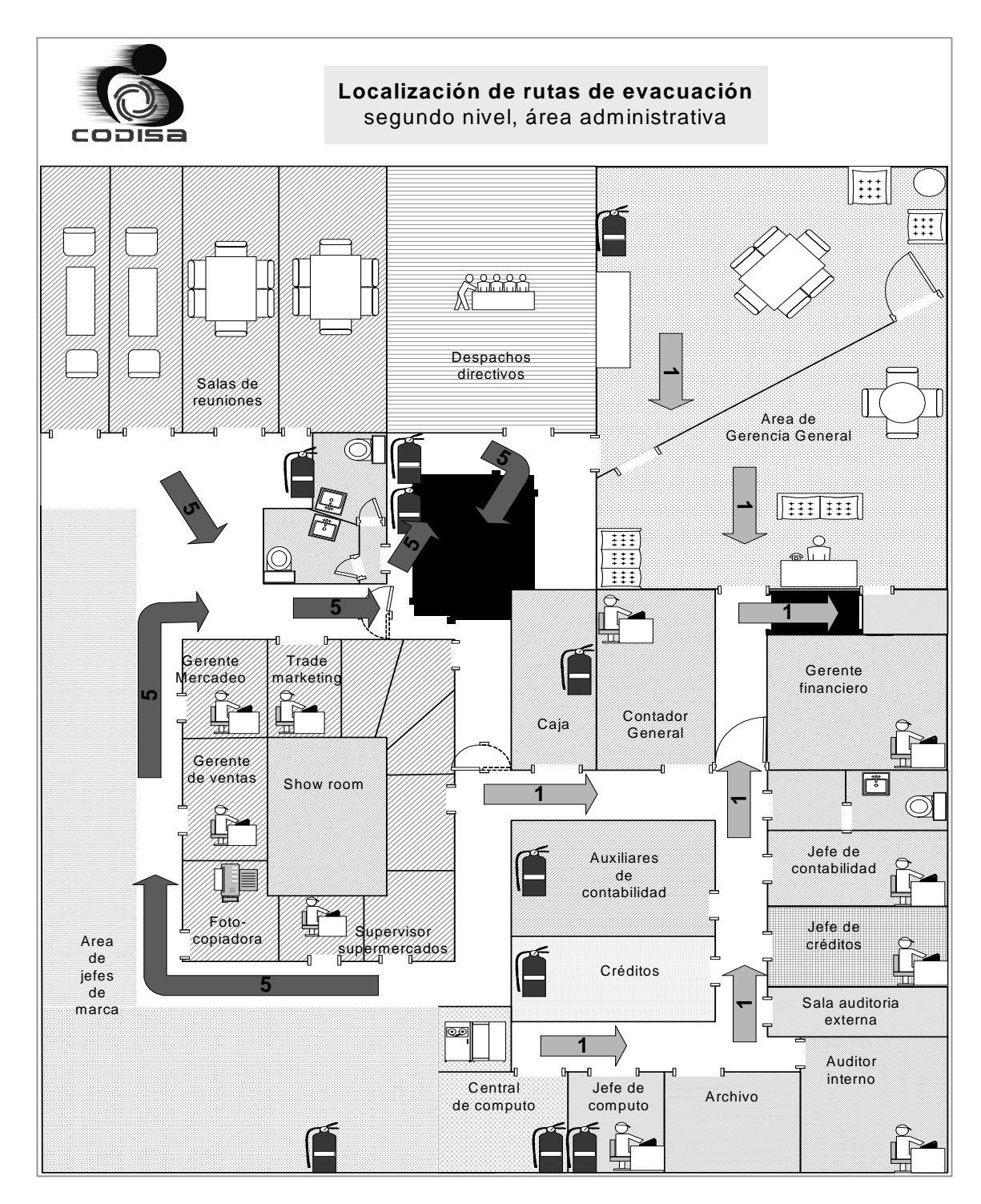

## Apéndice 5. Localización de rutas de evacuación, primer nivel, área de operaciones

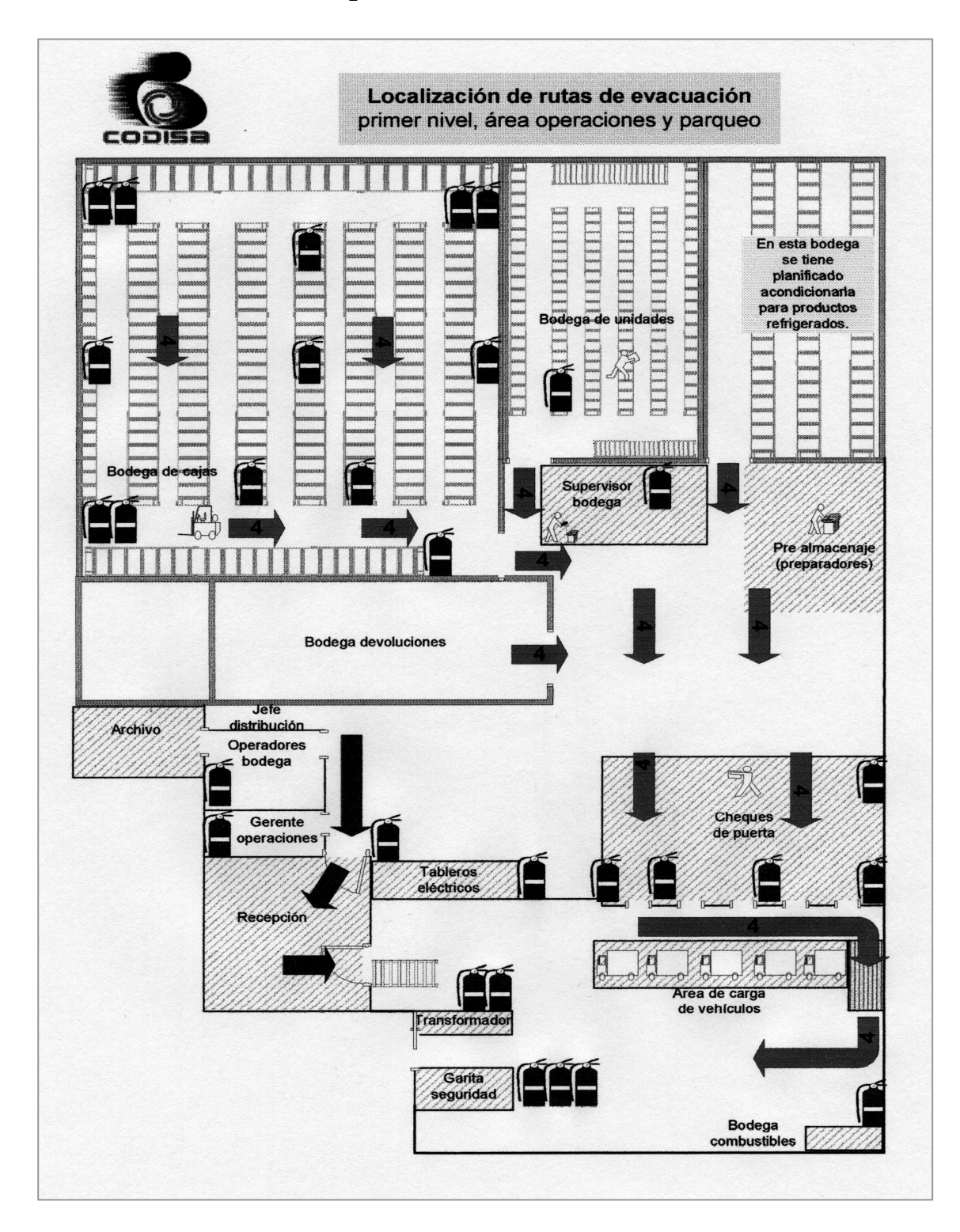

# Apéndice 6. Formato para inspecciones de seguridad

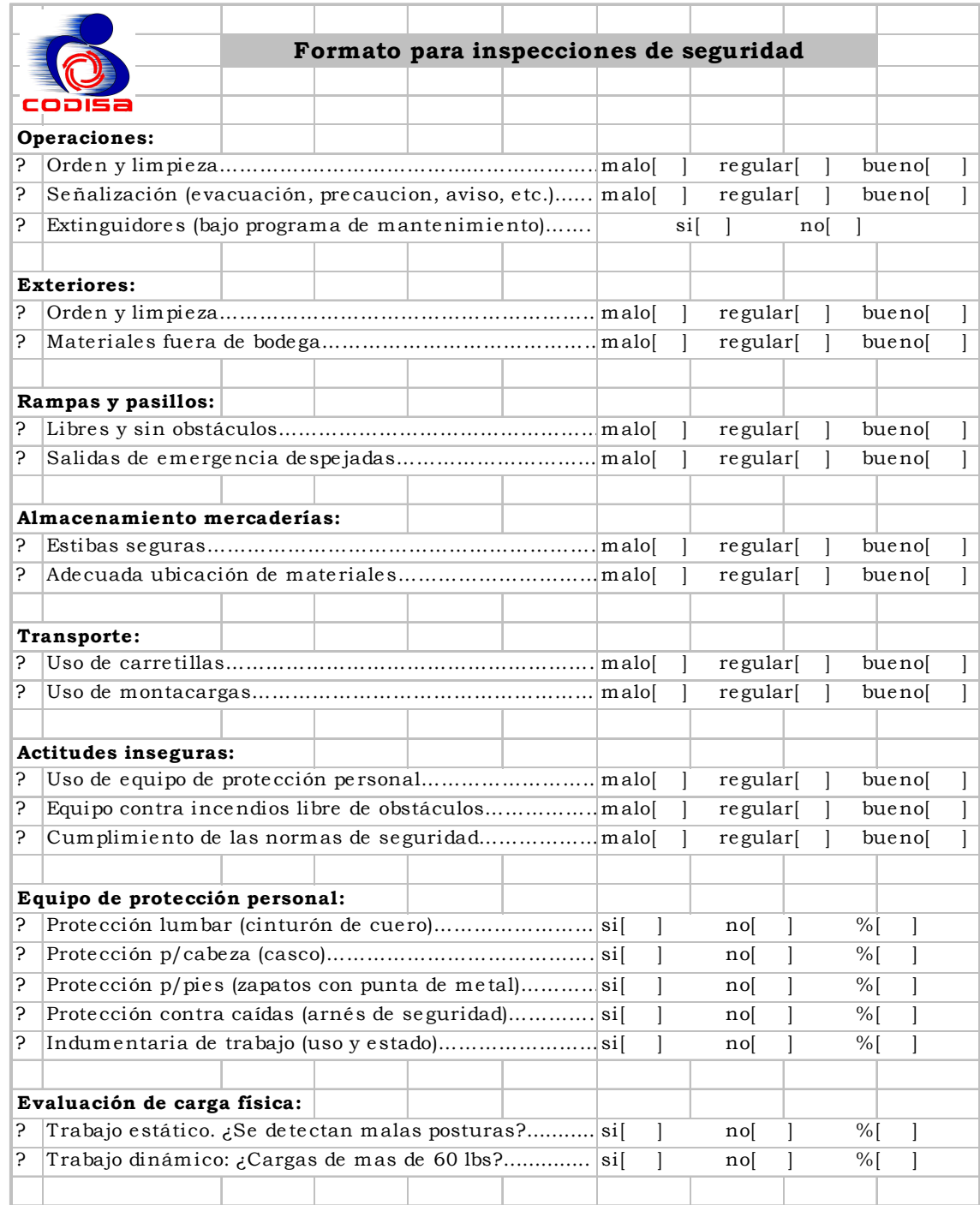

# Continuación apéndice 6.

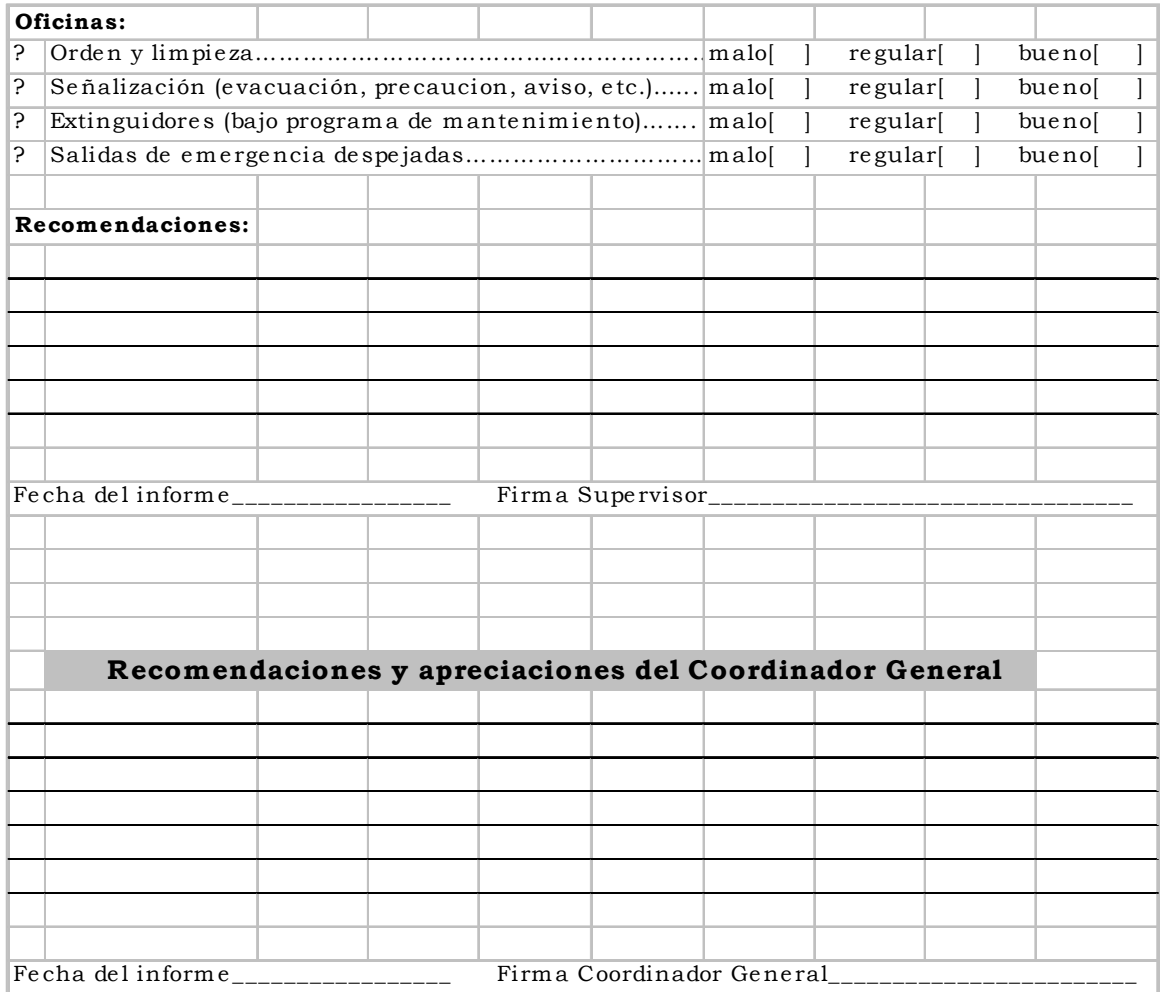

# Apéndice 7. Hoja para registro de accidentes

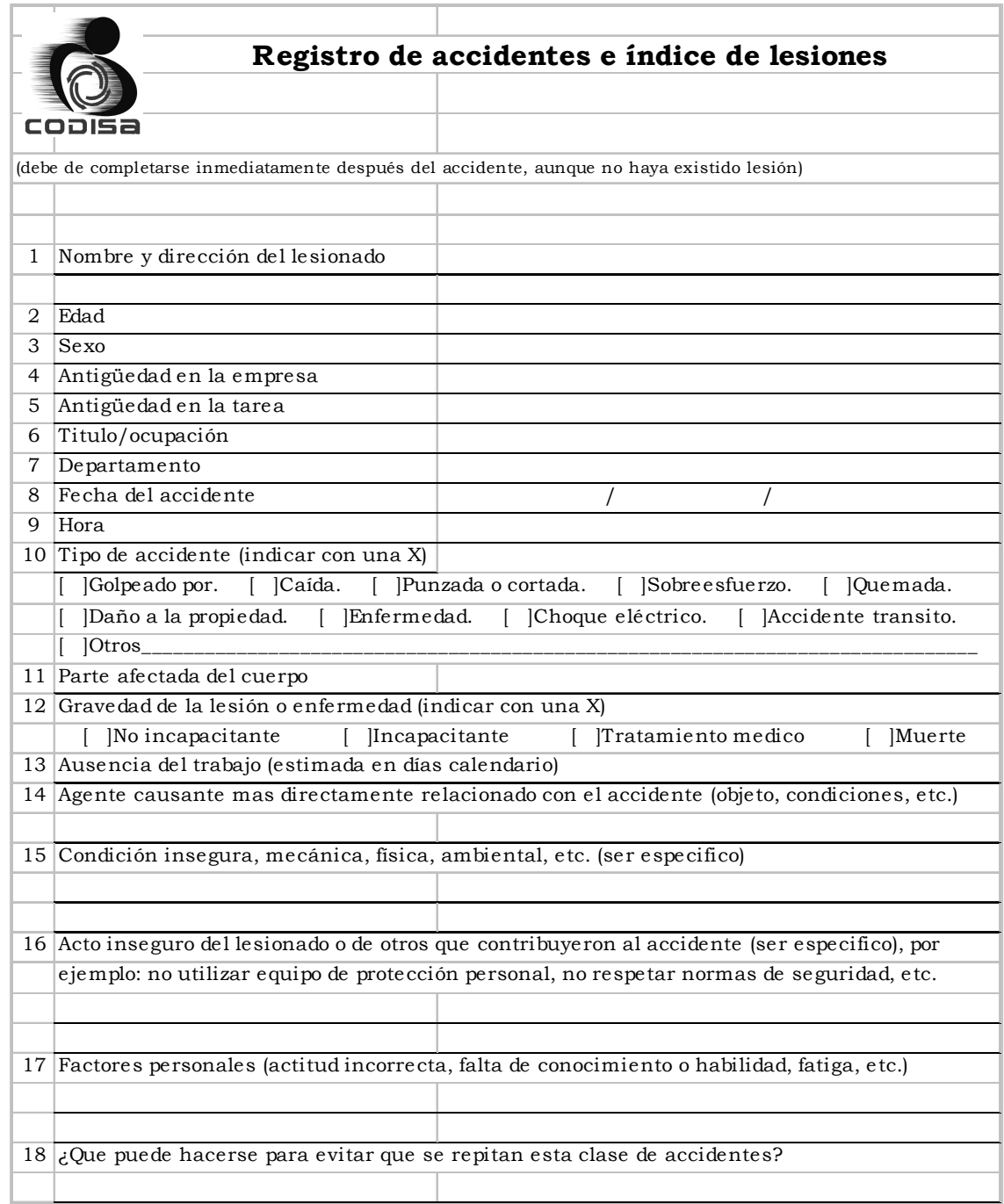

# Continuación apéndice 7.

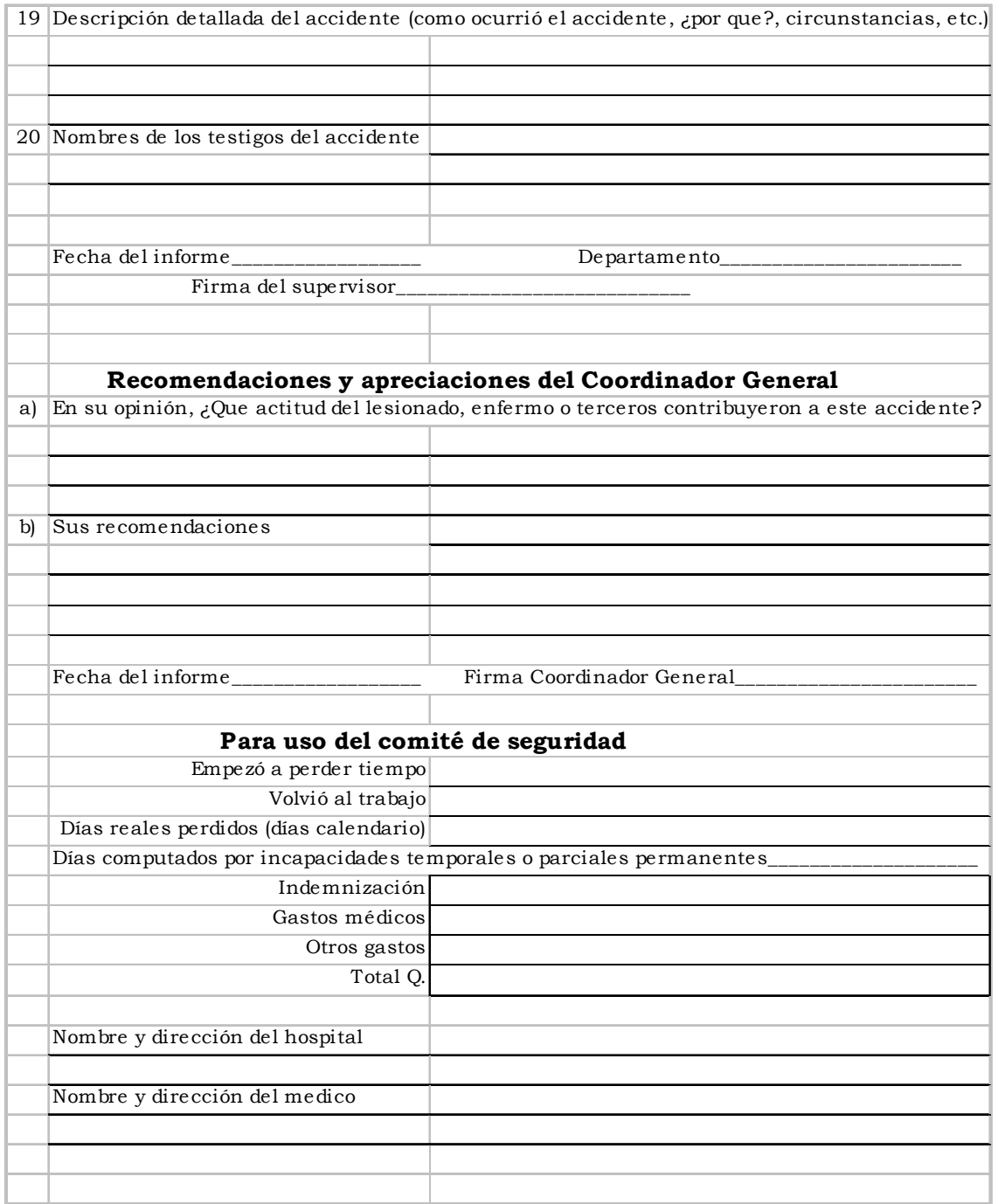

### Apéndice 8. Control de índices de accidentes, índice de frecuencia

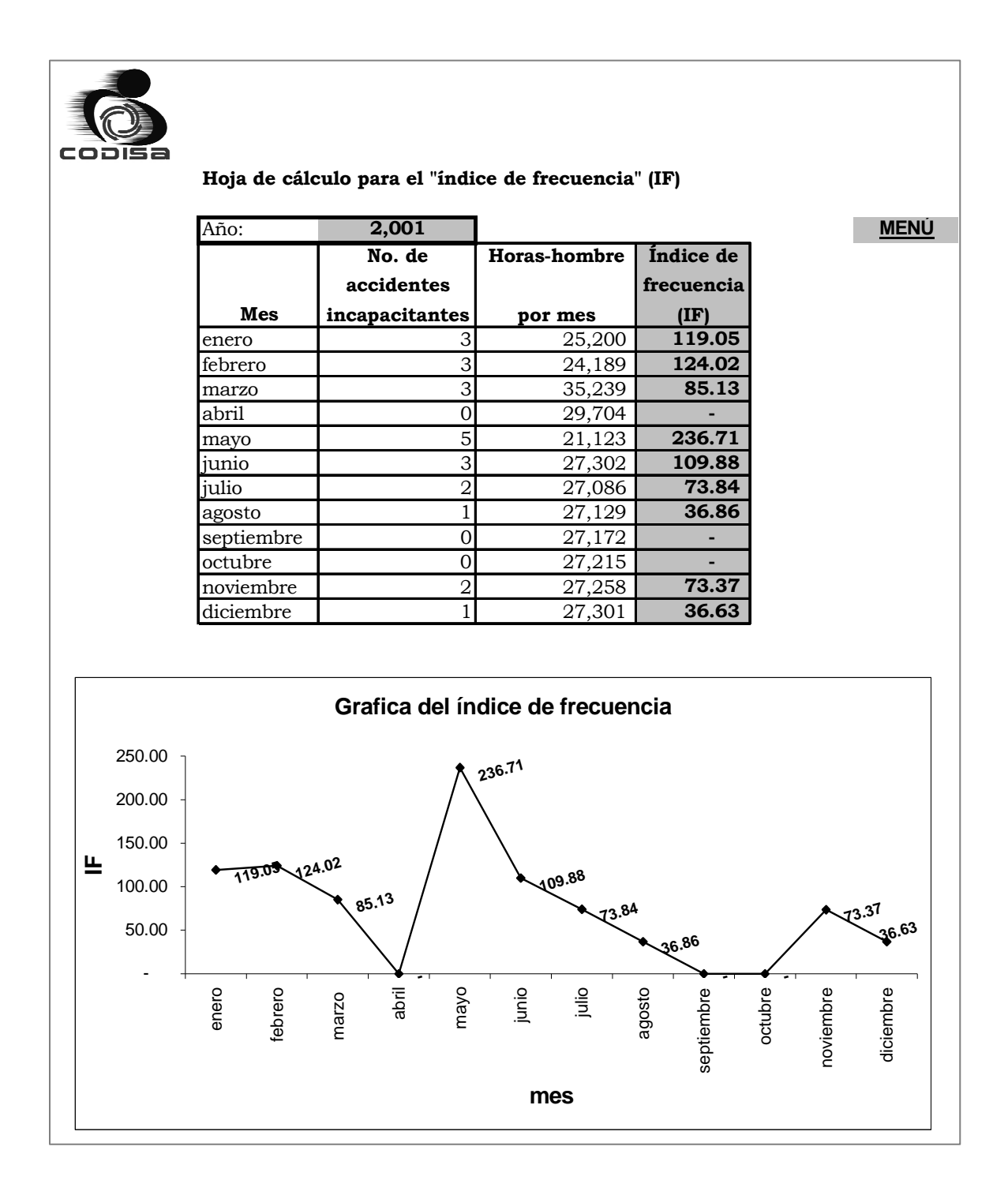

### Apéndice 9. Control de índices de accidentes, índice de gravedad

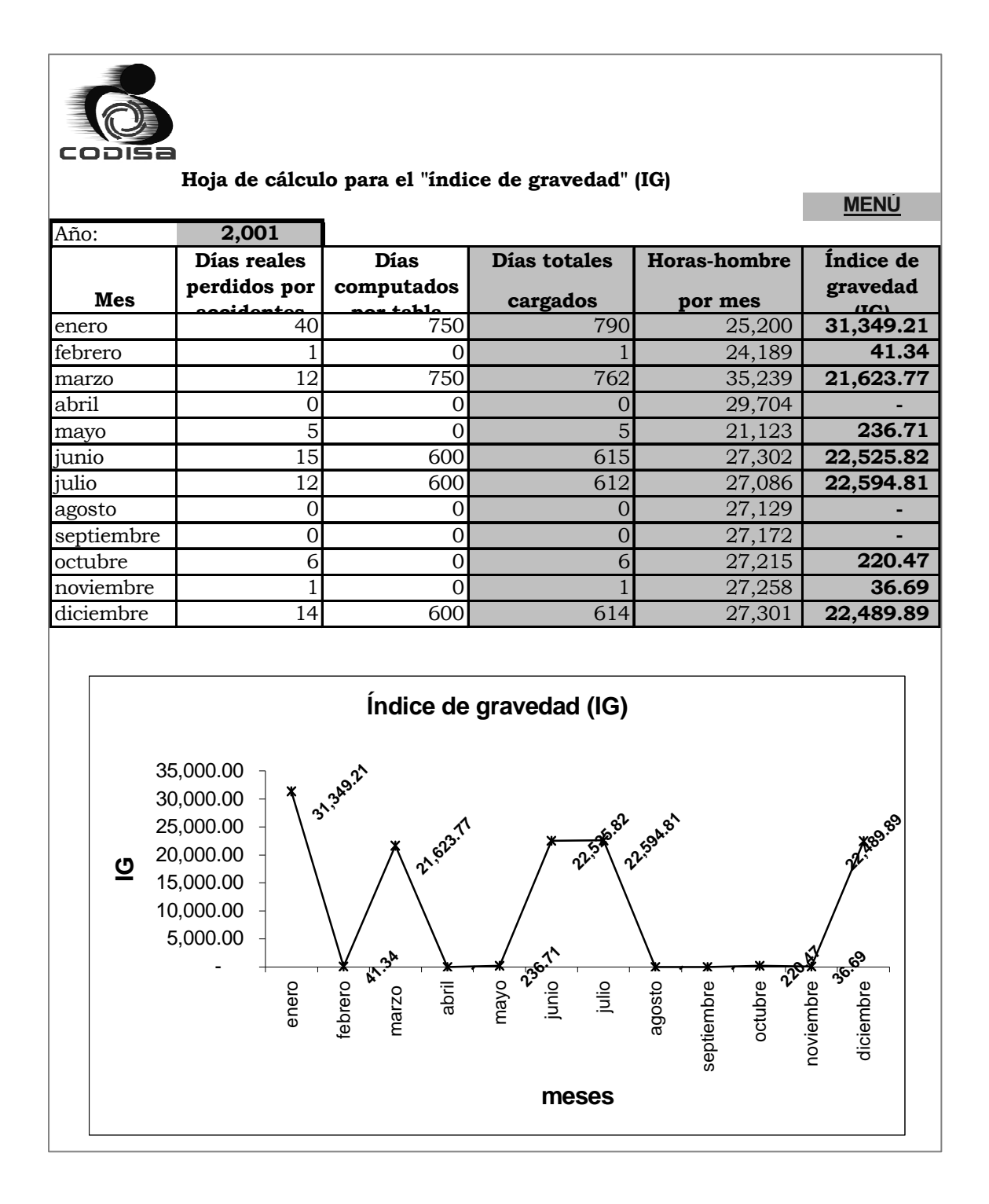

# Apéndice 10. Control de índices de accidentes, índice de siniestralidad

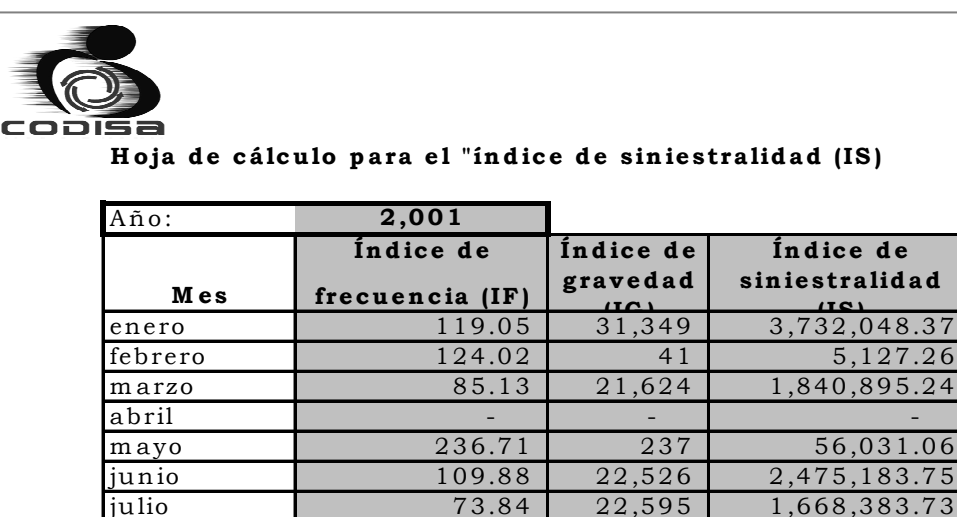

octubre 220

 $a$ gosto  $\vert$  36.86

 $\frac{\rm sep\,tiem\,bre} {\rm bre}$ 

**Índice de siniestralidad (IS ) 3,732,048.37 5,12.26 1,840,895.24 - Songstrags 475,93.75 1,5683.951.73 - - - 2,691.78** 823.7 - 500,000.00 1,000,000.00 1,500,000.00 2,000,000.00 2,500,000.00 3,000,000.00 3,500,000.00 4,000,000.00 enero febrero marzo abril mayo julio agosto septiembre octubre noviembre diciembre **m eses**  $\underline{\mathbf{\omega}}$ 

noviem bre | 73.37 | 37 | 2,691.78 diciem bre  $\begin{array}{|c|c|c|c|c|c|} \hline 36.63 & 22,490 & 823,770.84 \hline \end{array}$  **M E N Ú**

### Apéndice 11. Control de índices vitales, índice de absentismo

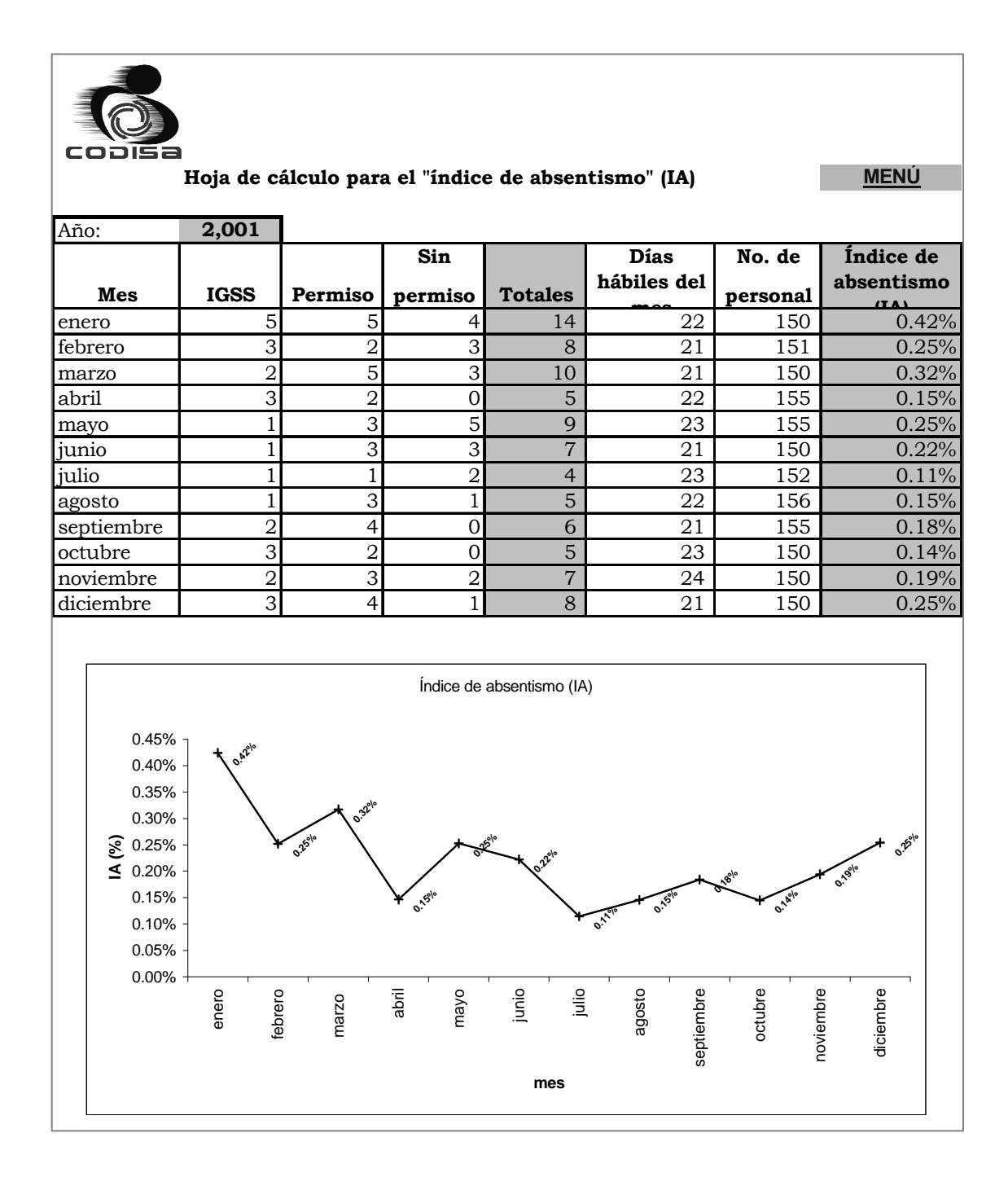

# Apéndice 12. Control de índices vitales, índice de rotación de personal

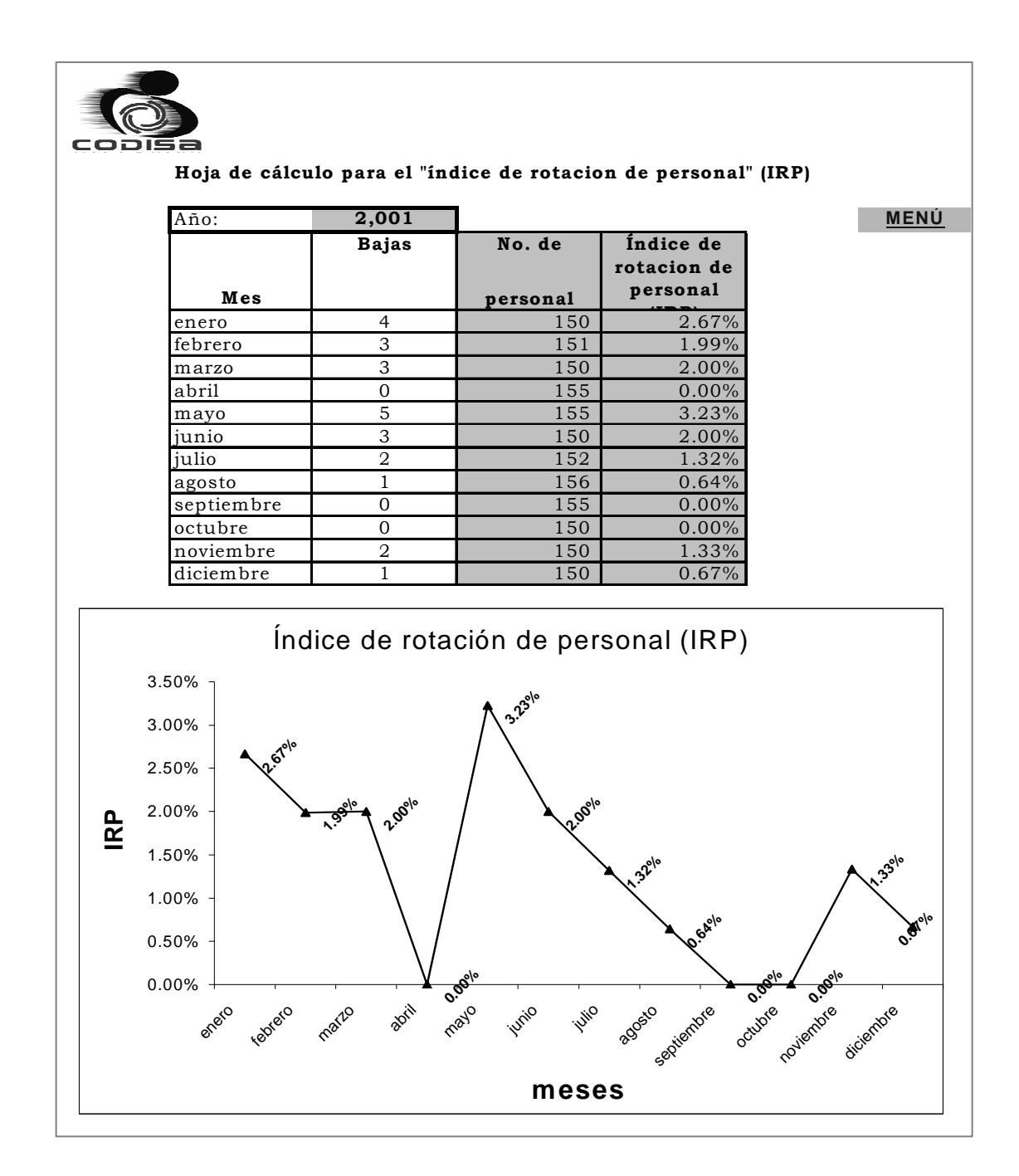

# Apéndice 13. Ubicación de extinguidores, primer nivel, área administrativa

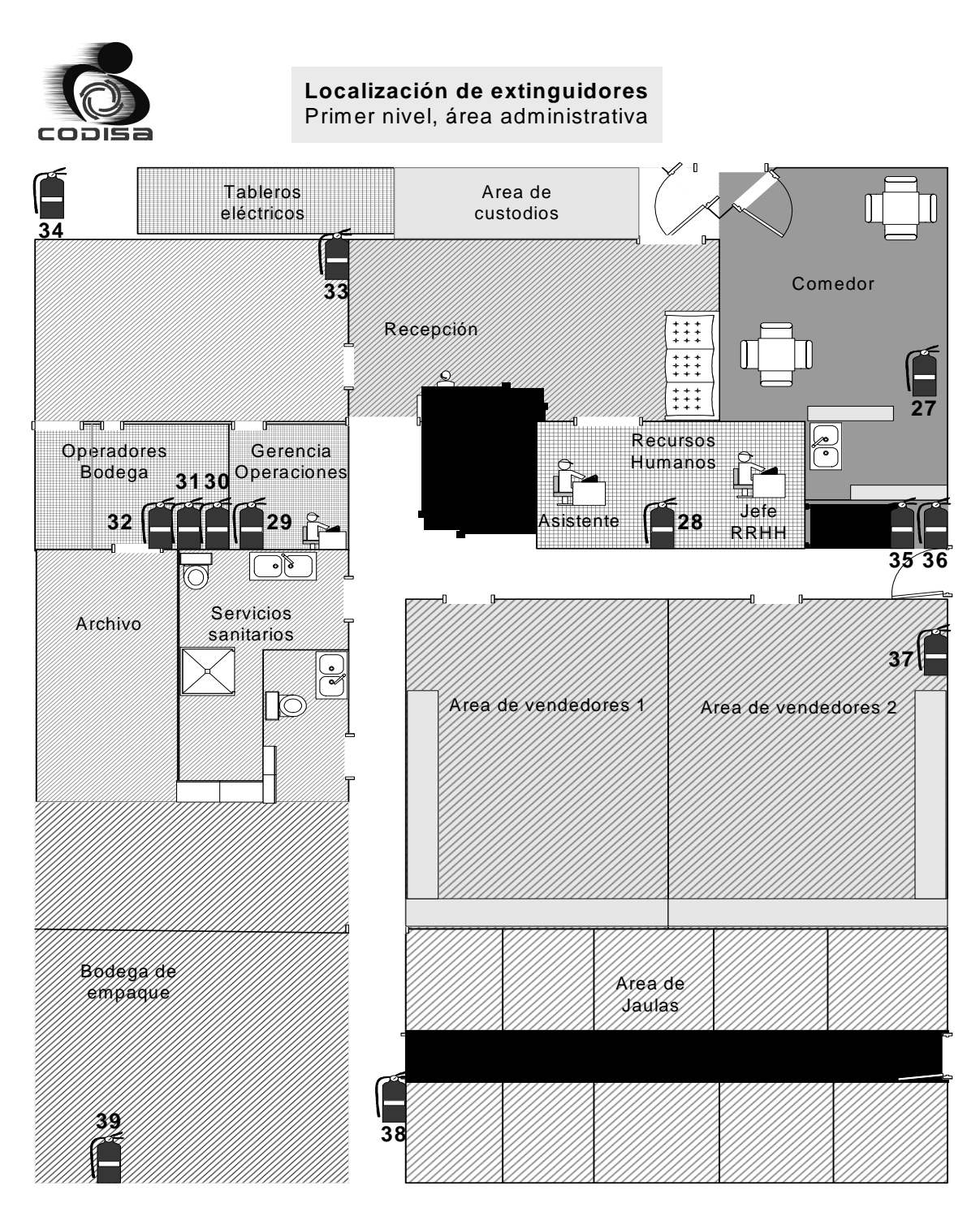

# Apéndice 14. Ubicación de extinguidores, segundo nivel, área administrativa

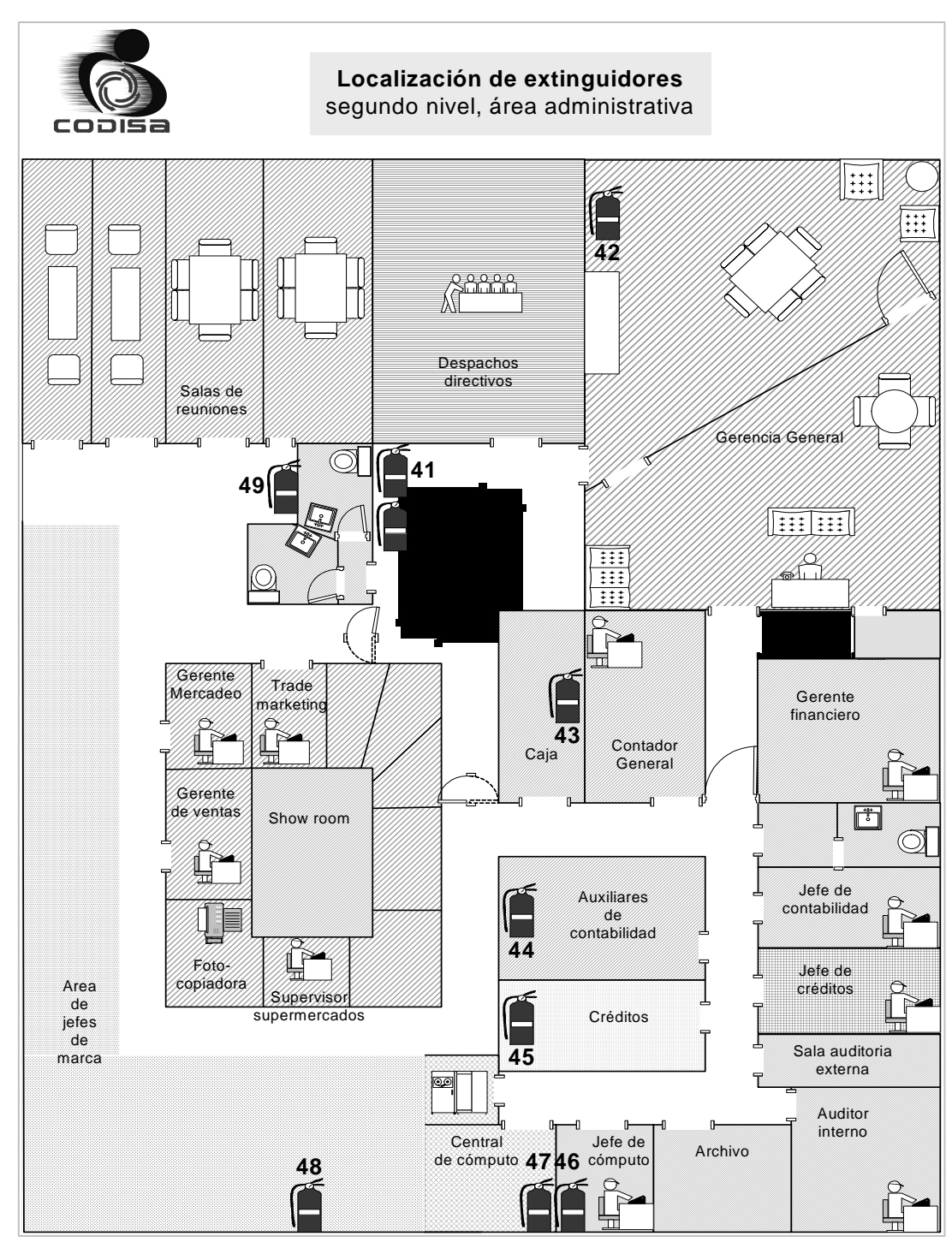

# Apéndice 15. Ubicación de extinguidores, primer nivel, área de operaciones

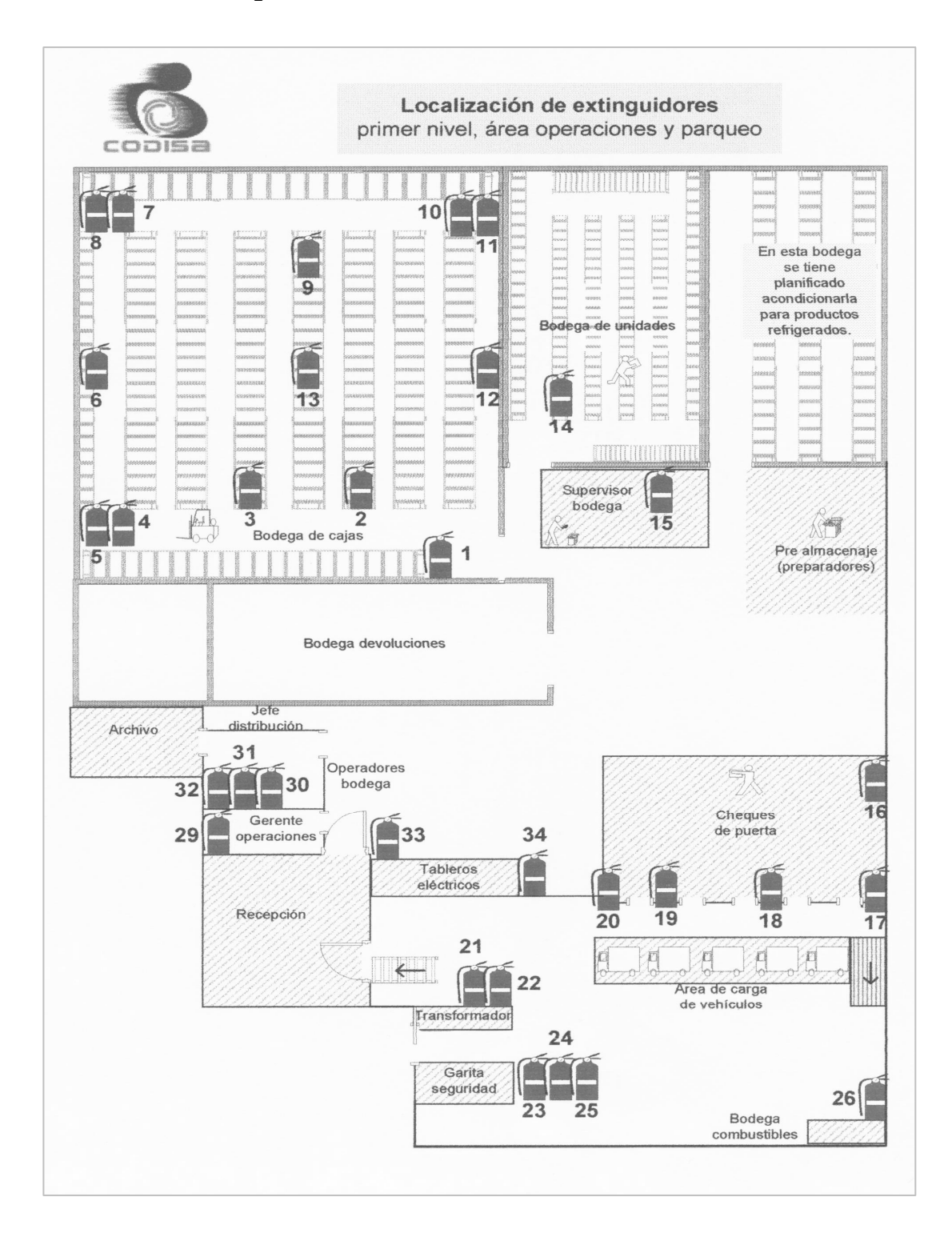

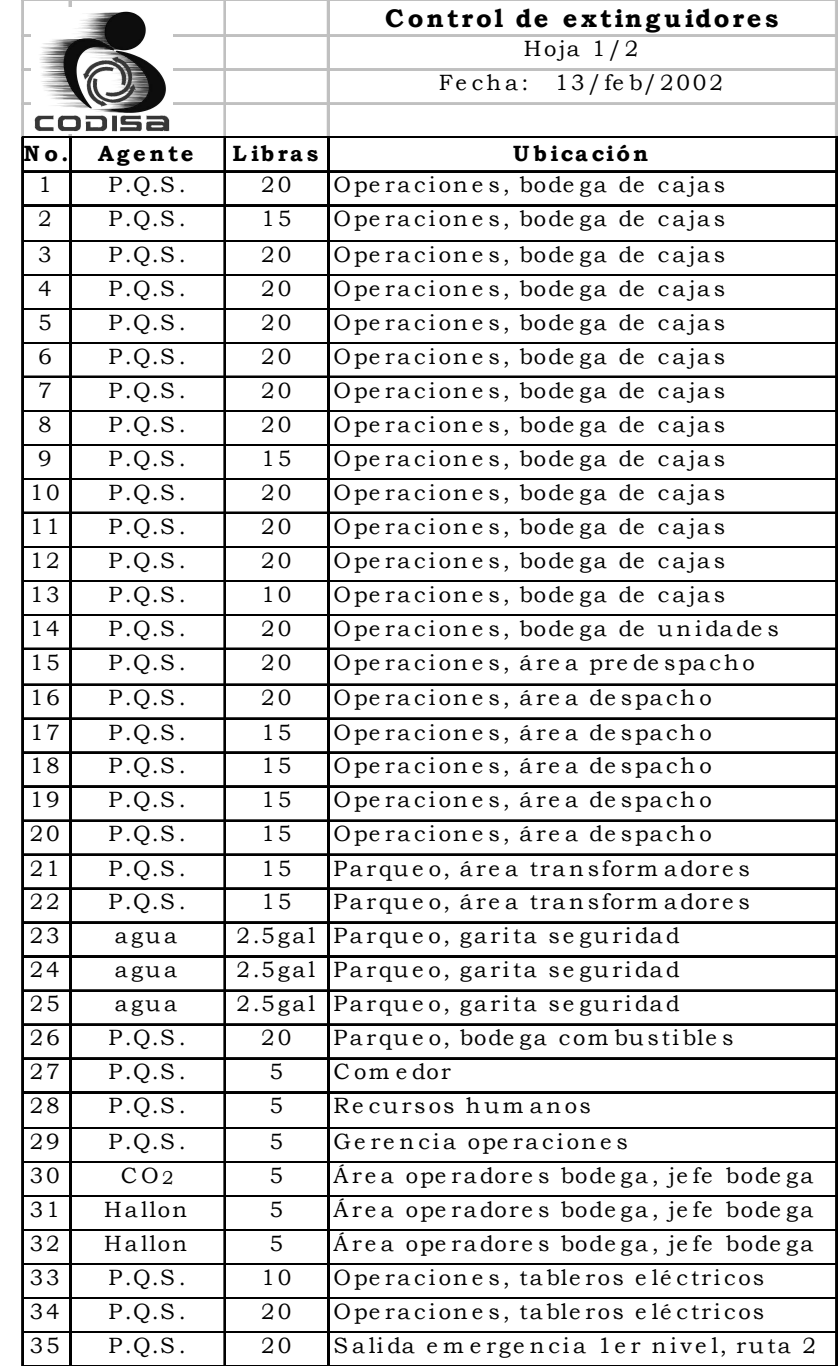

# Apéndice 16. Tabla de control de extinguidores

# Continuación apéndice 16.

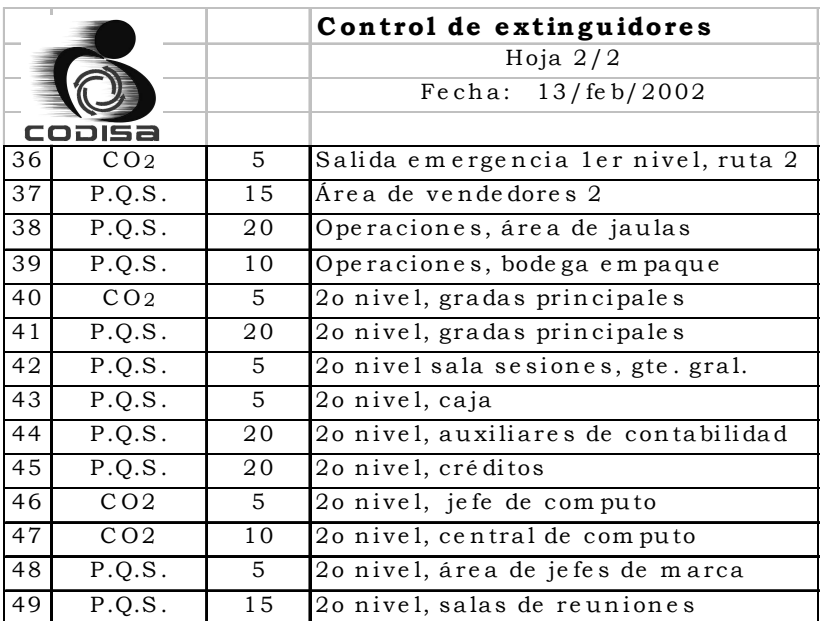

# Apéndice 17. Teléfonos de emergencia

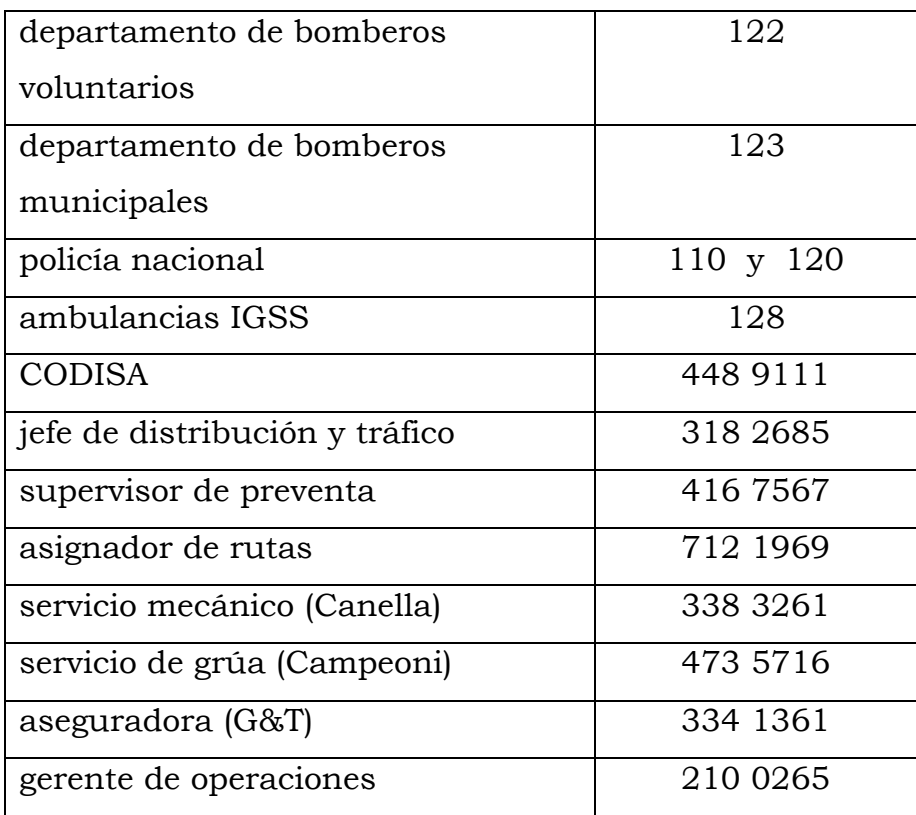
Apéndice 18. Plano con la distribución de lámparas, área de bodega, distribución actual.

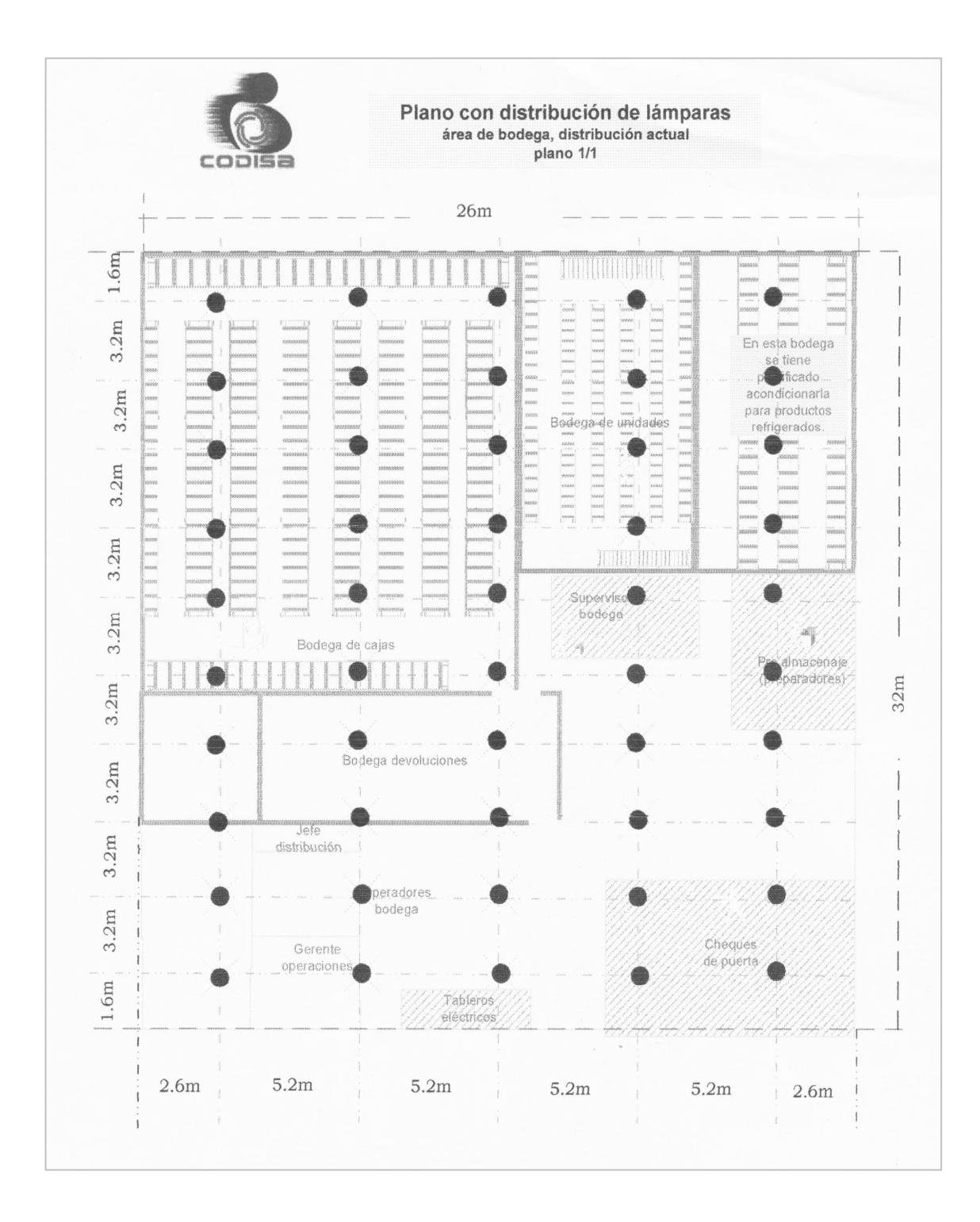

## ANEXOS

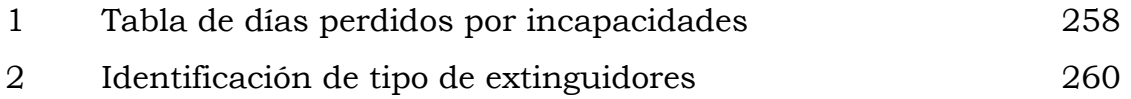

## Anexo 1. Tabla de días perdidos por incapacidades o muerte, por la American Standars Association (Asociación Americana de Estándares)

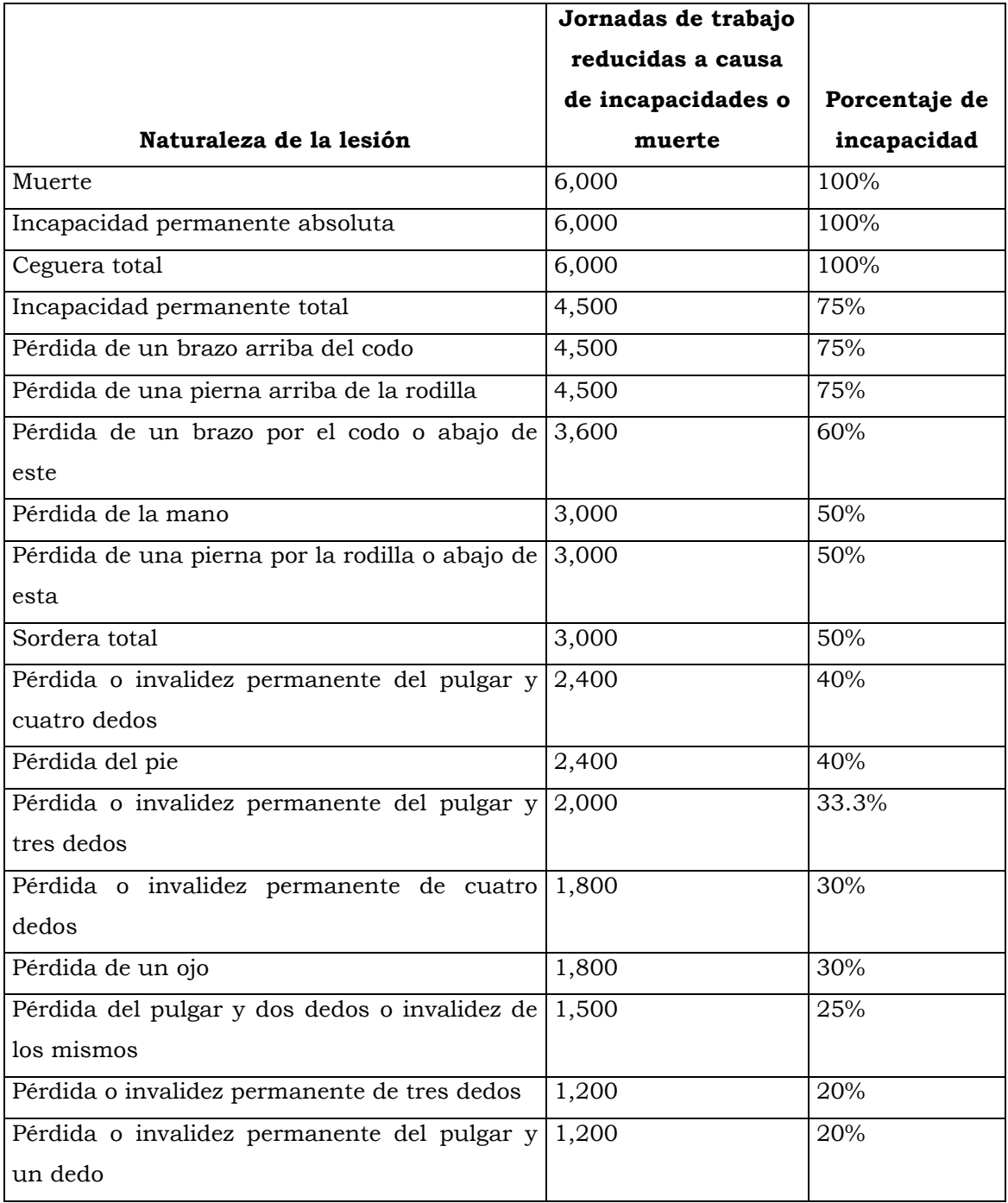

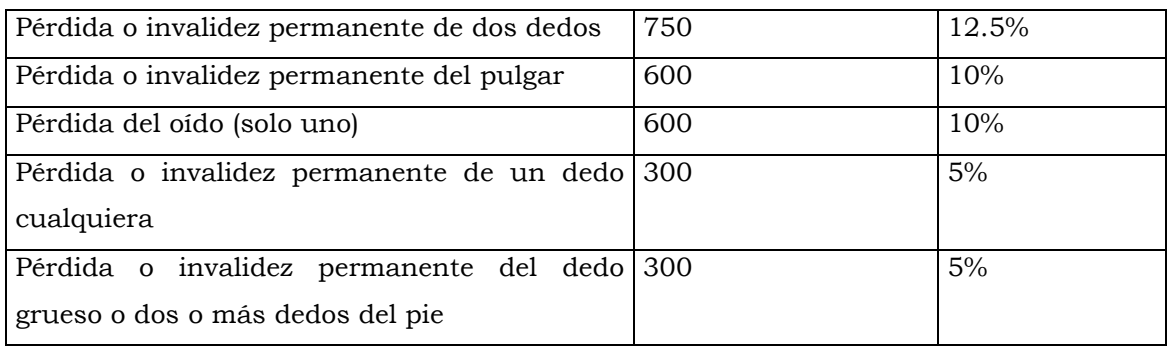

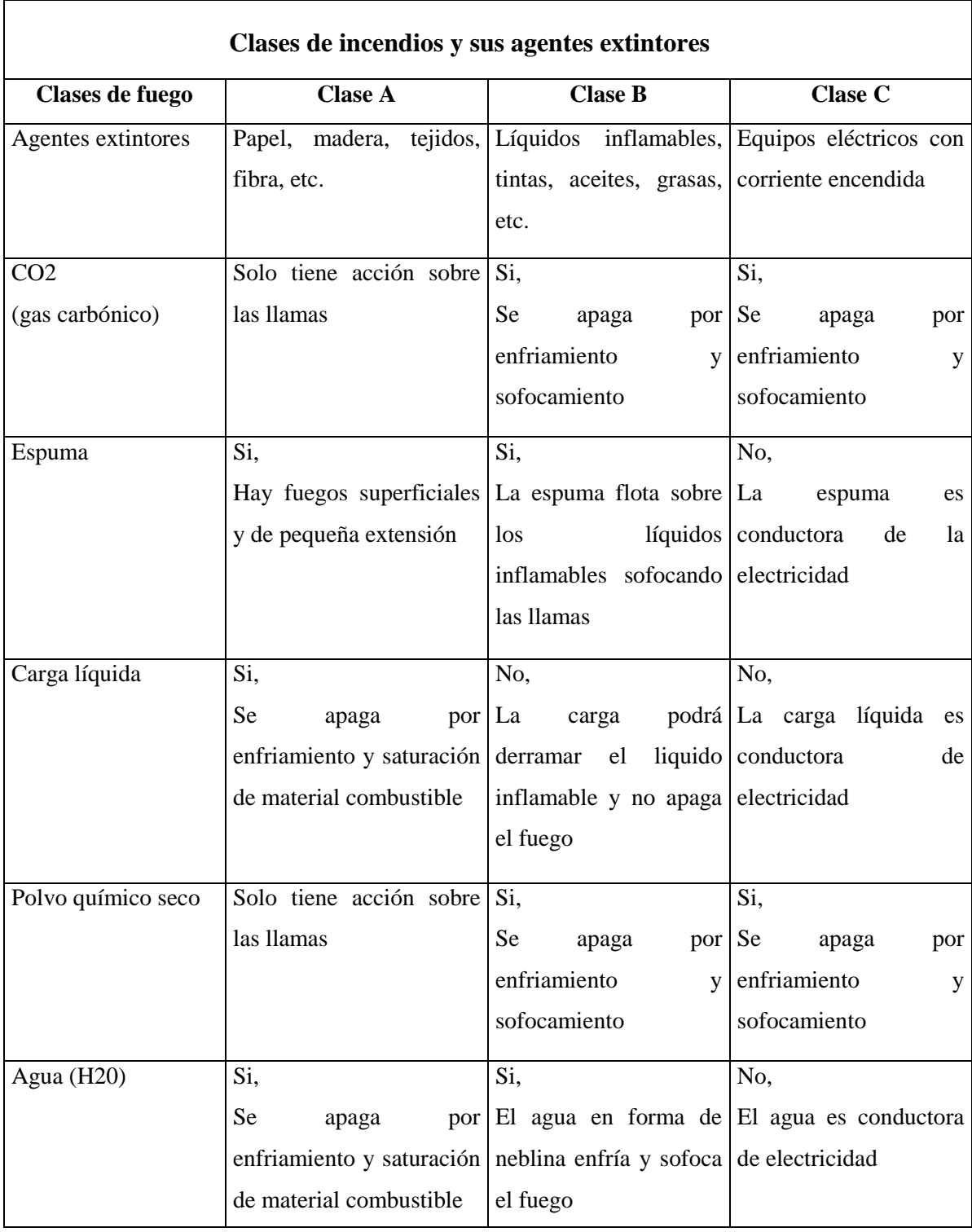

## Anexo 2. Identificación de tipo de extinguidores